## **Oracle9i Net Services**

Reference Guide

Release 2 (9.2)

March 2002

Part No. A96581-01

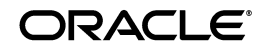

Oracle9*i* Net Services Reference Guide, Release 2 (9.2)

Part No. A96581-01

Copyright © 2001, 2002 Oracle Corporation. All rights reserved.

Primary Author: Deborah Steiner

Graphic Designer: Valarie Moore

Contributors: Henry Abrecht, Robert Achacoso, Gaurav Agarwal, Mark Bauer, Ruth Baylis, Omar Bellal, David Chen, Howard Cohen, Toby Close, Pramodini Gattu, Stanley Guan, Harvey Eneman, Stella Kister, Shuvayu Kanjila, Cynthia Kibbe, Vincent Lee, Catherine Luu, Scot McKinley, Ed Miner, Peter Povinec, Richard Smith, Juliet Ta, Norman Woo, and Jose Wong

The Programs (which include both the software and documentation) contain proprietary information of Oracle Corporation; they are provided under a license agreement containing restrictions on use and disclosure and are also protected by copyright, patent and other intellectual and industrial property laws. Reverse engineering, disassembly or decompilation of the Programs, except to the extent required to obtain interoperability with other independently created software or as specified by law, is prohibited.

The information contained in this document is subject to change without notice. If you find any problems in the documentation, please report them to us in writing. Oracle Corporation does not warrant that this document is error-free. Except as may be expressly permitted in your license agreement for these Programs, no part of these Programs may be reproduced or transmitted in any form or by any means, electronic or mechanical, for any purpose, without the express written permission of Oracle Corporation.

If the Programs are delivered to the U.S. Government or anyone licensing or using the programs on behalf of the U.S. Government, the following notice is applicable:

**Restricted Rights Notice** Programs delivered subject to the DOD FAR Supplement are "commercial computer software" and use, duplication, and disclosure of the Programs, including documentation, shall be subject to the licensing restrictions set forth in the applicable Oracle license agreement. Otherwise, Programs delivered subject to the Federal Acquisition Regulations are "restricted computer software" and use, duplication, and disclosure of the Programs shall be subject to the restrictions in FAR 52.227-19, Commercial Computer Software - Restricted Rights (June, 1987). Oracle Corporation, 500 Oracle Parkway, Redwood City, CA 94065.

The Programs are not intended for use in any nuclear, aviation, mass transit, medical, or other inherently dangerous applications. It shall be the licensee's responsibility to take all appropriate fail-safe, backup, redundancy, and other measures to ensure the safe use of such applications if the Programs are used for such purposes, and Oracle Corporation disclaims liability for any damages caused by such use of the Programs.

Oracle is a registered trademark, and Oracle Names, Oracle Rdb, Oracle Store, Oracle9*i*, Oracle8*i*, Oracle8, PL/SQL, Secure Network Services, SQL\*Net, and SQL\*Plus are trademarks or registered trademarks of Oracle Corporation. Other names may be trademarks of their respective owners.

## **Contents**

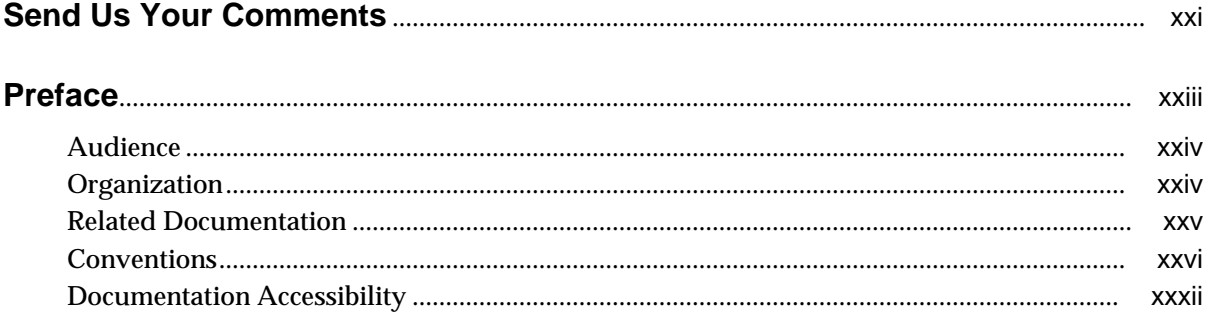

## **Part I** Control Utilities

## 1 Listener Control Utility

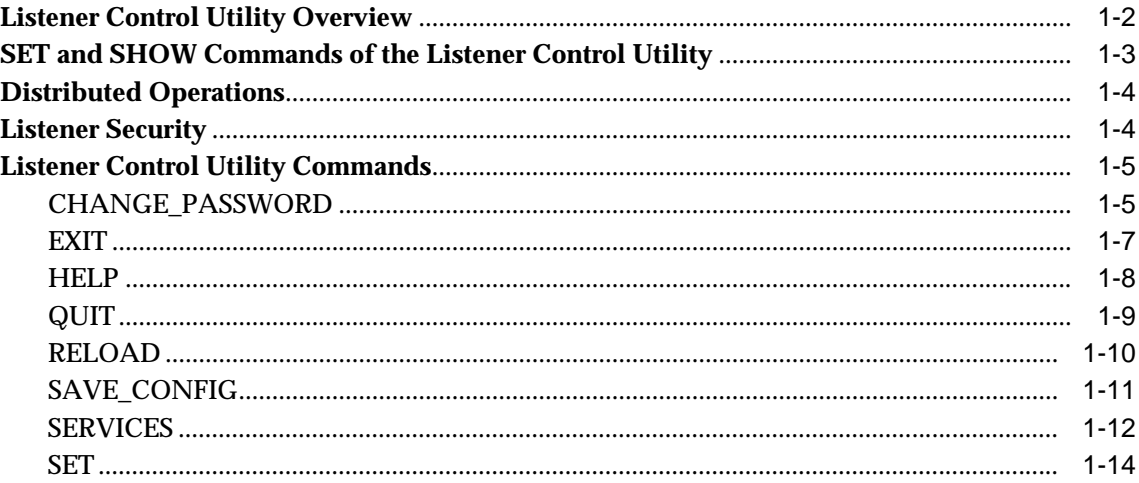

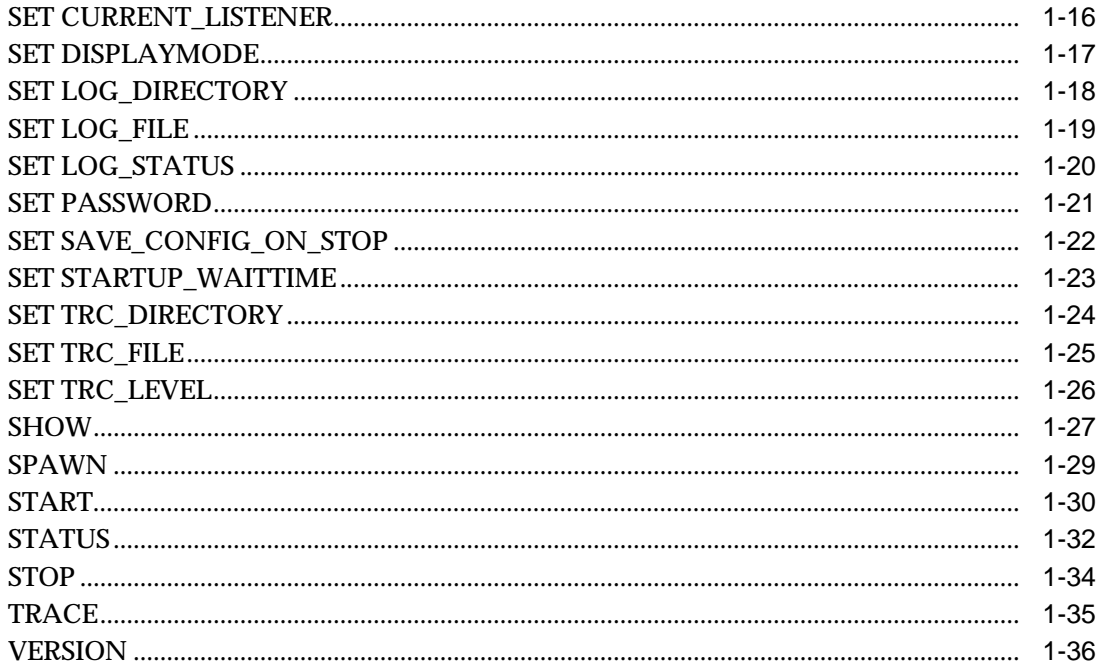

## 2 Oracle Connection Manager Control Utility

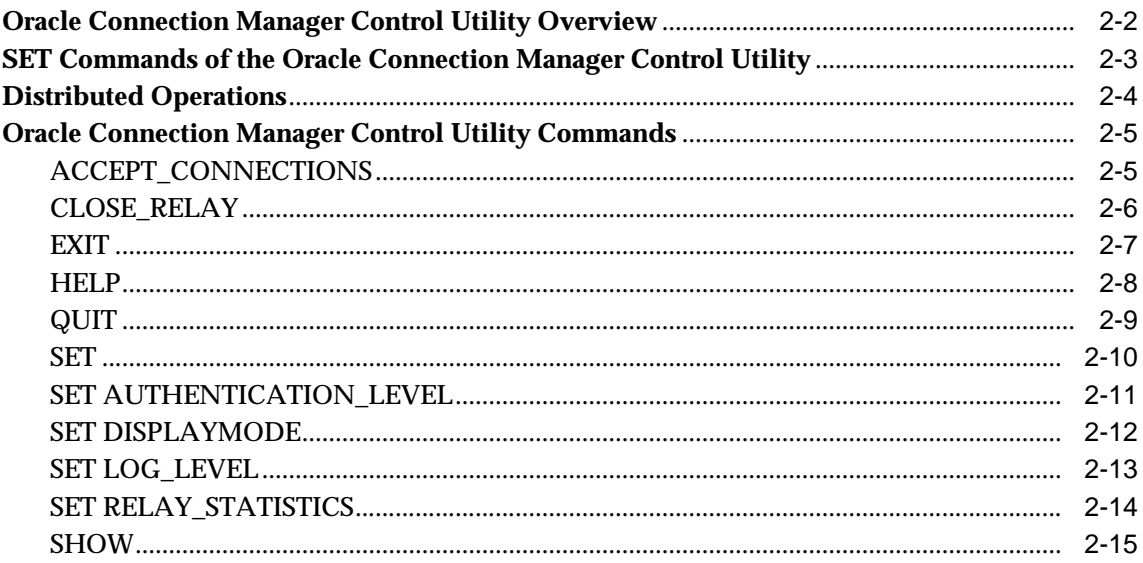

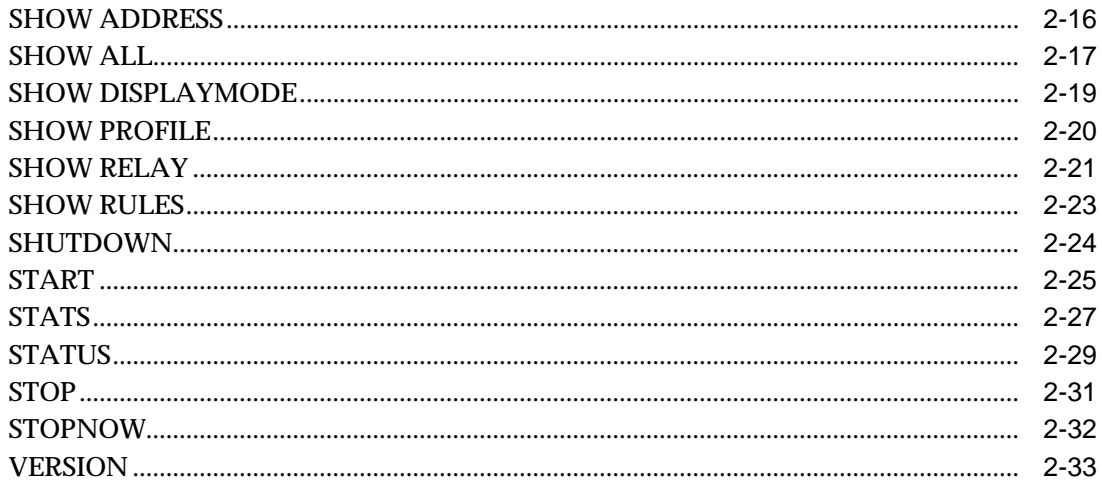

## 3 Oracle Names Control Utility

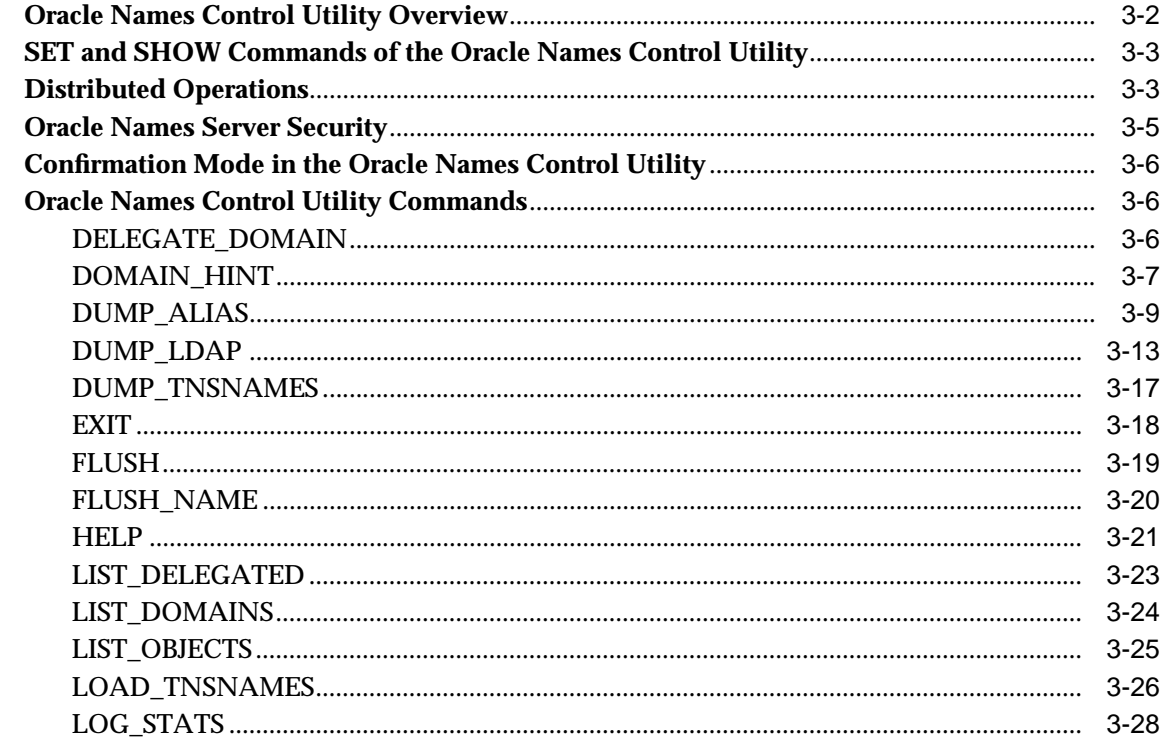

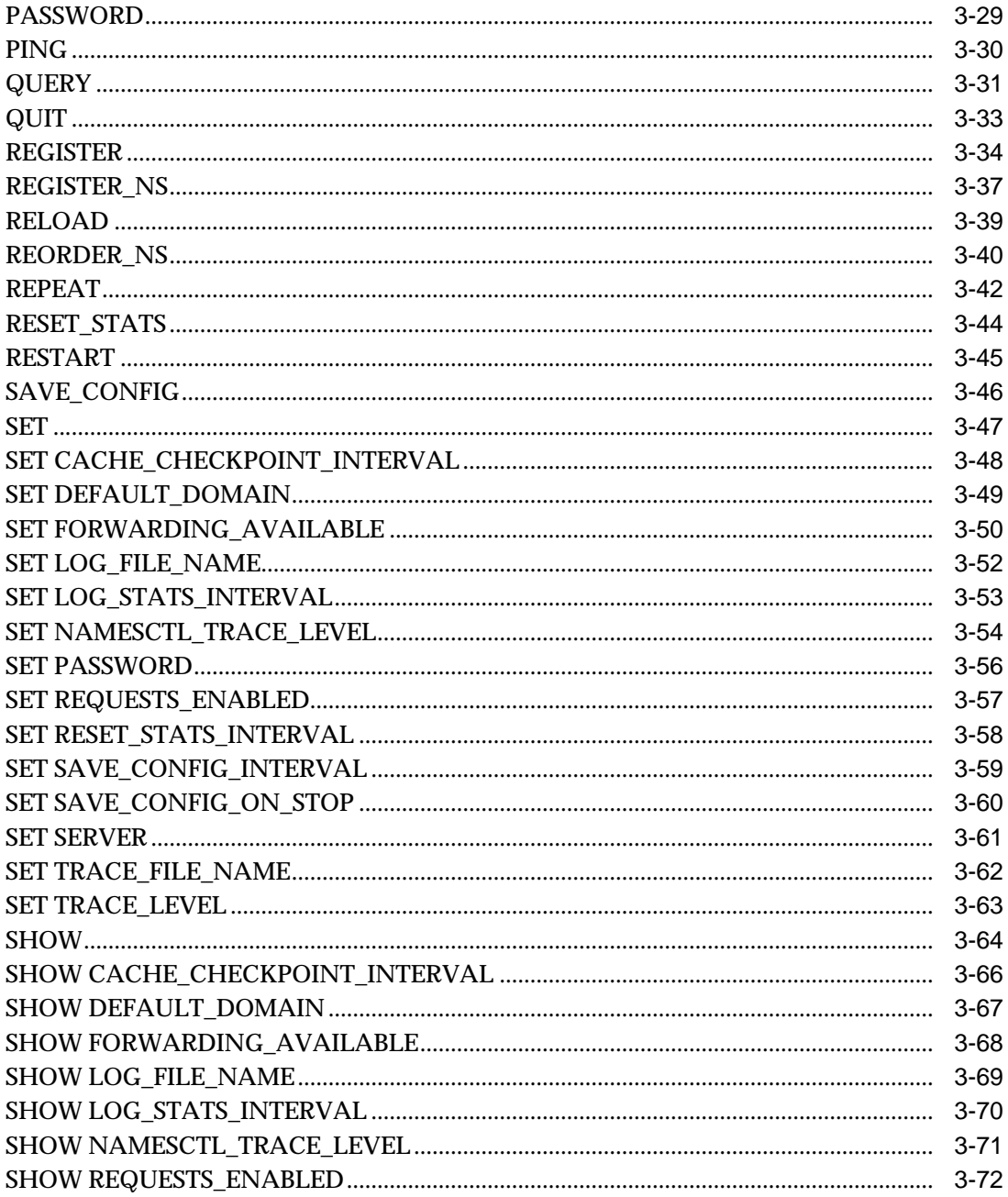

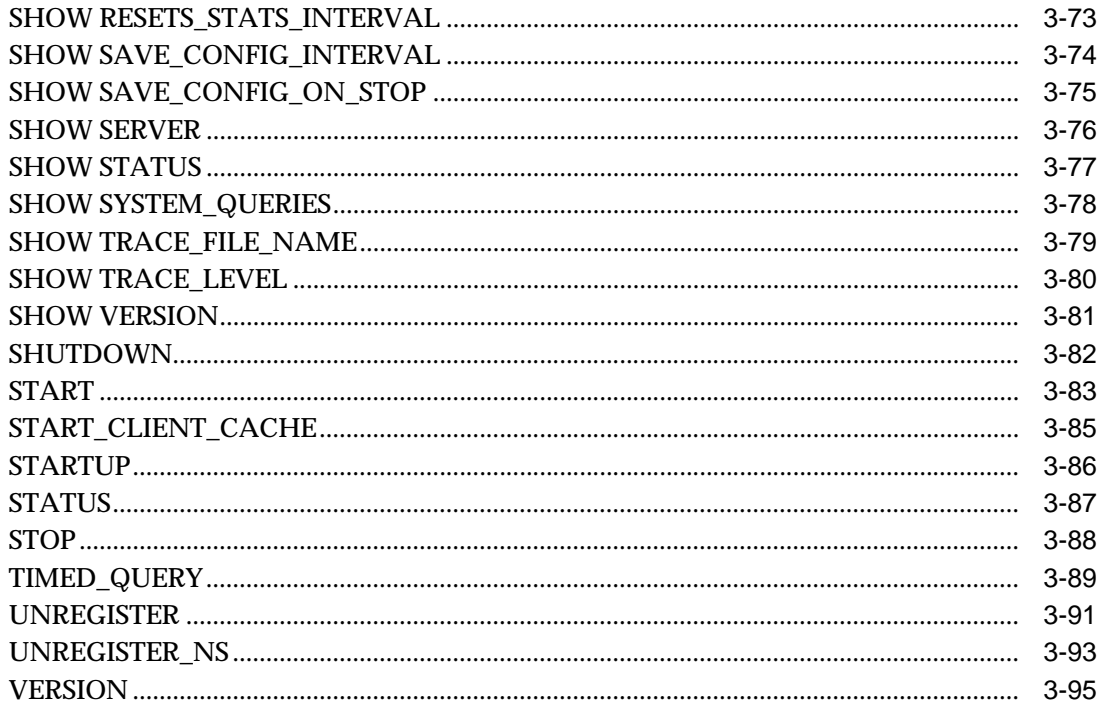

## **Part II** Configuration Parameters

## 4 Syntax Rules for Configuration Files

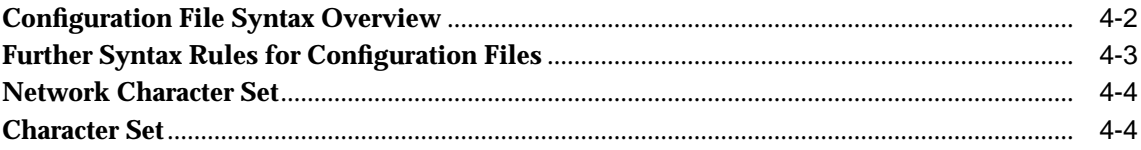

## **5** Protocol Address Configuration

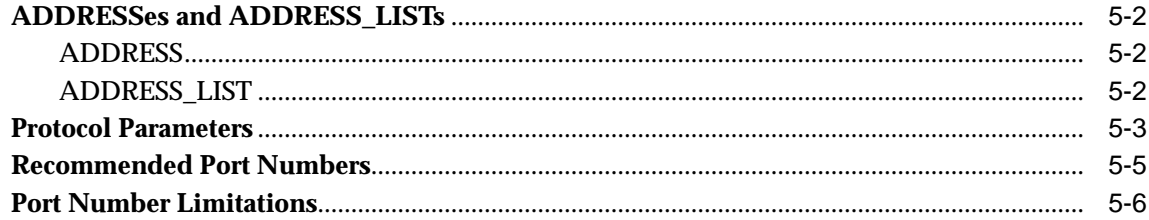

## 6 Profile Parameters (sqlnet.ora)

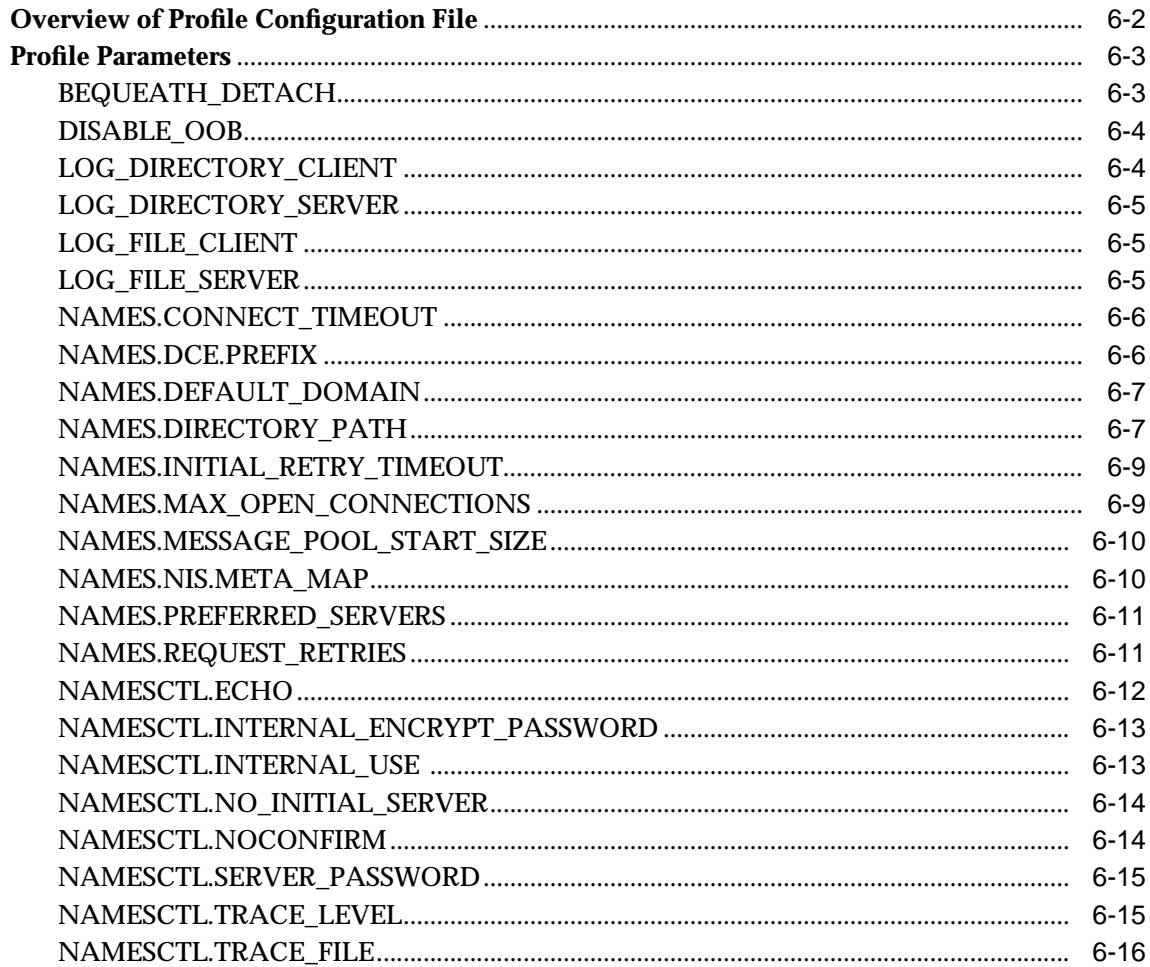

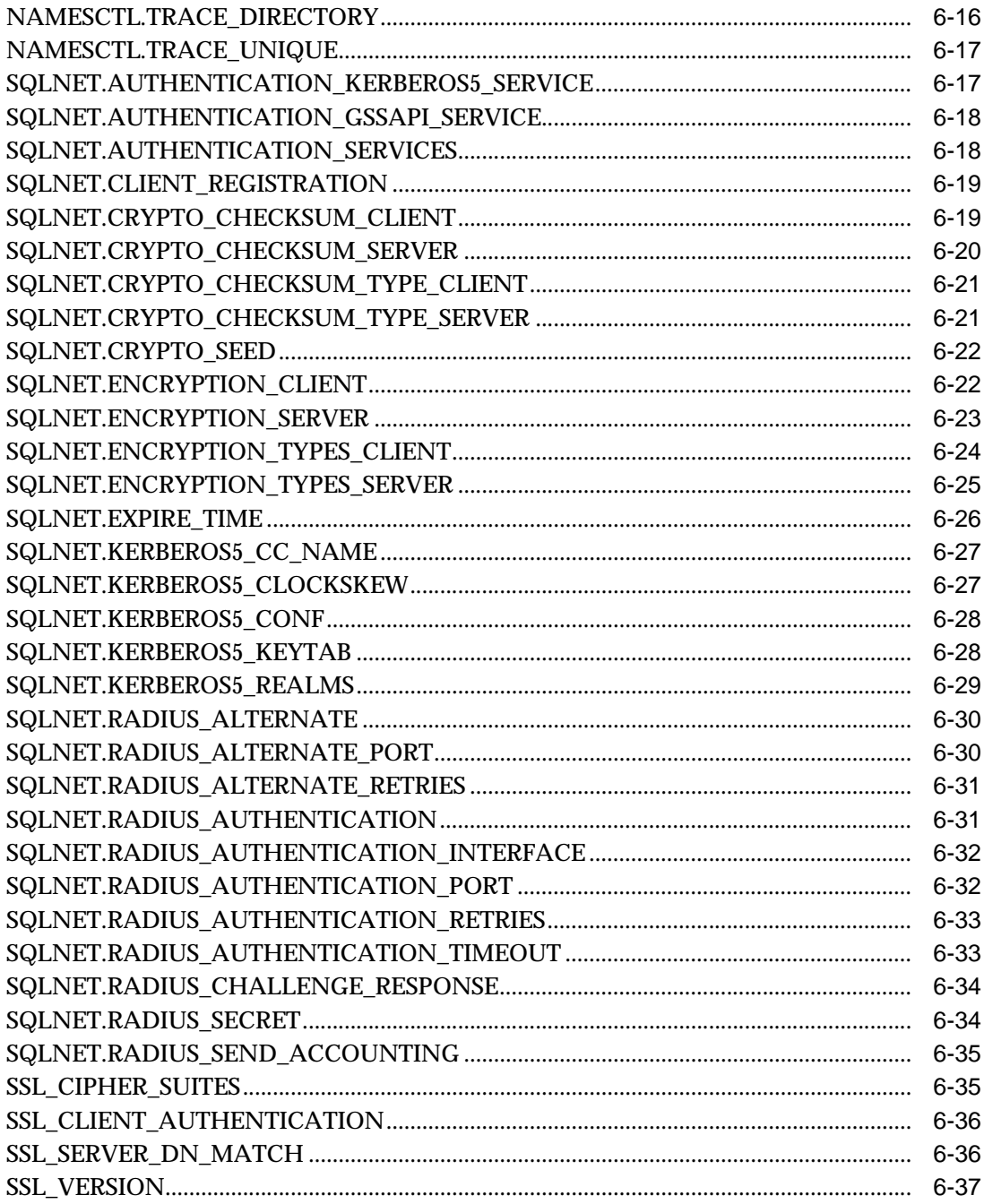

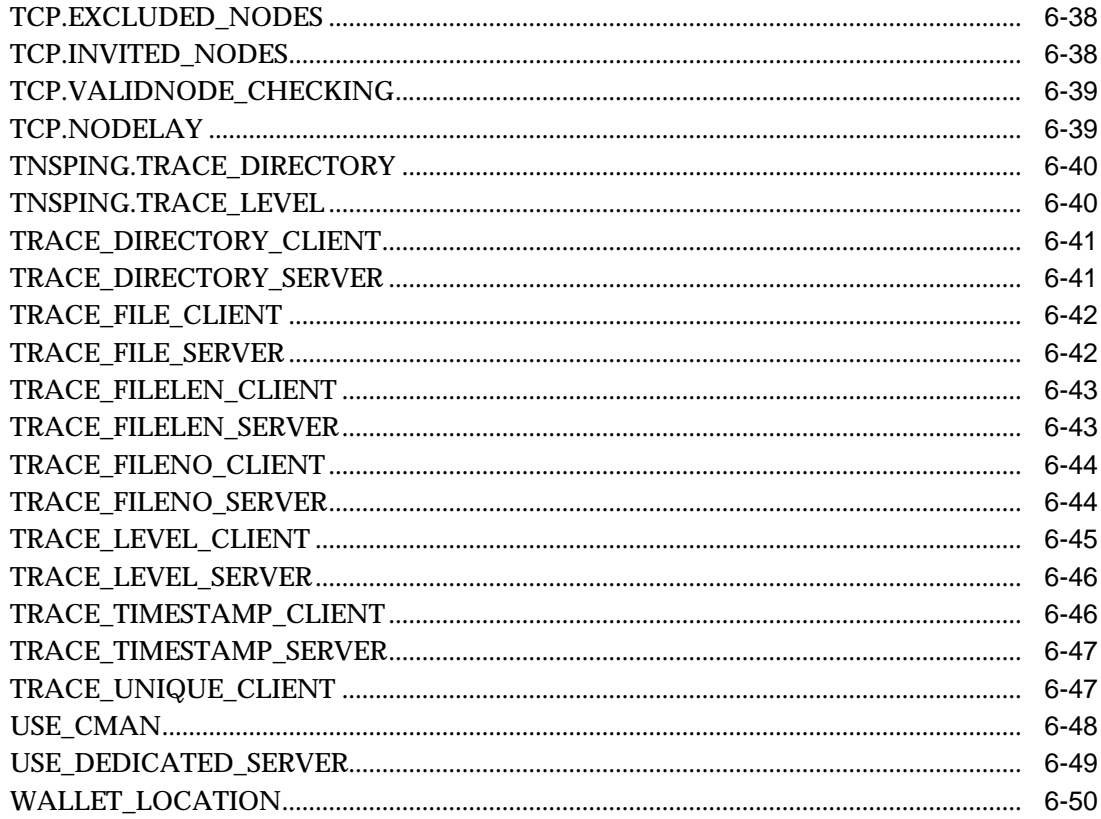

## 7 Local Naming Parameters (tnsnames.ora)

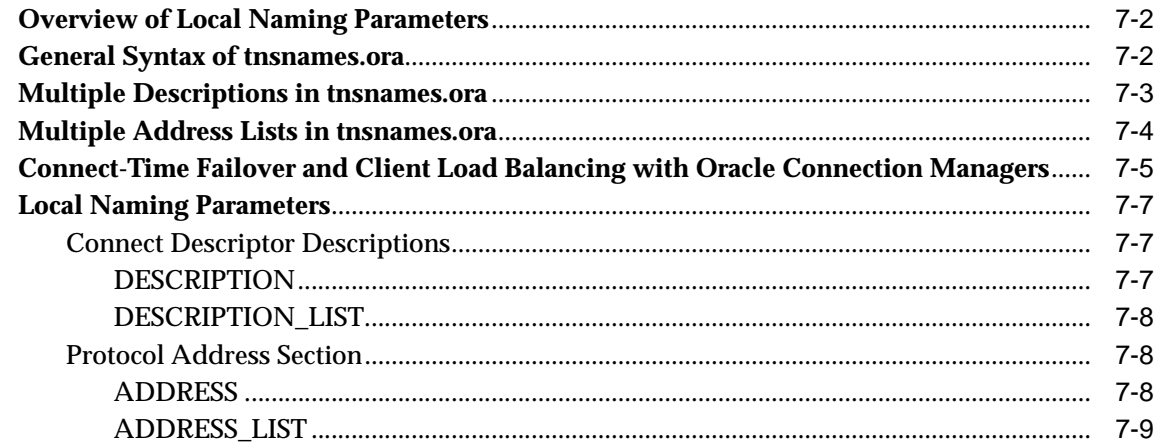

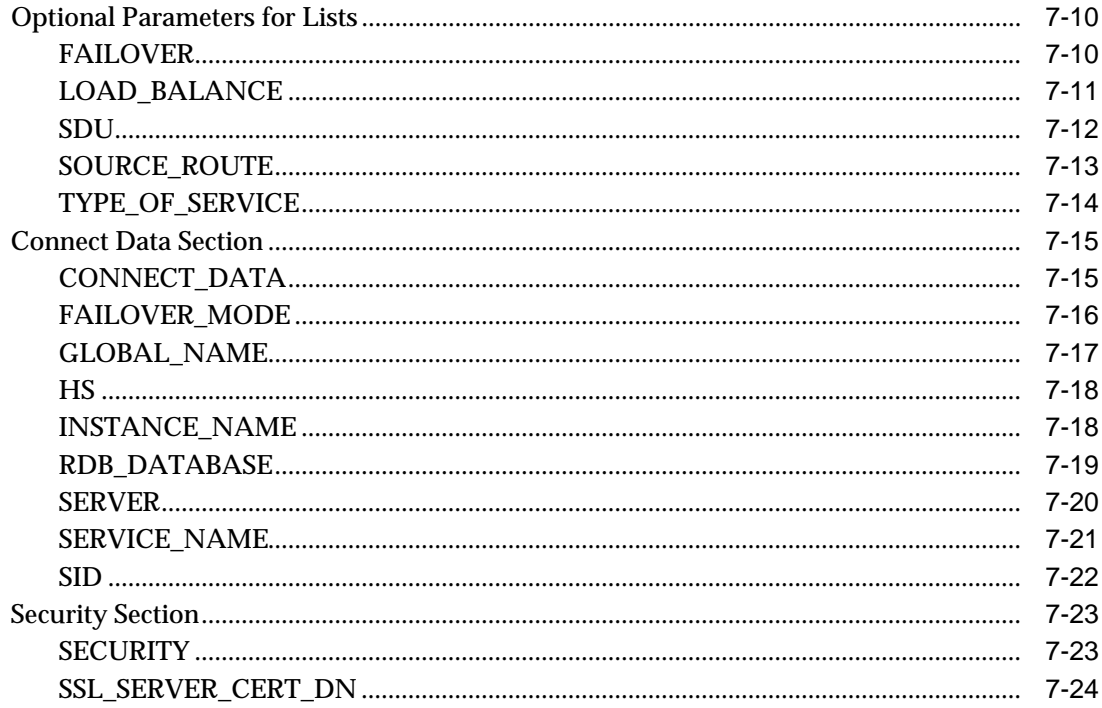

## 8 Listener Parameters (listener.ora)

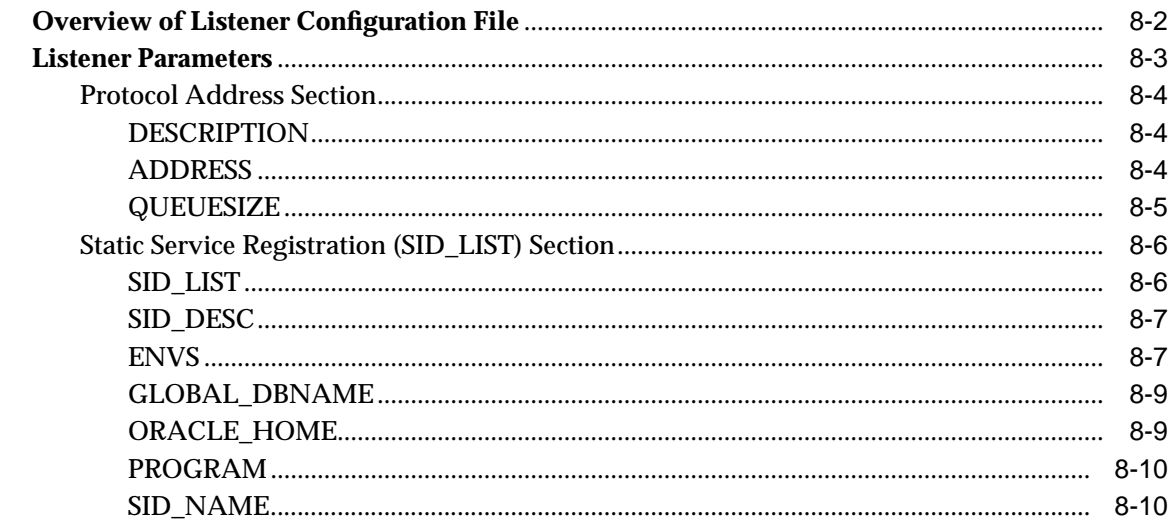

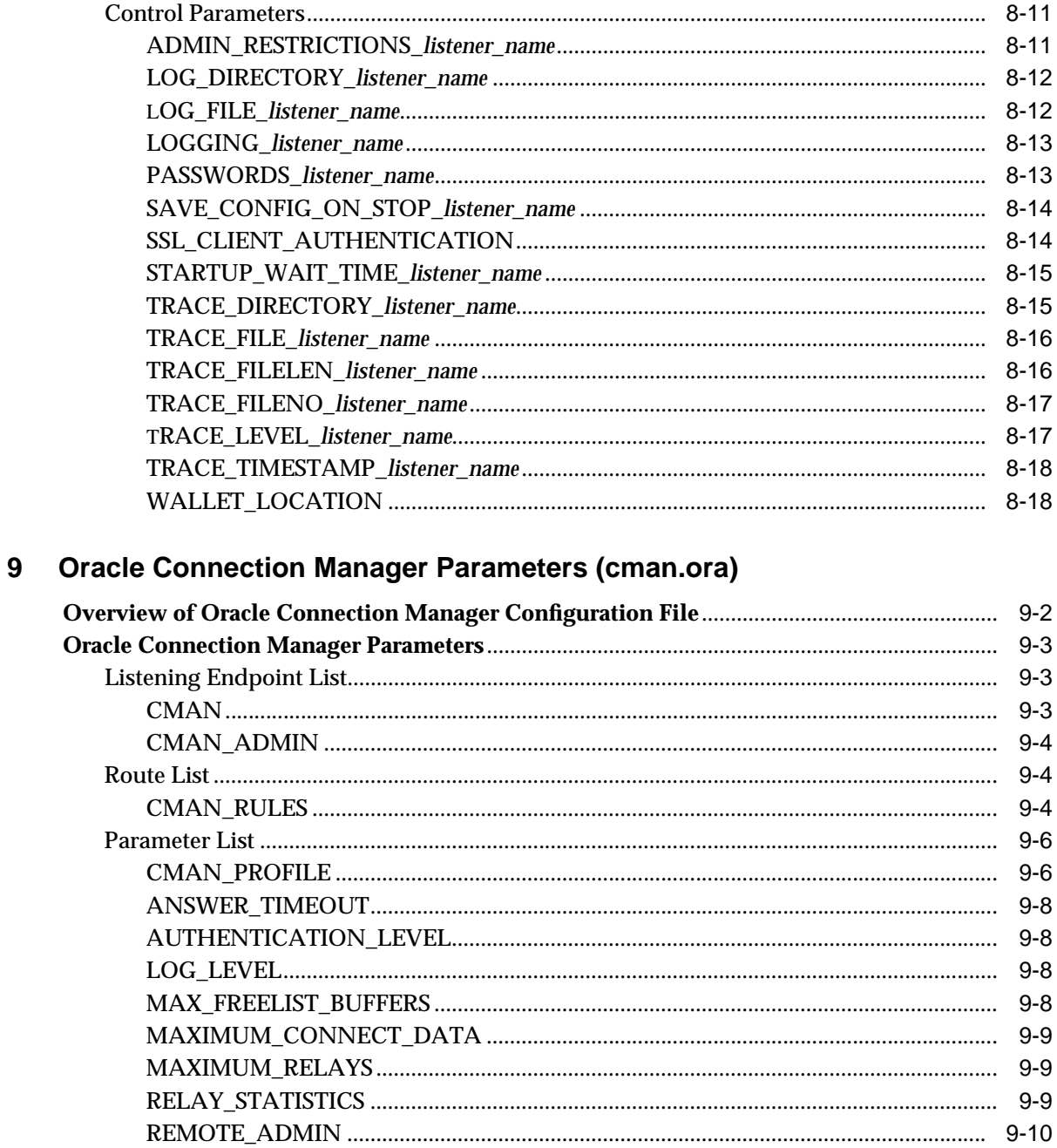

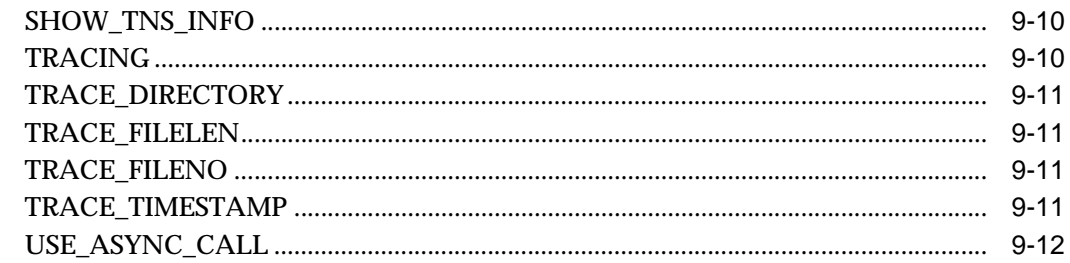

## 10 Oracle Names Parameters (names.ora)

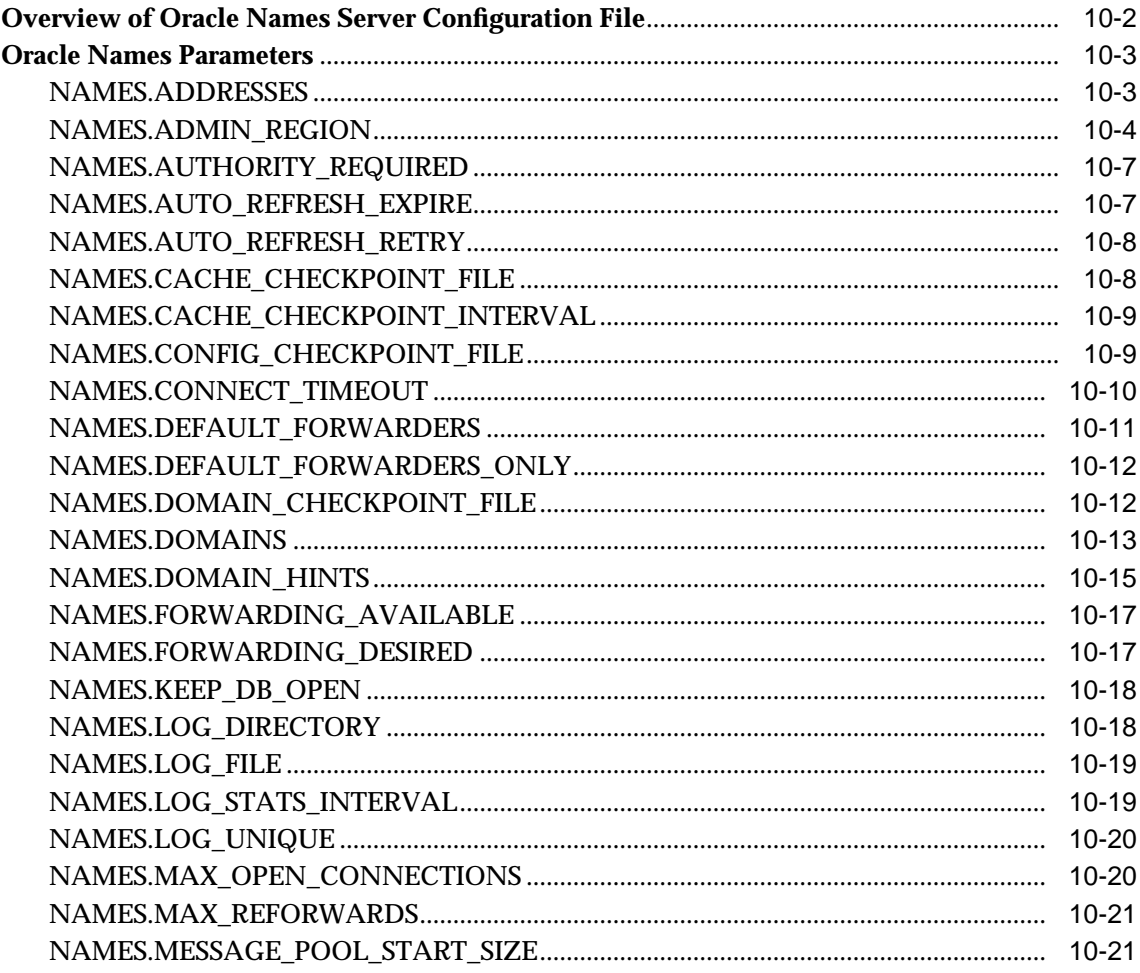

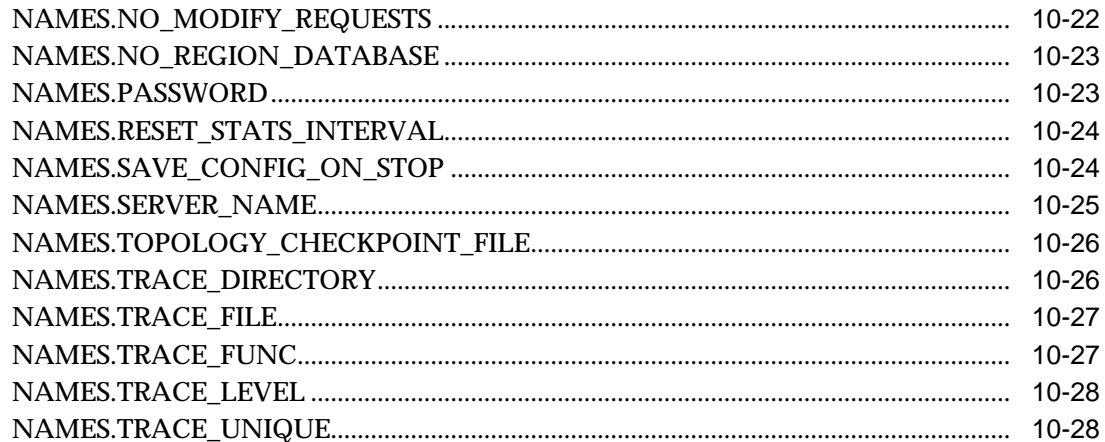

#### $11$ **Directory Usage Parameters (Idap.ora)**

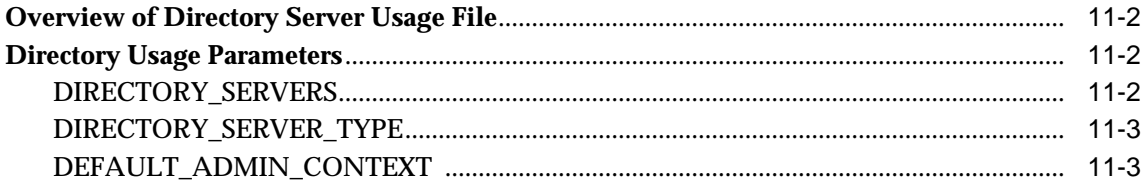

## Part III Appendixes

## A LDAP Schema for Oracle Net Services

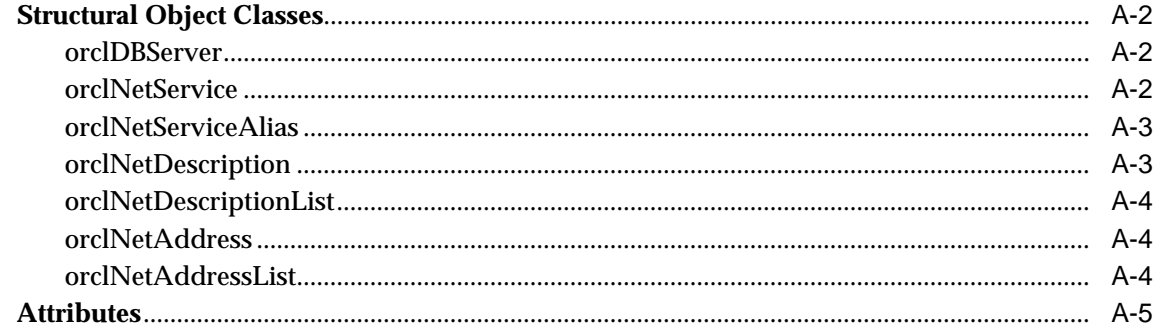

## **[B Commands and Parameters Not Supported in This Release](#page-364-0)**

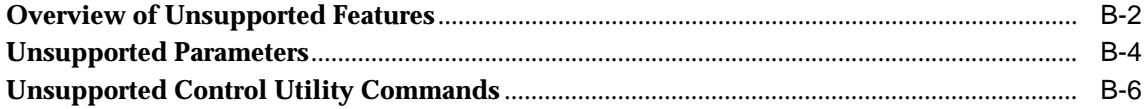

## **[Glossary](#page-370-0)**

**[Index](#page-402-0)**

## **List of Figures**

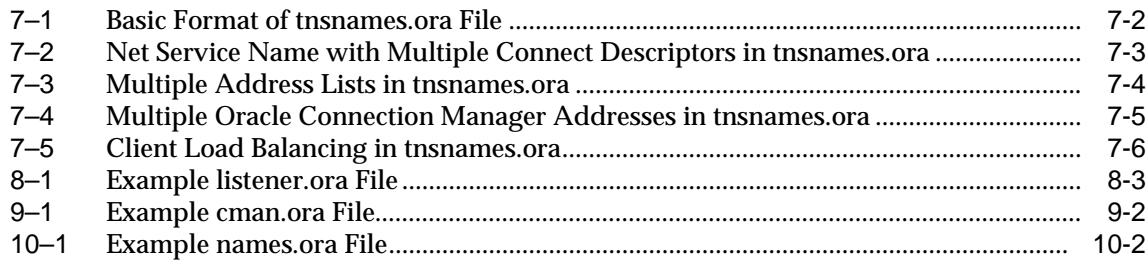

## **List of Tables**

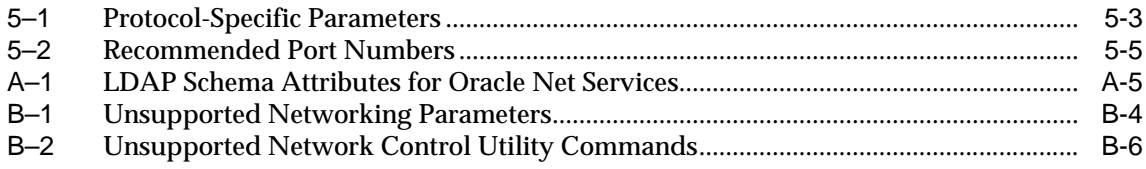

# **Send Us Your Comments**

#### <span id="page-20-0"></span>**Oracle9i Net Services Reference Guide, Release 2 (9.2)**

#### **Part No. A96581-01**

Oracle Corporation welcomes your comments and suggestions on the quality and usefulness of this document. Your input is an important part of the information used for revision.

- Did you find any errors?
- Is the information clearly presented?
- Do you need more information? If so, where?
- Are the examples correct? Do you need more examples?
- What features did you like most?

If you find any errors or have any other suggestions for improvement, please indicate the document title and part number, and the chapter, section, and page number (if available). You can send comments to us in the following ways:

- Electronic mail: infodev\_us@oracle.com
- FAX: (650) 506-7227 Attn: Server Technologies Documentation Manager
- Postal service:

Oracle Corporation Server Technologies Documentation 500 Oracle Parkway, Mailstop 4op11 Redwood Shores, CA 94065 **USA** 

If you would like a reply, please give your name, address, telephone number, and (optionally) electronic mail address.

If you have problems with the software, please contact your local Oracle Support Services.

# **Preface**

<span id="page-22-0"></span>The *Oracle9i Net Services Reference Guide* provides the information you need to understand and use Oracle Net Services and its related applications and components.

This preface contains these topics:

- [Audience](#page-23-0)
- [Organization](#page-23-1)
- [Related Documentation](#page-24-0)
- [Conventions](#page-25-0)
- [Documentation Accessibility](#page-31-0)

## <span id="page-23-0"></span>**Audience**

*Oracle9i Net Services Reference Guide* is intended for network administrators who are responsible for configuring and administering network components.

To use this document, you need to be familiar with the networking concepts and configuration tasks described in *Oracle Net Services Administrator's Guide*.

## <span id="page-23-1"></span>**Organization**

This document contains:

**Part I, ["Control Utilities"](#page-32-1)**

**[Chapter 1, "Listener Control Utility"](#page-34-1)** This chapter describes the **[Listener Control utility](#page-383-0)** commands.

**[Chapter 2, "Oracle Connection Manager Control Utility"](#page-70-1)** This chapter describes the **[Oracle Connection Manager Control utility](#page-390-0)** commands.

**[Chapter 3, "Oracle Names Control Utility"](#page-104-1)** This chapter describes the **[Oracle Names Control utility](#page-390-1)** commands.

#### **Part II, ["Configuration Parameters"](#page-200-1)**

**[Chapter 4, "Syntax Rules for Configuration Files"](#page-202-1)** This chapter describes the syntax rules for networking configuration files.

**[Chapter 5, "Protocol Address Configuration"](#page-206-1)** This chapter describes how to configure **[protocol addresse](#page-394-0)s**.

**[Chapter 6, "Profile Parameters \(sqlnet.ora\)"](#page-214-1)** This chapter describes the sqlnet.ora file parameters.

**[Chapter 7, "Local Naming Parameters \(tnsnames.ora\)"](#page-266-1)** This chapter describes the tnsnames.ora file parameters.

#### **[Chapter 8, "Listener Parameters \(listener.ora\)"](#page-290-1)**

This chapter describes the listener.ora file parameters.

**[Chapter 9, "Oracle Connection Manager Parameters \(cman.ora\)"](#page-310-1)** This chapter describes the cman.ora file parameters.

**[Chapter 10, "Oracle Names Parameters \(names.ora\)"](#page-322-1)** This chapter describes the names.ora file parameters.

**[Chapter 11, "Directory Usage Parameters \(ldap.ora\)"](#page-352-1)** This chapter describes the 1dap.ora file parameters.

#### **Part III, ["Appendixes"](#page-356-1)**

**[Appendix A, "LDAP Schema for Oracle Net Services"](#page-358-1)** This appendix describes the **[Oracle schema](#page-393-0)** for Oracle Net Services.

**[Appendix B, "Commands and Parameters Not Supported in This Release"](#page-364-1)** This appendix describes the control utility commands and parameters no longer supported by Oracle Net Services.

#### **[Glossary](#page-370-1)**

## <span id="page-24-0"></span>**Related Documentation**

For more information, see these Oracle resources:

- *Oracle Net Services Administrator's Guide*
- Oracle9*i* documentation set

Many books in the documentation set use the sample schemas of the seed database, which is installed by default when you install Oracle. Refer to *Oracle9i Sample Schemas* for information on how these schemas were created and how you can use them yourself.

In North America, printed documentation is available for sale in the Oracle Store at

http://oraclestore.oracle.com/

Customers in Europe, the Middle East, and Africa (EMEA) can purchase documentation from

http://www.oraclebookshop.com/

Other customers can contact their Oracle representative to purchase printed documentation.

To download free release notes, installation documentation, white papers, or other collateral, please visit the Oracle Technology Network (OTN). You must register online before using OTN; registration is free and can be done at

http://otn.oracle.com/admin/account/membership.html

If you already have a username and password for OTN, then you can go directly to the documentation section of the OTN Web site at

http://otn.oracle.com/docs/index.htm

To access the database documentation search engine directly, please visit

http://tahiti.oracle.com

## <span id="page-25-0"></span>**Conventions**

This section describes the conventions used in the text and code examples of this documentation set. It describes:

- [Conventions in Text](#page-26-0)
- [Conventions in Code Examples](#page-27-0)
- [Conventions for Windows Operating Systems](#page-28-0)

#### **Conventions in Text**

We use various conventions in text to help you more quickly identify special terms. The following table describes those conventions and provides examples of their use.

<span id="page-26-0"></span>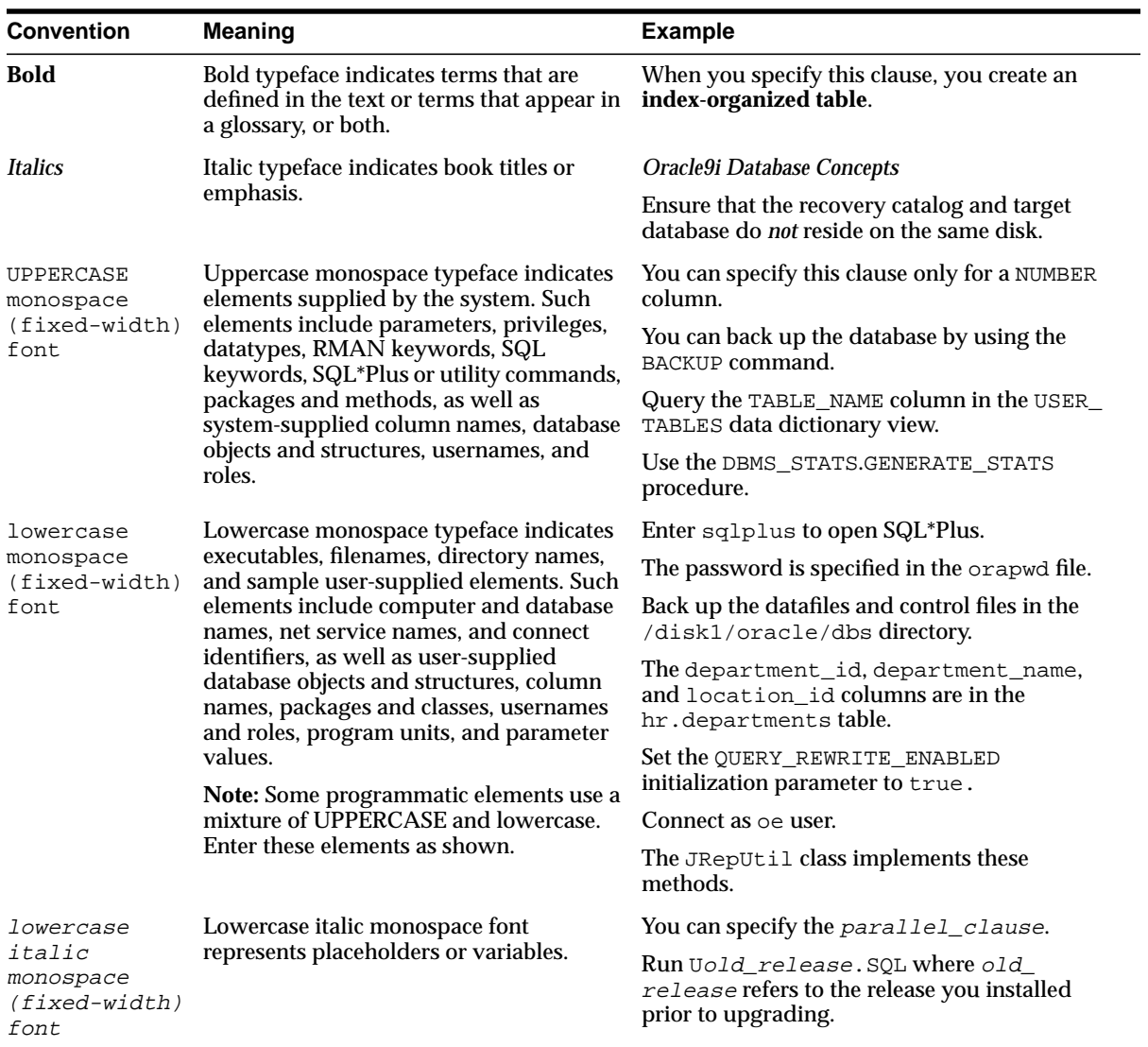

#### <span id="page-27-0"></span>**Conventions in Code Examples**

Code examples illustrate SQL, PL/SQL, SQL\*Plus, or other command-line statements. They are displayed in a monospace (fixed-width) font and separated from normal text as shown in this example:

```
SELECT username FROM dba_users WHERE username = 'MIGRATE';
```
The following table describes typographic conventions used in code examples and provides examples of their use.

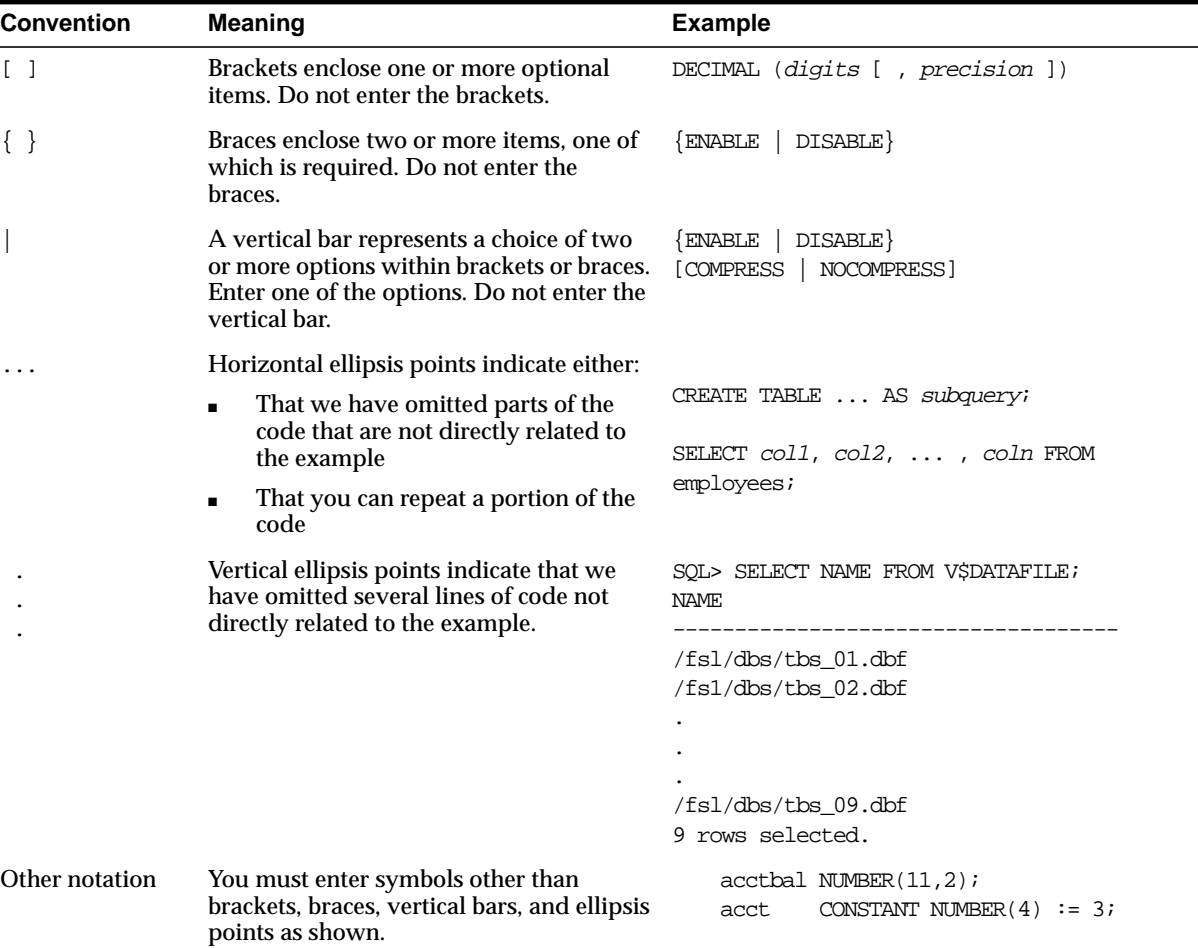

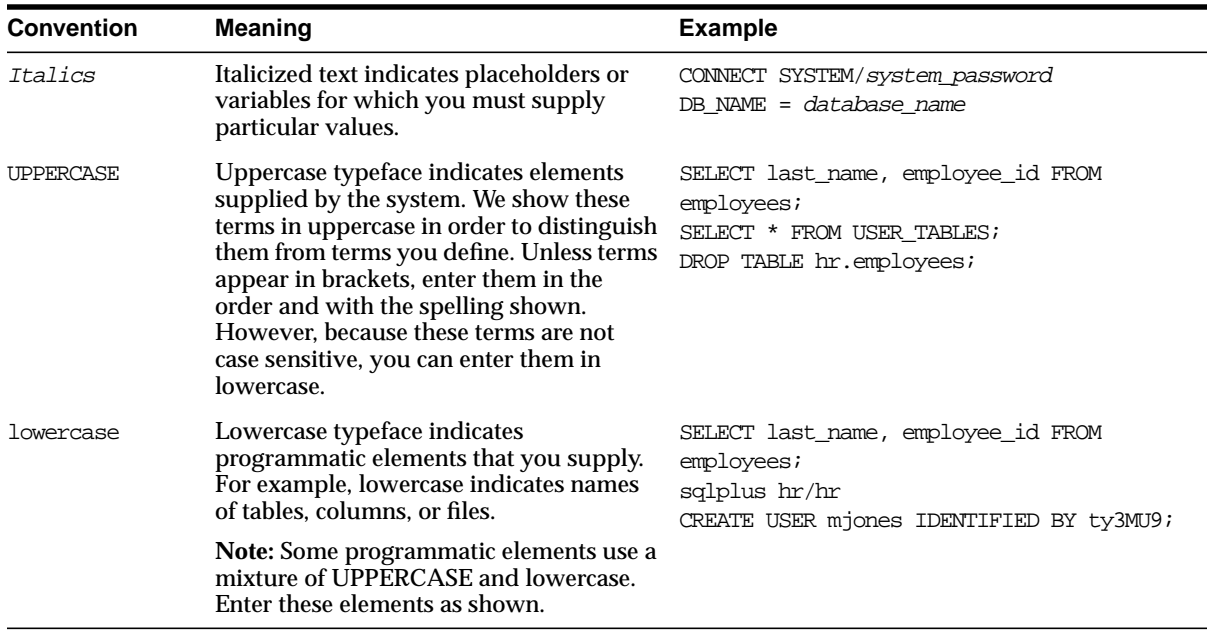

#### **Conventions for Windows Operating Systems**

The following table describes conventions for Windows operating systems and provides examples of their use.

<span id="page-28-0"></span>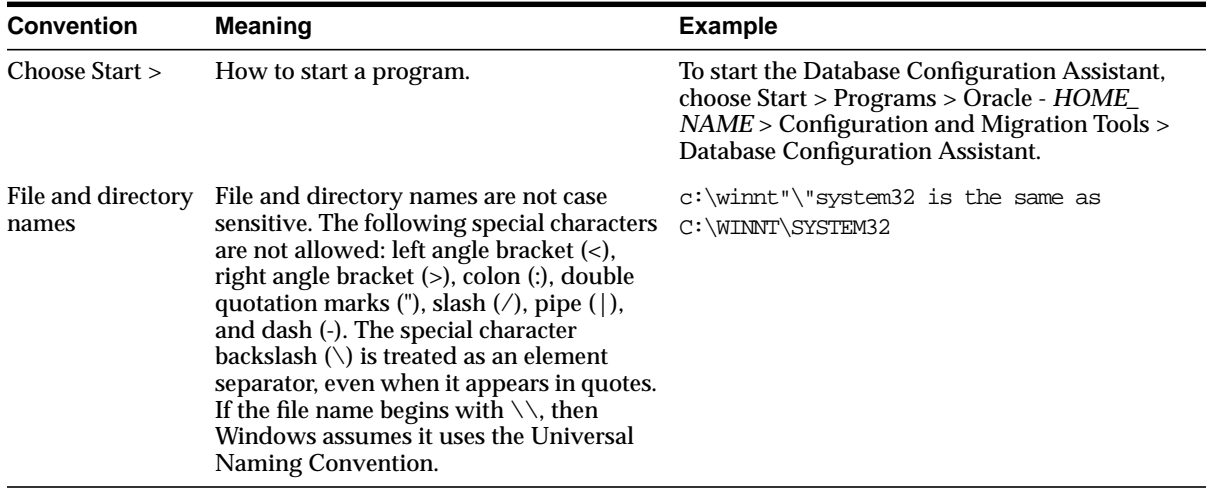

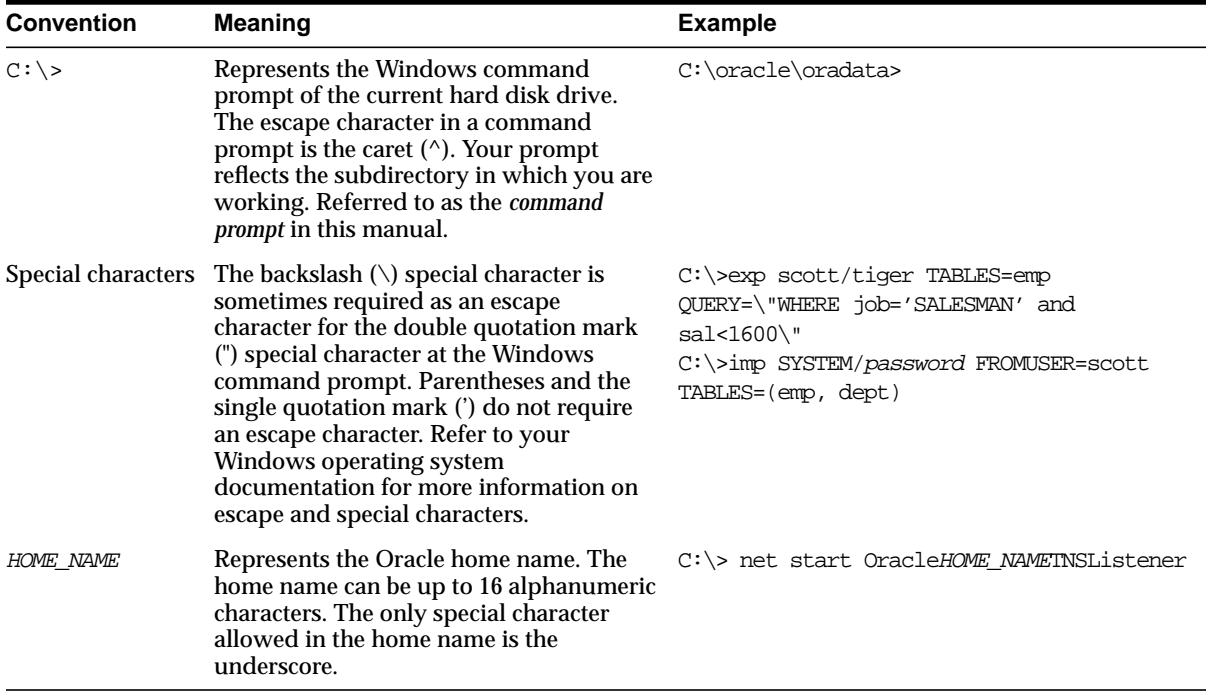

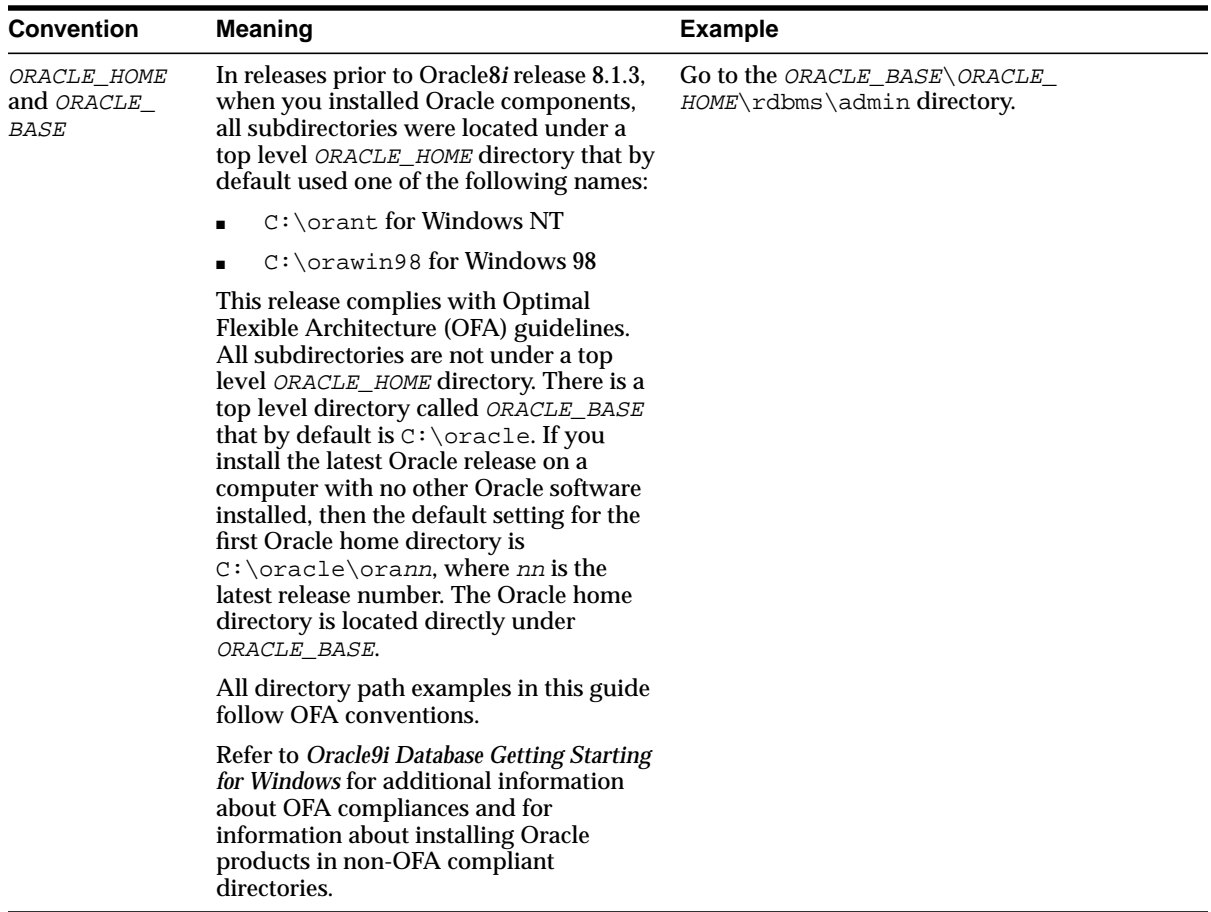

## <span id="page-31-0"></span>**Documentation Accessibility**

Our goal is to make Oracle products, services, and supporting documentation accessible, with good usability, to the disabled community. To that end, our documentation includes features that make information available to users of assistive technology. This documentation is available in HTML format, and contains markup to facilitate access by the disabled community. Standards will continue to evolve over time, and Oracle Corporation is actively engaged with other market-leading technology vendors to address technical obstacles so that our documentation can be accessible to all of our customers. For additional information, visit the Oracle Accessibility Program Web site at

http://www.oracle.com/accessibility/

**Accessibility of Code Examples in Documentation** JAWS, a Windows screen reader, may not always correctly read the code examples in this document. The conventions for writing code require that closing braces should appear on an otherwise empty line; however, JAWS may not always read a line of text that consists solely of a bracket or brace.

# <span id="page-32-1"></span><span id="page-32-0"></span>**Part I**

# **Control Utilities**

Oracle Net Services provides control utilities to administer listeners, Oracle Names servers, and Oracle Connection Managers. Part 1 lists the commands that are available with each utility, including any applicable prerequisites, passwords, syntax or argument rules, and usage notes or examples to help you use them.

This part contains the following chapters:

- [Chapter 1, "Listener Control Utility"](#page-34-1)
- [Chapter 2, "Oracle Connection Manager Control Utility"](#page-70-1)
- [Chapter 3, "Oracle Names Control Utility"](#page-104-1)

<span id="page-34-1"></span><span id="page-34-0"></span>**1**

# **Listener Control Utility**

This chapter describes the commands and associated syntax of the **[Listener Control](#page-383-0) [utility](#page-383-0)**.

This chapter contains these topics:

- [Listener Control Utility Overview](#page-35-0)
- [SET and SHOW Commands of the Listener Control Utility](#page-36-0)
- [Distributed Operations](#page-37-1)
- [Listener Security](#page-37-0)
- [Listener Control Utility Commands](#page-38-1)

## <span id="page-35-0"></span>**Listener Control Utility Overview**

The Listener Control utility enables you to administer **[listener](#page-383-1)s**.You can use its commands to perform basic management functions on one or more listeners. Additionally, you can view and change parameter settings.

The basic syntax of Listener Control utility commands is as follows:

```
lsnrctl command [listener_name]
```
where  $Listener$  name is the name of the listener to be administered. If no name is specified, then the default name, LISTENER, is assumed.

You can also issue Listener Control utility commands at the LSNRCTL> program prompt. To obtain the prompt, enter lsnrctl with no arguments at the operating system command line. When you run lsnrctl, the program is started. You can then enter the necessary commands from the program prompt. The basic syntax of issuing commands from LSNRCTL> program prompt is as follows:

lsnrctl LSNRCTL> command [listener\_name]

> **Note:** You can combine commands in a standard text file, and then run them as a sequence of commands. To execute in batch mode, use the format:

```
lsnrctl @file_name
```
You can use either REM or # to identify comments in the batch script; all other lines are considered commands. Any commands that would typically require confirmation do not require confirmation during batch execution.
For a majority of commands, the Listener Control utility establishes an Oracle Net connection with the listener that is used to transmit the command. To initiate an Oracle Net connection to the listener, the Listener Control utility needs to obtain the **[protocol address](#page-394-0)es** for the named listener or a listener named LISTENER. This is done by resolving the listener name with one of the following mechanisms:

- listener.ora file in the directory specified by the TNS\_ADMIN environment variable
- listener.ora file in the \$ORACLE\_HOME/network/admin directory on UNIX operating systems and the ORACLE\_HOME\network\admin directory on Windows operating systems
- Naming method, for example, a tnsnames.ora file

If the listener name is LISTENER and it cannot be resolved, a protocol address of TCP/IP, port 1521 is assumed.

The Listener Control utility supports several types of commands:

- Operational commands, such as [START](#page-63-0), [STOP](#page-67-0), and so forth.
- Modifier commands, such as [SET TRC\\_LEVEL](#page-59-0)
- Informational commands, such as [STATUS](#page-65-0) and SHOW LOG FILE
- Operational commands, such as [EXIT](#page-40-0), [QUIT](#page-42-0), and [HELP](#page-41-0)

## **SET and SHOW Commands of the Listener Control Utility**

You can use the [SET](#page-47-0) command to alter parameter values for a specified listener. You set the name of the listener you want to administer with the SET CURRENT [LISTENER](#page-49-0) command. Parameter values remain in effect until the listener is shut down. If you want these settings to persist, use the [SAVE\\_CONFIG](#page-44-0) command to save changes to the listener.ora.

You can use the [SHOW](#page-60-0) command to display the current value of a configuration setting.

## **Distributed Operations**

The Listener Control utility can perform operations on a local or a remote listener.

To set up a computer to remotely administer a listener:

- **1.** Ensure that the Listener Control utility (lsnrctl) executable is installed.
- **2.** Ensure that the name of the listener you want to administer can be resolved through a listener.ora file or a naming method, as described in ["Listener](#page-35-0) [Control Utility Overview" on page 1-2](#page-35-0).

All commands except [START](#page-63-0) can be issued when a listener is administered remotely. The Listener Control utility can only start the listener on the same computer from where the utility is running.

When issuing commands, specify the listener name as an argument. For example:

LSNRCTL> SERVICES lsnr

If the name is omitted, then listener name set with the [SET CURRENT\\_LISTENER](#page-49-0) command is used, or the default name, LISTENER is assumed.

## <span id="page-37-0"></span>**Listener Security**

It is important to provide security through a password for the listener. With a password, privileged operations, such as saving configuration changes or stopping the listener, used from the Listener Control utility will require a password.

Use the Listener Control utility's [CHANGE\\_PASSWORD](#page-38-0) command or Oracle Net Manager to set or modify an encrypted password in the PASSWORDS\_listener\_ name parameter in the listener.ora file. If the PASSWORDS\_listener\_name parameter is set to an unencrypted password, you must manually remove it from the listener.ora file prior to modifying it. If the unencrypted password is not removed, you will be unable to successfully set an encrypted password.

If the PASSWORDS\_listener\_name parameter is set in the listener.ora file or the CHANGE\_PASSWORD command has been used to create a new, encrypted password, then the Listener Control utility will require a [SET PASSWORD](#page-54-0) command prior to any protected command, such as [STOP](#page-67-0).

**Note:** If you are administering the listener remotely over an insecure network and require maximum security, configure the listener with a secure protocol address that uses the **[TCP/IP with](#page-399-0) [SSL protocol](#page-399-0)**. If the listener has multiple protocol addresses, ensure that the TCP/IP with SSL protocol address is listed first in the listener.ora file.

## **Listener Control Utility Commands**

This section lists and describes the Listener Control utility commands.

## <span id="page-38-0"></span>**CHANGE\_PASSWORD**

## **Purpose**

Use the CHANGE\_PASSWORD command to establish an encrypted password or change an encrypted password set with the PASSWORDS\_listener\_name parameter in the listener.ora file.

## **Prerequisites**

None

## **Password Required If One Has Been Set:**

Yes. If a password is set, the [SET PASSWORD](#page-54-0) command must be issued prior to this command.

## **Syntax**

From the operating system:

lsnrctl CHANGE\_PASSWORD [listener\_name]

From the Listener Control utility:

LSNRCTL> CHANGE\_PASSWORD [listener\_name]

## **Arguments**

[*listener\_name*]: Specify the listener name, if the default name of LISTENER is not used.

## **Usage Notes**

The Listener Control utility prompts you for the old password and then for the new one. It asks you to re-enter the new one, and then changes it. Neither the old nor the new password displays during this procedure. CHANGE\_PASSWORD is usually followed by the [SAVE\\_CONFIG](#page-44-0) command to save the new password in the listener.ora file. If a SAVE\_CONFIG command is not issued, then the new password will be in effect only until the listener is shut down.

**See Also:** *Oracle9i Net Services Administrator's Guide* for further information about password security of the listener

The following shows a new password of lsnrc9i being set:

LSNRCTL> **CHANGE\_PASSWORD** Old password: New password: **lsnrc9i** Reenter new password: **lsnrc9i** Connecting to (ADDRESS=(PROTOCOL=ipc)(KEY=iris)) Password changed for LISTENER The command completed successfully LSNRCTL> **SAVE\_CONFIG** The command completed successfully

The following shows the password being changed from lsnrc80 to lsnrc90:

LSNRCTL> **CHANGE\_PASSWORD** Old password: **lsnrc8i** New password: **lsnrc9i** Reenter new password: **lsnrc9i** Connecting to (ADDRESS=(PROTOCOL=ipc)(KEY=iris)) Password changed for LISTENER The command completed successfully LSNRCTL> **SAVE\_CONFIG** The command completed successfully

<span id="page-40-0"></span>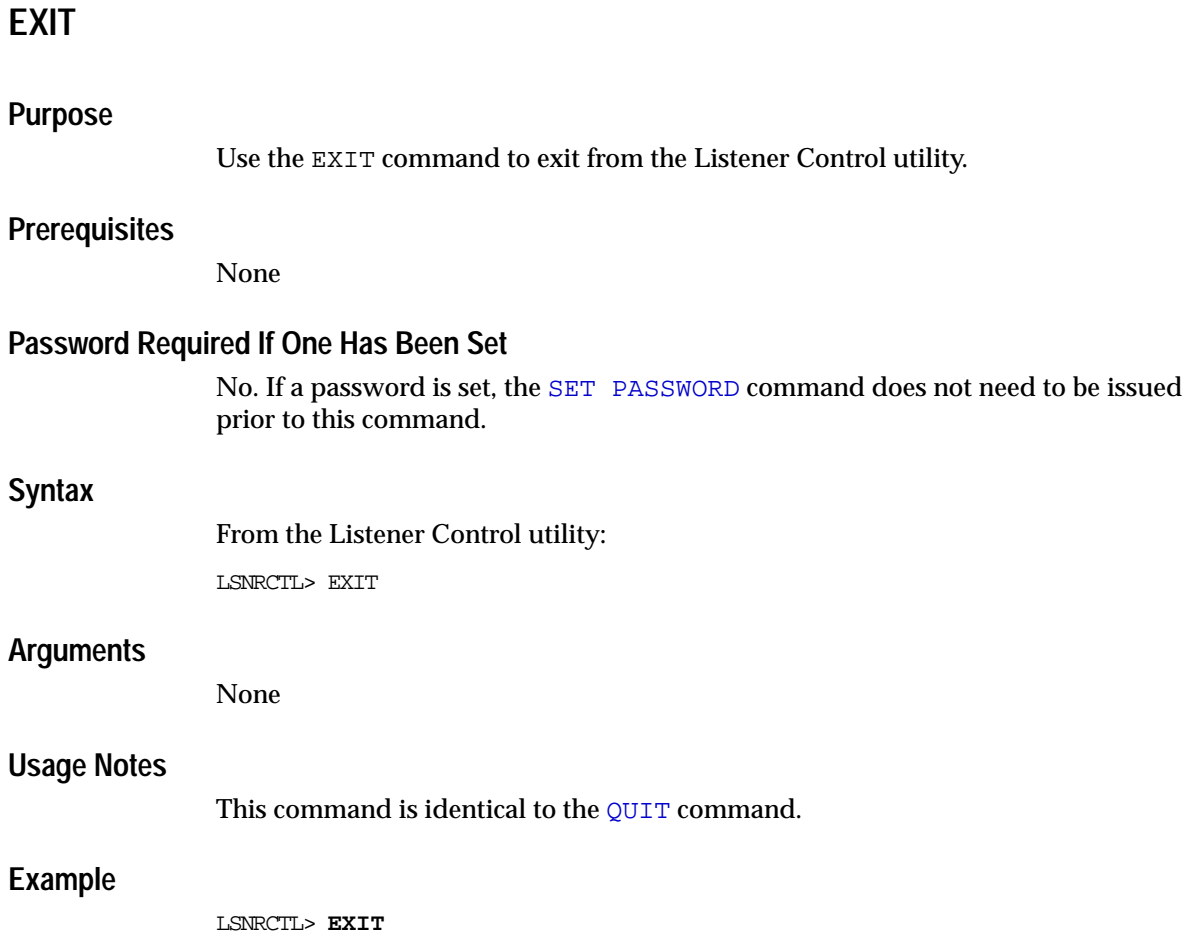

## <span id="page-41-0"></span>**HELP**

## **Purpose**

Use the command HELP to provide a list of all the Listener Control utility commands or provide syntax help for a particular Listener Control utility command.

## **Prerequisites**

None

## **Password Required If One Has Been Set**

No. If a password is set, the [SET PASSWORD](#page-54-0) command does not need to be issued prior to this command.

## **Syntax**

From the operating system:

lsnrctl HELP [command]

From the Listener Control utility:

LSNRCTL> HELP [command]

## **Arguments**

[*command*]: Specify a HELP command. Commands are shown in the following example output.

When you enter a command as an argument to HELP, the Listener Control utility displays information about how to use the command. When you enter HELP without an argument, the Listener Control utility displays a list of all the commands.

LSNRCTL> **HELP** The following operations are available An asterisk (\*) denotes a modifier or extended command: change\_password exit quit reload services set\* show\* spawn start status stop trace version

## <span id="page-42-0"></span>**QUIT**

## **Purpose**

Use the QUIT command to exit the Listener Control utility and return to the operating system prompt.

## **Prerequisites**

None

## **Password Required If One Has Been Set**

No. If a password is set, the [SET PASSWORD](#page-54-0) command does not need to be issued prior to this command.

## **Syntax**

From the Listener Control utility

LSNRCTL> QUIT

## **Arguments**

None

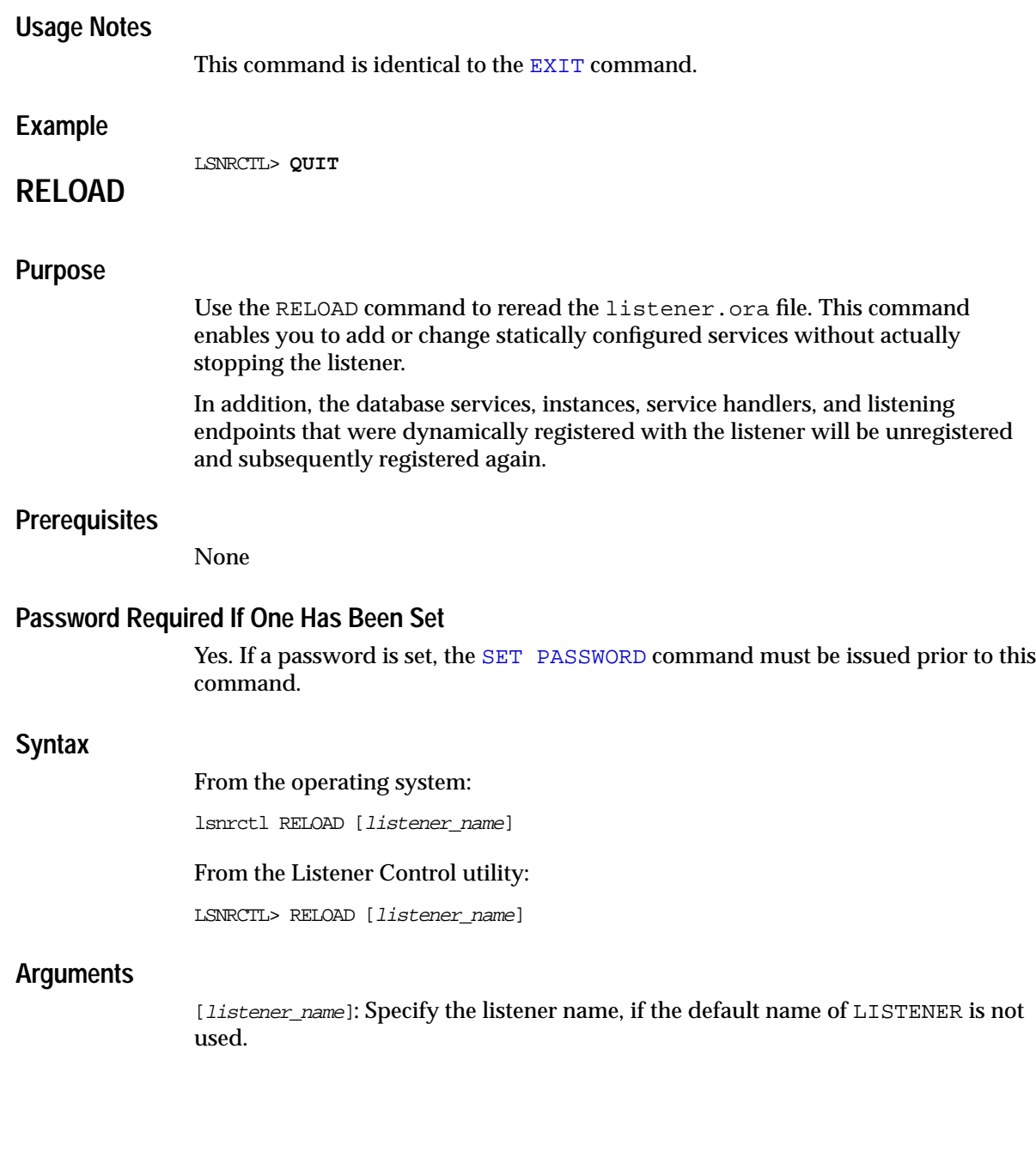

LSNRCTL> **RELOAD** Connecting to (DESCRIPTION=(ADDRESS=(PROTOCOL=TCP)(HOST=sales-server)(PORT=1521))) The command completed successfully

## <span id="page-44-0"></span>**SAVE\_CONFIG**

## **Purpose**

Use the SAVE\_CONFIG command to compare the current configuration state of the listener, including trace level, trace file, trace directory, and logging to the listener.ora file. Any changes are stored in listener.ora, preserving formatting, comments, and case as much as possible. Prior to modification of the listener.ora file, a backup of the file, called listener.bak, is created.

## **Password Required If One Has Been Set**

Yes. If a password is set, the [SET PASSWORD](#page-54-0) command must be issued prior to this command.

## **Syntax**

From the operating system:

lsnrctl SAVE\_CONFIG [listener\_name]

From the Listener Control utility:

LSNRCTL> SAVE\_CONFIG [listener\_name]

## **Arguments**

[*listener\_name*]: Specify the listener name, if the default name of LISTENER is not used.

## **Usage Notes**

This command enables you to save all runtime configuration changes to the listener.ora file, which can be especially useful for saving changed encrypted passwords.

```
LSNRCTL> SAVE_CONFIG listener
Connecting to
(DESCRIPTION=(ADDRESS=(PROTOCOL=TCP)(HOST=sales-server)(PORT=1521)))
Saved LISTENER configuration parameters.
Listener Parameter File /oracle9i/network/admin/listener.ora
Old Parameter File /oracle9i/network/admin/listener.bak
The command completed successfully
```
## <span id="page-45-0"></span>**SERVICES**

## **Purpose**

Use the SERVICES command to obtain detailed information about the database services, instances, and service handlers (dispatchers and dedicated servers) to which the listener forwards client connection requests.

## **Prerequisites**

None

## **Password Required If One Has Been Set**

Yes. If a password is set, the [SET PASSWORD](#page-54-0) command must be issued prior to this command.

## **Syntax**

#### From the operating system:

lsnrctl SERVICES [listener\_name]

#### From the Listener Control utility:

LSNRCTL> SERVICES [listener\_name]

## **Arguments**

[*listener\_name*]: Specify the listener name, if the default name of LISTENER is not used.

## **Usage Notes**

**See Also:** *Oracle9i Net Services Administrator's Guide* for a complete description of SERVICES output

The [SET DISPLAYMODE](#page-50-0) command changes the format and the detail level of the output.

## **Example**

This example shows SERVICES output in the default display mode. The output shows the following:

- An instance named sales belonging to two services, sales1.us.acme.com and sales2.us.acme.com**,** with a total of three service handlers.
- Service sales1.us.acme.com is handled by one dispatcher only.
- Service sales2.us.acme.com is handled by one dispatcher and one dedicated server, as specified by in the following output.

#### LSNRCTL> **SERVICES**

```
Connecting to (DESCRIPTION=(ADDRESS=(PROTOCOL=ipc)(KEY=net)))
Services Summary...
Service "sales1.us.acme.com" has 1 instance(s).
   Instance "sales", status READY, has 1 handler(s) for this service...
    Handler(s):
       "D000" established:0 refused:0 current:0 max:10000 state:ready
          DISPATCHER <machine: sales-server, pid: 5696>
          (ADDRESS=(PROTOCOL=tcp)(HOST=sales-server)(PORT=53411))
Service "sales2.us.acme.com" has 1 instance(s).
   Instance "sales", status READY, has 2 handler(s) for this service...
    Handler(s):
       "DEDICATED" established:0 refused:0 state:ready
          LOCAL SERVER
       "D001" established:0 refused:0 current:0 max:10000 state:ready
          DISPATCHER <machine: sales-server, pid: 5698>
          (ADDRESS=(PROTOCOL=tcp)(HOST=sales-server)(PORT=52618))
The command completed successfully
```
#### SET

## <span id="page-47-0"></span>**SET**

## **Purpose**

Use the SET command to alter a listener's parameter values. Parameter values changes remain in effect until the listener is shut down. To make the changes permanent, use the [SAVE\\_CONFIG](#page-44-0) command to save changes to the listener.ora file.

## **Prerequisites**

None

## **Password Required If One Has Been Set**

No. If a password is set, the [SET PASSWORD](#page-54-0) command does not need to be issued prior to this command.

## **Syntax**

From the operating system:

lsnrctl SET [parameter]

From the Listener Control utility:

LSNRCTL> SET [parameter]

## **Arguments**

[parameter]: Specify a SET parameter to modify its configuration setting. Parameters are shown in the example output.

When you enter SET without an argument, the Listener Control utility displays a list of all the parameters.

## **Usage Notes**

If you are using the SET commands to alter the configuration of a listener other than the default LISTENER listener, use the [SET CURRENT\\_LISTENER](#page-49-0) command to set the name of the listener you want to administer.

LSNRCTL> **SET** The following operations are available with set. An asterick (\*) denotes a modifier or extended command. current\_listener displaymode log\_file log\_directory log\_status password raw\_mode save\_config\_on\_stop startup\_waittime trc\_file trc\_directory trc\_level

## <span id="page-49-0"></span>**SET CURRENT\_LISTENER**

## **Purpose**

Use the SET CURRENT\_LISTENER command to set the name of the listener to administer. Subsequent commands that would normally require *listener\_name* can be issued without it.

## **Password Required If One Has Been Set**

No. If a password is set, the [SET PASSWORD](#page-54-0) command does not need to be issued prior to this command.

#### **Syntax**

From the Listener Control utility

LSNRCTL> SET CURRENT\_LISTENER [listener\_name]

## **Arguments**

[*listener\_name*]: Specify the listener name, if the default name of LISTENER is not used.

## **Usage Notes**

When SET CURRENT\_LISTENER is set, the Listener Control utility commands act on the listener you set. You do not have to specify the name of the listener.

## **Example**

LSNRCTL> **SET CURRENT\_LISTENER lsnr** Current Listener is lsnr

## <span id="page-50-0"></span>**SET DISPLAYMODE**

## **Purpose**

Use the SET DISPLAYMODE command to change the format and level of detail for the [SERVICES](#page-45-0) and [STATUS](#page-65-0) commands.

## **Password Required If One Has Been Set**

No. If a password is set, the [SET PASSWORD](#page-54-0) command does not need to be issued prior to this command.

## **Syntax**

From the Listener Control utility:

LSNRCTL> SET DISPLAYMODE {compat | normal | verbose | raw}

## **Arguments**

[compat]: Specify to display output that is compatible with older versions of the listener.

[normal]: Specify to display output in a formatted and descriptive output. Oracle Corporation recommends this mode.

[verbose]: Specify to display all data received from the listener in a formatted and descriptive output.

[raw]: Specify to display all data received from the listener without any formatting. This output should be used only if recommended by Oracle Support Services.

## **Example**

LSNRCTL> **SET DISPLAYMODE normal** Service display mode is NORMAL

## **SET LOG\_DIRECTORY**

#### **Purpose**

Use the command SET LOG\_DIRECTORY to set destination directory where the listener log file is written. By default, the log file is written to the \$ORACLE\_ HOME/network/log directory on UNIX operating systems and the ORACLE\_ HOME\network\log directory on Windows NT.

## **Prerequisites**

None

## **Password Required If One Has Been Set**

Yes. If a password is set, the [SET PASSWORD](#page-54-0) command must be issued prior to this command.

#### **Syntax**

From the operating system:

lsnrctl SET LOG\_DIRECTORY {directory}

From the Listener Control utility:

LSNRCTL> SET LOG\_DIRECTORY {directory}

## **Arguments**

{directory}: Specify the directory path of the listener log file.

## **Example**

LSNRCTL> **SET LOG\_DIRECTORY /usr/oracle/admin** Connecting to (DESCRIPTION=(ADDRESS=(PROTOCOL=TCP)(HOST=sales-server)(PORT=1521))) LISTENER parameter "log\_directory" set to /usr/oracle/admin The command completed successfully

## **SET LOG\_FILE**

## **Purpose**

Use the command SET LOG\_FILE to set the name for the listener log file. By default, the log file name is listener.log.

## **Prerequisites**

None

## **Password Required If One Has Been Set**

Yes. If a password is set, the [SET PASSWORD](#page-54-0) command must be issued prior to this command.

## **Syntax**

From the operating system:

lsnrctl SET LOG\_FILE {file\_name}

From the Listener Control utility:

LSNRCTL> SET LOG\_FILE {file\_name}

## **Arguments**

{file\_name}: Specify file name of the listener log.

## **Example**

LSNRCTL> **SET LOG\_FILE list.log** Connecting to (DESCRIPTION=(ADDRESS=(PROTOCOL=TCP)(HOST=sales-server)(PORT=1521))) LISTENER parameter "log\_file" set to list.log The command completed successfully

## **SET LOG\_STATUS**

## **Purpose**

Use the command SET LOG\_STATUS to turn listener logging on or off

## **Prerequisites**

None

## **Password Required If One Has Been Set**

Yes. If a password is set, the [SET PASSWORD](#page-54-0) command must be issued prior to this command.

## **Syntax**

From the operating system:

lsnrctl SET LOG\_STATUS {on | off}

From the Listener Control utility:

LSNRCTL> SET LOG\_STATUS {on | off}

## **Arguments**

[on]: Specify to turn logging on.

[off]: Specify to turn logging off.

## **Example**

LSNRCTL> **SET LOG\_STATUS on** Connecting to (DESCRIPTION=(ADDRESS=(PROTOCOL=TCP)(HOST=sales-server)(PORT=1521))) listener parameter "log\_status" set to ON The command completed successfully

## <span id="page-54-0"></span>**SET PASSWORD**

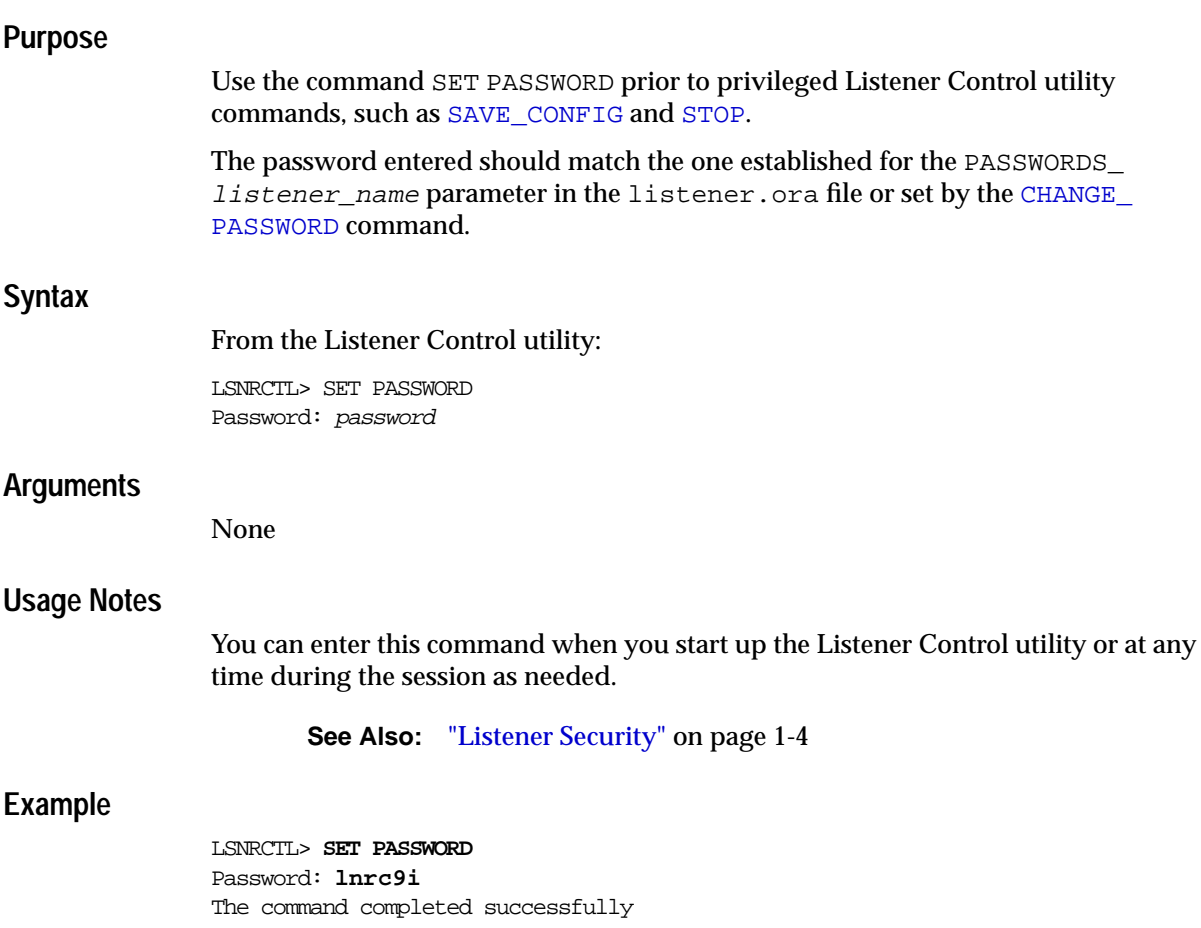

## **SET SAVE\_CONFIG\_ON\_STOP**

#### **Purpose**

Use the command SET SAVE CONFIG ON STOP to specify whether or not changes made to the listener's parameter values by the [SET](#page-47-0) commands are to be saved to the listener.ora file at the time the listener is stopped with the [STOP](#page-67-0) command.

When changes are saved, the Listener Control utility tries to preserve formatting, comments, and letter case. Prior to modification of the listener.ora file, a back up of the file, called listener.bak, is created.

To have all parameters saved right away, use the [SAVE\\_CONFIG](#page-44-0) command.

#### **Password Required If One Has Been Set**

No. If a password is set, the [SET PASSWORD](#page-54-0) command does not need to be issued prior to this command.

## **Syntax**

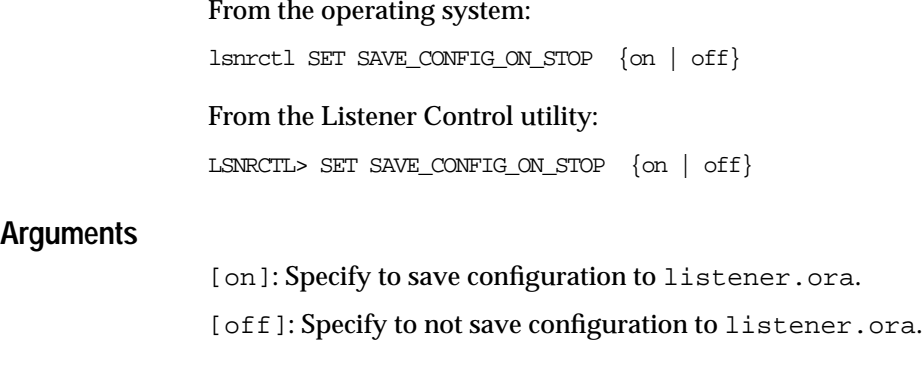

## **Example**

LSNRCTL> **SET SAVE\_CONFIG\_ON\_STOP on** listener parameter "save\_config\_on\_stop" set to ON The command completed successfully

## **SET STARTUP\_WAITTIME**

**Note:** This command is deprecated in Oracle9*i* and will be desupported in a future release. If you require this command to run the listener, please notify Oracle Support Services.

#### **Purpose**

Use the command SET STARTUP\_WAITTIME to specify the amount of time for the listener to wait before responding to a [START](#page-63-0) command.

## **Prerequisites**

None

## **Password Required If One Has Been Set**

Yes. If a password is set, the [SET PASSWORD](#page-54-0) command must be issued prior to this command.

#### **Syntax**

From the operating system:

lsnrctl SET STARTUP\_WAITTIME {time}

From the Listener Control utility:

LSNRCTL> SET STARTUP\_WAITTIME {time}

## **Arguments**

 $\{time\}$ : Specify the time, in seconds.

## **Example**

LSNRCTL> **SET STARTUP\_WAITTIME 10** Connecting to (DESCRIPTION=(ADDRESS=(PROTOCOL=TCP)(HOST=sales-server)(PORT=1521))) listener parameter "startup\_waittime" set to 10 The command completed successfully

## **SET TRC\_DIRECTORY**

#### **Purpose**

Use the command SET TRC\_DIRECTORY to set the destination directory where the listener trace files are written. By default, the trace file are written to the \$ORACLE\_ HOME/network/trace directory on UNIX operating systems and the ORACLE\_ HOME\network\trace directory on Windows NT.

#### **Prerequisites**

None

## **Password Required If One Has Been Set**

No. If a password is set, the [SET PASSWORD](#page-54-0) command does not need to be issued prior to this command.

#### **Syntax**

From the operating system:

lsnrctl SET TRC\_DIRECTORY {directory}

From the Listener Control utility:

LSNRCTL> SET TRC\_DIRECTORY {directory}

## **Arguments**

{directory}: Specify the directory path of the listener trace files.

## **Example**

LSNRCTL> **SET TRC\_DIRECTORY /usr/oracle/admin** Connecting to (DESCRIPTION=(ADDRESS=(PROTOCOL=TCP)(HOST=sales-server)(PORT=1521))) LISTENER parameter "trc\_directory" set to /usr/oracle/admin The command completed successfully

## **SET TRC\_FILE**

## **Purpose**

Use the command SET TRC\_FILE to set the name of the listener trace file. By default, the trace file name is listener.trc.

## **Prerequisites**

None

## **Password Required If One Has Been Set**

No. If a password is set, the [SET PASSWORD](#page-54-0) command does not need to be issued prior to this command.

## **Syntax**

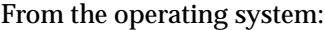

lsnrctl SET TRC\_FILE {file\_name}

From the Listener Control utility:

LSNRCTL> SET TRC\_FILE {file\_name}

## **Arguments**

{file\_name}: Specify the file name of the listener trace.

## **Example**

LSNRCTL> **SET TRC\_FILE list.trc** Connecting to (DESCRIPTION=(ADDRESS=(PROTOCOL=TCP)(HOST=sales-server)(PORT=1521))) LISTENER parameter "trc\_file" set to list.trc The command completed successfully

## <span id="page-59-0"></span>**SET TRC\_LEVEL**

## **Purpose**

Use the command SET TRC\_LEVEL to set a specific level of tracing for the listener.

#### **Prerequisites**

None

#### **Password Required If One Has Been Set**

Yes. If a password is set, the [SET PASSWORD](#page-54-0) command must be issued prior to this command.

## **Syntax**

From the operating system:

lsnrctl SET TRC\_LEVEL {level}

From the Listener Control utility:

LSNRCTL> SET TRC\_LEVEL {level}

## **Arguments**

{level}: Specify one of the following trace levels:

- off for no trace output
- user for user trace information
- admin for administration trace information
- support for Oracle Support Services trace information

## **Usage Notes**

This command has the same functionality as the [TRACE](#page-68-0) command.

## **Example**

LSNRCTL> **SET TRC\_LEVEL admin** Connecting to (DESCRIPTION=(ADDRESS=(PROTOCOL=TCP)(HOST=sales-server)(PORT=1521))) listener parameter "trc\_level" set to admin The command completed successfully

## <span id="page-60-0"></span>**SHOW**

## **Purpose**

Use the command SHOW to view the current listener's parameter values.

All of the [SET](#page-47-0) parameters, except [SET PASSWORD](#page-54-0), have equivalent SHOW parameters.

## **Prerequisites**

None

## **Password Required If One Has Been Set**

Yes. If a password is set, the [SET PASSWORD](#page-54-0) command must be issued prior to using this command.

## **Syntax**

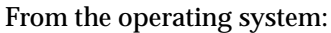

lsnrctl SHOW [parameter]

From the Listener Control utility:

LSNRCTL> SHOW [parameter]

## **Arguments**

[parameter]: Specify a SHOW parameter to view its configuration settings. Parameters are shown in the example output.

When you enter SET without an argument, the Listener Control utility displays a list of all the parameters.

LSNRCTL> **SHOW** The following properties are available with SHOW: An asterisk (\*) denotes a modifier or extended command: current\_listener displaymode log\_file log\_directory log\_status rawmode save\_config\_on\_stop startup\_waittime trc\_file trc\_directory trc\_level

> **Note:** SHOW STARTUP\_WAITTIME is deprecated in Oracle9*i* and will be desupported in a future release. If you require this command to run the listener, please notify Oracle Support Services.

## **SPAWN**

## **Purpose**

Use the command SPAWN to start a program stored on the computer on which the listener is running, and which is listed with an alias in the  $l$  istener.ora file.

#### **Prerequisites**

None

#### **Password Required If One Has Been Set**

Yes. If a password is set, the [SET PASSWORD](#page-54-0) command must be issued prior to this command.

## **Syntax**

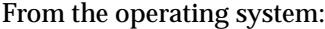

lsnrctl SPAWN [listener\_name] {alias} [(arguments='arg1,arg2,...')]

#### From the Listener Control utility

LSNRCTL> SPAWN [listener\_name] {alias} [(arguments='arg1,arg2,...')]

## **Arguments**

[listener\_name]: Specify the listener name, if the default name of LISTENER is not used.

{alias}: Specify the alias name of the program specifed by the [PROGRAM](#page-299-0) parameter in the listener.ora file.

[(arguments='arg1,arg2,...')]: Specify the arguments sent to by program that is to be spawned.

#### **Example**

LSNRCTL> **SPAWN nstest\_alias (ARGUMENTS='')**

## <span id="page-63-0"></span>**START**

## **Purpose**

Use the command START to start the named listener.

## **Prerequisites**

Listener must not already be running.

## **Password Required If One Has Been Set**

No. If a password is set, the [SET PASSWORD](#page-54-0) command does not need to be issued prior to this command.

## **Syntax**

From the operating system:

lsnrctl START [listener\_name]

From the Listener Control utility:

LSNRCTL> START [listener\_name]

## **Arguments**

[*listener\_name*]: Specify the listener name, if the default name of LISTENER is not used.

## **Usage Notes**

To start a listener configured in the listener.ora file with a name other than LISTENER, include that name.

For example, if the listener name is  $top_l$  snr, enter:

lsnrctl START tcp\_lsnr

From the Listener Control utility:

LSNRCTL> START tcp\_lsnr

```
LSNRCTL> START
Starting /private/dsteiner/sales/bin/tnslsnr: please wait...
TNSLSNR for Solaris: Version 9.0.1.0.0
System parameter file is /oracle9i/network/admin/listener.ora
Log messages written to /oracle9i/network/log/listener.log
Listening on:
(DESCRIPTION=(ADDRESS=(PROTOCOL=tcp)(HOST=sales-server)(PORT=1521)))
Connecting to
(DESCRIPTION=(ADDRESS=(PROTOCOL=TCP)(HOST=sales-server)(PORT=1521)))
STATUS of the LISTENER
------------------------
Alias LISTENER
Version TNSLSNR for Solaris: Version 9.0.1.0.0
Start Date 23-JAN-2002 18:02:25
Uptime 0 days 0 hr. 0 min. 0 sec
Trace Level off
Security OFF
SNMP OFF
Listener Parameter File /oracle9i/network/admin/listener.ora
Listener Log File /oracle9i/network/log/listener.log
Listening Endpoints Summary...
  (DESCRIPTION=(ADDRESS=(PROTOCOL=tcp)(HOST=sales-server)(PORT=1521)))
The listener supports no services
The command completed successfully
```
## <span id="page-65-0"></span>**STATUS**

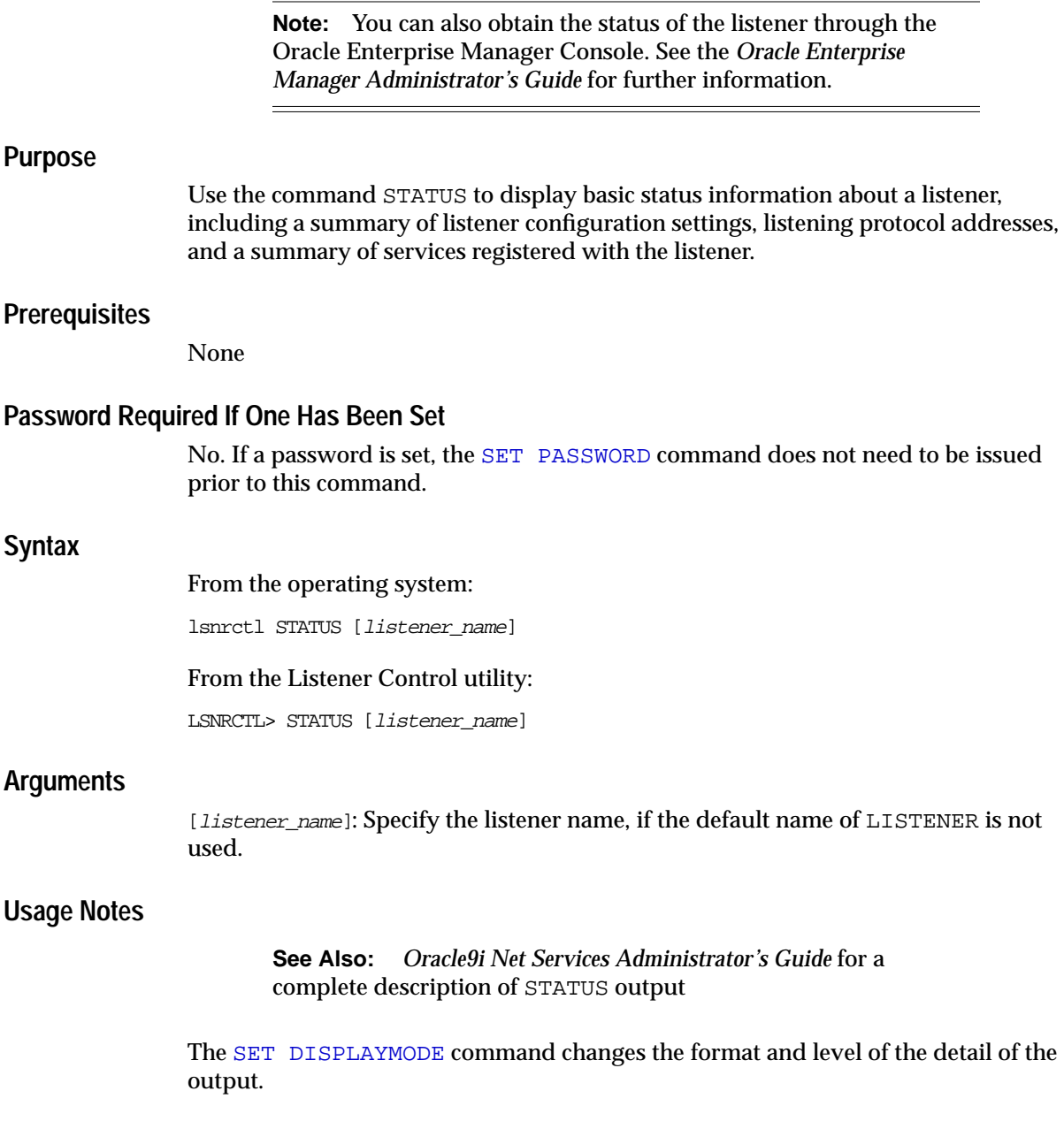

The following example shows STATUS output in the default display mode. The output contains:

- Listener configuration settings
- Listening endpoints summary
- Services summary, which is an abbreviated version of the [SERVICES](#page-45-0) command output

```
LSNRCTL> STATUS
Connecting to (DESCRIPTION=(ADDRESS=(PROTOCOL=ipc)(KEY=net)))
STATUS of the LISTENER
------------------------
Alias LISTENER
Version TNSLSNR for Solaris: Version 9.2.0.1.0 -
Development
Start Date 18-JAN-2002 12:02:00
Uptime 0 days 0 hr. 5 min. 29 sec
Trace Level support
Security OFF
SNMP OFF
Listener Parameter File /oracle9i/network/admin/listener.ora
Listener Log File /oracle9i/network/log/listener.log
Listener Trace File /oracle9i/network/trace/listener.trc
Listening Endpoints Summary...
   (DESCRIPTION=(ADDRESS=(PROTOCOL=ipc)(KEY=net)))
   (DESCRIPTION=(ADDRESS=(PROTOCOL=tcp)(HOST=sales-server)(PORT=1521)))
   (DESCRIPTION=(ADDRESS=(PROTOCOL=tcps)(HOST=sales-server)(PORT=2484)))
Services Summary...
Service "sales1.us.acme.com" has 1 instance(s).
  Instance "sales", status READY, has 1 handler(s) for this service...
Service "sales2.us.acme.com" has 1 instance(s).
  Instance "sales", status READY, has 2 handler(s) for this service...
```

```
The command completed successfully
```
## <span id="page-67-0"></span>**STOP**

## **Purpose**

Use the command STOP to stop the named listener.

## **Prerequisites**

The listener must be running.

## **Password Required If One Has Been Set**

Yes. If a password is set, the [SET PASSWORD](#page-54-0) command must be issued prior to this command.

## **Syntax**

From the operating system:

lsnrctl STOP [listener\_name]

From the Listener Control utility:

LSNRCTL> STOP [listener\_name]

## **Arguments**

[*listener\_name*]: Specify the listener name, if the default name of LISTENER is not used.

## **Example**

LSNRCTL> **STOP** Connecting to (DESCRIPTION=(ADDRESS=(PROTOCOL=TCP)(HOST=sales-server)(PORT=1521))) The command completed successfully

## <span id="page-68-0"></span>**TRACE**

## **Purpose**

Use the command TRACE to turn on tracing for the listener.

## **Password Required If One Has Been Set**

Yes. If a password is set, the [SET PASSWORD](#page-54-0) command must be issued prior to this command.

## **Syntax**

From the operating system:

lsnrctl trace {level}[listener\_name]

From the Listener Control utility:

LSNRCTL> trace {level} [listener\_name]

## **Arguments**

 $\{level\}$ : Specify one of the following trace levels:

- off for no trace output
- user for user trace information
- admin for administration trace information
- support for Oracle Support Services trace information

[*listener\_name*]: Specify the listener name, if the default name of LISTENER is not used.

## **Usage Notes**

This command has the same functionality as SET TRC\_LEVEL command.

## **Example**

LSNRCTL> **TRACE ADMIN lsnr** Connecting to (DESCRIPTION=(ADDRESS=(PROTOCOL=TCP)(HOST=sales-server)(PORT=1521))) Opened trace file: /oracle9i/network/trace/listener.trc The command completed successfully

## **VERSION**

## **Purpose**

Use the command VERSION to display the current version of Listener Control utility.

## **Prerequisites**

None

## **Password Required If One Has Been Set**

No. If a password is set, the [SET PASSWORD](#page-54-0) command does not need to be issued prior to this command.

## **Syntax**

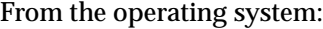

lsnrctl VERSION [listener\_name]

From the Listener Control utility:

LSNRCTL> VERSION [listener\_name]

## **Arguments**

[*listener\_name*]: Specify the listener name, if the default name of LISTENER is not used.

## **Example**

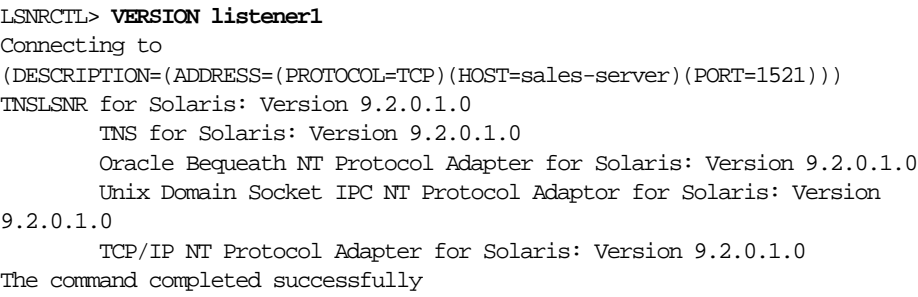

# **2**

## **Oracle Connection Manager Control Utility**

This chapter describes the commands and associated syntax of the **[Oracle](#page-390-0) [Connection Manager Control utility](#page-390-0)**.

This chapter contains these topics:

- [Oracle Connection Manager Control Utility Overview](#page-71-0)
- [SET Commands of the Oracle Connection Manager Control Utility](#page-72-0)
- [Distributed Operations](#page-73-0)
- [Oracle Connection Manager Control Utility Commands](#page-74-0)

## <span id="page-71-0"></span>**Oracle Connection Manager Control Utility Overview**

The Oracle Connection Manager Control utility enables you to administer **[Oracle](#page-389-0) [Connection Managers](#page-389-0).** You can use its commands to perform basic management functions on one or more Oracle Connection Managers. Additionally, you can view and change parameter settings.

The basic syntax of the Oracle Connection Manager Control utility is as follows:

```
cmctl command [process_type]
```
where *process* type is the name of the Oracle Connection Manager process. The choices are as follows:

- cman for both the **[CMGW process](#page-373-0)** (gateway process) and the **[CMADMIN](#page-373-1) [process](#page-373-1)** (administrative process)
- cm for the CMGW process
- adm for the CMADMIN process

For example, the following command starts both the CMGW and CMADMIN processes:

CMCTL START cman

**Note:** In general, Oracle Corporation recommends using cman for commands. Once an Oracle Connection Manager is configured, the CMADMIN administrative process is not needed. If is necessary to reserve resources, you can then use the cm. The CMGW gateway process performs all Oracle Connection Manager basic functions and can run without the CMADMIN process. There is no need for using the adm type.

**See Also:** *Oracle9i Net Services Administrator's Guide* for an overview of the Oracle Connection Manager processes

You can also issue Oracle Connection Manager utility commands at the CMCTL> program prompt. To obtain the prompt, enter cmctl with no arguments at the operating system command line. When you run cmctl, the program is started. You can then enter the necessary commands from the program prompt. The basic syntax of issuing commands from CMCTL> program prompt is as follows:

cmctl CMCTL> command [process\_type]
**Note:** You can combine commands in a standard text file, and then run them as a sequence of commands. To execute in batch mode, use the format:

```
cmctl @file_name
```
You can use either REM or # to identify comments in the batch script; all other lines are considered commands. Any commands that would typically require confirmation do not require confirmation during batch execution.

The Oracle Connection Manager Control utility supports several types of commands:

- Operational commands, such as [START](#page-94-0)
- Modifier commands, such as SET LOG LEVEL
- Informational commands, such as [STATUS](#page-98-0) and [SHOW ADDRESS](#page-85-0)
- Command utility operational commands, such as [EXIT,](#page-76-0) [QUIT](#page-78-0), and [HELP](#page-77-0)

**Note:** You must statically set passwords for Oracle Connection Manager in the cman.ora file. The Oracle Connection Manager Control utility has no commands for setting or changing passwords.

# **SET Commands of the Oracle Connection Manager Control Utility**

You can use the [SET](#page-79-0) command to alter parameter values for an Oracle Connection Manager. Parameter values remain in effect until the Oracle Connection Manager is shut down. You cannot permanently save these temporary changes to the cman.ora file.

You can use the [SHOW](#page-84-0) command to display the current value of a configuration setting.

# **Distributed Operations**

The Oracle Connection Manager Control utility can perform operations on a local or a remote Oracle Connection Manager.

To set up a computer to remotely administer an Oracle Connection Manager:

- **1.** Configure the local computer that runs the Oracle Connection Manager:
	- **a.** Configure a cman.ora file that includes [REMOTE\\_ADMIN=](#page-319-0)yes in the [CMAN\\_PROFILE](#page-315-0) section.

```
CMAN=
   (ADDRESS=(PROTOCOL=tcp)(HOST=proxysvr)(PORT=1630))
CMAN_ADMIN=
  (ADDRESS=(PROTOCOL=tcp)(HOST=proxysvr)(PORT=1830))
CMAN_PROFILE=
   (PARAMETER_LIST=
    (REMOTE_ADMIN=yes))
```
**b.** Start the CMGW process. From the operating system, enter either of the following commands:

cmctl START cm cmctl START cman

- **2.** Configure the remote computer:
	- **a.** Ensure that Oracle Connection Manager is installed.
	- **b.** Configure a cman.ora file with the same values for the [CMAN](#page-312-0) and CMAN [ADMIN](#page-313-0) parameters as you did for local Oracle Connection Manager computer. For example:

```
CMAN=
   (ADDRESS=(PROTOCOL=tcp)(HOST=proxysvr)(PORT=1630))
CMAN_ADMIN=
   (ADDRESS=(PROTOCOL=tcp)(HOST=proxysvr)(PORT=1830))
```
All commands except [START](#page-94-0) can be issued when an Oracle Connection Manager is administered remotely. The Oracle Connection Manager Control utility can only start the Oracle Connection Manager on the same computer from where the utility is running.

# **Oracle Connection Manager Control Utility Commands**

This section lists and describes the Oracle Connection Manager Control utility commands.

# **ACCEPT\_CONNECTIONS**

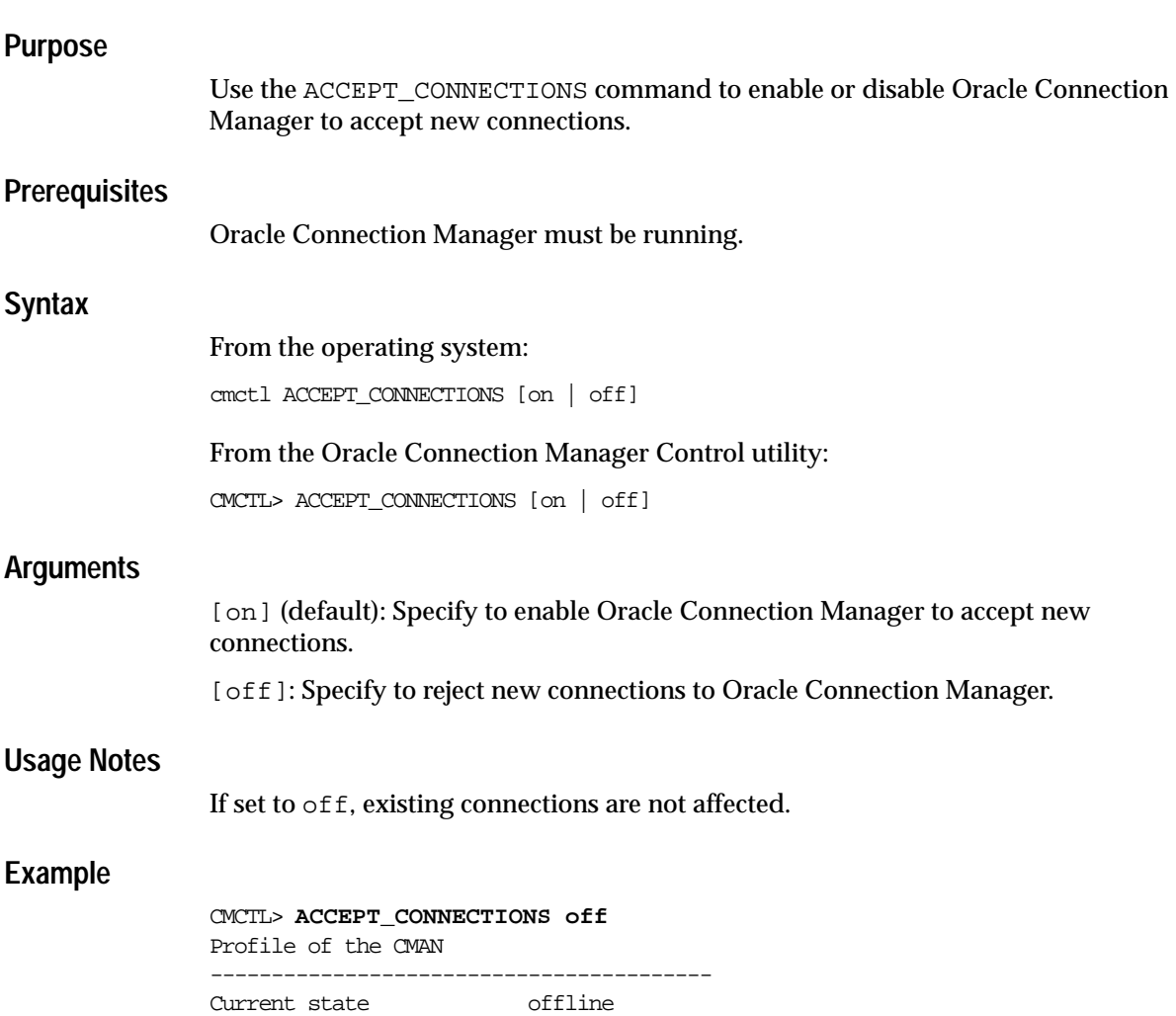

# **CLOSE\_RELAY**

#### **Purpose**

Use the CLOSE\_RELAY command to enable a connection identified by relay number to be shut down.

**Note:** Use the [SHOW RELAY](#page-90-0) command to obtain the relay numbers for connections.

#### **Prerequisites**

Oracle Connection Manager must be running.

#### **Syntax**

From the operating system:

cmctl CLOSE\_RELAY [relay\_num | ALL]

From the Oracle Connection Manager Control utility:

CMCTL> CLOSE\_RELAY [relay\_num | ALL]

#### **Arguments**

 $[relay_num]$ : Specify the relay number of the connection to terminate immediately.

[ALL]: Specify to immediately terminate all connections

### **Usage Notes**

Use this command with caution. From the time that SHOW RELAY command is executed to the time this command is executed, the same relay may have been reused by another connection.

#### **Example**

CMCTL> **CLOSE\_RELAY 0** Relay is not active

CMCTL> **CLOSE\_RELAY 0** The command completed successfully

# <span id="page-76-0"></span>**EXIT**

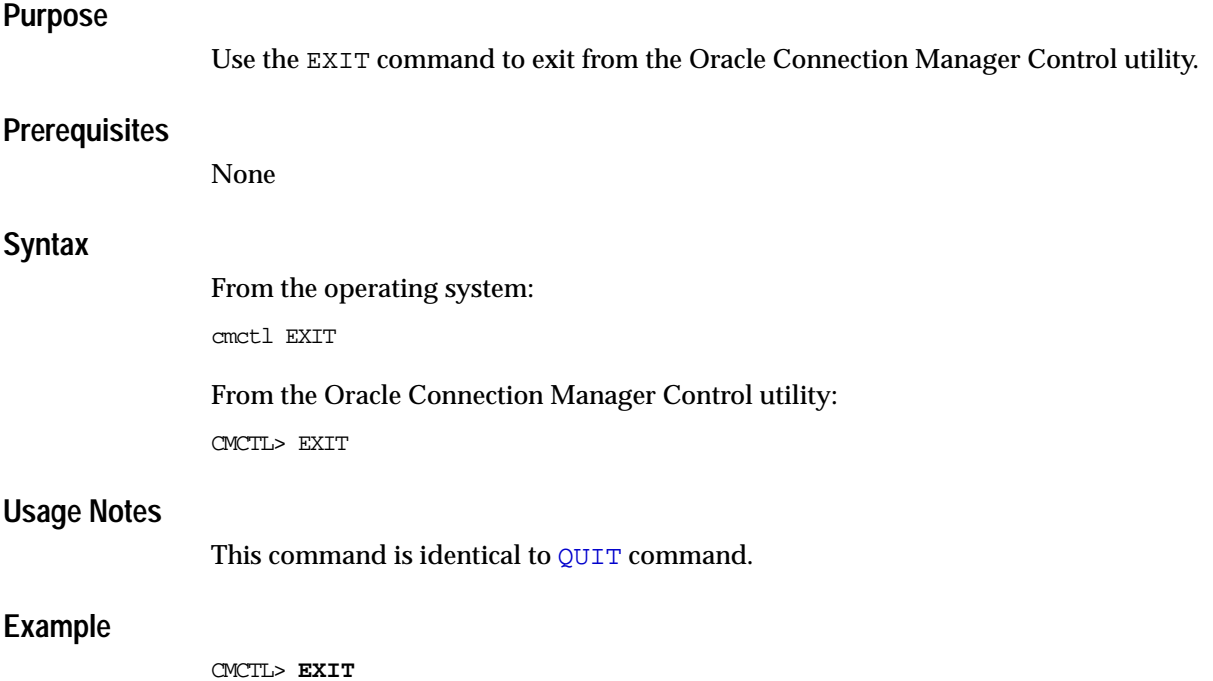

# <span id="page-77-0"></span>**HELP**

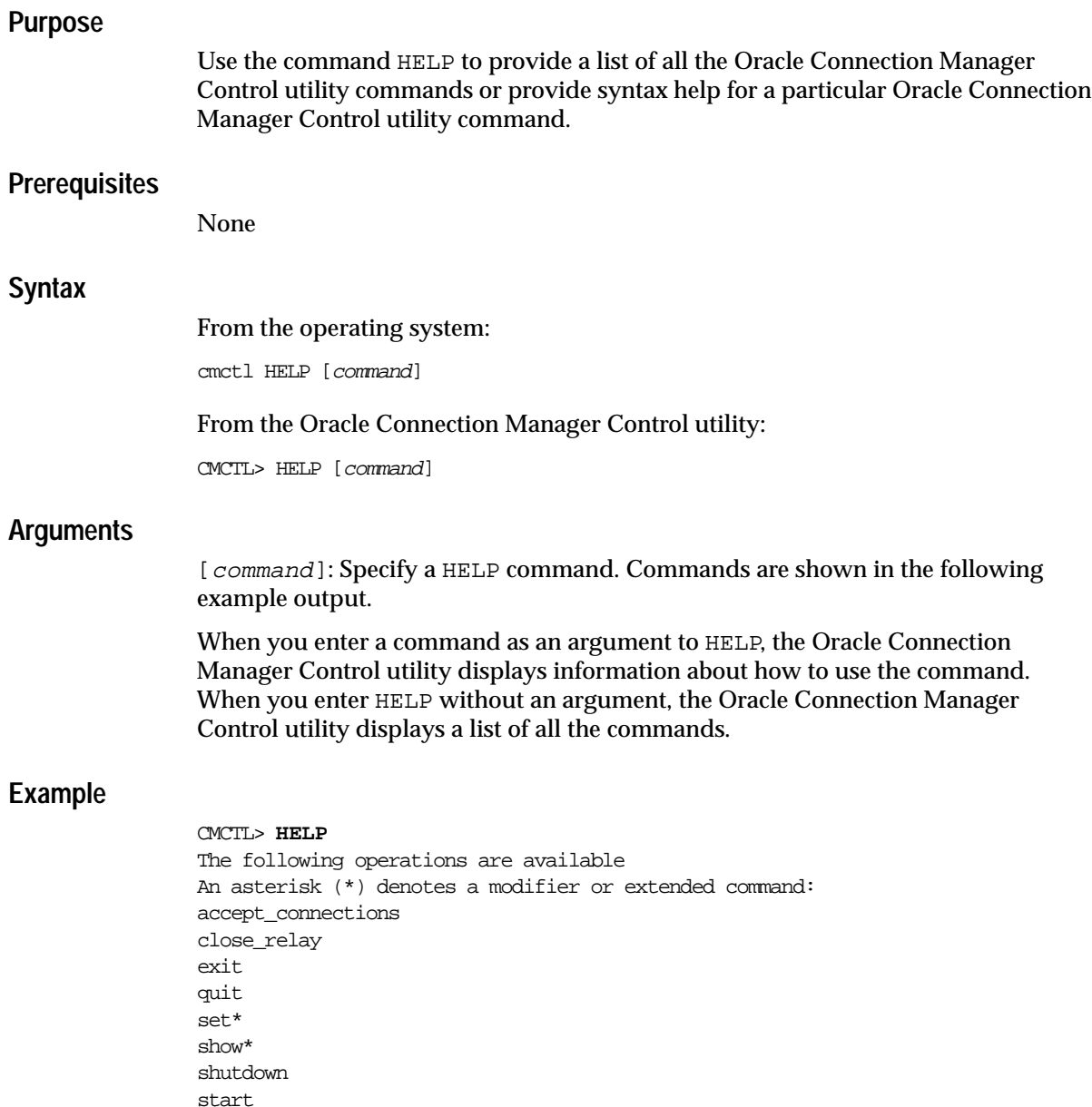

<span id="page-78-0"></span>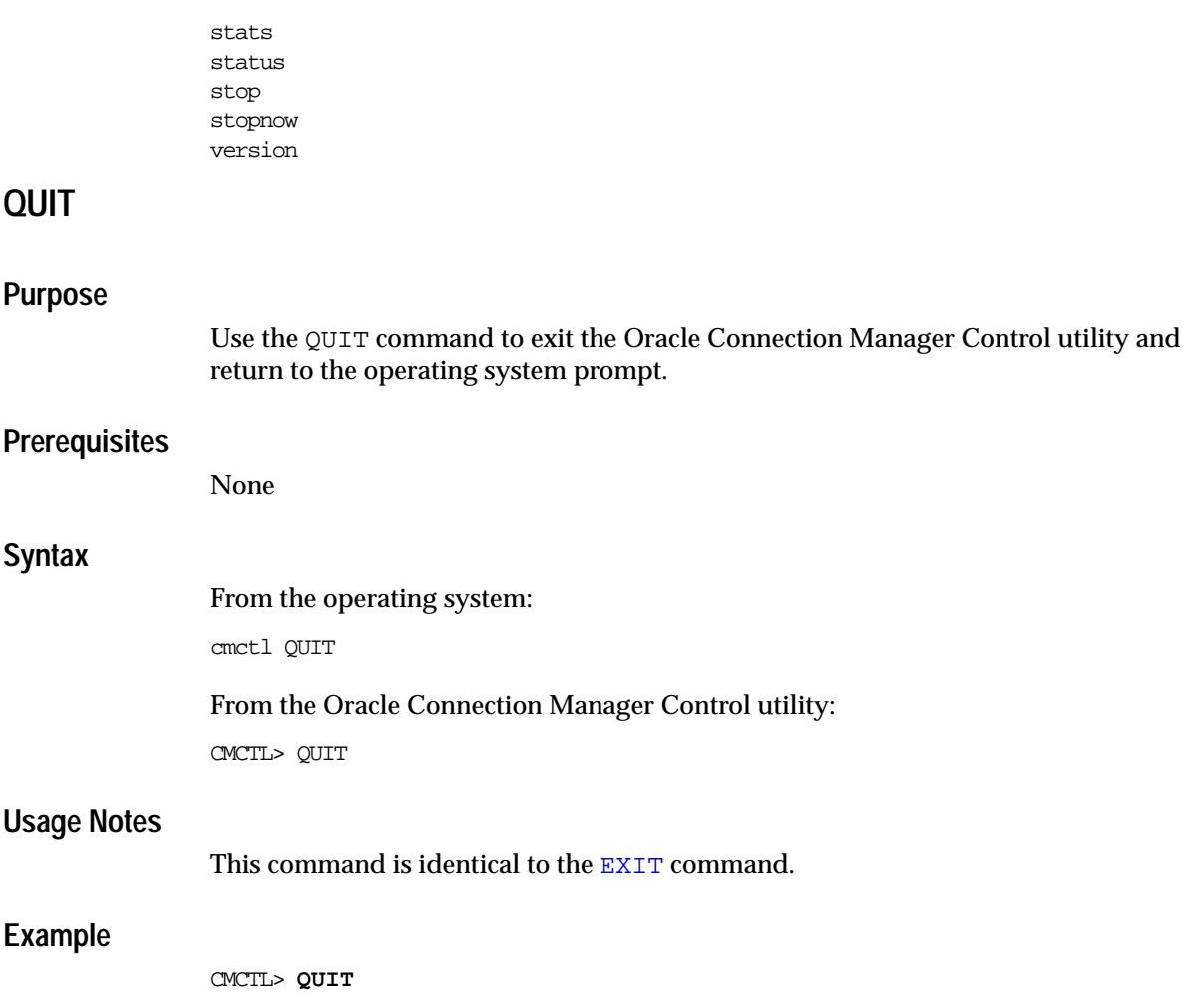

# <span id="page-79-0"></span>**SET**

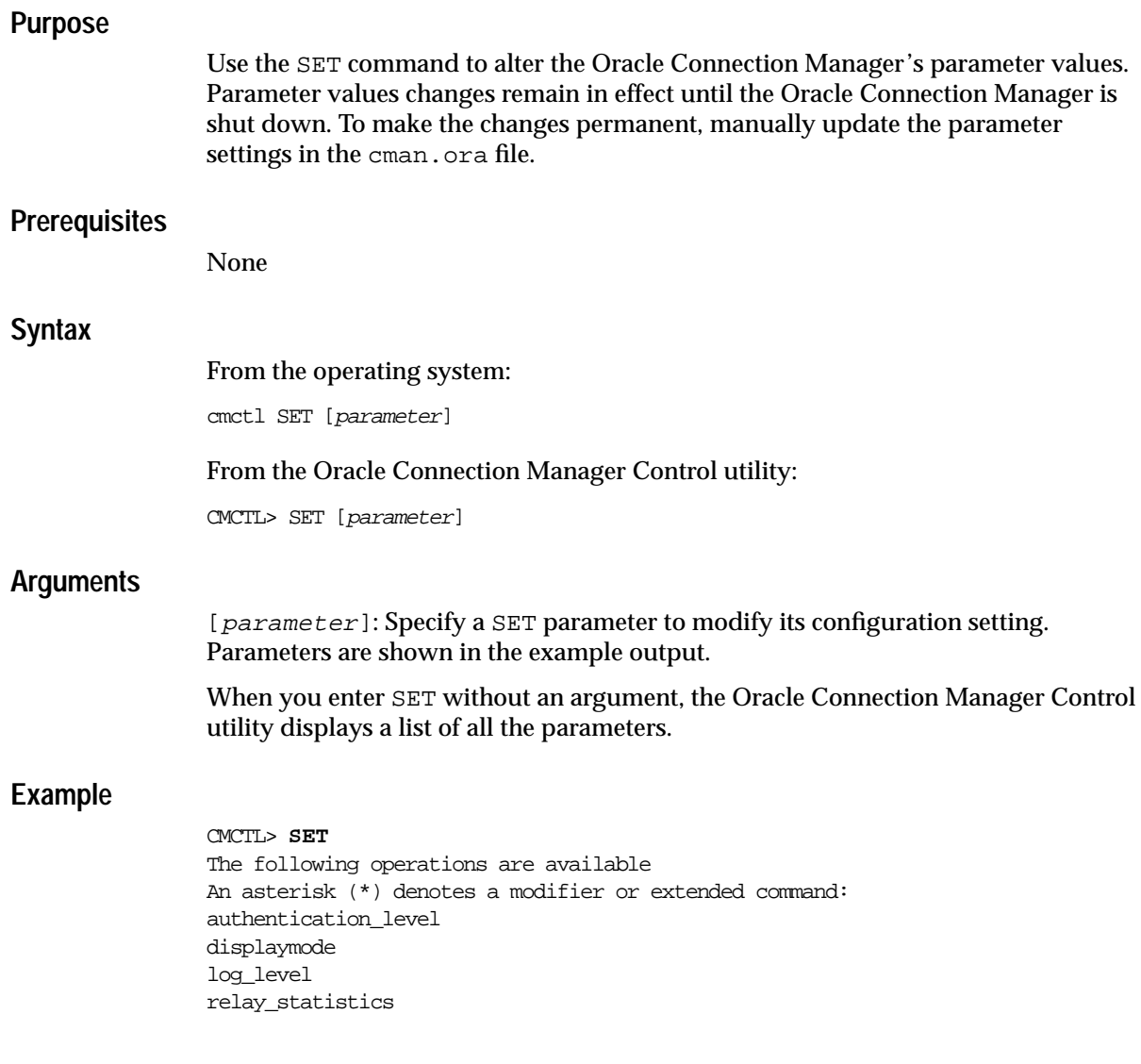

# **SET AUTHENTICATION\_LEVEL**

### **Purpose**

Use the SET AUTHENTICATION\_LEVEL command to set the level of security for the Oracle Connection Manager.

#### **Prerequisites**

Oracle Connection Manager must be running.

#### **Syntax**

From the operating system:

cmctl SET AUTHENTICATION\_LEVEL [0 | 1]

From the Oracle Connection Manager Control utility:

CMCTL> SET AUTHENTICATION\_LEVEL [0 | 1]

### **Arguments**

[0] (default): Specify so that no authentication is required for client connections.

[1]: Specify to reject connections that are not employing Secure Network Service (SNS) to perform client authentication. SNS is part of the Oracle Advanced Security.

#### **Example**

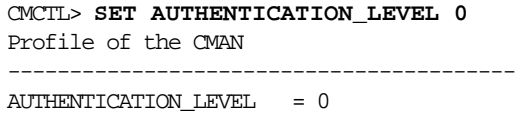

# <span id="page-81-0"></span>**SET DISPLAYMODE**

#### **Purpose**

Use the SET DISPLAYMODE command to change the format and level of detail for the [START](#page-94-0), [STATS](#page-96-0), [STATUS](#page-98-0), [STOP](#page-100-0), and [VERSION](#page-102-0) commands.

#### **Prerequisites:**

None

### **Syntax**

From the operating system:

cmctl SET DISPLAYMODE [compat | verbose]

From the Oracle Connection Manager Control utility:

CMCTL> SET DISPLAYMODE [compat | verbose]

### **Arguments**

[compat] (default): Specify to display output that is compatible with older versions of Oracle Connection Manager.

[verbose] (recommended): Specify to display a formatted and descriptive output.

#### **Example:**

CMCTL> **SET DISPLAYMODE compat** Current display mode is COMPATible

# <span id="page-82-0"></span>**SET LOG\_LEVEL**

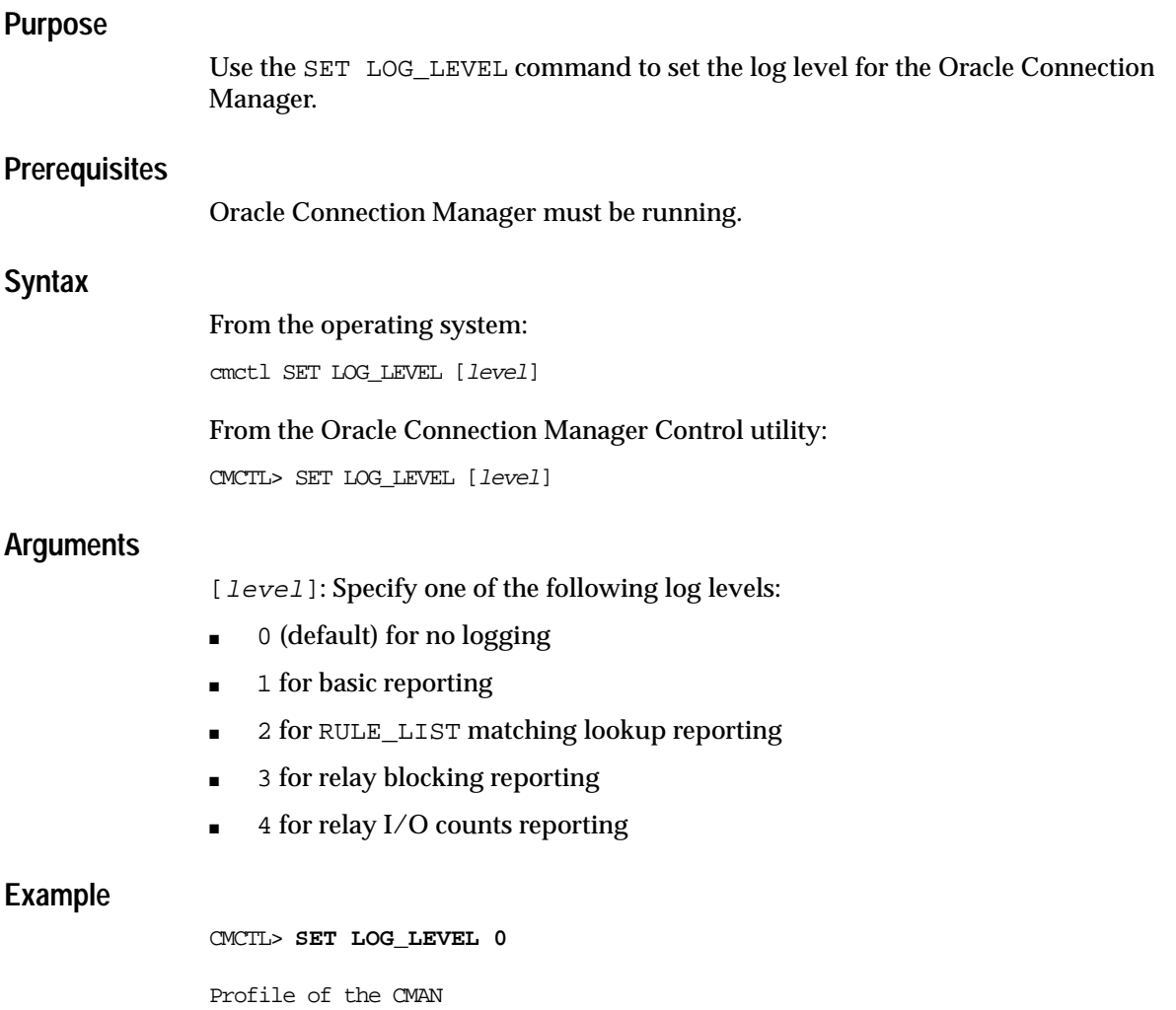

-----------------------------------------  $\begin{array}{rcl} \text{LOG\_LEVEL} & = & 0 \end{array}$ 

### **SET RELAY\_STATISTICS**

#### **Purpose**

Use the SET RELAY\_STATISTICS command to turns statistic collection pertaining to the I/O of connections of the Oracle Connection Manager on or off.

When a relay closes and this command is set to on, the following statistics are recorded in the appropriate LOG\_RECORD of the cman\_pid.log file on UNIX operating systems and cmanpid.log file on Windows NT:

- Number of inbound (IN) bytes
- Number of outbound (OUT) bytes
- Number of IN packets
- Number of OUT packets

#### **Prerequisites**

Oracle Connection Manager must be running.

### **Syntax**

From the operating system:

cmctl SET RELAY\_STATISTICS [on | off]

From the Oracle Connection Manager Control utility:

CMCTL> SET RELAY\_STATISTICS [on | off]

#### **Arguments**

[on]: Specify to turn statistic collection on.

[off] (default): Specify to turn statistic collection off.

#### **Example**

CMCTL> **SET RELAY\_STATISTICS off**

Profile of the CMAN ----------------------------------------- RELAY\_STATISTICS = no

# <span id="page-84-0"></span>**SHOW**

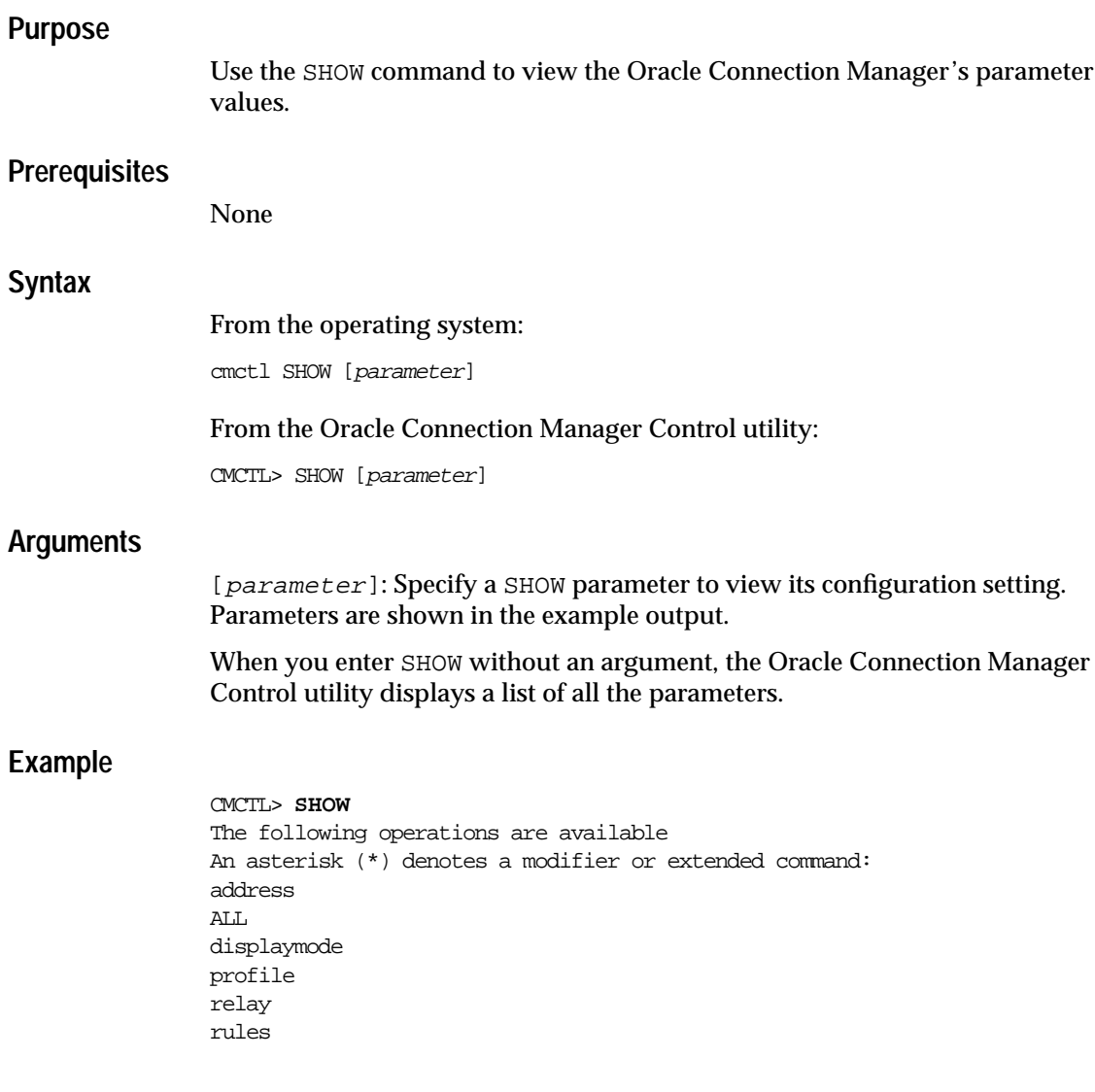

# <span id="page-85-0"></span>**SHOW ADDRESS**

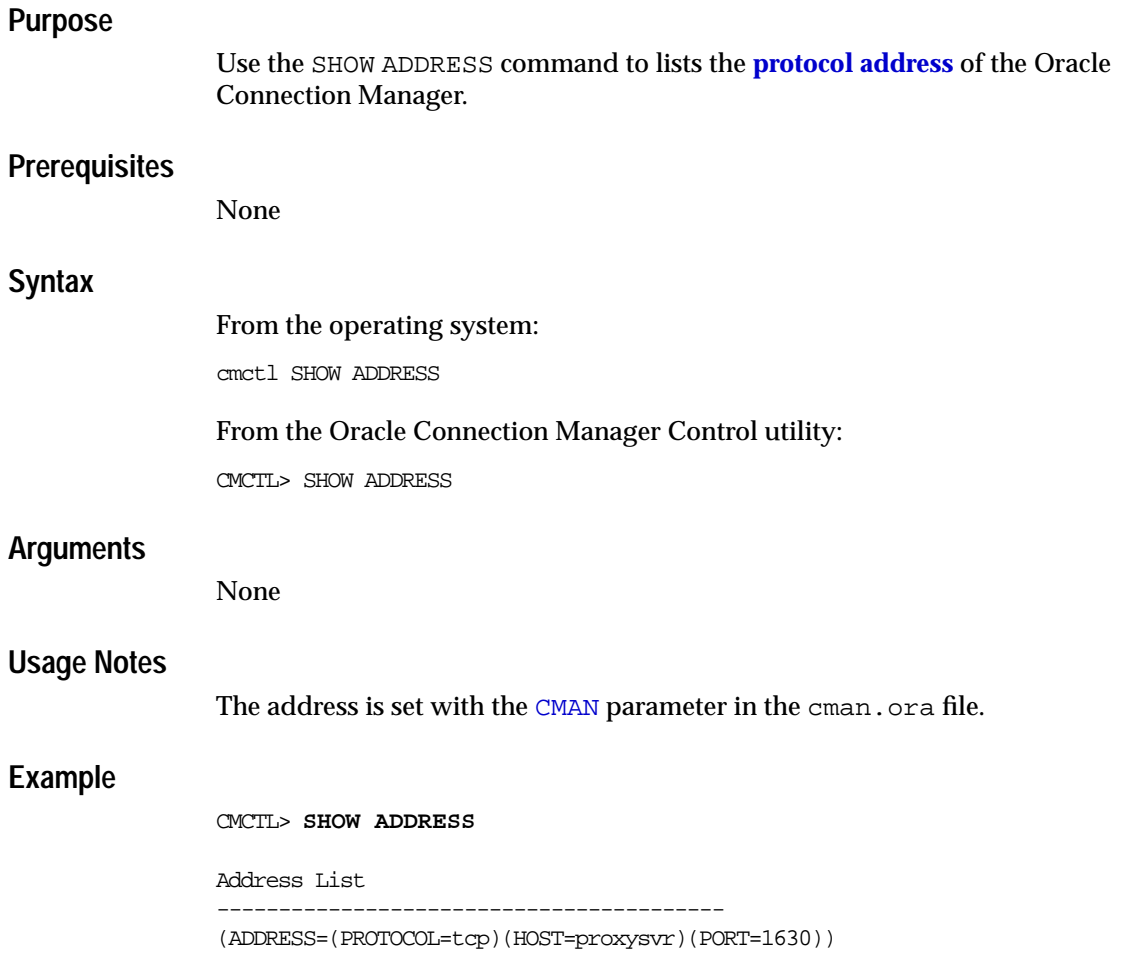

### **SHOW ALL**

### **Purpose**

Use the SHOW ALL command to display the output for [SHOW ADDRESS](#page-85-0), [SHOW](#page-89-0) [PROFILE](#page-89-0), and [SHOW RULES](#page-92-0) commands.

### **Prerequisites**

None

### **Syntax**

From the operating system:

cmctl SHOW ALL

From the Oracle Connection Manager Control utility:

CMCTL> SHOW ALL

### **Arguments**

None

### **Example**

#### CMCTL> **SHOW ALL** Address List ----------------------------------------- (ADDRESS=(PROTOCOL=tcp)(HOST=proxysvr)(PORT=1630)) Profile of the CMAN ----------------------------------------- MAXIMUM RELAYS = 2048 RELAY\_STATISTICS = yes AUTHENTICATION\_LEVEL = 0  $\text{LOG\_LEVEL} \qquad \qquad = 4$  $ANSWER_TIMEOUT = 0$ MAXIMUM\_CONNECT\_DATA = 1024 USE\_ASYNC\_CALL = yes TRACING = yes TRACE\_DIRECTORY = default MAX\_FREELIST\_BUFFERS = 0

Rule List

-----------------------------------------

REMOTE ADMIN = no

(rule=(src=144.25.185.60)(dst=sales-server)(srv=sales.us.acme.com)(act=accept)) (rule=(src=client-pc)(dst=sales-server)(srv=sales.us.acme.com)(act=accept))

# **SHOW DISPLAYMODE**

### **Purpose**

Use the SHOW DISPLAYMODE to show the current display mode used for the [START](#page-94-0), [STATS](#page-96-0), [STATUS](#page-98-0), [STOP](#page-100-0), and [VERSION](#page-102-0) commands.

### **Syntax**

**Example**

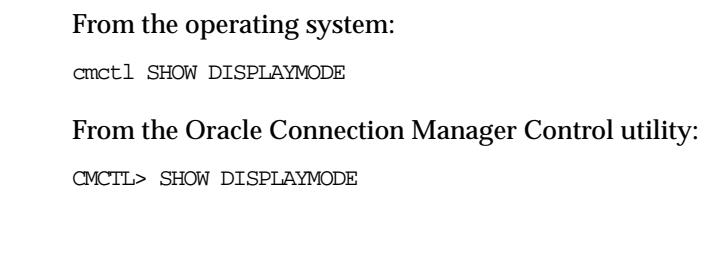

CMCTL> **SHOW DISPLAYMODE** Current display mode is VERBose

# <span id="page-89-0"></span>**SHOW PROFILE**

### **Purpose**

Use the SHOW PROFILE command to display the current parameter settings for the Oracle Connection Manager. Information is obtained from the [CMAN\\_PROFILE](#page-315-0) parameters in the cman.ora file and any changes made with the [SET](#page-79-0) command.

### **Syntax**

From the operating system:

cmctl SHOW PROFILE

From the Oracle Connection Manager Control utility:

CMCTL> SHOW PROFILE

### **Example**

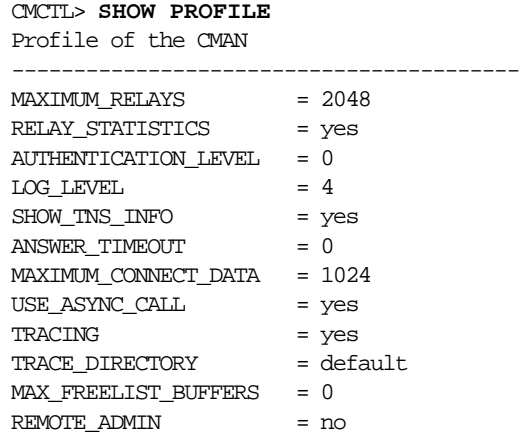

# <span id="page-90-0"></span>**SHOW RELAY**

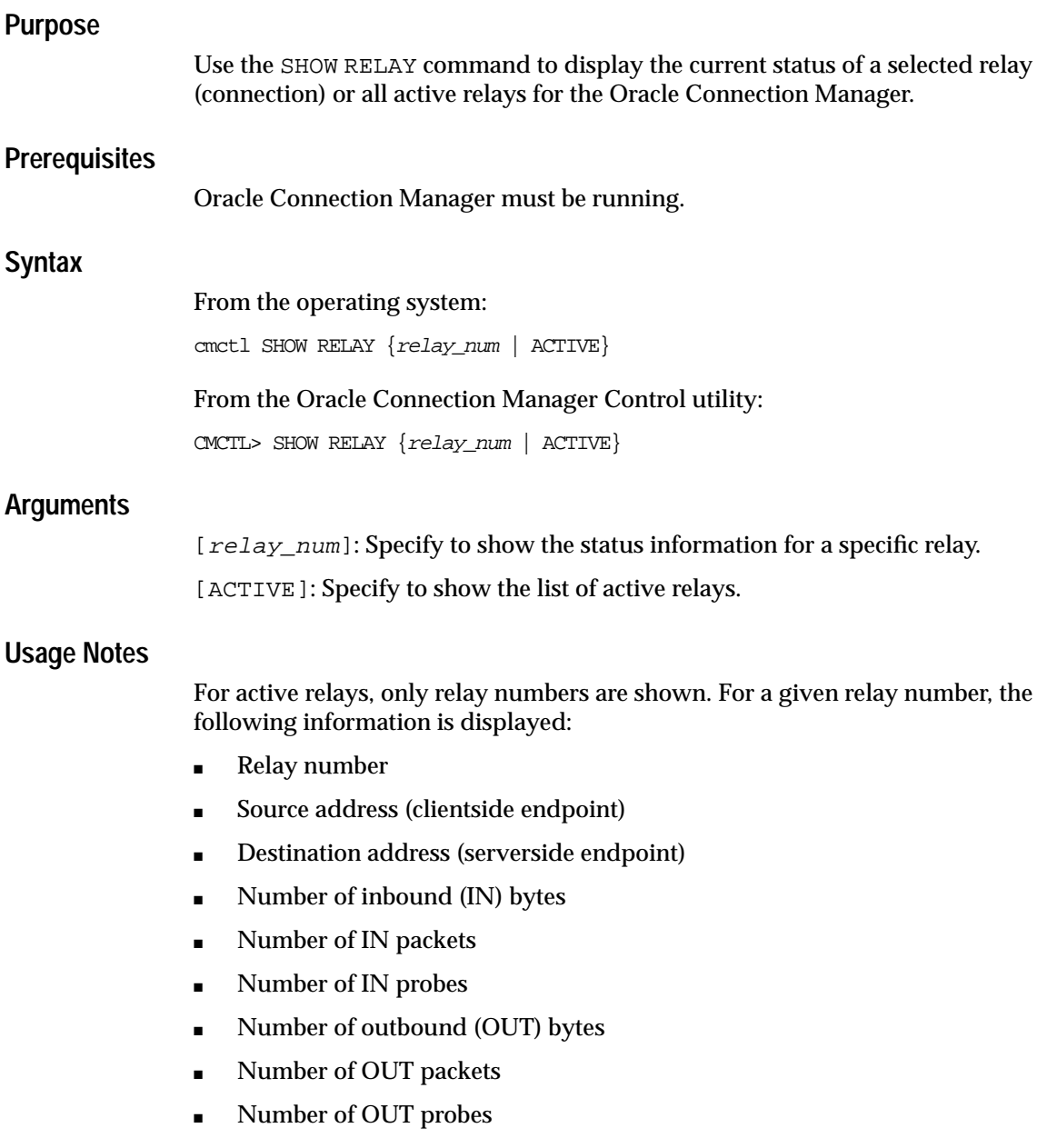

### **Examples**

CMCTL> **SHOW RELAY active** Active Relays ----------------------------------------- 0000 0001 CMCTL> SHOW RELAY 0 Relay Information ----------------------------------------- Relay number 0 Start-up time 22-JAN-2002 19:47:17 Src (ADDRESS=(PROTOCOL=tcp)(HOST=144.25.185.60)(PORT=35279)) Dest (ADDRESS=(PROTOCOL=tcp)(HOST=144.25.185.60)(PORT=1521)) Number of IN bytes 438 Number of IN packets 7 Number of IN DCD probes 0 Number of OUT bytes 364 Number of OUT packets 7 Number of OUT DCD probes 0

# <span id="page-92-0"></span>**SHOW RULES**

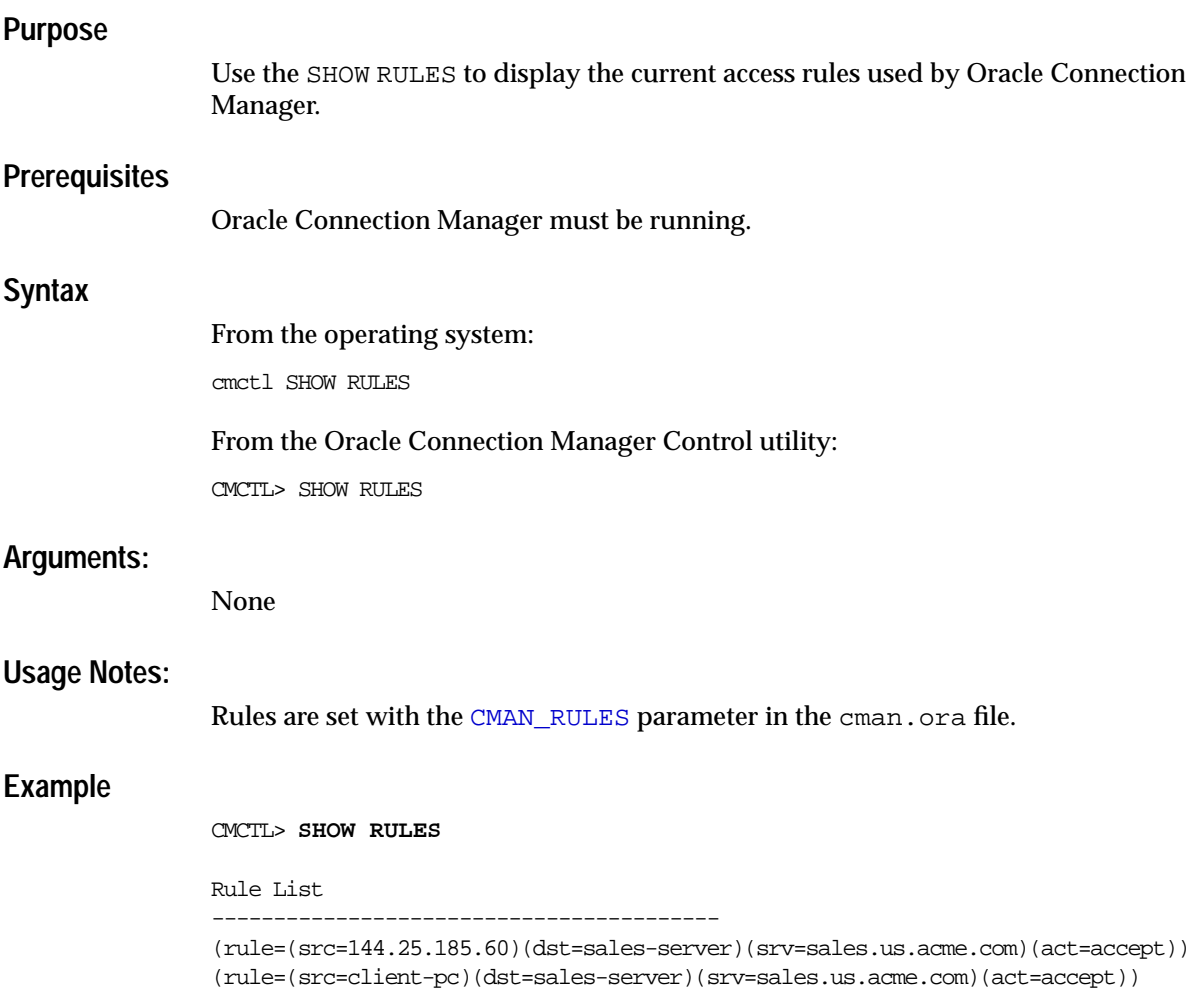

### <span id="page-93-0"></span>**SHUTDOWN**

### **Purpose**

Use the SHUTDOWN command to shut down the Oracle Connection Manager processes.

### **Prerequisites**

None

### **Syntax**

From the operating system:

cmctl SHUTDOWN [normal | abort] [cman]

From the Oracle Connection Manager Control utility:

CMCTL> SHUTDOWN [normal | abort] [cman]

### **Arguments**

[normal] (default): Specify to accept new connections and terminate after all existing connections close.

[abort]: Specify to shut down Oracle Connection Manager immediately, closing down all open connections.

[cman]: Specify to start both CMGW and CMADMIN processes. normal and abort use this argument. Therefore, it is not necessary to explicitly specify it.

### **Example**

CMCTL> **SHUTDOWN** The command completed successfully

CMCTL> **SHUTDOWN ABORT** The command completed successfully

# <span id="page-94-0"></span>**START**

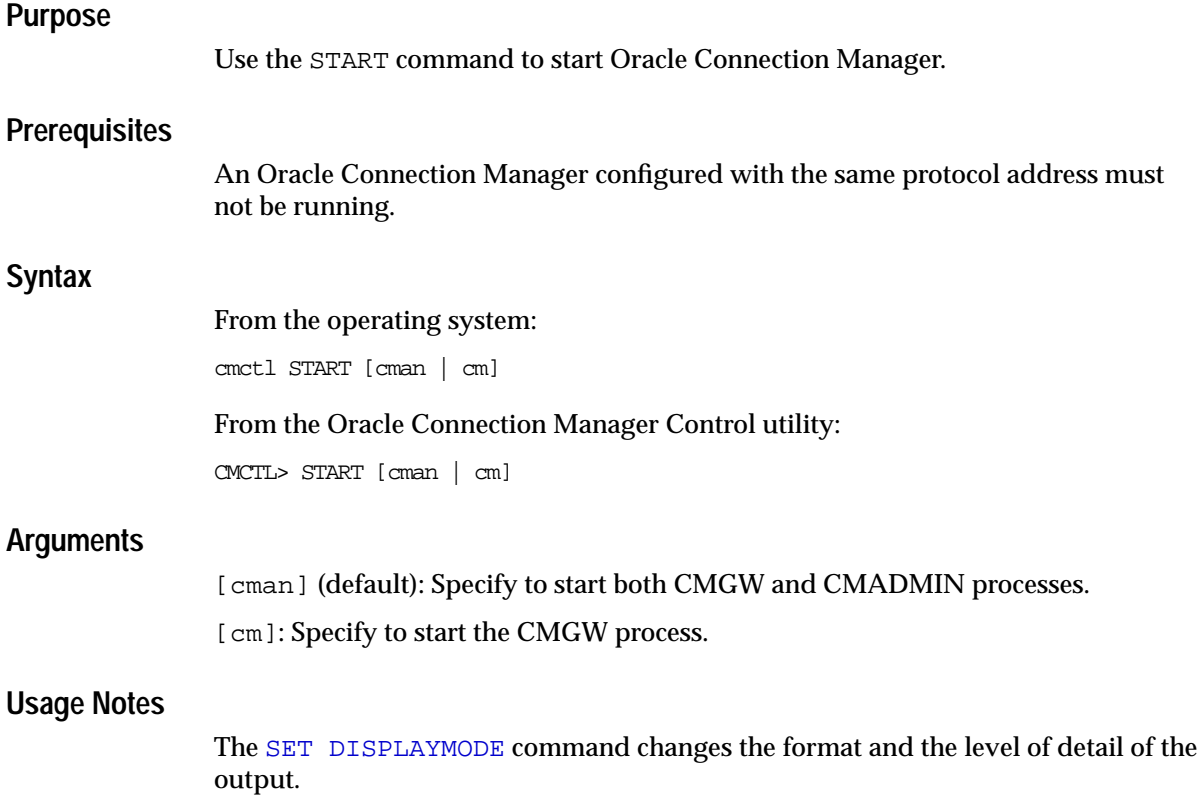

### **Examples**

compat mode:

CMCTL> **START cman** ADMIN Status: (STATUS=(VERSION=9.2.0.1.0)(STARTED=22-JAN-2002 19:34:15)(STATE=RUNNING)) CMAN Status: (STATUS=(VERSION=9.2.0.1.0)(STARTED=22-JAN-2002 19:34:17)(STATE=running))

verbose mode:

CMCTL> **START cman** Starting /vobs/oracle/bin/cmadmin: please wait... STATUS of the cman\_admin ----------------------------------------- ADMIN Version 9.2.0.1.0 9.2.0.1.0<br>22-JAN-2002 19:40:00 Current state RUNNING

Starting /vobs/oracle/bin/cmgw: please wait... STATUS of the cman -----------------------------------------

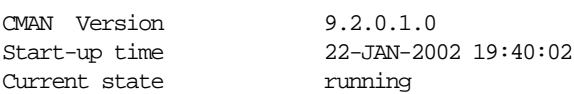

# <span id="page-96-0"></span>**STATS**

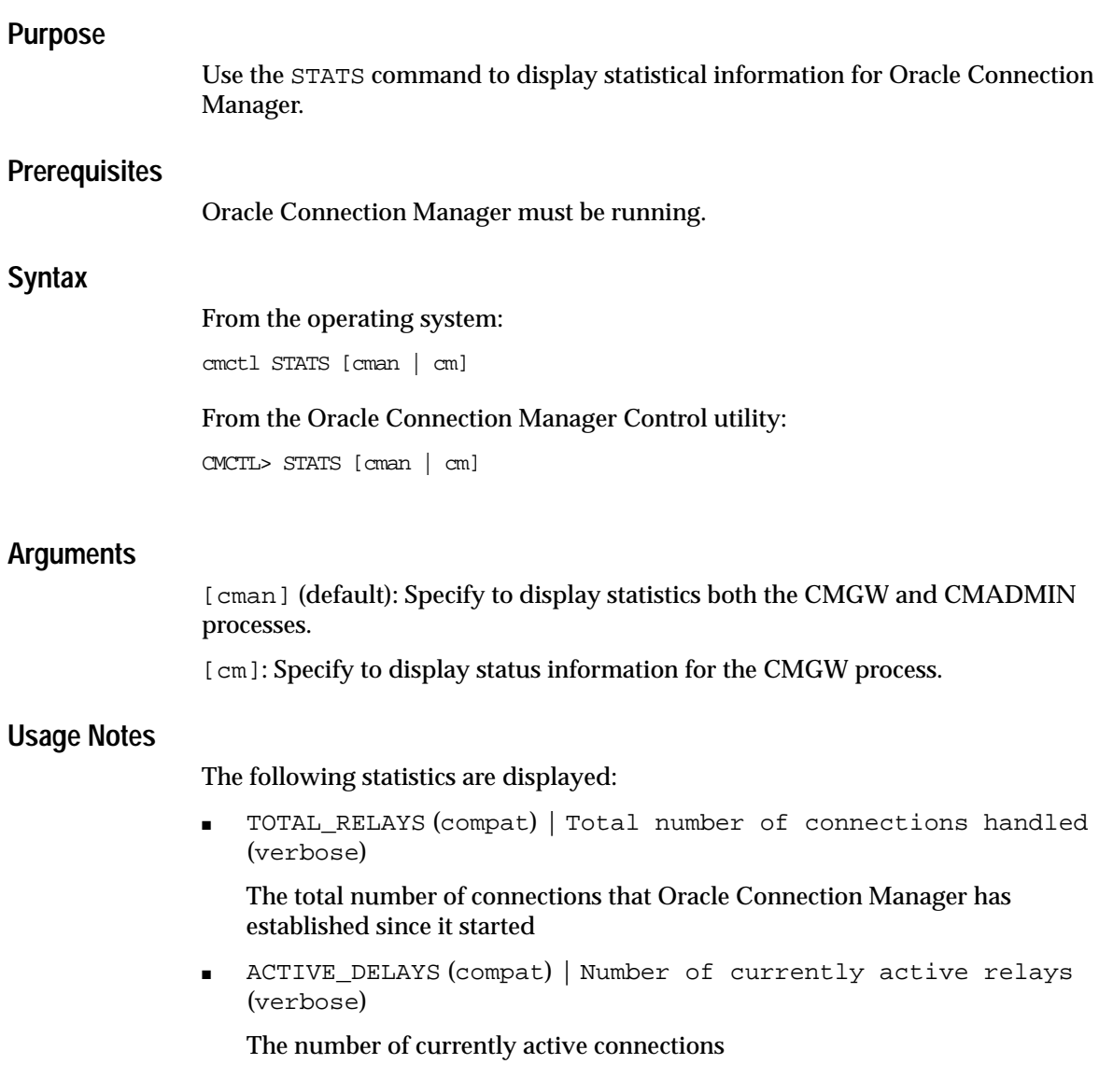

■ MOST\_RELAYS (compat) | Peak active relays (verbose)

The maximum number of concurrent connections that Oracle Connection Manager has ever held since it started

■ OUT\_OF\_RELAY (compat) | Total refusals due to max\_relays exceeded (verbose)

The total number of connect request refusals due to out-of-relays since Oracle Connection Manager started

■ TOTAL\_REFUSED (compat) | Total number of connections refused (verbose)

The total number of connect request refusals since Oracle Connection Manager started

#### **Usage Notes**

The [SET DISPLAYMODE](#page-81-0) command changes the format and the level of detail of the output.

#### **Examples**

compat mode:

```
CMCTL> STATS
CMAN Status:
(STATISTICS=(TOTAL_RELAYS=0)(ACTIVE_RELAYS=0)(MOST_RELAYS=0)(OUT_OF_
RELAY=0)(TOTAL_REFUSED=0))
```
verbose mode:

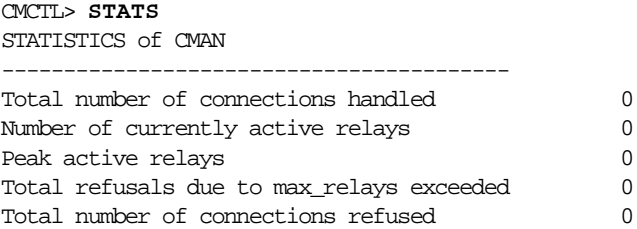

# <span id="page-98-0"></span>**STATUS**

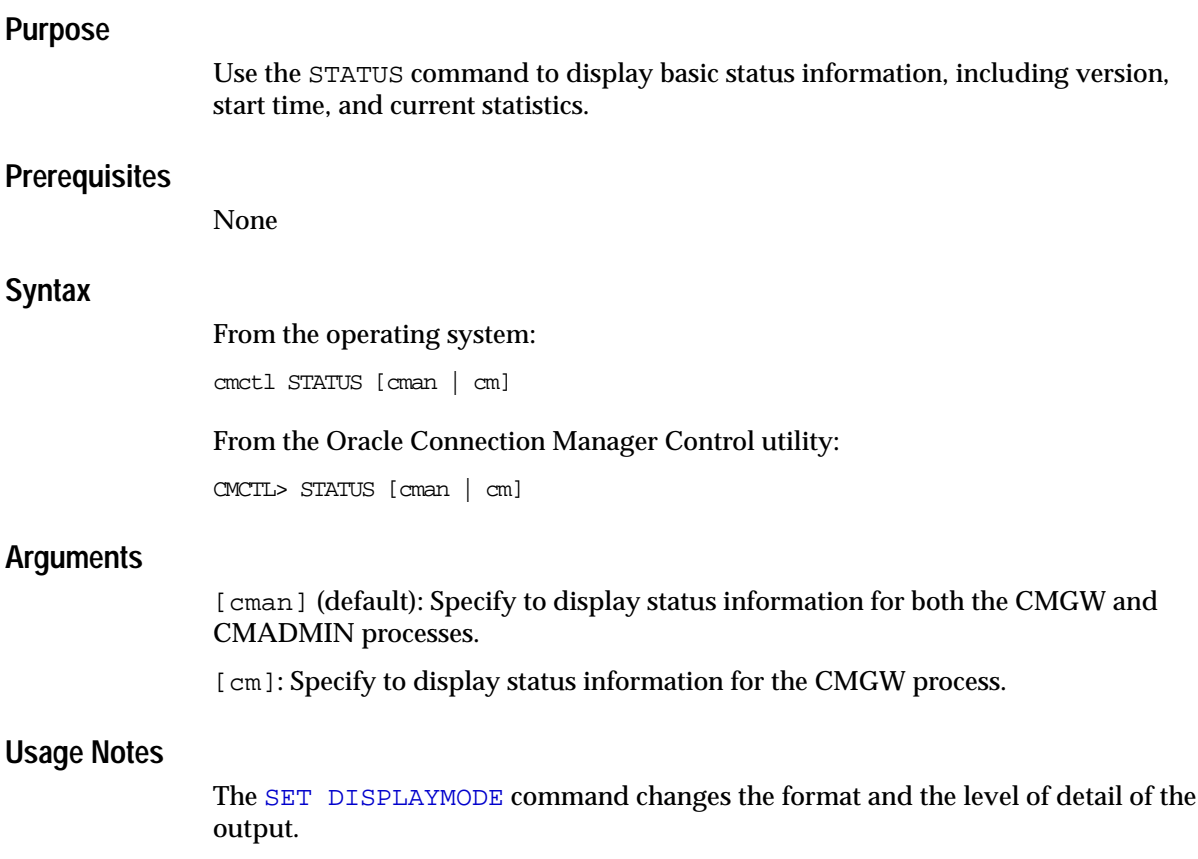

### **Examples**

compat mode:

```
CMCTL> STATUS
CMAN Status:
(STATUS=(VERSION=9.2.0.1.0)(STARTED=22-JAN-2002 19:34:17)(STATE=running))
ADMIN Status:
(STATUS=(VERSION=9.2.0.1.0)(STARTED=22-JAN-2002 19:34:15)(STATE=RUNNING))
```
verbose mode:

CMCTL> **STATUS** STATUS of the cman ----------------------------------------- CMAN Version 9.2.0.1.0 Start-up time 22-JAN-2002 19:40:02 Current state running STATUS of the cman\_admin -----------------------------------------

```
ADMIN Version 9.2.0.1.0
Start-up time 22-JAN-2002 19:40:00
Current state RUNNING
```
# <span id="page-100-0"></span>**STOP**

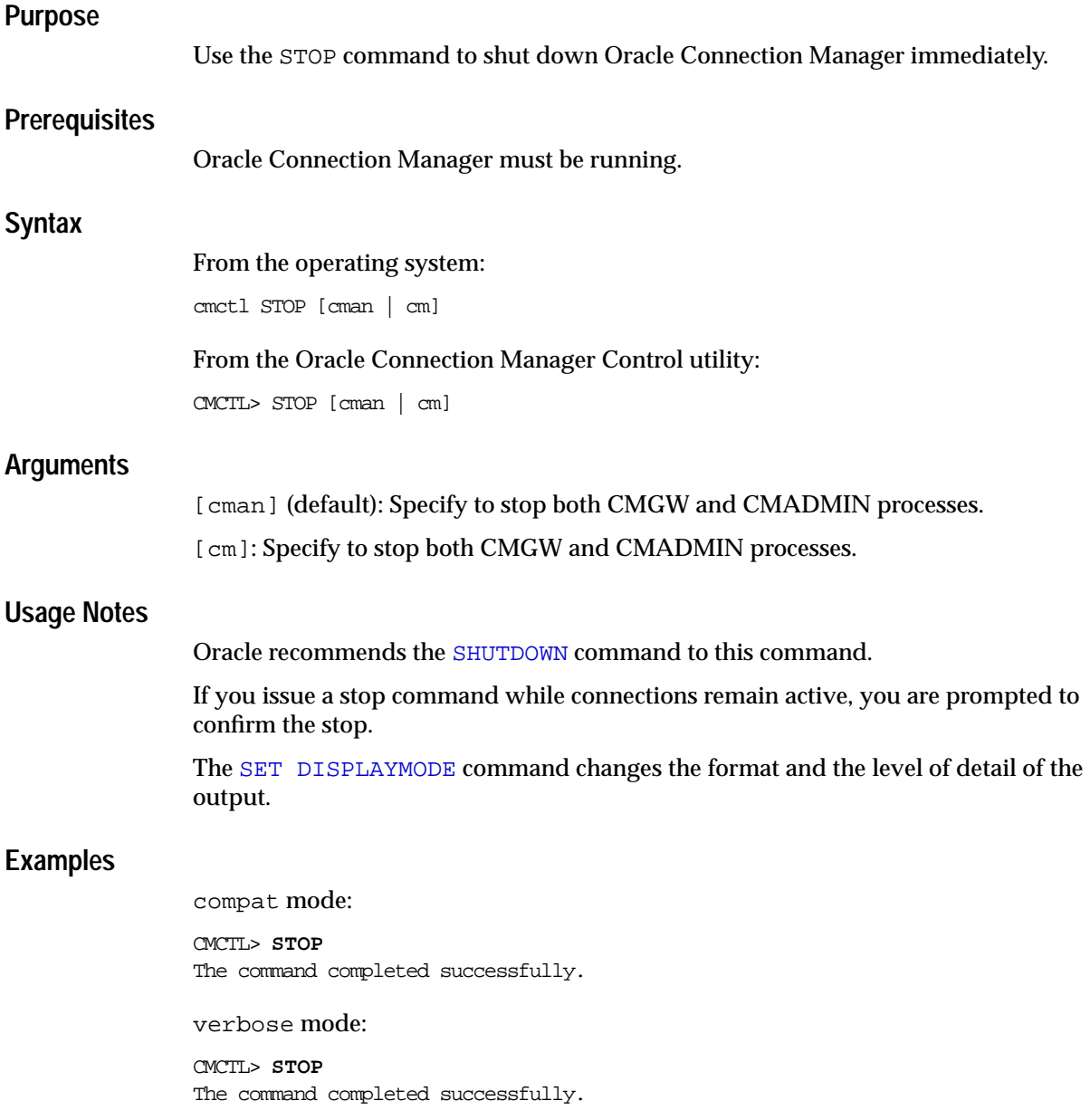

# **STOPNOW**

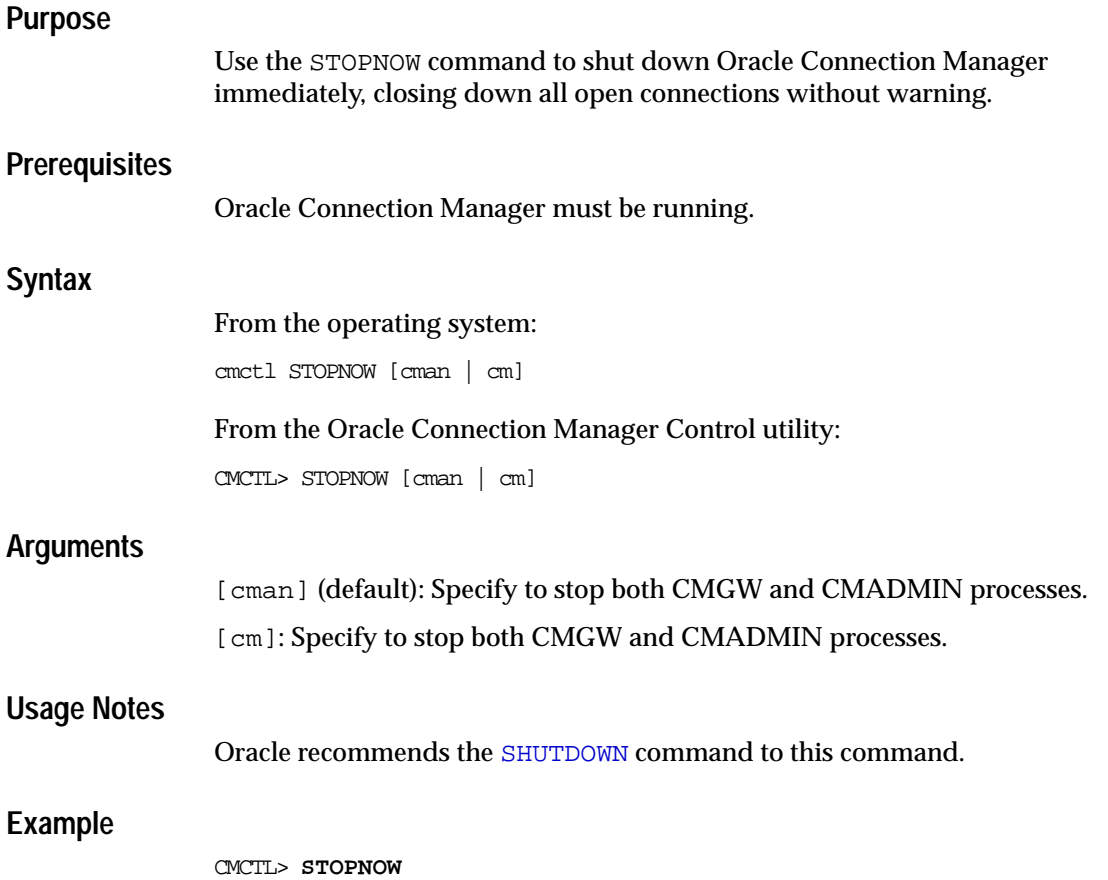

# <span id="page-102-0"></span>**VERSION**

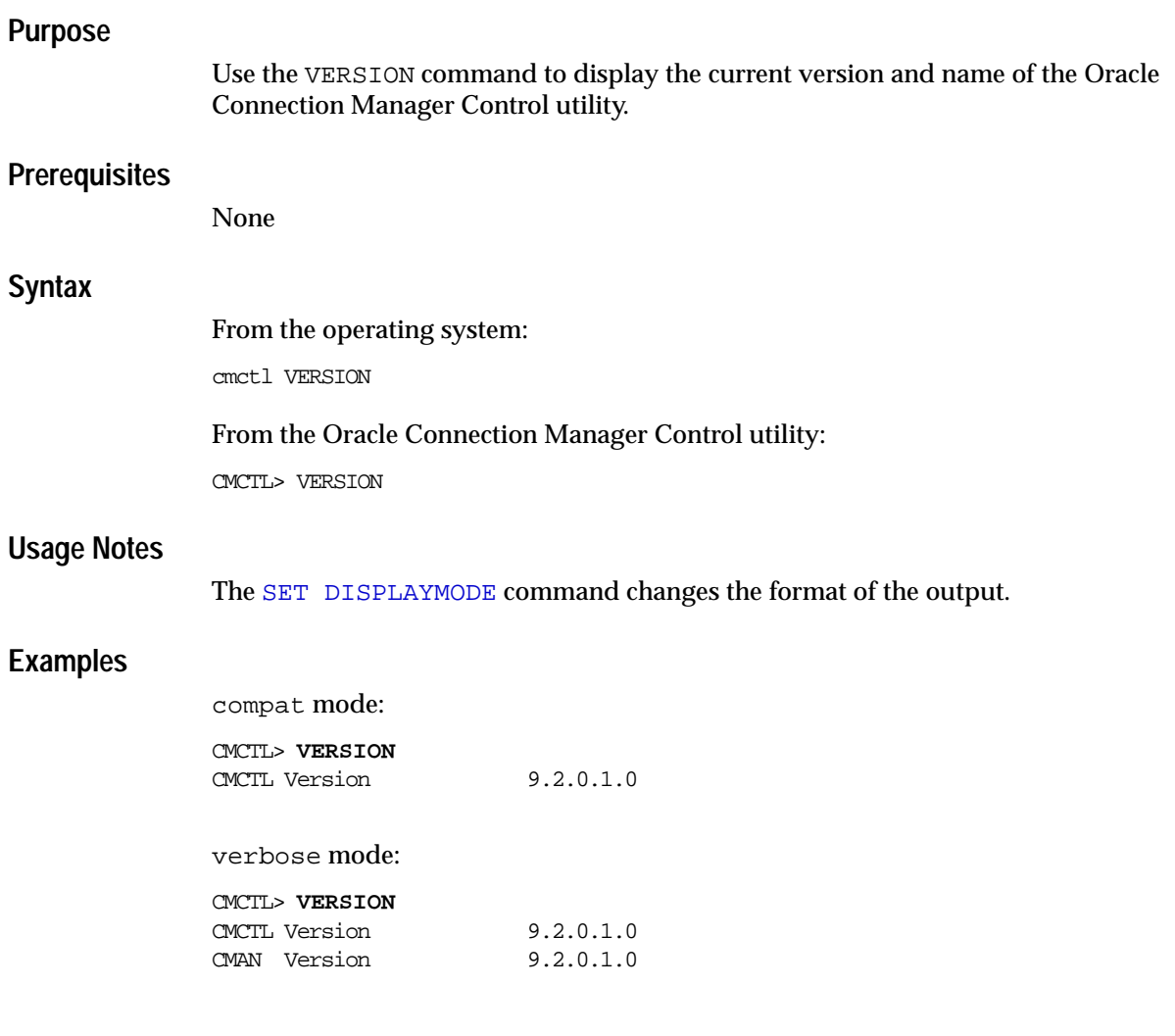

VERSION

# **Oracle Names Control Utility**

This chapter describes the commands and associated syntax of the **[Oracle Names](#page-390-0) [Control utility](#page-390-0)**.

This chapter contains these topics:

- [Oracle Names Control Utility Overview](#page-105-0)
- [SET and SHOW Commands of the Oracle Names Control Utility](#page-106-0)
- [Distributed Operations](#page-106-1)
- [Oracle Names Server Security](#page-108-0)
- [Confirmation Mode in the Oracle Names Control Utility](#page-109-0)
- [Oracle Names Control Utility Commands](#page-109-1)

# <span id="page-105-0"></span>**Oracle Names Control Utility Overview**

The Oracle Names Control utility enables you to administer **[Oracle Names server](#page-390-1)s**. You can use its commands to perform basic management functions on one or more Oracle Names servers. Additionally, you can view and change parameter settings.

The basic syntax of Oracle Names Control utility administrative commands is as follows:

```
namesctl command [onames_server]
```
where *onames* server is the name of the Oracle Names server to be administered.

You can also issue Oracle Names Control utility commands at the NAMESCTL> program prompt. To obtain the prompt, enter namesctl with no arguments at the operating system command line. When you run namesctl, the program is started. You can then enter the necessary commands from the program prompt. The basic syntax of issuing commands from NAMESCTL> program prompt is as follows:

```
namesctl
NAMESCTL> command [onames_server]
```
When you start the Oracle Names Control utility, it starts a session with an Oracle Names server. The session is started with the first Oracle Names server listed in the discovery file (. sdns.ora on UNIX operating systems and sdns.ora on Windows operating systems) or the  $\frac{1}{2}$  sqlnet.ora file (by the NAMES. PREFERRED [SERVERS](#page-224-0) parameter). The [SHOW SERVER](#page-179-0) commands display the Oracle Names server that the Oracle Names Control utility is currently managing. If you want to start a session with another Oracle Names server, then use the [SET SERVER](#page-164-0) command.

**Note:** The [START](#page-186-0) command starts a session with the Oracle Names server that is started, even if the Oracle Names Control utility had a session with another Oracle Names server.

**Note:** You can combine commands in a standard text file, and then run them as a sequence of commands. To execute in batch mode, use the format:

namesctl @file\_name

You can use either REM or # to identify comments in the batch script; all other lines are considered commands. Any commands that would typically require confirmation do not require confirmation during batch execution.

The Oracle Names Control utility supports several types of administrative commands:

- Operational commands, such as [START](#page-186-0), [STOP](#page-191-0), and [RESTART](#page-148-0)
- Modifier commands, such as [SET TRACE\\_LEVEL](#page-166-0)
- Informational commands, such as [STATUS](#page-190-0), SHOW LOG FILE NAME, and [PING](#page-133-0)
- Command utility operational commands, such as  $EXIT$ , [QUIT](#page-136-0), and  $HELP$

The Oracle Names Control utility also provides data operations command, such as [QUERY](#page-134-0) and [REGISTER](#page-137-0).

# <span id="page-106-0"></span>**SET and SHOW Commands of the Oracle Names Control Utility**

You can use the [SET](#page-150-0) command to change some parameter values for an Oracle Names server or the Oracle Names Control utility environment. Parameter values remain in effect until the Oracle Names server is shut down. If you want these settings to persist, use the [SAVE\\_CONFIG](#page-149-0), [SET](#page-162-0)\_SAVE\_CONFIG\_ON\_STOP, or SET SAVE CONFIG INTERVAL commands to save changes to the names.ora.

You can use the [SHOW](#page-167-0) command to display the current value of a configuration setting.

# <span id="page-106-1"></span>**Distributed Operations**

The Oracle Names Control utility can perform operations on a local or a remote Oracle Names server. This is useful when a single administrator is managing all of the Oracle Names servers in a region, or wants to check the availability of a specific Oracle Names server.

To set up a computer to remotely administer an Oracle Names server, ensure that the Oracle Names Control utility (namesctl) executable is installed.

All commands except [START](#page-186-0) can be issued when an Oracle Names server is administered remotely. The Oracle Names Control utility can only start the Oracle Names server on the same computer from where the utility is running.

When issuing commands, specify the name of the Oracle Names server as an argument. For example:

NAMESCTL> SHOW SYSTEM\_QUERIES dolphin.us.acme.com

If the Oracle Names Control utility cannot locate the Oracle Names server, then a name lookup error appears:

```
NNL-00406: name "dolphin.us.acme.com" does not exist
```
If you know the **[protocol address](#page-394-0)** of the particular Oracle Names server, then enter it in place of the name of the Oracle Names server. For example:

```
NAMESCTL> SHOW SYSTEM_QUERIES
(ADDRESS=(PROTOCOL=tcp)(HOST=dolphin.us.acme.com)(PORT=1575))
```
When the name omitted, the Oracle Names server that the Oracle Names Control utility has a session with is assumed. If a session cannot be established with any Oracle Names server, then the following error appears:

NNL-00005: no server has been set. Use the "SET SERVER" command first

Use the [SET SERVER](#page-164-0) command to establish a session with an Oracle Name server.

Once remote access is established, all commands except [START](#page-186-0) can be issued.

**See Also:** ["Oracle Names Control Utility Overview" on page 3-2](#page-105-0) for further information about session establishment
# **Oracle Names Server Security**

If the NAMES. PASSWORD parameter is set in the names.ora, then the Oracle Names Control utility requires a [SET PASSWORD](#page-159-0) command for any sensitive operations, such as stopping an Oracle Names server.

If the NAMESCTL. SERVER PASSWORD parameter is set in the sqlnet.ora file on the node running the Oracle Names Control utility, you are prompted to use the SET PASSWORD command each time a secure operation is performed.

If you are concerned with the security implications of explicitly putting an Oracle Names server password in the client sqlnet.ora file, you can omit the NAMESCTL.SERVER\_PASSWORD parameter and always use the command:

NAMESCTL> SET PASSWORD

When passed over the network, the password is encrypted, regardless of how it was set in the names.ora file. However, if the NAMESCTL. INTERNAL\_ENCRYPT [PASSWORD](#page-226-0) parameter is set to false in the sqlnet.ora file, then the password is not encrypted.

# **Confirmation Mode in the Oracle Names Control Utility**

Some of the Oracle Names Control utility commands require confirmation before they are executed. When you issue the command, you are prompted:

confirm:[yes or no]

Enter yes to execute the command; enter no to cancel the command.

You can turn confirmation mode off by setting the parameter [NAMESCTL.NOCONFIRM](#page-227-0) to true in the sqlnet.ora file.

# **Oracle Names Control Utility Commands**

This section lists and describes the Oracle Names Control utility commands.

# **DELEGATE\_DOMAIN**

#### **Purpose**

Use the command DELEGATE\_DOMAIN to define a domain as the start of a subregion for the current administrative region.

### **Prerequisites**

None

### **Password Required If One Has Been Set**

No. If a password is set, the [SET PASSWORD](#page-159-0) command does not need to be issued prior to this command.

# **Syntax**

#### From the operating system prompt:

namesctl DELEGATE\_DOMAIN {domain}{onames\_server}{(ADDRESS=...)}

From the Oracle Names Control utility:

NAMESCTL> DELEGATE DOMAIN  $\{domain\}$  (names server} $\{$  (ADDRESS=...)}

# **Arguments**

 ${domain}$ : Specify the domain name.

{onames\_server}: Specify the Oracle Names server name.

 $\{(ADDRESS=...)\}\$ : Specify the Oracle Names server protocol address.

**See Also:** [Chapter 5, "Protocol Address Configuration"](#page-206-0) for further information about defining protocol addresses

# **Usage Notes**

This command provides a dynamic way to subdivide the namespace.

Unless a domain is delegated from a region, the Oracle Names servers in that region assume authority over all subdomains. In order to delegate a domain, you must first create a new region.

Once a domain is delegated, the Oracle Names servers in the current administrative region forward subsequent operations to the subregion where the domain is administered by Oracle Names servers.

# **Examples**

NAMESCTL> **DELEGATE\_DOMAIN webwidgets.acme.com ns1.webwidgets.acme.com (ADDRESS=(PROTOCOL=tcp)(HOST=fred.webwidgets.acme.com)(PORT=1575))**

# **DOMAIN\_HINT**

# **Purpose**

Use the command DOMAIN HINT to specify domain hints for requests for data from remote regions. A domain hint contains the name of a remote domain and at least one address of an Oracle Names server in that domain. A hint enables the Oracle Names server to forward the request to a specific address, reducing network traffic.

Without a domain hint, an Oracle Names server forwards a request to whatever remote Oracle Names servers it knows, which then forwards the request to the root Oracle Names server in its region. The root Oracle Names server forwards the request to the Oracle Names server which has information on the domain that the request refers to.

#### **Prerequisites**

None

### **Password Required If One Has Been Set**

No. If a password is set, the [SET PASSWORD](#page-159-0) command does not need to be issued prior to this command.

### **Syntax**

From the operating system:

namesctl DOMAIN\_HINT {domain}{onames\_server}{(ADDRESS=...)}

From the Oracle Names Control utility:

NAMESCTL> DOMAIN\_HINT {domain}{onames\_server}{(ADDRESS=...)}

# **Arguments**

 ${domain}$ : Specify the domain name.

{onames\_server}: Specify the Oracle Names server name.

{(ADDRESS=...)}: Specify the Oracle Names server protocol address.

**See Also:** [Chapter 5, "Protocol Address Configuration"](#page-206-0) for further information about defining protocol addresses

### **Usage Notes**

Any region that is not the root region will need at least the root region defined using this command in order to find objects in any other region. You can provide additional hints as optimizations to provide local Oracle Names servers with direct access to certain other regions.

# **Examples**

NAMESCTL> **DOMAIN\_HINT ACME.COM ns0.acme.com (ADDRESS=(PROTOCOL=tcp) (HOST=top.acme.com)(PORT=1575))**

# **DUMP\_ALIAS**

#### **Purpose**

Use the command DUMP\_ALIAS to query all the **[alias](#page-371-0)** data in a domain or domain subtree and export the data to a LDAP-compliant directory service or into an **[LDAP](#page-382-0) [Data Interchange Format \(LDIF\)](#page-382-0)** file, which can later be loaded into a directory.

#### **Notes:**

- Net service aliases are not supported using Microsoft Active Directory.
- This command does not verify that the object the alias is referencing exists in the directory. If an alias is exported and the object is referencing is not exported, then the DUMP\_ALIAS command exports the alias without verifying that the referenced database service or net service name exists.
- The command should use the same destination as applied with the DUMP LDAP command to the object the alias is referencing. If an alias and the object it is referencing are exported with different destinations, then the net service alias will not contain the correct name for the object it is referencing. This can occur in a case of tree rearrangement. See *Oracle9i Net Services Administrator's Guide* for further information.

### **Prerequisites**

The directory must already have the **[Oracle schema](#page-393-0)** and one or more **[Oracle](#page-390-0) [Contexts](#page-390-0)**.

### **Password Required If One Has Been Set**

A password for the directory may be required.

### **Syntax**

#### **Exporting Data to an LDIF File**

NAMESCTL> DUMP\_ALIAS [source] [destination] [options] {-f [filename]}

#### **Exporting Data To a Directory**

```
NAMESCTL> DUMP_ALIAS [source] [destination] [options] {-h host} {-p port} {-D
user dn} \{-w password}
```
#### **Arguments**

 $[source]$ : Specify the source Oracle Names domain and, optionally, the  $-R$ argument:

 ${domain}$ : Specify the domain name for aliases to be exported. The default domain is the root. The operation is forwarded to an Oracle Names server that is authoritative for that domain if the Oracle Names server which the client contacts is not authoritative.

[-R]: Specify to recursively descend the Oracle Names tree structure. Without -R, this command looks only at objects in the specified domain.

[destination]: Specify the **[distinguished name \(DN\)](#page-377-0)** in the **[directory](#page-376-0) [information tree \(DIT\)](#page-376-0)** where to export net service aliases. A DN can be specified in one of following ways:

A DN where all exported aliases will be located

For example,  $(dn:dc=acme,dc=com)$  specifies to export all aliases to cn=OracleContext under dc=acme,dc=com. By default, cn=OracleContext is automatically inserted.

■ A template to model the DIT structure where objects will be located

You create a template by specifying attributes for mapping subdomains to the corresponding attribute/value pairs in a DN. A destination of  $(dn:o,ou,dc)$ , for example, maps to a DIT structure that contains an organization  $\langle \circ \rangle$ , organization unit (ou), and a domain component (dc).

When you use  $-R$  in the source argument, the domain in the source maps to the segment of the destination argument that contains the fully-specified attribute/value pairs, and subdomains of the source domain map to nodes specified in the destination argument by attributes without values. For example, if Oracle Names contains a root domain of  $a$ cme.com and delegated domains of sales.acme.com and dev.acme.com, you can use a template of  $(dn:ou, o=acme, c=us)$  to create a DIT with a common structure of

 $o$ =acme, c=us and unique subtrees of  $ou$ =sales and  $ou$ =dev. Using the  $-R$ argument exports data in one of two ways:

If the destination is specified with a DN, then the  $\text{DUMP}$  ALIAS command recursively descends the Oracle Names tree structure and exports all aliases in that structure to the destination node in the DIT. All the aliases in all the subdomains map to a single DIT node.

Continuing with an example of an Oracle Names root domain of  $a$ cme.com and delegated domains of sales.acme.com and dev.acme.com, issuing DUMP\_ALIAS acme.com (dn:dc=acme,dc=com) -R exports all net services in acme.com, sales.acme.com, and dev.acme.com to dc=OracleContext,dc=acme,dc=com.

■ If the destination is specified with a template, then the DUMP\_ALIAS command recursively descends the Oracle Names tree structure and exports the aliases in the source domain and subdomains according to the template.

Issuing DUMP\_ALIAS acme.com (dn:ou,dc=acme,dc=com) -R exports aliases in acme.com to dc=OracleContext,dc=acme,dc=com, aliases in sales.acme.com to

dc=OracleContext,ou=sales,dc=acme,dc=com, and aliases in dev.acme.com to dc=OracleContext,ou=dev,dc=acme,dc=com.

[ *options*]: Arguments that specify how the export of the aliases is to occur:

-c: Specify that the export should continue on error.

-n: Specify to not perform an actual export. This argument enables you to perform a test run. The results display to the screen.

-m: Specify that existing entries in the DIT are to be modified.

-x: Specify to not include cn=OracleContext in each object's DN.

 $[-f \quad \text{filename}]:$  Specify that the exported data dumped into an LDIF file, which can later be loaded into a directory. The default file name is onames.  $ldif$ . To use onames.  $ld$  if as the default name, specify  $-f$  as the last argument.

These arguments specify the location of the directory server:

 $[-h \; host]$ : Specify the host name of the directory server.

 $[-p \; port]$ : Specify the port number the directory is configured to listen on. The default TCP/IP port number is 389.

These arguments specify the authentication credentials of the directory server:

 $[-D \text{ user\_dn}]$ : Specify a directory administrator that has been given add and modify privileges. For example, cn=Mary is the DN for an administrator named Mary.

[-w password]: Specify the password for the directory administrator.

#### **Usage Notes**

**See Also:** *Oracle9i Net Services Administrator's Guide*

#### **Examples**

#### **Exporting Net Service Aliases to a LDIF File**

NAMESCTL> **DUMP\_ALIAS acme.com (dn:dc=sales,dc=com) -R -f test.ldif**

#### **Exporting Net Service Aliases Directly Into a Directory**

NAMESCTL> **DUMP\_ALIAS acme.com (dn:dc=sales,dc=com) -R -h ldap-server -p 389 -D cn=orcladmin -w welcome**

# <span id="page-116-0"></span>**DUMP\_LDAP**

### **Purpose**

Use the command DUMP\_LDAP to query all the addresses of database objects in a domain or region and export the data to a LDAP-compliant directory service or into an LDIF file, which can later be loaded into a directory.

**Note:** Because database objects are exported as net service names, the username and password credentials for a **[global database link](#page-379-0)** or **[link qualifier](#page-383-0)** is not exported with the address information. In the same way you used global database links in Oracle Names, you can use a net service name from a directory to access an object in a database. However, the net service name will behave as a connected user database link.

#### **See Also:**

- *Oracle9i Net Services Administrator's Guide* for further information about using global database links
- *Oracle9i Database Administrator's Guide* for information about the supported types of database link users
- *Oracle Advanced Security Administrator's Guide* for information about configuring database links in a directory

### **Prerequisites**

The directory must already have an Oracle schema and one or more Oracle Contexts.

# **Password Required If One Has Been Set**

A password for the directory may be required.

## **Syntax**

#### **Exporting Data to an LDIF File**

NAMESCTL> DUMP\_LDAP [source] [destination] [options] {-f [filename]}

#### **Exporting Data To a Directory**

```
NAMESCTL> DUMP_LDAP [source] [destination] [options] {-h host} {-p port} {-D
user dn} \{-w password}
```
#### **Arguments**

[source]: Specify the source Oracle Names domain and, optionally, the -R argument:

 $\{domain\}$ : Specify the domain name for objects to be exported. The default domain is the root. The operation is forwarded to an Oracle Names server that is authoritative for that domain if the Oracle Names server which the client contacts is not authoritative.

[-R]: Specify to recursively descend the Oracle Names tree structure. Without -R, this command looks only at objects in the specified domain.

[destination]: Specify the DN in the DIT where to export objects. A DN can be specified in one of following ways:

A DN where all exported aliases will be located

For example,  $(dn:dc=acme,dc=com)$  specifies to export objects to cn=OracleContext under dc=acme,dc=com. By default, cn=OracleContext is automatically inserted.

■ A template to model the DIT structure where objects will be located

You create a template by specifying attributes for mapping subdomains to the corresponding attribute/value pairs in a DN. A destination of  $(dn:o,ou,dc)$ , for example, maps to a DIT structure that contains an organization  $\circ$ , organization unit (ou), and a domain component (dc).

When you use  $-R$  in the source argument, the domain in the source maps to the segment of the destination argument that contains the fully-specified attribute/value pairs, and subdomains of the source domain map to nodes specified in the destination argument by attributes without values. For example, if Oracle Names contains a root domain of  $a$ cme.com and delegated domains of sales.acme.com and dev.acme.com, you can use a template of  $(dn:ou, o=acme, c=us)$  to create a DIT with a common structure of  $o = \text{acme}$ ,  $c = \text{us}$  and unique subtrees of  $ou = \text{sal}$  as and  $ou = \text{dec}$ . Using the  $-R$ argument exports data in one of two ways:

■ If the destination is specified with a DN, then the DUMP\_ALIAS command recursively descends the Oracle Names tree structure and exports all net service names and database services in that structure to the destination node in the DIT. All the objects in all the subdomains map to a single DIT node.

Continuing with the example of an Oracle Names root domain of acme.com and delegated domains of sales.acme.com and dev.acme.com, issuing DUMP\_LDAP acme.com (dn:dc=acme,dc=com) -R exports all net service names and database services in acme.com, sales.acme.com, and dev.acme.com to dc=OracleContext,dc=acme,dc=com.

If the destination is specified with a template, then the DUMP ALIAS command recursively descends the Oracle Names tree structure and exports the net service names and database services in the source domain and subdomains according to the template.

Issuing DUMP\_LDAP acme.com (dn:ou,dc=acme,dc=com) -R exports objects in acme.com to dc=OracleContext,dc=acme,dc=com, objects in sales.acme.com to dc=OracleContext,ou=sales,dc=acme,dc=com, and objects in dev.acme.com to dc=OracleContext,ou=dev,dc=acme,dc=com.

[  $options$  ]: Arguments that specify how the export of data is to occur:

-c: Specify that the export should continue on error.

-n: Specify to not perform an actual export. This argument enables you to perform a test run. The results display to the screen.

-m: Specify that existing entries in the DIT are to be modified.

-x: Specify to not include cn=OracleContext in each object's DN.

 $[-f \text{ filename}]:$  Specify that the exported data be dumped into an LDIF file, which can later be loaded into a directory. The default file name is onames.  $ldif.$ To use onames.  $1 \text{di } f$  as the default name, specify  $-f$  as the last argument.

These arguments specify the location of the directory server:

[-h host]: Specify the host name of the directory server.

 $[-p \; port]$ : Specify the port number the directory is configured to listen on. The default TCP/IP port number is 389.

These arguments specify the authentication credentials of the directory server:

[-D user\_dn]: Specify a directory administrator that has been given add and modify privileges. For example, cn=mary is the DN for an administrator named Mary.

[-w password]: Specify the password for the directory administrator.

### **Usage Notes**

**See Also:** *Oracle9i Net Services Administrator's Guide*

#### **Examples**

#### **Exporting Data to an LDIF File**

NAMESCTL> **DUMP\_LDAP sj.us.sczi.com (dn:ou=sj,dc=us,dc=sczi,dc=com) -R -f test.ldif**

#### **Exporting Data Directly Into a Directory**

NAMESCTL> **DUMP\_LDAP sj.us.sczi.com (dn:ou=sj,dc=us,dc=sczi,dc=com) -R -h ldap-server -p 389 -D cn=orcladmin -w welcome**

# **DUMP\_TNSNAMES**

## **Purpose**

Use the command DUMP\_TNSNAMES to write the address information defined in the local region to a tnsnames.ora file.

## **Prerequisites**

None

### **Password Required If One Has Been Set**

No. If a password is set, the [SET PASSWORD](#page-159-0) command does not need to be issued prior to this command.

### **Syntax**

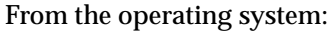

namesctl DUMP\_TNSNAMES

From the Oracle Names Control utility:

NAMESCTL> DUMP\_TNSNAMES

### **Arguments**

None

# **Usage Notes**

DUMP\_TNSNAMES writes the addresses defined in the local region into tnsnames.ora, that is, everything with an address-type record, A.SMD.

The command creates or partially overwrites the tnsnames.ora file. Any entries in the existing the shames.ora that are not defined in the Oracle Names servers will remain. Any definitions in the names.ora that are also defined in the Oracle Names servers will be overwritten. Entries that are defined in the Oracle Names servers but not in the tnsnames.ora are added.

### **Example**

NAMESCTL> **DUMP\_TNSNAMES**

# <span id="page-121-0"></span>**EXIT**

# **Purpose**

Use the command EXIT to exit from the Oracle Names Control utility.

## **Prerequisites**

The Oracle Names Control utility must be loaded.

## **Password Required If One Has Been Set**

No. If a password is set, the [SET PASSWORD](#page-159-0) command does not need to be issued prior to this command.

## **Syntax**

From the Oracle Names Control utility:

NAMESCTL> EXIT

### **Arguments**

None

### **Usage Notes**

EXIT has no affect on any Oracle Names servers; it affects only the Oracle Names Control utility.

This command is identical to the [QUIT](#page-136-0) command.

# **Example**

namsctl> **EXIT** NL-00851: NAMESCTL finished

# **FLUSH**

## **Purpose**

Use the command FLUSH to instruct the Oracle Names server to clear all remote region information from its local cache checkpoint file, which has a default of ckpcch.ora.

# **Prerequisites**

This command is relevant with an environment with multiple regions where there is authoritative data.

### **Password Required If One Has Been Set**

Yes. If a password is set, the [SET PASSWORD](#page-159-0) command must be issued prior to this command.

### **Syntax**

From the operating system prompt: namesctl FLUSH [onames\_server] [onames\_server] [...] From the Oracle Names Control utility:

NAMESCTL> FLUSH [onames\_server] [onames\_server] [...]

### **Arguments**

[onames server]: Specify zero or more Oracle Names servers separated by a space. If no names are supplied, then only the current Oracle Names server cache is flushed of the foreign names.

# **Usage Notes**

FLUSH erases *all* remote data that has been cached. Typically, you should flush the foreign data cache for the following reasons:

- A large volume of data changes in the network and the normal time-to-live (TTL) aging mechanism will take too long.
- Unidentifiable errors in name resolution of cached foreign data are occurring. Flushing all foreign data from the cache forces it to be looked up again when it is requested the next time.

Names are flushed from the current Oracle Names server. The current Oracle Names server is either the default preferred Oracle Names server or the one set by using the [SET SERVER](#page-164-0) command.

#### **Examples**

NAMESCTL> **FLUSH** Confirm [yes or no]: **yes**

## **FLUSH\_NAME**

#### **Purpose**

Use the command FLUSH\_NAME to instruct the Oracle Names server to clear information for a specific region from its local cache checkpoint file, which has a default of ckpcch.ora.

#### **Prerequisites**

This parameter is useful for an environment with multiple regions. (In central administration, there is no authoritative data.)

#### **Password Required If One Has Been Set**

Yes. If a password is set, the [SET PASSWORD](#page-159-0) command must be issued prior to this command.

#### **Syntax**

From the operating system prompt:

namesctl flush\_name {domain}

From the Oracle Names Control utility:

NAMESCTL> flush\_name {domain}

#### **Arguments**

 $\lbrack$  domain]: Specify the domain name.

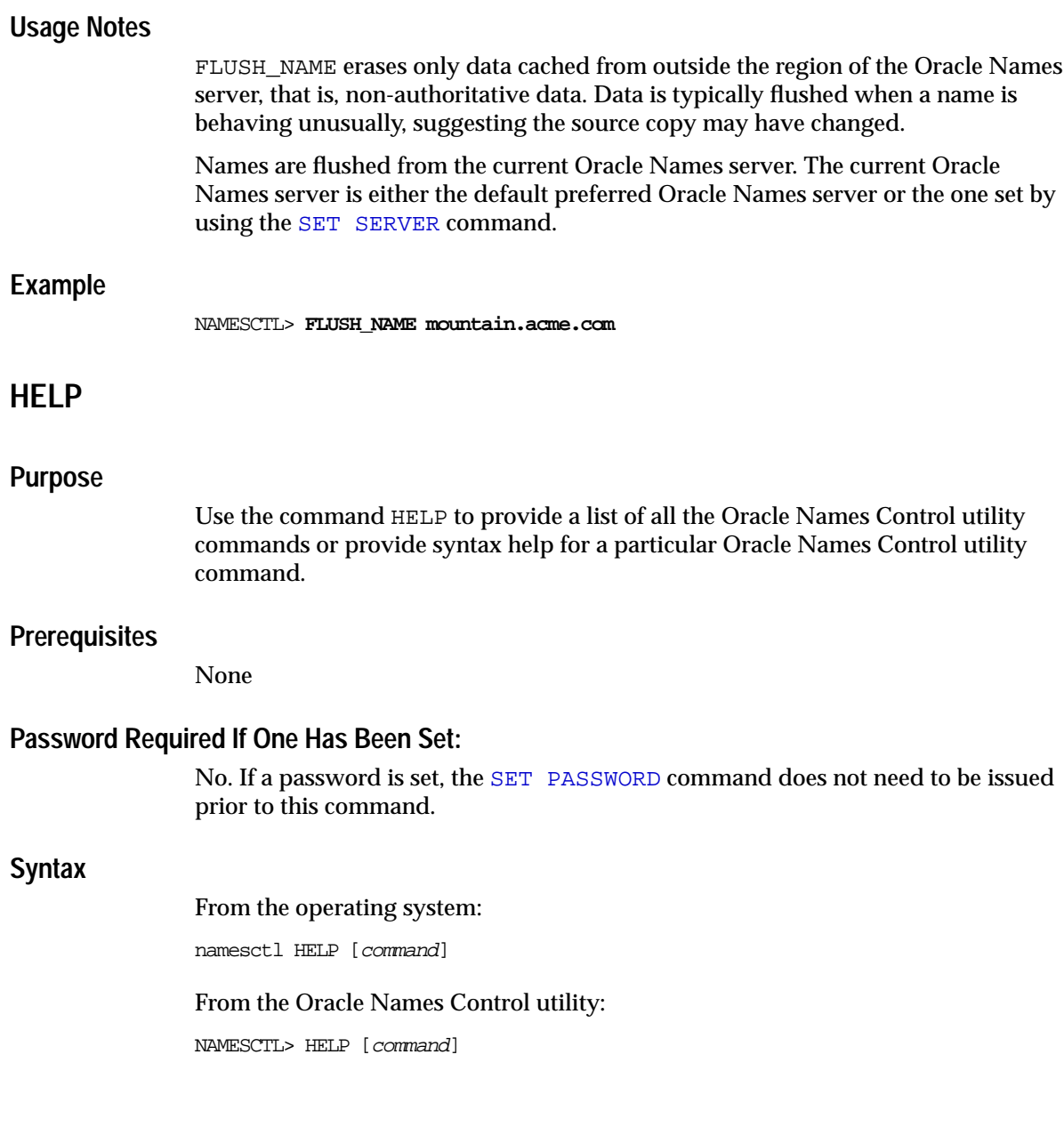

#### **Arguments**

[command]: Specify a HELP command. Commands are shown in the following example output.

When you enter a command as an argument to HELP, the Oracle Names Control utility displays information about how to use the command. When you enter HELP without an argument, the Oracle Names Control utility displays a list of all the commands.

## **Example**

NAMESCTL> **HELP** The following operations are available: An asterisk (\*) denotes a modifier or extended command: exit flush flush\_name log\_stats ping query quitreload repeat\* reset\_stats restart save\_config set\* show shutdown start startup status stop version

# **LIST\_DELEGATED**

## **Purpose**

Use the command LIST\_DELEGATED to list all the delegated domains for the root region or a specified domain.

### **Prerequisites**

None

#### **Password Required If One Has Been Set**

No. If a password is set, the [SET PASSWORD](#page-159-0) command does not need to be issued prior to this command.

#### **Syntax**

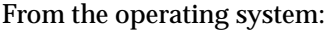

namesctl LIST\_DELEGATED [domain]

From the Oracle Names Control utility

NAMESCTL> LIST\_DELEGATED [domain]

### **Arguments**

 $\lceil$  domain]: Specify the domain name.

### **Usage Notes**

Before exporting data from an Oracle Names server to a directory server, use this command to find out the current domain structure.

**See Also:** *Oracle9i Net Services Administrator's Guide*

## **Example**

NAMESCTL> **LIST\_DELEGATED** europe.acme.com asia.acme.com africa.acme.com

# **LIST\_DOMAINS**

#### **Purpose**

Use the command LIST\_DOMAINS to list all the domains in the root region or subdomains for a specified domain.

#### **Prerequisites**

None

#### **Password Required If One Has Been Set**

No. If a password is set, the [SET PASSWORD](#page-159-0) command does not need to be issued prior to this command.

#### **Syntax**

From the operating system

namesctl LIST\_DOMAIN [domain]

From the Oracle Names Control utility:

NAMESCTL> LIST\_DOMAIN [domain]

#### **Arguments**

[domain]: Specify the domain name.

#### **Usage Notes**

Before exporting data from an Oracle Names server to a directory server, use this command to determine the current domain structure.

**See Also:** *Oracle9i Net Services Administrator's Guide*

### **Example**

NAMESCTL> **LIST\_DOMAINS** com sczi.com us.sczi.com sj.us.sczi.com

# **LIST\_OBJECTS**

#### **Purpose**

Use the command LIST\_OBJECTS to list all the network objects for the root region or a specified domain.

## **Prerequisites**

None

#### **Password Required If One Has Been Set**

No. If a password is set, the [SET PASSWORD](#page-159-0) command does not need to be issued prior to this command.

#### **Syntax**

From the operating system:

namesctl LIST\_OBJECT [-R] [domain]

From the Oracle Names Control utility:

NAMESCTL> LIST\_OBJECT [-R] [domain]

### **Arguments**

[-R]: Specify that all authoritative subdomains of the given domain be listed.

[domain]: Specify the domain name.

### **Usage Notes**

Before exporting data from an Oracle Names server to a directory server, use this command to determine the objects stored in a domain.

**See Also:** *Oracle9i Net Services Administrator's Guide*

#### **Example**

NAMESCTL> **LIST\_OBJECTS** partsdb.widgets.acme.com toolsdb.widgets.acme.com partsdb.components.widgets.acme.com sparepartsdb.gadgets.widgets.acme.com

# **LOAD\_TNSNAMES**

#### **Purpose**

Use the command LOAD TNSNAMES to load all connect descriptors defined in one or more tnsnames.ora files into an Oracle Names server.

#### **Prerequisites**

None

#### **Password Required If One Has Been Set**

No. If a password is set, the [SET PASSWORD](#page-159-0) command does not need to be issued prior to this command.

#### **Syntax**

From the operating system prompt:

namesctl LOAD\_TNSNAMES {directory\_path/tnsnames.ora} [...]

From the Oracle Names Control utility:

NAMESCTL> LOAD TNSNAMES {directory path/tnsnames.ora}[...]

#### **Arguments**

{directory\_path/tnsnames.ora}: Specify one or more tnsnames.ora files.

#### **Usage Notes**

This command would typically be used once when a site begins using Oracle Names after having used tnsnames.ora files. Run this command once for each region. The names defined during this operation will be defined permanently and will be propagated from one Oracle Names server to all the rest in the region.

# **Example**

#### NAMESCTL> **LOAD\_TNSNAMES /oracle9i/network/admin/tnsnames.ora**

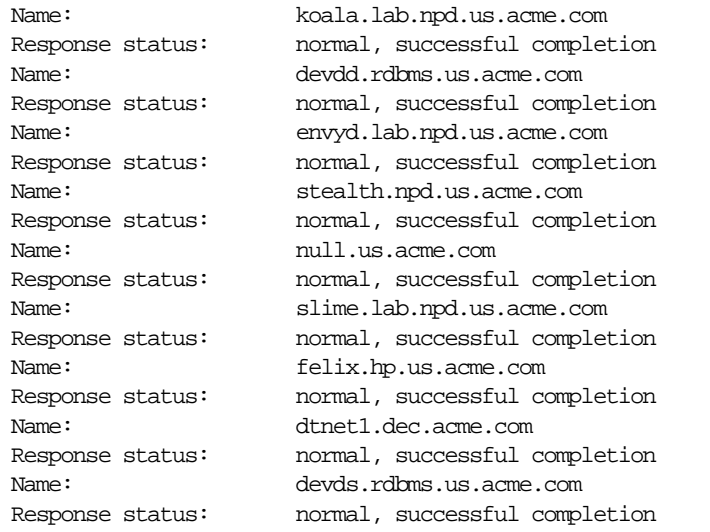

# **LOG\_STATS**

#### **Purpose**

Use the command LOG\_STATS to log the current set of statistics to the configured log file for that Oracle Names server. The log file has a default of names. log.

## **Prerequisites**

None

#### **Password Required If One Has Been Set**

Yes. If a password is set, the [SET PASSWORD](#page-159-0) command must be issued prior to this command.

## **Syntax**

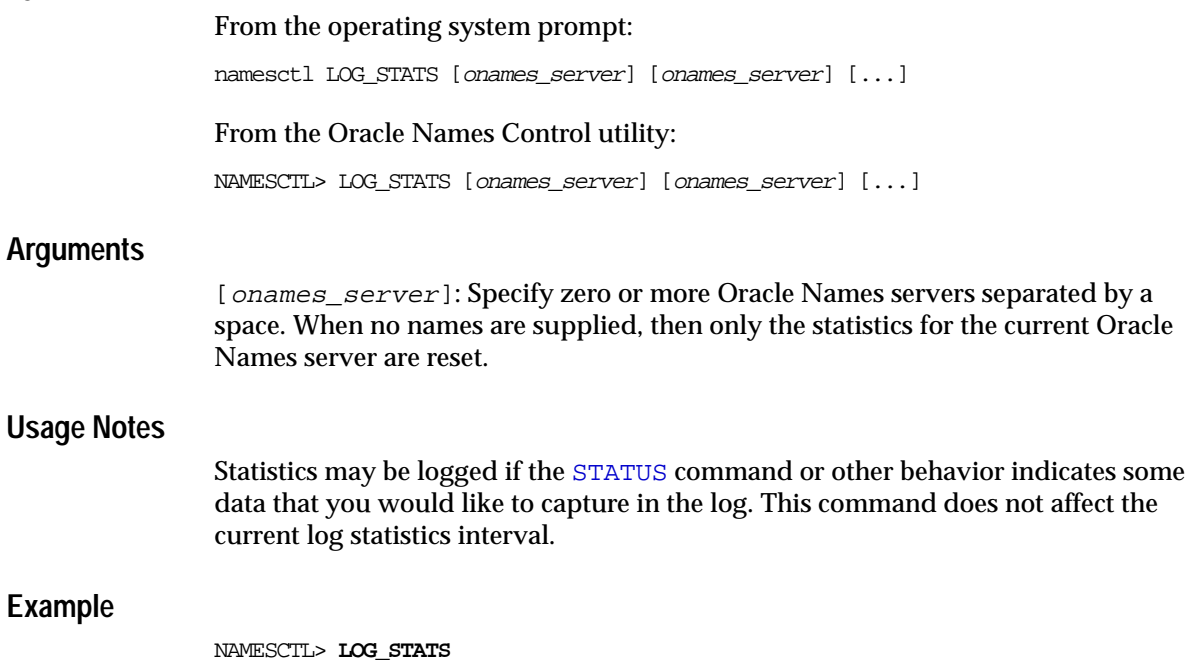

Statistics counters logged.

# <span id="page-132-0"></span>**PASSWORD**

#### **Purpose**

Use the command PASSWORD to set an encrypted password for privileged Oracle Names Control utility commands, such as [STOP](#page-191-0), [RESTART](#page-148-0), and [RELOAD](#page-142-0).

#### **Prerequisites**

The Oracle Names Control utility must be loaded.

#### **Password Required If One Has Been Set**

Not applicable

#### **Syntax**

From the Oracle Names Control utility:

NAMESCTL> PASSWORD [password]

#### **Arguments**

Text string matching the value encrypted in the NAMES. PASSWORD parameter in the names.ora file.

### **Usage Notes**

This command does not change a password already established with the [NAMES.PASSWORD](#page-344-0) parameter in the names.ora file. It simply sets an Oracle Names Control utility variable. Then, the value stored is sent from the Oracle Names Control utility with any command request to the Oracle Names server, and the value is compared to that on the Oracle Names server. If they match, then operations requiring passwords are allowed.

Only privileged operations are affected, that is, operations that alter the functioning of the Oracle Names server. Operations such as [SHOW](#page-167-0) or [STATUS](#page-190-0) are not considered privileged, and do not require a password.

The password can either be passed as an argument of the [PASSWORD](#page-132-0) command, or, if no argument is given, you are prompted for the password. Note that the input is not displayed on the screen as it is entered.

When passed over the network, the password is always encrypted, regardless of how it is set.

## **Examples**

NAMESCTL> **PASSWORD open\_sesame**

NAMESCTL> **PASSWORD** Enter name server password: **names9i**

# **PING**

# **Purpose**

Use the command PING to contact an Oracle Names server and display the request/response time.

# **Prerequisites**

None

# **Password Required If One Has Been Set**

No. If a password is set, the [SET PASSWORD](#page-159-0) command does not need to be issued prior to this command.

# **Syntax**

From the operating system prompt:

namesctl PING [onames\_server] [...]

From the Oracle Names Control utility:

NAMESCTL> PING [onames\_server] [...]

# **Arguments**

[onames\_server]: Specify zero or more Oracle Names servers separated by a space. If no names are supplied, then only the current Oracle Names server is pinged.

# **Usage Notes**

Ping ensures that an Oracle Names server is functioning and shows typical response times from the location of the Oracle Names Control utility user to an Oracle Names server.

### **Example**

NAMESCTL> **PING nserver.com** Round trip time is 0.04 seconds

# **QUERY**

#### **Purpose**

Use the command QUERY to retrieve the contents of a network object stored in the Oracle Names server.

### **Prerequisites**

None

#### **Password Required If One Has Been Set**

No. If a password is set, the [SET PASSWORD](#page-159-0) command does not need to be issued prior to this command.

#### **Syntax**

From the operating system prompt:

namesctl QUERY object\_name [record\_type] [modifiers]

From the Oracle Names Control utility:

NAMESCTL> QUERY object\_name [record\_type] [modifiers]

# **Arguments**

[record\_type]: Specify one of the following record types:

- A. SMD for a network address
- CNAME. SMD for an alias
- DL.RDBMS.OMD for a global database link
- DLCR.RDBMS.OMD for a global database link qualifier
- NS. SMD for an Oracle Names server
- V1ADD.NPO.OMD for a SQL\*Net Version 1 connect descriptor

 $[modifier]$ : Specify one of the following modifier types:

- authority: Forces the query to be resolved at the source of the data (in the administrative region where the data is considered local) even if the data is in the local cache. Use this modifier if you suspect that the data has changed at the source.
- noforward: Queries for the data, but does not forward the request. When the data is not local and no forward is specified, the query is not be resolved.
- trace: Enables a trace of the path to the answer. This is useful whenever you want to find out which Oracle Names servers the request went to.

#### **Usage Notes**

QUERY can be used to verify that a defined piece of data can be found, and that the contents are correct.

If this command is used with just a name as a parameter, then Oracle Names server responds with the number of pieces of data with that name, and the time required to complete the operation.

If this command is used with the name and type supplied as arguments, the specific name is looked up and returned to the user.

The QUERY command can take multiple arguments. For example:

QUERY sales.com a.smd authority trace

This command operates on the current Oracle Names server, either the default, or as specified using the [SET SERVER](#page-164-0) command.

### **Example**

#### NAMESCTL> **QUERY bones.dem.medicine a.smd**

```
Total response time:0.04 seconds
Response status:normal, successful completion
Authoritative answer:yes
Number of answers:1
Canonical name:bones.dem.medicine
TTL: 1 day
Alias translations:
    from:bones.dem.medicine
     to: bones.dem.medicine
Answers:
    data type is "a.smd"
         Syntax is ADDR:...(DESCRIPTION=(ADDRESS=
(PROTOCOL=TCP)(Host=bones-pc)
(Port=1521))(CONNECT_DATA=(SERVICE_NAME=bones.dem.medicine)))
```
# <span id="page-136-0"></span>**QUIT**

#### **Purpose**

Use the command QUIT to quit the Oracle Names Control utility.

### **Prerequisites**

The Oracle Names Control utility must be loaded.

### **Password Required If One Has Been Set**

No. If a password is set, the [SET PASSWORD](#page-159-0) command does not need to be issued prior to this command.

#### **Syntax**

From the Oracle Names Control utility:

NAMESCTL> QUIT

### **Arguments**

None

### **Usage Notes**

QUIT has no affect on any Oracle Names servers; it affects only the Oracle Names Control utility.

This command is identical to the [EXIT](#page-121-0) command.

#### **Example**

NAMESCTL> **QUIT** NL-00851: NAMESCTL finished

# **REGISTER**

#### **Purpose**

Use the command REGISTER to register a network object to an Oracle Names server.

#### **Password Required If One Has Been Set**

No. If a password is set, the [SET PASSWORD](#page-159-0) command does not need to be issued prior to this command.

#### **Syntax**

#### From the operating system

```
namesctl REGISTER {object_name} [-t service_type]
[-d[(DESCRIPTION=](ADDRESS=...)[(CONNECT_DATA=(SERVICE_NAME|SID=service_
name|SID))][)] [-h host] [-l listener_name]
```
#### From the Oracle Names Control utility:

```
NAMESCTL> REGISTER {object_name} [-t service_type]
[-d[(DESCRIPTION=](ADDRESS=...)[(CONNECT_DATA=(SERVICE_NAME|SID=service_
name|SID()][)] [-h host] [-l listener_name]
```
## **Arguments**

{object\_name}: Specify the object name.

[-t service\_type]: Specify the service type of the object:

- ORACLE DATABASE for an Oracle database
- ORACLE LISTENER for a listener
- ORACLE\_NAMESERVER for an Oracle Names server

**Note:** To register an Oracle Names server, use the [REGISTER\\_NS](#page-140-0) command rather than the REGISTER command.

[-d]: Specify the protocol address of the listener or Oracle Names server object, or complete connect descriptor of the database object, net service name, alias, or global database link.

**See Also:** [Chapter 5, "Protocol Address Configuration"](#page-206-0) for further information about protocol addresses and parameters

 $[-h \; host]$ : Specify the host name that the object resides on.

 $[-1, 1]$  istener name]: Specify the name of the listener object.

The service type, address description, host, and listener name options are not necessary to make the registration process appear to work. However, they are necessary to make the registration useful. In other words, an object name registered without an address cannot be used.

**See Also:** [Chapter 5, "Protocol Address Configuration"](#page-206-0) for further information about protocol addresses and parameters

**Note:** The protocol address cannot contain any spaces.

### **Usage Notes**

This command provides a mechanism for registering a service, its type, its hostname, and its address. Both the type of service and the data can be any valid string, but the typical registration has either ORACLE\_DATABASE or ORACLE\_ LISTENER as type of service, and the address as the data.

The object registration is propagated to all other Oracle Names servers in the region.

If the sqlnet.ora file is configured with the parameter [NAMES.DEFAULT\\_DOMAIN](#page-220-0) to set the same domain name as the database domain, then the database name does not need to be qualified with the domain.

#### **Example**

The following example shows the registration of database service sales.us.acme.com.

NAMESCTL> **REGISTER sales -t oracle\_database -d (DESCRIPTION=(ADDRESS= (PROTOCOL=TCP)(HOST=sales-server)(PORT=1575)) (CONNECT\_DATA=(SERVICE\_ NAME=sales.us.acme.com)))**

# <span id="page-140-0"></span>**REGISTER\_NS**

#### **Purpose**

Use the REGISTER\_NS command to define an Oracle Names server and its authoritative domain.

#### **Prerequisites**

None

#### **Password required if one has been set**

No. If a password is set, the [SET PASSWORD](#page-159-0) command does not need to be issued prior to this command.

#### **Syntax**

From the operating system:

namesctl REGISTER\_NS {onames\_server}{(ADDRESS=...)}{domain}

From Oracle Names Control utility:

NAMESCTL> REGISTER\_NS {onames\_server}{(ADDRESS=...)}{domain}

# **Arguments**

{ $onames\_server$ }: Specify the Oracle Names server name.  $\{(ADDRESS=...)\}\$ : Specify the Oracle Names server protocol address.  ${domain}$ : Specify the domain name.

# **Usage Notes**

This command provides a mechanism for registering an Oracle Names server as an authoritative server for a given domain. The command adds a network session record type, NS.SMD, for the Oracle Names server to the domain, and provides the Oracle Names server with an address record, A.SMD.

This command will fail if either the domain exists and has non-NS records or the Oracle Names server exists and has a type of service record that is other than 'ORACLE\_NAMESERVER'.

Ordinarily, the Oracle Names servers maintain their own data by registering themselves when they start. This command is provided as a manual way to manage domain and Oracle Names server data if for some reason the Oracle Names server cannot. This may occur if the region database tables are set up as read-only for security reasons.

If the Oracle Names servers are not registering themselves, then use this command to define the region topology data. Each Oracle Names server in the region should be defined using this command for each top-level domain in the region. Usually, the top level consists of a single parent domain, for example, acme.com. However, a region may also have multiple sibling parent domains, for example, a region covering North America would have US, CA, and MX as its top-level parent domains.

Note the regions which were defined using the Oracle Network Manager in SQL\*Net version 2 have NS.SMD records defined for every domain in the administrative region, but in Oracle Net only the top-level parent domains need to have ns. smd records defined for each server in the region.

Use the Oracle Names Control utility DELEGATE DOMAIN command to define Oracle Names servers which are delegation points for subregions.

Use the NAMES. DOMAIN HINTS parameter in the names.ora file to provide data about any other Oracle Names servers in foreign regions.

#### **Example**

NAMESCTL> **REGISTER\_NS namesrv1 (ADDRESS=(PROTOCOL=tcp)(HOST=namesvr1)(PORT=1575))** Total response time: 7 minutes 59.14 seconds Response status: normal, successful completion

# <span id="page-142-0"></span>**RELOAD**

### **Purpose**

Use the command RELOAD to force the Oracle Names server to check immediately for data changes in its administrative region. If there are any changes, then the Oracle Names server reloads all database service names, net service names, global database links, and aliases.

### **Prerequisites**

None

#### **Password Required If One Has Been Set**

Yes. If a password is set, then the [SET PASSWORD](#page-159-0) command must be issued prior to this command.

#### **Syntax**

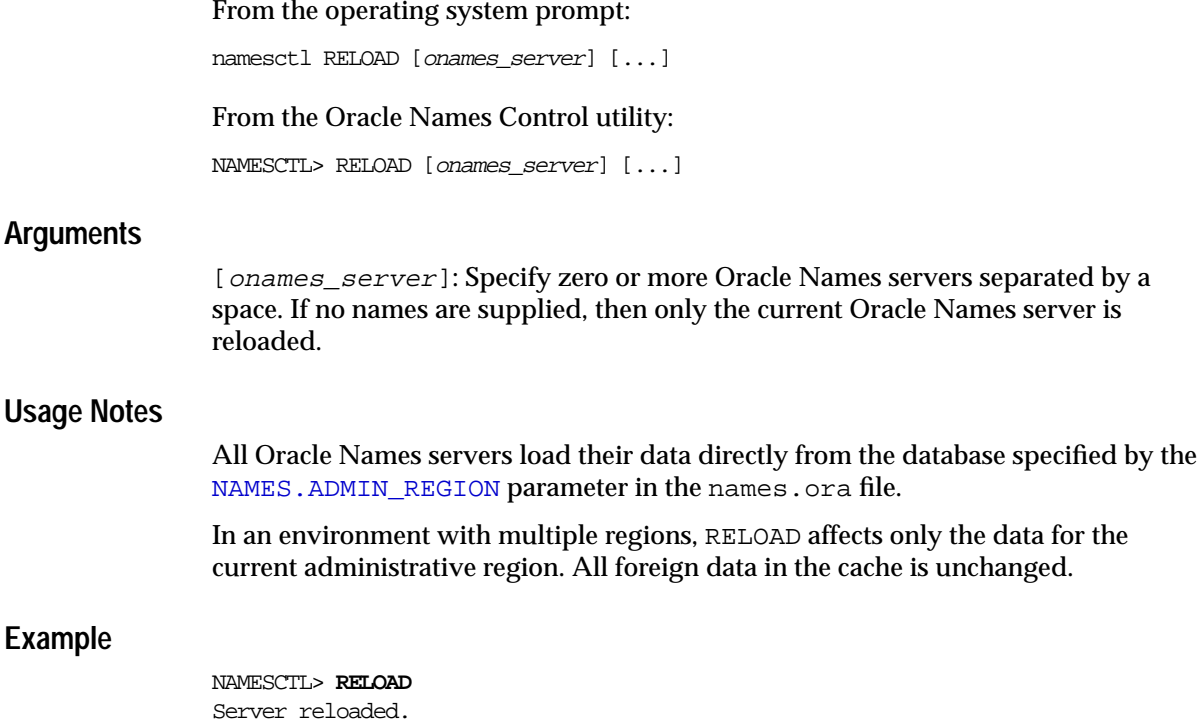

# **REORDER\_NS**

#### **Purpose**

Use the command REORDER\_NS to create the file that lists local Oracle Names servers and their protocol addresses.

### **Prerequisites**

None

#### **Password Required If One Has Been Set**

No. If a password is set, the [SET PASSWORD](#page-159-0) command does not need to be issued prior to this command.

## **Syntax**

From the operating system prompt:

namesctl REORDER\_NS [(ADDRESS=...)]

From the Oracle Names Control utility:

NAMESCTL> REORDER NS [(ADDRESS=...)]

**See Also:** [Chapter 5, "Protocol Address Configuration"](#page-206-0) for further information about protocol addresses and parameters

### **Arguments**

[(ADDRESS=...)]: Specify an optional Oracle Names server address to be used as the initial Oracle Names server to contact.
## **Usage Notes**

This command generates the file which defines Oracle Names server names and addresses to enable clients to contact Oracle Names servers for name lookup.

The REORDER\_NS command performs the following tasks:

- **1.** Searches for the first Oracle Names server in the following order:
	- **a.** A **[preferred Oracle Names server](#page-393-0)** configured in the sqlnet.ora file with the [NAMES.PREFERRED\\_SERVERS](#page-224-0) parameter
	- **b.** A **[well-known Oracle Names server](#page-401-0)**
	- **c.** A local Oracle Names server configured with TCP/IP on port 1575
- **2.** Sends a query for all the Oracle Names servers in the local region
- **3.** Sends a ping to each of these Oracle Names servers
- **4.** Sorts the list of Oracle Names servers by increasing order of response time
- **5.** Writes an Oracle Names server list with the sorted list of names and addresses

#### **Example**

NAMESCTL> **REORDER\_NS (ADDRESS=(PROTOCOL=tcp)(HOST=namesrv-server)(PORT=1575))**

# **REPEAT**

## **Purpose**

Use the command REPEAT to perform [QUERY](#page-134-0), [REGISTER](#page-137-0), [TIMED\\_QUERY](#page-192-0), or [UNREGISTER](#page-194-0) multiple times to compute average return rates.

## **Prerequisites**

None

#### **Password Required If One Has Been Set**

No. If a password is set, the [SET PASSWORD](#page-159-0) command does not need to be issued prior to this command.

## **Syntax**

#### From the operating system prompt:

namesctl REPEAT {number} QUERY|REGISTER|TIMED\_QUERY|UNREGISTER [record\_type]

From the Oracle Names Control utility:

NAMESCTL> REPEAT {number} QUERY [record\_type]

## **Arguments**

{number}: Specify an integer

[record\_type]: Specify one of the following record types:

- A. SMD for a network address
- CNAME. SMD for an alias
- DL.RDBMS.OMD for a global database link
- DLCR.RDBMS.OMD for a global database link qualifier
- NS. SMD for an Oracle Names server
- V1ADD.NPO.OMD for a SQL\*Net Version 1 connect descriptor

#### **Usage Notes**

This command is useful for understanding the average response time over a number of requests.

Do not specify too large a number here; while the number of iterations are occurring, the Oracle Names Control utility cannot perform any other operation.

## **Example**

```
NAMESCTL> REPEAT 10 QUERY manatee a.smd
Number of requests: 10
Average response time: 0.01 seconds
Minimum response time: 0.01 seconds
Maximum response time:0.04 seconds
Total response time:0.14 seconds
Response status:normal, successful completion
Authoritative answer:yes
Number of answers: 1
TTL: 1 day
Answers:
     data type is "a.smd"
         Syntax is ADDR:(DESCRIPTION=(ADDRESS=
(PROTOCOL=TCP)(Host=salmon)
(Port=1522))(CONNECT_DATA=(SID=otter)))
```
# **RESET\_STATS**

#### **Purpose**

Use the command RESET\_STATS to reset the Oracle Names server statistics to the original values of the Oracle Names server at startup.

## **Prerequisites**

None

#### **Password Required If One Has Been Set**

Yes. If a password is set, the [SET PASSWORD](#page-159-0) command must be issued prior to this command.

## **Syntax**

From the operating system prompt:

namesctl RESET\_STATS [onames\_server] [...]

From the Oracle Names Control utility:

NAMESCTL> RESET\_STATS [onames\_server] [...]

## **Arguments**

[*onames\_server*]: Specify zero or more Oracle Names servers separated by a space. If no names are supplied, then only the current Oracle Names server's statistics are reset.

## **Example**

NAMESCTL> **RESET\_STATS**

Confirm [yes or no]: yes Server statistics reset.

# <span id="page-148-0"></span>**RESTART**

## **Purpose**

Use the command RESTART to initiate a reset of an Oracle Names server to its original state at startup.

## **Prerequisites**

None

## **Password Required If One Has Been Set**

Yes. If a password is set, the [SET PASSWORD](#page-159-0) command must be issued prior to this command.

## **Syntax**

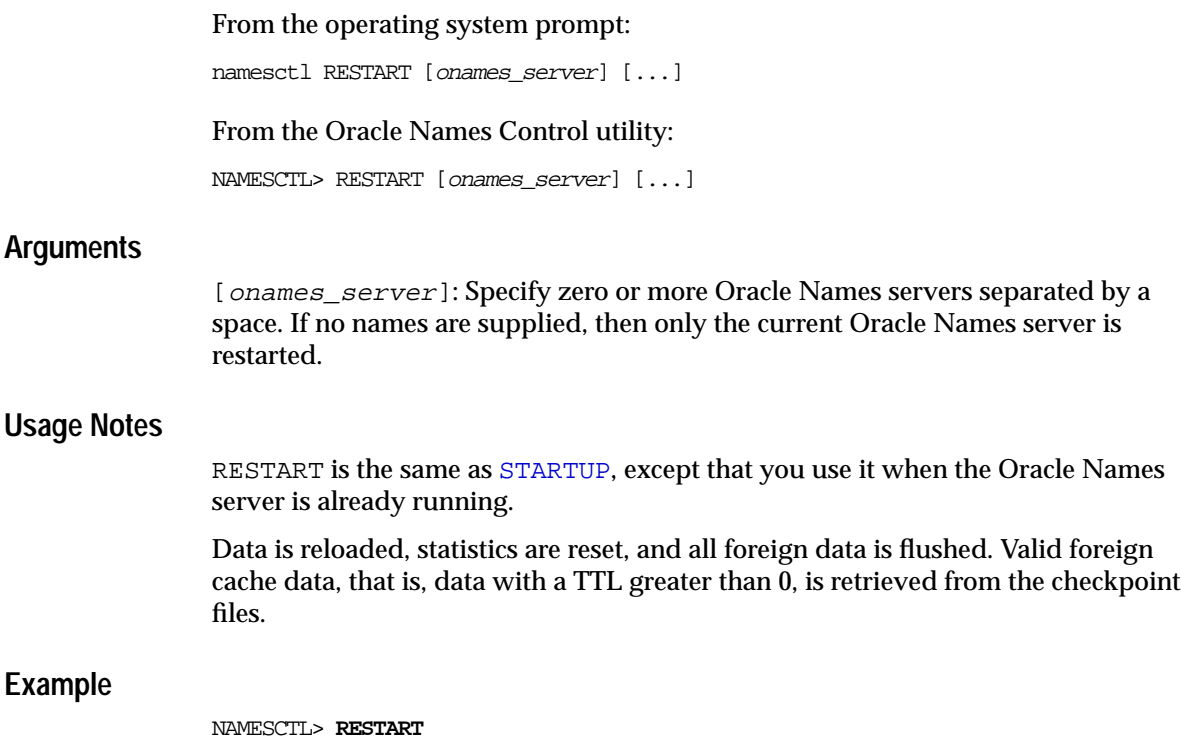

Confirm [yes or no]: yes Server restarted.

# <span id="page-149-0"></span>**SAVE\_CONFIG**

#### **Purpose**

Use the SAVE\_CONFIG command to compare the current configuration state of the Oracle Names server, including trace level, trace file, trace directory, and logging to the names.ora file. Any changes are stored in names.ora, preserving formatting, comments, and case as much as possible.

## **Password Required If One Has Been Set**

Yes. If a password is set, the [SET PASSWORD](#page-159-0) command must be issued prior to this command.

## **Syntax**

From the operating system:

lsnrctl SAVE\_CONFIG

From the Oracle Names Control utility:

LSNRCTL> SAVE\_CONFIG

#### **Arguments**

None

## **Example**

NAMESCTL> **SAVE\_CONFIG** Server saving the config file now

# <span id="page-150-0"></span>**SET**

## **Purpose**

Use the SET command to alter an Oracle Names server's parameter values. These changes remain in effect until the Oracle Names is stopped. To make the changes permanent, use the [SAVE\\_CONFIG](#page-149-0), [SET SAVE\\_CONFIG\\_ON\\_STOP](#page-163-0), or [SET SAVE\\_](#page-162-0) [CONFIG\\_INTERVAL](#page-162-0) commands to save changes to the names.ora file.

## **Prerequisites**

None

## **Password Required If One Has Been Set**

No. If a password is set, the [SET PASSWORD](#page-159-0) command does not need to be issued prior to this command.

# **Syntax**

From the operating system:

NAMESCTL SET [parameter]

From the Oracle Names Control utility:

namesctl> SET [parameter]

# **Arguments**

[parameter]: Specify a SET parameter to modify its configuration setting. Parameters are shown in the example output.

When you enter SET without an argument, the Oracle Names Control utility displays a list of all the parameters.

## **Example**

NAMESCTL> **SET** The following operations are available after set An asterisk (\*) denotes a modifier or extended command: cache\_checkpoint\_interval default\_domain forwarding\_available log\_file\_name log\_stats\_interval NAMESCTL\_trace\_level password requests\_enabled reset\_stats\_interval save\_config\_interval save\_config\_on\_stop server trace\_file\_name trace\_level

# **SET CACHE\_CHECKPOINT\_INTERVAL**

#### **Purpose**

Use the command SET CACHE\_CHECKPOINT\_INTERVAL to specify the time, in seconds, of how often to save all collected information about remote regions to the local cache file. By default, the cache checkpoint file name is expech.ora.

#### **Password Required If One Has Been Set**

No. If a password is set, the [SET PASSWORD](#page-159-0) command does not need to be issued prior to this command.

#### **Syntax**

From the operating system:

namesctl SET CACHE CHECKPOINT INTERVAL [time]

From the Oracle Names Control utility:

NAMESCTL> SET CACHE\_CHECKPOINT\_INTERVAL [time]

## **Arguments**

 $\{time\}$ : Specify the number of seconds. For example, to increase the interval to 36 hours, set the following: NAMESCTL> SET CACHE\_CHECKPOINT\_INTERVAL 129600

## **Usage Notes**

Minimum Value: 10 Maximum Value: 259200 (3 days) Default Value: 0 (disabled)

# **Example**

NAMESCTL> SET CACHE CHECKPOINT\_INTERVAL 12

# <span id="page-152-0"></span>**SET DEFAULT\_DOMAIN**

## **Purpose**

Use the command SET DEFAULT\_DOMAIN to set the domain from which the Oracle Names Control utility most often looks up names resolution requests. The domain set is used for the duration of the session, ignoring the NAMES. DEFAULT\_DOMAIN parameter configured in the sqlnet.ora file.

## **Prerequisites**

The Oracle Names Control utility must be loaded.

# **Password Required If One Has Been Set**

No. If a password is set, the [SET PASSWORD](#page-159-0) command does not need to be issued prior to this command.

## **Syntax**

From the Oracle Names Control utility:

NAMESCTL> SET DEFAULT\_DOMAIN [domain\_name]

## **Arguments**

 ${domain}$ : Specify the domain name. The root domain is the default domain.

#### **Usage Notes**

When a default domain is set, it is automatically appended to any unqualified net service name or service name. For example, if the default domain is set to us.acme.com, the global name sales.us.acme.com can be queried using:

NAMESCTL> QUERY sales

#### **Example**

NAMESCTL> **SET DEFAULT\_DOMAIN us.acme.com** Default domain is now "US.ACME.COM"

# <span id="page-153-0"></span>**SET FORWARDING\_AVAILABLE**

#### **Purpose**

Use the command SET FORWARDING\_AVAILABLE to set forwarding to remote Oracle Names servers for client name requests.

#### **Prerequisites**

Oracle Names server must be running.

#### **Password Required If One Has Been Set**

Yes. If a password is set, the [SET PASSWORD](#page-159-0) command must be issued prior to this command.

#### **Syntax**

From the operating system:

namesctl SET FORWARDING\_AVAILABLE [yes | no] [onames\_server] [...]

From the Oracle Names Control utility:

NAMESCTL> SET FORWARDING\_AVAILABLE [yes | no] [onames\_server] [...]

#### **Arguments**

[yes | no]: Specify yes or on to set forwarding on. Specify no or off (default) to set forwarding off.

[onames\_server]: Specify zero or more Oracle Names servers separated by a space. If no names are supplied, then the setting is displayed for the current Oracle Names server.

## **Usage Notes**

This command is intended for Oracle Names servers that have no local clients and are exclusively handling requests from remote Oracle Names servers. This usually would apply only to Oracle Names servers in the root region when the root is configured without clients or services. If such an Oracle Names server is a performance bottleneck in cross-region request processing, then disabling forwarding in that Oracle Names server can reduce its workload in half. Rather than forward the request and return the answer, the Oracle Names server simply tells the requestor the address of the Oracle Names server that can answer the request. Note that there is no overall reduction in work; the work is simply displaced from the non-forwarding Oracle Names server to the requesting Oracle Names server.

**Caution:** If SET FORWARDING AVAILABLE is set to off or no, any clients that rely directly on that Oracle Names server will be unable to resolve remote names. Clients are not capable of redirecting their requests as Oracle Names servers are. Their requests will fail at that point, even if other Oracle Names servers are listed in the [NAMES.PREFERRED\\_SERVERS](#page-224-0) parameter in the sqlnet.ora file.

## **Example**

NAMESCTL> **SET FORWARDING\_AVAILABLE off** Request processing is now disabled.

# **SET LOG\_FILE\_NAME**

#### **Purpose**

Use the command SET LOG FILE NAME to set the name for the Oracle Names server log file. By default, the log file name is names. log.

#### **Prerequisites**

None

#### **Password Required If One Has Been Set**

Yes. If a password is set, the [SET PASSWORD](#page-159-0) command must be issued prior to this command.

#### **Syntax**

From the operating system:

namesctl SET LOG\_FILE\_NAME [file\_name]

From the Oracle Names Control utility:

NAMESCTL> SET LOG\_FILE\_NAME [file\_name]

#### **Arguments**

{file\_name}: Specify file name of the Oracle Names trace. The default file name is names.log.

#### **Usage Notes**

The LOG\_FILE\_NAME changes the destination of all logging messages.

## **Example**

NAMESCTL> **SET LOG\_FILE\_NAME namesvr1**

# **SET LOG\_STATS\_INTERVAL**

#### **Purpose**

Use the command SET LOG\_STATS\_INTERVAL to change the frequency at which the statistics are logged to the log file. By default, the log file name is names.log.

#### **Prerequisites**

None

#### **Password Required If One Has Been Set**

Yes. If a password is set, the [SET PASSWORD](#page-159-0) command must be issued prior to this command.

#### **Syntax**

From the operating system:

namesctl SET LOG\_STATS\_INTERVAL [time]

From the Oracle Names Control utility:

NAMESCTL> SET LOG STATS INTERVAL [time]

## **Arguments**

 $\{time\}$ : Specify the time in seconds or in  $[n \ day[s]] [hh:mm:ss]$ . For example, to increase the LOG\_STATS\_INTERVAL to 36 hours, both of the following can be set:

set log\_stats\_interval 129600 set log\_stats\_interval 1 day 12:00:00

You can specify any valid combination, such as the number of days combined with number of hours, minutes, and seconds, or just the number in hours.

## **Restrictions**

Minimum Value: 10 Maximum Value: None Special Value: 0 (never reset) Default value: 0 (no logging)

#### **Usage Notes**

The LOG\_STATS\_INTERVAL value is initially set based on the value configured in NAMES.LOG\_STATS\_INTERVAL parameter in the sqlnet.ora file when the Oracle Names server is loaded. By default, the value is 0 (no logging). This command is intended to override that value during server operation.

#### **Example**

NAMESCTL> **SET LOG\_STATS\_INTERVAL 7200** Statistic counter logging interval is now 2 hours

# **SET NAMESCTL\_TRACE\_LEVEL**

#### **Purpose**

Use the command SET NAMESCTL\_TRACE\_LEVEL to set the level at which the Oracle Names Control utility can be traced.

#### **Prerequisites**

None

#### **Password Required If One Has Been Set**

Yes. If a password is set, the [SET PASSWORD](#page-159-0) command must be issued prior to this command.

## **Syntax**

From the operating system: namesctl SET NAMESCTL TRACE LEVEL {level} From the Oracle Names Control utility:

NAMESCTL> SET NAMESCTL\_TRACE\_LEVEL {level}

# **Arguments**

 ${level}$ : Specify one of the following trace levels:

- off for no trace output
- user for user trace information
- admin for administration trace information
- support for Oracle Support Services trace information

## **Usage Notes**

Tracing assists in diagnosing unexpected or unidentifiable failures in processing the Oracle Names Control utility. Tracing writes a series of events from normal Oracle Names Control utility processing to an operating system file for review by the administrator.

When no level is specified, the setting is reset to the level specified by the [NAMESCTL.TRACE\\_LEVEL](#page-228-0) parameter in the sqlnet.ora file.

## **Example**

NAMESCTL> **SET NAMESCTL\_TRACE\_LEVEL admin** Controller's local trace level changed from 0 to 4

# <span id="page-159-0"></span>**SET PASSWORD**

#### **Purpose**

Use the command SET PASSWORD to set the password for privileged Oracle Names Control utility commands, such as [STOP](#page-191-0), [RESTART](#page-148-0) and [RELOAD](#page-142-0).

The password entered should match the one set for the NAMES. PASSWORD parameter in the names.ora file.

## **Prerequisites**

The Oracle Names Control utility must be loaded.

## **Password Required If One Has Been Set**

Not applicable

#### **Syntax**

From the Oracle Names Control utility:

NAMESCTL> SET PASSWORD [password]

#### **Arguments**

{password}: Specify the password.

## **Usage Notes**

You can enter this command when you start up the Oracle Names Control utility or at any time during the session as needed.

When passed over the network, the password is always encrypted, regardless of how it is set.

**See Also:** ["Oracle Names Server Security" on page 3-5](#page-108-0)

## **Example**

NAMESCTL> **SET PASSWORD open\_sesame**

NAMESCTL> **SET PASSWORD** enter name server password: **onames9i**

# **SET REQUESTS\_ENABLED**

#### **Purpose**

Use the command SET REQUESTS\_ENABLED to determine whether the current Oracle Names server will respond to requests.

#### **Prerequisites**

None

#### **Password Required If One Has Been Set**

Yes. If a password is set, the [SET PASSWORD](#page-159-0) command must be issued prior to this command.

#### **Syntax**

From the operating system:

namesctl SET REQUESTS\_ENABLED [on | off]

From the Oracle Names Control utility:

NAMESCTL> SET REQUESTS\_ENABLED [on | off]

## **Arguments**

[on] (default): Specify to have the Oracle Names server respond to requests.

[off]: Specify to send refusals to all clients that approach with names resolution requests. This is primarily useful for diagnostics when an Oracle Names server is functioning unexpectedly.

## **Example**

NAMESCTL> **SET REQUESTS\_ENABLED OFF** Confirm [yes or no]: yes General request processing is now disabled

# **SET RESET\_STATS\_INTERVAL**

#### **Purpose**

Use the command SET RESET\_STATS\_INTERVAL to change the time between the statistics being reset to 0 or initial values in the current Oracle Names server.

#### **Prerequisites**

None

#### **Password Required If One Has Been Set**

Yes. If a password is set, the [SET PASSWORD](#page-159-0) command must be issued prior to this command.

#### **Syntax**

From the operating system:

namesctl SET RESET STATS INTERVAL [time]

From the Oracle Names Control utility:

NAMESCTL> SET RESET\_STATS\_INTERVAL [time]

#### **Arguments**

 $\{time\}$ : Specify the time in seconds or in  $[n \; days[s]$  [hh:mm: ss]. For example, to increase the RESET\_STATS\_INTERVAL to 72 hours, the following can be set:

SET RESET\_STATS\_INTERVAL 259200 SET RESET\_STATS\_INTERVAL 3 days

Minimum Value: 10 seconds

Maximum Value: no maximum

Default value: 0 (never reset)

#### **Usage Notes**

The RESET\_STATS\_INTERVAL value is initially set based on the [NAMES.RESET\\_](#page-345-0) [STATS\\_INTERVAL](#page-345-0) parameter in the names. ora file. This command is intended to override that value during Oracle Names server operation.

#### **Example**

NAMESCTL> **SET RESET\_STATS\_INTERVAL 1 day** Statistic counter reset interval is now 24 hours

# <span id="page-162-0"></span>**SET SAVE\_CONFIG\_INTERVAL**

#### **Purpose**

Use the command SET SAVE\_CONFIG\_INTERVAL to save any changes made by SET commands to the names.ora at an interval.

#### **Password Required If One Has Been Set**

Yes. If a password is set, the [SET PASSWORD](#page-159-0) command must be issued prior to this command.

#### **Syntax**

From the operating system:

namesctl SET SAVE\_CONFIG\_INTERVAL [time]

From the Oracle Names Control utility:

NAMESCTL> SET SAVE CONFIG\_INTERVAL [time]

#### **Arguments**

 $\{time\}$ : Specify the time in seconds.

#### **Example**

NAMESCTL> **SET SAVE\_CONFIG\_INTERVAL 10** Scheduled configuration save to occur in 3 minutes

# <span id="page-163-0"></span>**SET SAVE\_CONFIG\_ON\_STOP**

#### **Purpose**

Use the command SET SAVE CONFIG ON STOP to specify whether or not changes made to an Oracle Names server's parameter values by the [SET](#page-150-0) commands are to be saved to the names. ora file at the time the Oracle Names server is stopped with the [SHUTDOWN](#page-185-0) or [STOP](#page-191-0) commands.

When changes are saved, the Oracle Names Control utility tries to preserve formatting, comments, and letter case.

To have all parameters saved right away, use the [SAVE\\_CONFIG](#page-149-0) command.

#### **Password Required If One Has Been Set**

Yes. If a password is set, the [SET PASSWORD](#page-159-0) command must be issued prior to this command.

#### **Syntax**

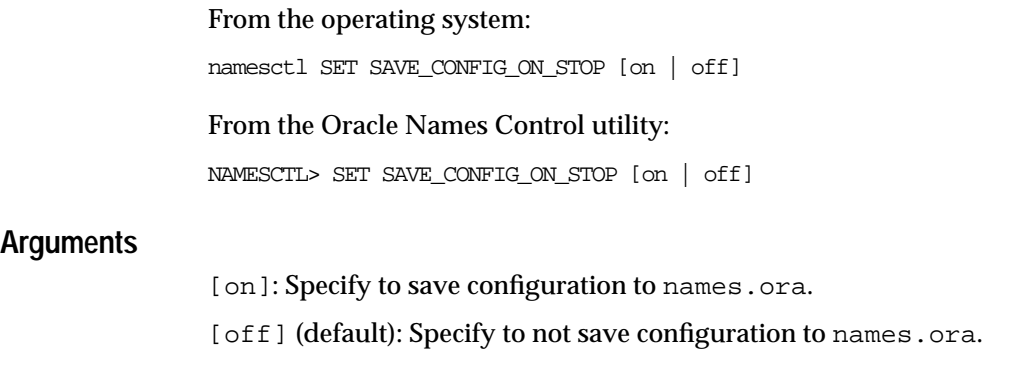

#### **Example**

NAMESCTL> **SET SAVE\_CONFIG\_ON\_STOP on**

# **SET SERVER**

#### **Purpose**

Use the command SET SERVER to set Oracle Names server for the Oracle Names Control utility to administer.

## **Prerequisites**

The Oracle Names Control utility must be loaded

#### **Password Required If One Has Been Set**

No. If a password is set, the [SET PASSWORD](#page-159-0) command does not need to be issued prior to this command.

#### **Syntax**

From the Oracle Names Control utility:

NAMESCTL> SET SERVER [onames\_server | (ADDRESS=(protocol\_address\_information))]

#### **See Also:** [Chapter 5, "Protocol Address Configuration"](#page-206-0) for further information about protocol addresses and parameters

## **Arguments**

[onames server | (ADDRESS=(protocol address information))]: Specify a valid Oracle Names server or Oracle Names server address.

If you specify no argument, this command defaults to the values set by the [NAMES.PREFERRED\\_SERVERS](#page-224-0) parameter in the sqlnet.ora file.

## **Usage Notes**

SET SERVER enables switching between multiple Oracle Names servers while running the Oracle Names Control utility. The qualifier can be a name where the name is defined in the memory of the current Oracle Names server, or it can be the TNS address of any Oracle Names server.

The Oracle Names server name specified is resolved through normal name lookup. Another Oracle Names server can be set only if the current Oracle Names server knows or can retrieve its address. If no current Oracle Names server is set, you must enter an address to complete this command.

#### **Example**

NAMESCTL> **SET SERVER server1.us.acme**

# **SET TRACE\_FILE\_NAME**

#### **Purpose**

Use the command SET TRACE\_FILE\_NAME to set the name of the Oracle Names server trace file. By default, the trace file name is names.trc.

#### **Prerequisites**

None

#### **Password Required If One Has Been Set**

No. If a password is set, the [SET PASSWORD](#page-159-0) command does not need to be issued prior to this command.

#### **Syntax**

From the operating system:

namesctl SET TRACE\_FILE\_NAME [file\_name]

From the Oracle Names Control utility:

NAMESCTL> SET TRACE\_FILE\_NAME [file\_name]

#### **Arguments**

{file\_name}: Specify the file name of the Oracle Names trace.

#### **Example**

NAMESCTL> **SET TRACE\_FILE\_NAME namesvr1**

# **SET TRACE\_LEVEL**

#### **Purpose**

Use the command SET TRACE\_LEVEL to set a specific level of tracing for the Oracle Names server.

## **Prerequisites**

None

## **Password Required If One Has Been Set**

Yes. If a password is set, the [SET PASSWORD](#page-159-0) command must be issued prior to this command.

## **Syntax**

From the operating system:

namesctl SET TRACE\_LEVEL {level}

From the Oracle Names Control utility:

NAMESCTL> SET TRACE\_LEVEL {level}

# **Arguments**

{level}: Specify one of the following trace levels:

- off for no trace output
- user for user trace information
- admin for administration trace information
- support for Oracle Support Services trace information

## **Usage Notes**

Tracing assists in diagnosing unexpected or unidentifiable failures in processing the current Oracle Names server. It writes a series of events from normal Oracle Names server processing to an operating system file for review by the administrator.

After the TRACE\_LEVEL is set, tracing begins immediately. All operations are traced until it is reset to trace level off.

Trace files can grow very large. Remember to turn trace level off after diagnosing the problem.

#### **Example**

NAMESCTL> **SET TRACE\_LEVEL admin** Trace level is now 6.

# **SHOW**

#### **Purpose**

Use the command SHOW to view the Oracle Names server's parameter values.

All of the SET commands listed except SET PASSWORD have equivalent SHOW commands.

#### **Prerequisites**

None

#### **Password Required If One Has Been Set**

No. If a password is set, the [SET PASSWORD](#page-159-0) command does not need to be issued prior to this command.

# **Syntax**

From the operating system:

namesctl SHOW namesctl SHOW [command]

From the Oracle Names Control utility:

NAMESCTL> SHOW NAMESCTL> SHOW [command]

## **Arguments**

[parameter]: Specify a SHOW parameter to view its configuration setting. Parameters are shown in the example output.

When you enter SET without an argument, the Oracle Names Control utility displays a list of all the parameters.

## **Example**

#### NAMESCTL> **SHOW**

The following operations are available after show An asterisk (\*) denotes a modifier or extended command: cache\_checkpoint\_interval default\_domain forwarding\_available log\_file\_name log\_stats\_interval NAMESCTL\_trace\_level requests\_enabled reset\_stats\_interval save\_config\_interval save\_config\_on\_stop server status system\_queries trace\_file\_name trace\_level version

# **SHOW CACHE\_CHECKPOINT\_INTERVAL**

#### **Purpose**

Use the command SHOW CACHE\_CHECKPOINT\_INTERVAL to show the frequency at which the Oracle Names server's cache is written to the cache checkpoint file. By default, the cache checkpoint file name is ckpcch.ora.

#### **Prerequisites**

None

## **Password Required If One Has Been Set**

No. If a password is set, the [SET PASSWORD](#page-159-0) command does not need to be issued prior to this command.

#### **Syntax**

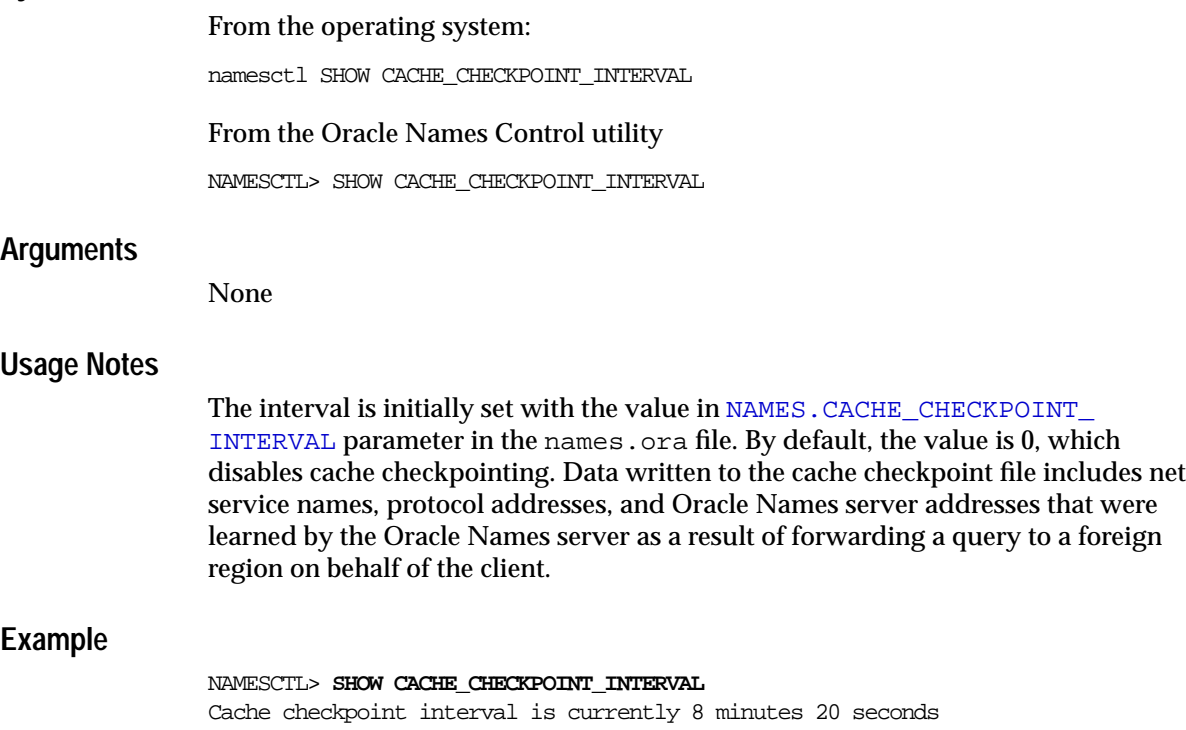

# **SHOW DEFAULT\_DOMAIN**

## **Purpose**

Use the command SHOW DEFAULT\_DOMAIN to show the domain set by the [SET](#page-152-0) [DEFAULT\\_DOMAIN](#page-152-0) command or the [NAMES.DEFAULT\\_DOMAIN](#page-220-0) parameter in the sqlnet.ora file.

## **Prerequisites**

None

## **Password Required If One Has Been Set**

No. If a password is set, the [SET PASSWORD](#page-159-0) command does not need to be issued prior to this command.

## **Syntax**

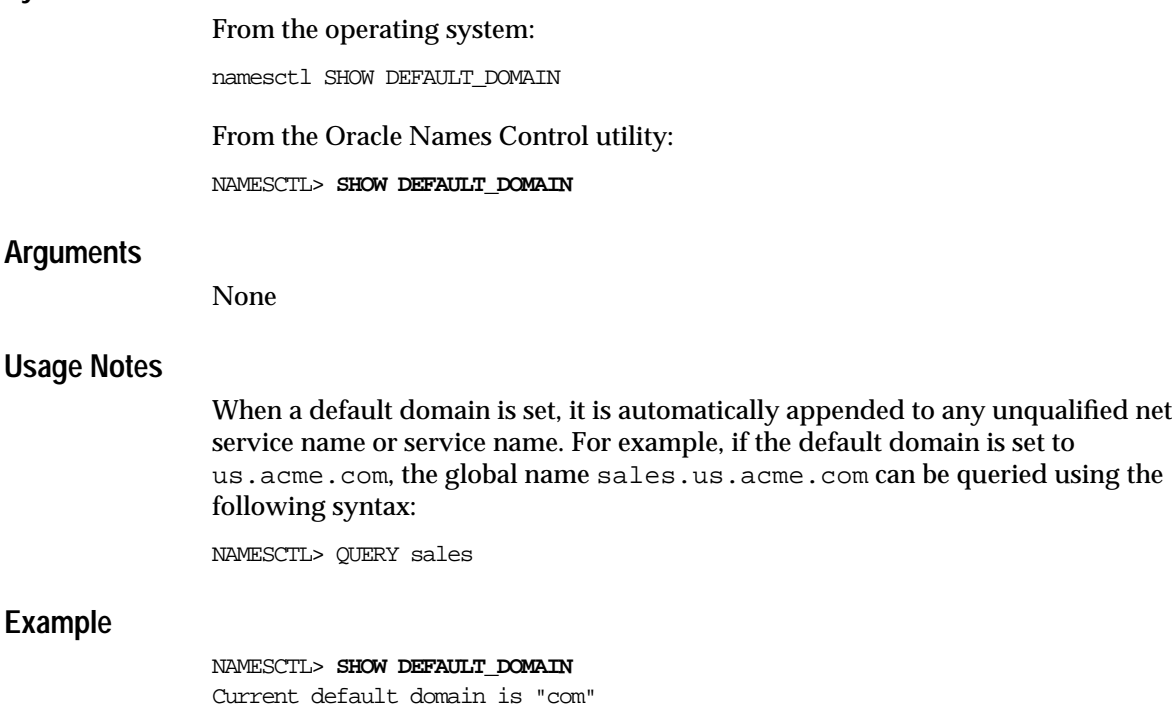

using the

# **SHOW FORWARDING\_AVAILABLE**

#### **Purpose**

Use the command SHOW FORWARDING\_AVAILABLE to show whether the Oracle Names server is forwarding client requests to remote Oracle Names servers.

#### **Prerequisites**

None

#### **Password Required If One Has Been Set**

No. If a password is set, the [SET PASSWORD](#page-159-0) command does not need to be issued prior to this command.

#### **Syntax**

From the operating system:

namesctl SHOW FORWARDING\_AVAILABLE [onames\_server] [...]

From the Oracle Names Control utility:

NAMESCTL> SHOW FORWARDING\_AVAILABLE [onames\_server] [...]

#### **Arguments**

[*onames\_server*]: Specify zero or more Oracle Names servers separated by a space. If no names are supplied, then the setting is displayed for the current Oracle Names server.

#### **Usage Notes**

By default, all Oracle Names servers forward requests to remote Oracle Names servers. If forwarding is disabled, then requests to remote Oracle Names server are redirected to an Oracle Names server in the region that is authoritative to the requested name.

Disabling forwarding can reduce the load on a particular Oracle Names server, but makes it impossible to direct clients to remote Oracle Names servers.

Use the SET FORWARDING AVAILABLE command to turn forwarding on or off.

#### **Example**

NAMESCTL> **SHOW FORWARDING\_AVAILABLE** Request forwarding is currently enabled

# **SHOW LOG\_FILE\_NAME**

#### **Purpose**

Use the command SHOW LOG FILE NAME to show the name of the file where the Oracle Names server writes logging information.

#### **Prerequisites**

None

#### **Password Required If One Has Been Set**

No. If a password is set, the [SET PASSWORD](#page-159-0) command does not need to be issued prior to this command.

#### **Syntax**

From the operating system:

namesctl SHOW LOG\_FILE\_NAME

From the Oracle Names Control utility:

NAMESCTL> SHOW LOG\_FILE\_NAME

#### **Arguments**

None

#### **Usage Notes**

The log file name is initially set with the value of the [NAMES.LOG\\_FILE](#page-340-0) parameter in the names.ora file. By default, the log file name is names.log.

#### **Example**

NAMESCTL> **SHOW LOG\_FILE\_NAME** Log file name is currently /oracle9i/network/log/names.log

# **SHOW LOG\_STATS\_INTERVAL**

## **Purpose**

Use the command SHOW LOG\_STATS\_INTERVAL to display the frequency at which statistics are logged to the log file.

# **Prerequisites**

None

## **Password Required If One Has Been Set**

No. If a password is set, the [SET PASSWORD](#page-159-0) command does not need to be issued prior to this command.

## **Syntax**

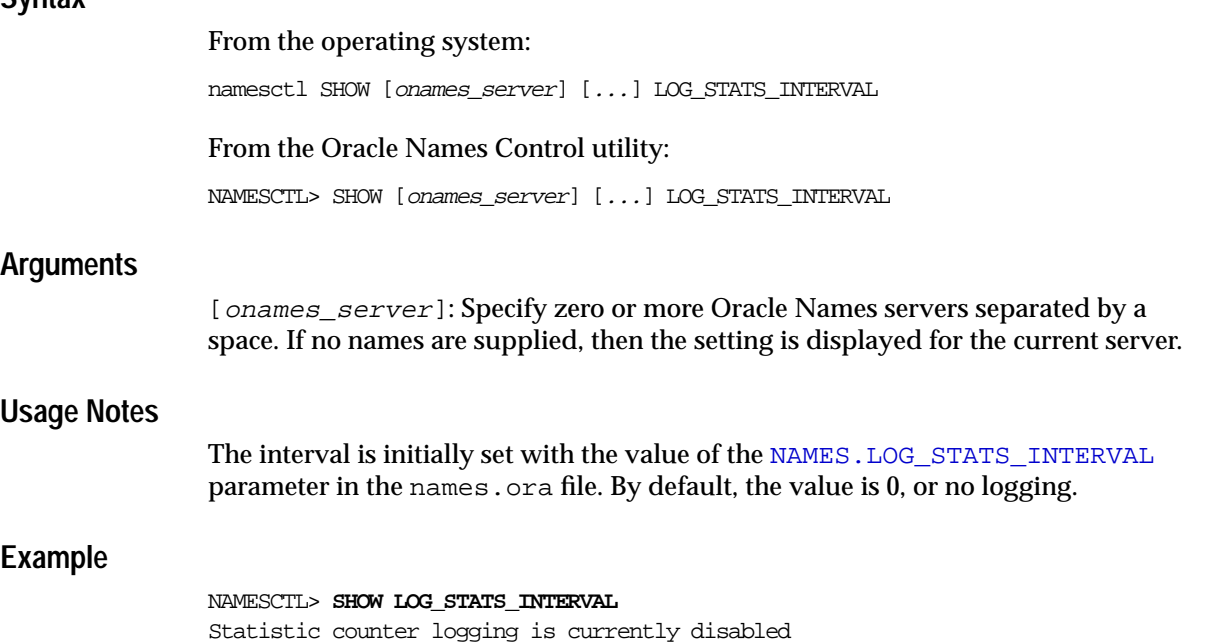

# **SHOW NAMESCTL\_TRACE\_LEVEL**

#### **Purpose**

Use the command SHOW NAMESCTL\_TRACE\_LEVEL to display the level at which the Oracle Names Control utility is being traced.

## **Prerequisites**

None

## **Password Required If One Has Been Set**

No. If a password is set, the [SET PASSWORD](#page-159-0) command does not need to be issued prior to this command.

## **Syntax**

From the operating system:

namesctl SHOW NAMESCTL\_TRACE\_LEVEL

From the Oracle Names Control utility:

NAMESCTL> SHOW NAMESCTL\_TRACE\_LEVEL

# **Arguments**

None

## **Usage Notes**

Tracing assists in diagnosing unexpected or unidentifiable failures in processing the Oracle Names Control utility. Tracing writes a series of events from normal Oracle Names Control utility processing to an operating system file for review by the administrator.

Tracing output is at four levels

- off for no trace output
- $\mu$  user for user trace information
- admin for administration trace information
- support for Oracle Support Services trace information

#### **Example**

```
NAMESCTL> SHOW NAMESCTL TRACE LEVEL
Controller's trace level is currently 0
```
# **SHOW REQUESTS\_ENABLED**

#### **Purpose**

Use the command SHOW REQUESTS\_ENABLED to show whether the Oracle Names server is responding to requests.

#### **Prerequisites**

None

#### **Password Required If One Has Been Set**

No. If a password is set, the [SET PASSWORD](#page-159-0) command does not need to be issued prior to this command.

#### **Syntax**

From the operating system:

namesctl SHOW REQUESTS\_ENABLED [onames\_server] [...]

From the Oracle Names Control utility:

NAMESCTL> SHOW REQUESTS ENABLED [onames\_server] [...]

#### **Arguments**

[onames\_server]: Specify zero or more Oracle Names servers separated by a space. If no names are supplied, then the setting is displayed for the current server.

#### **Usage Notes**

If requests are disabled, all requests to the Oracle Names server will be refused.

#### **Example**

NAMESCTL> **SHOW REQUESTS\_ENABLED** General request processing is currently enabled

# **SHOW RESETS\_STATS\_INTERVAL**

## **Purpose**

Use the command SHOW RESETS\_STATS\_INTERVAL to display the interval set for dumping statistics to the log file.

## **Prerequisites**

None

## **Password Required If One Has Been Set**

No. If a password is set, the [SET PASSWORD](#page-159-0) command does not need to be issued prior to this command.

## **Syntax**

From the operating system:

namesctl SHOW RESET\_STATS\_INTERVAL

From the Oracle Names Control utility:

NAMESCTL> SHOW RESET STATS INTERVAL

# **Arguments**

None

## **Usage Notes**

The interval is initially set with the value of the [NAMES.RESET\\_STATS\\_INTERVAL](#page-345-0) parameter in the names.ora file. By default the value is set to 0, or no reset.

For example, if statistics are reset every day, then the statistics will represent totals for the day rather than the entire time the Oracle Names server has been running.

## **Example**

NAMESCTL> **SHOW RESET\_STATS\_INTERVAL** Statistic counter reset interval is currently 5 minutes

# **SHOW SAVE\_CONFIG\_INTERVAL**

#### **Purpose**

Use the command SHOW SAVE\_CONFIG\_INTERVAL to display the interval of when the [SET](#page-150-0) command is scheduled to save to the names.ora file.

#### **Prerequisites**

The command only displays an interval if the [SET SAVE\\_CONFIG\\_INTERVAL](#page-162-0) command was set.

## **Password Required If One Has Been Set**

No. If a password is set, the [SET PASSWORD](#page-159-0) command does not need to be issued prior to this command.

## **Syntax**

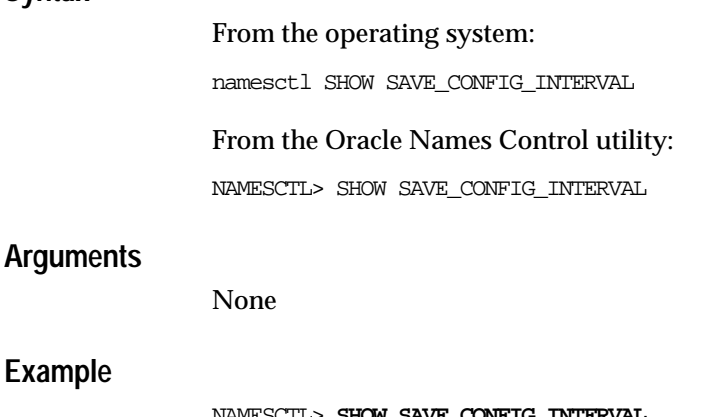

NAMESCTL> **SHOW SAVE\_CONFIG\_INTERVAL** Configuration will be saved in 1 minute 35 seconds

# **SHOW SAVE\_CONFIG\_ON\_STOP**

## **Purpose**

Use the command SHOW SAVE\_CONFIG\_ON\_STOP to show whether [SET](#page-150-0) commands changes are scheduled to be saved to the names.ora file.

#### **Prerequisites**

None

#### **Password Required If One Has Been Set**

No. If a password is set, the [SET PASSWORD](#page-159-0) command does not need to be issued prior to this command.

#### **Syntax**

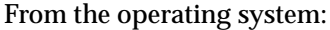

namesctl SHOW SAVE\_CONFIG\_ON\_STOP

From the Oracle Names Control utility:

NAMESCTL> SHOW SAVE\_CONFIG\_ON\_STOP

## **Arguments**

None

## **Example**

NAMESCTL> **SHOW SAVE\_CONFIG\_ON\_STOP** Save config on stop is currently ON

# **SHOW SERVER**

## **Purpose**

# **Prerequisites**

None

# **Password Required If One Has Been Set**

No. If a password is set, the [SET PASSWORD](#page-159-0) command does not need to be issued prior to this command.

## **Syntax**

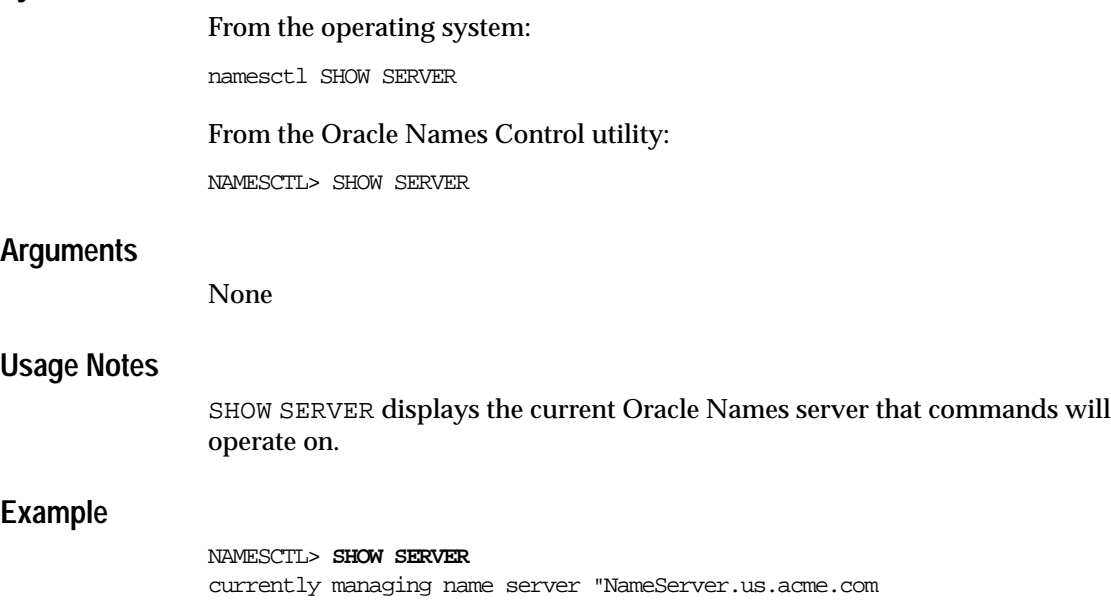

Version banner is "Oracle Names for SunOS: Version 9.2.0.1.0"
# **SHOW STATUS**

#### **Purpose**

Use the command SHOW STATUS to display general status information about the Oracle Names server.

#### **Prerequisites**

None

#### **Password Required If One Has Been Set**

No. If a password is set, the [SET PASSWORD](#page-159-0) command does not need to be issued prior to this command.

#### **Syntax**

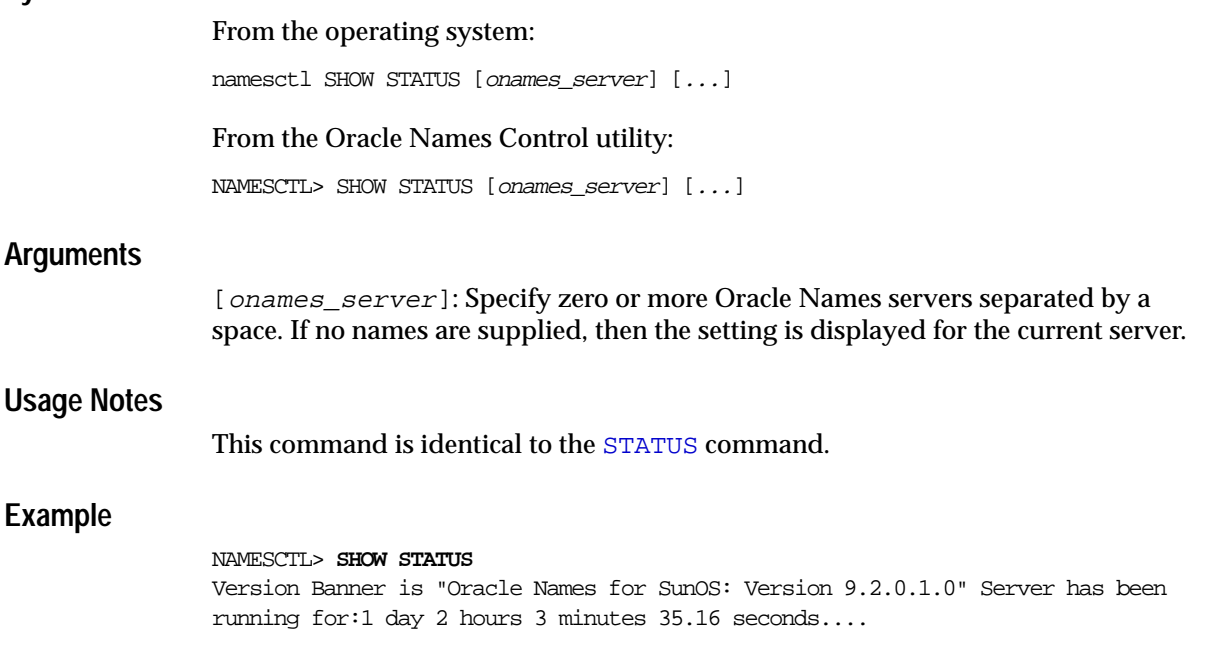

### **SHOW SYSTEM\_QUERIES**

#### **Purpose**

Use the command SHOW SYSTEM\_QUERIES to display the next occurrence of all system queries.

#### **Prerequisites**

This is relevant only for distributed configurations. There are no system queries with only one administrative region.

#### **Password Required If One Has Been Set**

No. If a password is set, the [SET PASSWORD](#page-159-0) command does not need to be issued prior to this command.

#### **Syntax**

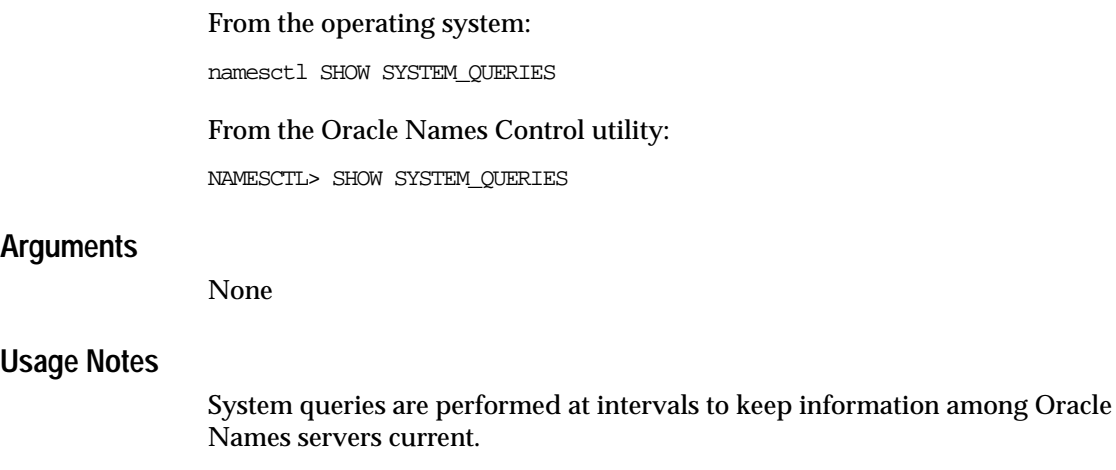

There is no specific action that can change the activities listed as system queries. Being able to show them gives the administrator an understanding of when a system change will occur, and can assist in a decision to [RESTART](#page-148-0).

#### **Example**

NAMESCTL> **SHOW SYSTEM\_QUERIES**

System query index number:1 Query ID:49824 Query next issued in:2 hours 55 min 3.84 seconds Query state:2 Name:"" Desired data type:ns.smd

# **SHOW TRACE\_FILE\_NAME**

#### **Purpose**

Use the command SHOW TRACE\_FILE\_NAME to display the directory path and file name of the current Oracle Names server's trace file.

#### **Prerequisites**

None

#### **Password Required If One Has Been Set**

No. If a password is set, the [SET PASSWORD](#page-159-0) command does not need to be issued prior to this command.

#### **Syntax**

From the operating system:

namesctl SHOW TRACE\_FILE\_NAME

From the Oracle Names Control utility:

NAMESCTL> SHOW TRACE\_FILE\_NAME

#### **Arguments**

None

#### **Usage Notes**

The trace file name is initially set with the value of the NAMES. TRACE\_FILE parameter in the names.ora file. The default value is names.trc.

#### **Example**

NAMESCTL> **SHOW TRACE\_FILE\_NAME** Trace file name is currently /oracle9i/network/names.trc

# **SHOW TRACE\_LEVEL**

#### **Purpose**

Use the command SHOW TRACE\_LEVEL to display the level of tracing for the current Oracle Names server.

#### **Prerequisites**

None

#### **Password Required If One Has Been Set**

No. If a password is set, the [SET PASSWORD](#page-159-0) command does not need to be issued prior to this command.

#### **Syntax**

From the operating system:

namesctl SHOW TRACE\_LEVEL

From the Oracle Names Control utility:

NAMESCTL> SHOW TRACE\_LEVEL

#### **Arguments**

None

#### **Usage Notes**

Tracing assists in diagnosing unexpected or unidentifiable failures in processing the current Oracle Names server. Tracing writes a series of events from normal Oracle Names server processing to an operating system file for review by the administrator.

Tracing is available at the following levels:

- off for no trace output
- user for user trace information
- admin for administration trace information
- support for Oracle Support Services trace information

#### **Example**

NAMESCTL> **SHOW TRACE\_LEVEL** Trace level is currently 0

#### **SHOW VERSION**

#### **Purpose**

Use the command SHOW VERSION to display the current version and name of the Oracle Names server.

#### **Prerequisites**

None

#### **Password Required If One Has Been Set**

No. If a password is set, the [SET PASSWORD](#page-159-0) command does not need to be issued prior to this command.

#### **Syntax**

From the operating system: namesctl SHOW VERSION [onames\_server] [...] VERSION

From the Oracle Names Control utility:

NAMESCTL> SHOW VERSION [onames\_server] [...] VERSION

#### **Arguments**

[onames\_server]: Specify zero or more Oracle Names servers separated by a space. If no names are supplied, then the setting is displayed for the current server.

This command identifies the Oracle Names server by name and version, which can be useful when clearing up minor difficulties. This command is enabled every time you connect Oracle Names Control utility to an Oracle Names server.

#### **Example**

NAMESCTL> **SHOW VERSION** Currently managing Oracle Names server "NameServer.com" Version banner is "Oracle Names for SunOS: Version 9.2.0.1.0"

# <span id="page-185-0"></span>**SHUTDOWN**

#### **Purpose**

Use the command SHUTDOWN to stop one or more Oracle Names servers.

#### **Prerequisites**

The Oracle Names server(s) must be started.

#### **Password Required If One Has Been Set**

Yes. If a password is set, the [SET PASSWORD](#page-159-0) command must be issued prior to this command.

#### **Syntax**

From the operating system:

namesctl SHUTDOWN [onames\_server] [...]

From the Oracle Names Control utility:

NAMESCTL> SHUTDOWN [onames\_server] [...]

#### **Arguments**

[*onames\_server*]: Specify zero or more Oracle Names servers separated by a space. When no arguments are supplied, only the current Oracle Names server is shut down.

SHUTDOWN stops the current Oracle Names server and unloads the program from memory. An Oracle Names server should be shut down only for operational reasons like upgrades or computer maintenance. The preferred way to stop and start an Oracle Names server is using the [RESTART](#page-148-0) command because you can perform it from anywhere in the network. If SHUTDOWN and START are processed individually, then they must occur on the Oracle Names server computer.

This command is identical to the [STOP](#page-191-0) command.

#### **Example**

NAMESCTL> **SHUTDOWN** Confirm [yes or no] yes Server shut down.

#### <span id="page-186-0"></span>**START**

#### **Purpose**

Use the command START to load the Oracle Names server and start loading system and local administrative region data.

#### **Prerequisites**

Oracle Names server must be stopped.

#### **Password Required If One Has Been Set**

No. If a password is set, the [SET PASSWORD](#page-159-0) command does not need to be issued prior to this command.

#### **Syntax**

From the operating system:

namesctl START

From the Oracle Names Control utility:

NAMESCTL> START

#### **Arguments**

None

START is the command to initially load an Oracle Names server into memory. At startup, the Oracle Names server reads its configuration files to set up its operating parameters, and then loads all data for the administrative region.

Security on Oracle Names server startup is supplied through the operating system that Oracle Names is installed on. Because an Oracle Names server must be started from a local session, network security is not an issue.

This command is identical to the [STARTUP](#page-189-0) command.

#### **Example**

NAMESCTL> **START** Starting "/private/dsteiner/sales/bin/names"...server successfully started

Currently managing name server "namesrv1.us.acme.com" Version banner is "Oracle Names for Solaris: Version 9.2.0.1.0"

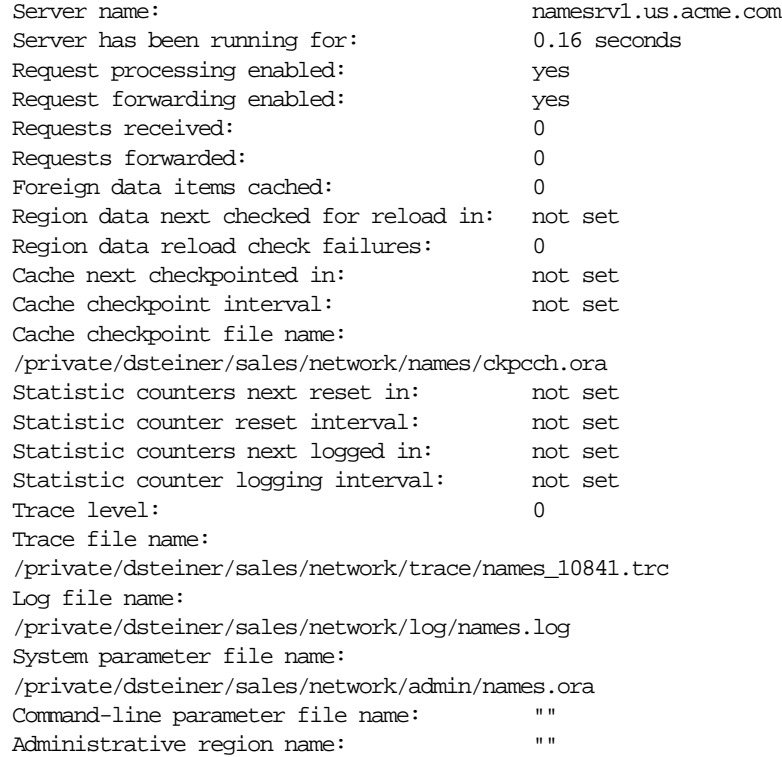

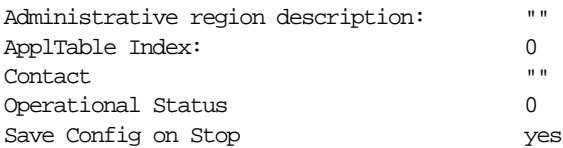

# **START\_CLIENT\_CACHE**

#### **Purpose**

Use the command START\_CLIENT\_CACHE to start the client cache process. The client cache process finds a list of the local Oracle Names servers in a static list of preferred Oracle Names servers in the sqlnet.ora file or in the discovery list file (.sdns.ora or sdns.ora) the first time it runs. Afterwards, it relies on its cache checkpoint file. Once the client cache has contact with the local region server(s), it begins to cache data on all local servers, various foreign servers, and all the data it has been asked to find.

**See Also:** *Oracle9i Net Services Administrator's Guide* for more information about the usage of this command

#### **Prerequisites**

The client cache process must be stopped.

An Oracle Names server list must exist before you run the client cache process.

#### **Password Required If One Has Been Set**

No. If a password is set, the [SET PASSWORD](#page-159-0) command does not need to be issued prior to this command.

#### **Syntax**

From the operating system:

namesctl START\_CLIENT\_CACHE

From the Oracle Names Control utility:

NAMESCTL> START\_CLIENT\_CACHE

#### **Arguments**

None

Once started, the client cache daemon process stores all information received from an Oracle Names server, making lookups faster.

#### **Example**

NAMESCTL> **START\_CLIENT\_CACHE** Starting ".../onrsd"...server successfully started

#### <span id="page-189-0"></span>**STARTUP**

#### **Purpose**

Use the command STARTUP to load the Oracle Names server and start loading system and local administrative region data.

#### **Prerequisites**

Oracle Names server must be stopped.

#### **Password Required If One Has Been Set**

No. If a password is set, the [SET PASSWORD](#page-159-0) command does not need to be issued prior to this command.

#### **Syntax**

From the operating system:

namesctl STARTUP

From the Oracle Names Control utility:

NAMESCTL> STARTUP

#### **Arguments**

None

#### **Usage Notes**

This command is identical to the [START](#page-186-0) command.

#### **Example**

See example for START.

# <span id="page-190-0"></span>**STATUS**

#### **Purpose**

The command STATUS display statistics for one or more Oracle Names servers.

#### **Prerequisites**

Oracle Names server must be started.

#### **Password Required If One Has Been Set**

No. If a password is set, the [SET PASSWORD](#page-159-0) command does not need to be issued prior to this command.

#### **Syntax**

From the operating system:

namesctl STATUS [onames\_server] [...]

From the Oracle Names Control utility:

NAMESCTL> STATUS [onames\_server] [...]

#### **Arguments**

[onames\_server]: Specify zero or more Oracle Names servers separated by a space. When no arguments are supplied, status is given only for the current Oracle Names server.

#### **Usage Notes**

STATUS shows the activity of the Oracle Names server over time and its state at a point in time.

#### **Example**

NAMESCTL> **STATUS** Version banner is "Oracle Names for SunOS: 9.2.0.1.0" Server name:NSERVER.com Server has been running for:1 day 20 hours ........

# <span id="page-191-0"></span>**STOP**

#### **Purpose**

Use the command STOP to stop one or more Oracle Names servers.

#### **Prerequisites**

Oracle Names server must be started.

#### **Password Required If One Has Been Set**

Yes. If a password is set, the [SET PASSWORD](#page-159-0) command must be issued prior to this command.

#### **Syntax**

From the operating system:

namesctl STOP [onames server] [...]

From the Oracle Names Control utility:

NAMESCTL> STOP [onames\_server] [...]

#### **Arguments**

[onames\_server]: Specify zero or more Oracle Names servers separated by a space. When no arguments are supplied, only the current Oracle Names server is stopped.

#### **Usage Notes**

STOP stops the current Oracle Names server and unloads the program from memory. An Oracle Names server should be shut down only for operational reasons like upgrades or computer maintenance. The preferred way to stop and start an Oracle Names server is using the [RESTART](#page-148-0) command because you can issue it from anywhere in the network. If [STOP](#page-191-0) and [START](#page-186-0) are processed individually, they must occur on the Oracle Names server computer.

This command is identical to the [SHUTDOWN](#page-185-0) command.

#### **Example**

NAMESCTL> **STOP**

Confirm [yes or no]: yes Server shut down

# **TIMED\_QUERY**

#### **Purpose**

Use the command TIMED\_QUERY to show all data in the Oracle Names server cache.

#### **Password Required If One Has Been Set**

No. If a password is set, the [SET PASSWORD](#page-159-0) command does not need to be issued prior to this command.

#### **Syntax**

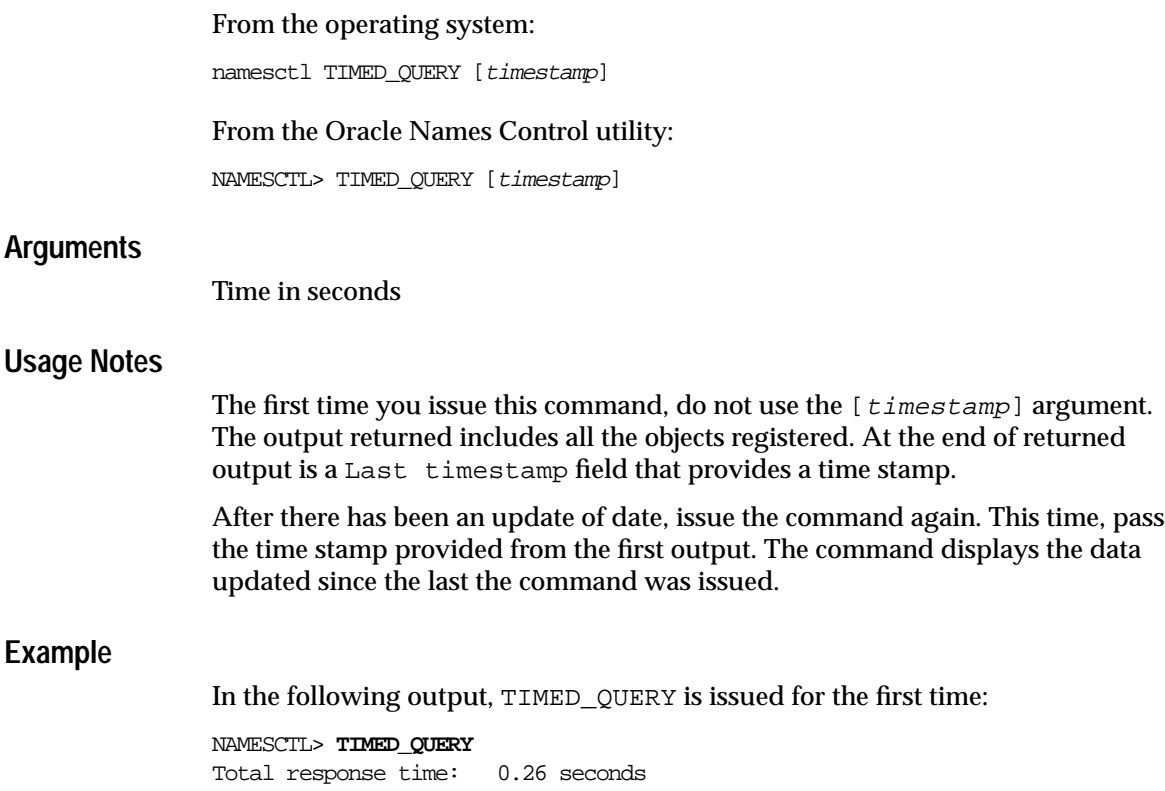

```
Response status: normal, successful completion
Number of answers: 7
Name: [root]
    data type is "ns.smd"
        Syntax is DOMAIN: namesrv1
Name: us.acme.com
    data type is "ns.smd"
        Syntax is DOMAIN: us.acme.com
Name: hr.us.acme.com
    data type is "a.smd"
        Syntax is ADDR:
        ...(address=(protocol=tcp)(host=namesrv1-server)(port=1575))
Name: namesrv2
    data type is "a.smd"
        Syntax is ADDR:
        ...(address=(protocol=tcp)(Port=1575)(host=namesrv3-server))
    data type is "tos.npd.omd"
        Syntax is CTEXT: "ORACLE_NAMESERVER"
    data type is "host.nm.omd"
        Syntax is TEXT: "namesrv3-server"
Last timestamp: 1072
```
Note that the Last timestamp is 1072.

In the following output, TIMED\_QUERY is issued before new data is registered.

NAMESCTL> **TIMED\_QUERY 1072**

Total response time: 0.19 seconds Response status: NNC-00408: name "1072" exists but desired data does not

In the following output, a new object is registered:

NAMESCTL> **REGISTER sales -t oracle\_database -d (DESCRIPTION=(ADDRESS= (PROTOCOL=TCP)(HOST=sales-server)(PORT=1575)) (CONNECT\_DATA=(SERVICE\_ NAME=sales.us.acme.com)))** Total response time: 0.29 seconds Response status: normal, successful completion

When TIMED\_QUERY is issued again, the newly registered data displays in the output:

```
NAMESCTL> TIMED_QUERY 1072
Total response time: 0.13 seconds
Response status: normal, successful completion
Number of answers: 1
Name: sales
    data type is "a.smd"
        Syntax is ADDR:
...(description=(address=(protocol=tcp)(host=sales-server)(port=1575))(connect_
data=(service_name=sales.us.acme.com)
```
Last timestamp: 6107

### **UNREGISTER**

#### **Purpose**

Use the command UNREGISTER to remove a network object from an Oracle Names server.

#### **Prerequisites**

None

#### **Password Required If One Has Been Set**

No. If a password is set, the [SET PASSWORD](#page-159-0) command does not need to be issued prior to this command.

#### **Syntax**

#### From the operating system

namesctl UNREGISTER {object\_name} [-t service\_type] [-d[(DESCRIPTION=](ADDRESS=...)[(CONNECT\_DATA=(SERVICE\_NAME|SID=service\_ name|SID))][)] [-h host] [-l listener\_name]

#### From the Oracle Names Control utility:

```
NAMESCTL> UNREGISTER {object_name} [-t service_type]
[-d[(DESCRIPTION=](ADDRESS=...)[(CONNECT_DATA=(SERVICE_NAME|SID=service_
name|SID))][)] [-h host] [-l listener_name]
```
#### **Arguments**

{object\_name}: Specify the object name.

 $[-t]$  service\_type]: Specify the service type of the object:

ORACLE\_DATABASE for an Oracle database

ORACLE\_LISTENER for a listener

ORACLE\_NAMESERVER for an Oracle Names server

**Note:** To remove an Oracle Names server, use the [UNREGISTER\\_](#page-196-0) [NS](#page-196-0) command rather than the UNEGISTER command.

[ $-d$ ]: Specify the protocol address of the listener or Oracle Names server object, or complete connect descriptor of the database object, net service name, alias, or global database link

**See Also:** [Chapter 5, "Protocol Address Configuration"](#page-206-0) for further information about protocol addresses and parameters

 $[-h \; host]$ : Specify the host name the object resides on.

 $[-1 \; listener\_name]:$  Specify the name of the listener object.

The service type, address description, host, and listener name options are not necessary to make the registration process appear to work. However, they are necessary to make the registration useful. In other words, an object name registered without an address cannot be used.

**Note:** The protocol address cannot contain any spaces.

#### **Usage Notes**

This command provides a manual mechanism for unregistering a service. The definition for that object is removed from the Oracle Names servers in the region. If the object was registered with an address, listener name, or a host name, then the address, listener name, or host name must be provided on the command line in order to unregister the object.

#### **Example**

NAMESCTL> **UNREGISTER sales -t oracle\_database -d (description=(address= (protocol=tcp)(host=sales-server)(port=1575))(connect\_ data=(service\_name=db3)))**

# <span id="page-196-0"></span>**UNREGISTER\_NS**

#### **Purpose**

Use the UNREGISTER\_NS command to undefine an Oracle Names server and its authoritative domain.

#### **Prerequisites**

None

#### **Password required if one has been set**

No. If a password is set, the [SET PASSWORD](#page-159-0) command does not need to be issued prior to this command.

#### **Syntax**

From the operating system:

namesctl UNREGISTER\_NS {onames\_server}{domain}

From Oracle Names Control utility:

NAMESCTL> UNREGISTER\_NS {onames\_server}{domain}

#### **Arguments**

{onames\_server}: Specify the Oracle Names server name. If the sqlnet.ora file parameter [NAMES.DEFAULT\\_DOMAIN](#page-220-0) to set to the same domain name as the Oracle Names server's domain, then the Oracle Name server does not need to be qualified with its domain.

 ${domain}$ : Specify the domain name.

This command provides a mechanism for unregistering an Oracle Names server as an authoritative server for a given domain. This command removes the NS. SMD record for the Oracle Names from the domain, and deletes the Oracle Names server and its A.SMD address record.

This command will fail if either the domain exists and has non-NS records or the server exists and has a type of service record that is other than 'ORACLE\_ NAMESERVER'.

Ordinarily, Oracle Names servers maintain their own data by registering themselves when they start. This command is provided as a manual way to manage domain and Oracle Names server data if for some reason the Oracle Names server cannot. This can occur if the region database tables are set up as read-only for security reasons.

If the Oracle Names servers are not registering themselves, then this command should be used to define the region topology data. Each Oracle Names server in the region should be defined using this command for each top-level domain in the region. Usually, the top level consists of a single parent domain, for example, acme.com. However, a region may also have multiple sibling parent domains, for example, a region covering North America would have US, CA and MX as its top-level parent domains.

Note the regions which were defined using the Oracle Network Manager in SQL\*Net version 2 have ns.smd records defined for every domain in the administrative region, but in Oracle Net only the top-level parent domains need to have NS . SMD records defined for each server in the region.

#### **Example**

NAMESCTL> **UNREGISTER\_NS namesrv1.us.acme.com us.acme.com** Total response time: 7 minutes 59.14 seconds Response status: normal, successful completion

# **VERSION**

#### **Purpose**

Use the command VERSION to display the current version and name of the Oracle Names server.

#### **Prerequisites**

None

#### **Password Required If One Has Been Set**

No. If a password is set, the [SET PASSWORD](#page-159-0) command does not need to be issued prior to this command.

#### **Syntax**

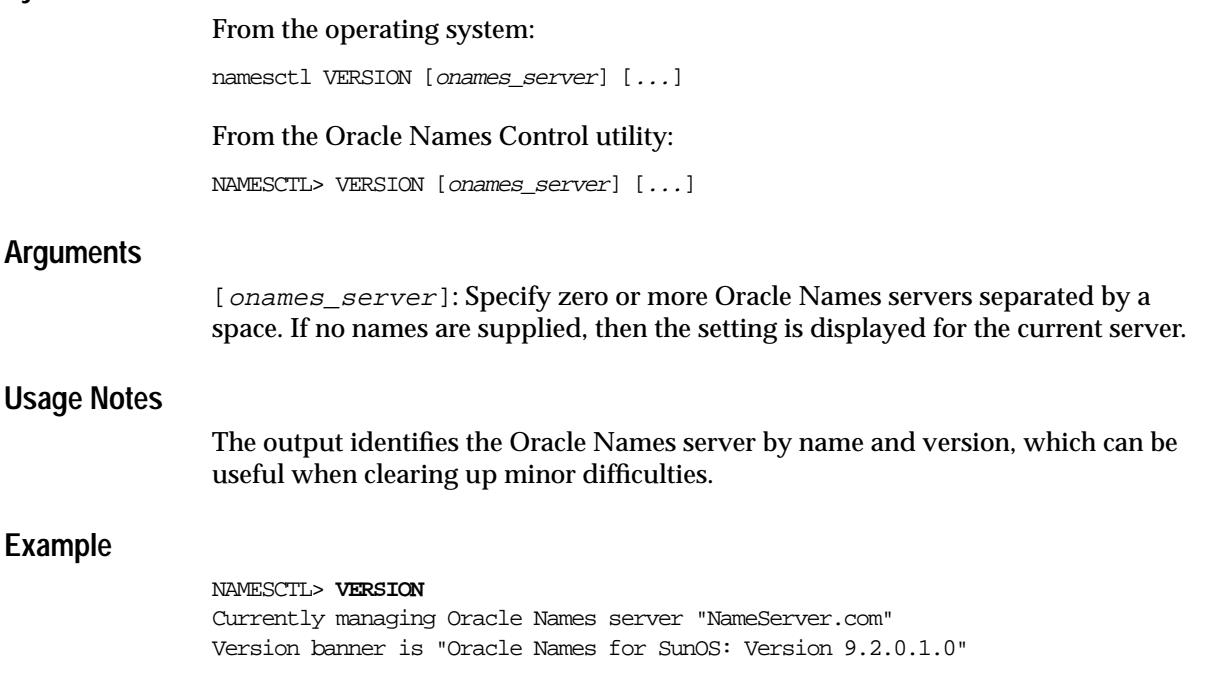

VERSION

# **Part II**

# **Configuration Parameters**

Part II describes how to configure listening protocol addresses and Oracle Net Services configuration parameters.

This part contains the following chapters:

- [Chapter 4, "Syntax Rules for Configuration Files"](#page-202-0)
- [Chapter 5, "Protocol Address Configuration"](#page-206-0)
- [Chapter 6, "Profile Parameters \(sqlnet.ora\)"](#page-214-0)
- [Chapter 7, "Local Naming Parameters \(tnsnames.ora\)"](#page-266-0)
- [Chapter 8, "Listener Parameters \(listener.ora\)"](#page-290-0)
- [Chapter 9, "Oracle Connection Manager Parameters \(cman.ora\)"](#page-310-0)
- [Chapter 10, "Oracle Names Parameters \(names.ora\)"](#page-322-0)
- [Chapter 11, "Directory Usage Parameters \(ldap.ora\)"](#page-352-0)

**4**

# <span id="page-202-0"></span>**Syntax Rules for Configuration Files**

This chapter describes the syntax rules for Oracle Net Services configuration files.

This chapter contains these topics:

- [Configuration File Syntax Overview](#page-203-0)
- [Further Syntax Rules for Configuration Files](#page-204-0)
- **[Network Character Set](#page-205-0)**
- **[Character Set](#page-205-1)**

# <span id="page-203-0"></span>**Configuration File Syntax Overview**

The Oracle Net Services configuration files consist of parameters which include keyword-value pairs. Keyword-value pairs are surrounded by parentheses:

```
parameter=(keyword=value)
```
Some keywords have other keyword-value pairs as their values:

```
(keyword=
     (keyword=value)
     (keyword=value))
```
For example, the address portion of a local naming configuration file (tnsnames.ora) might include the following lines:

```
(ADDRESS=
```

```
 (PROTOCOL=tcp)
 (HOST=sales-server)
 (PORT=1521))
```
Set up configuration files so that indentation reflects what keyword is the parent or owner of other keyword-value pairs.

Even if you do not choose to indent your files in this way, you must indent a wrapped line by at least one space, or it will be misread as a new parameter. The following layout is acceptable:

```
(ADDRESS=(PROTOCOL=tcp)
   (HOST=sales-server)(PORT=1521))
```
The following layout is *not* acceptable:

```
(ADDRESS=(PROTOCOL=tcp)
(HOST=sales-server)(PORT=1521))
```
# <span id="page-204-0"></span>**Further Syntax Rules for Configuration Files**

The following rules apply to the syntax of configuration files:

- Any keyword in a configuration file that begins a parameter that includes one or more keyword-value pairs must be in the far left column of a line. If it is indented by one or more spaces, it is interpreted as a continuation of the previous line.
- All characters must belong to the network character set

**See Also:** ["Network Character Set" on page 4-4](#page-205-0)

- Keywords are not case sensitive. Values may be case sensitive, depending on the operating system and protocol.
- Spaces around the "=" sign are optional in keyword-value pairs.
- There is a hierarchy of keywords in that some keywords are always followed by others. At any level of the hierarchy, keywords can be listed in any order. For example, the following entries are equally valid:

```
(ADDRESS=
    (PROTOCOL=TCP)
    (HOST=sales-server)
   (PORT=1521))
(ADDRESS=
   (PROTOCOL=tcp)
   (PORT=1521)
    (HOST=sales-server))
```
- Keywords cannot contain spaces. Values must not contain spaces unless enclosed within double quotes (") or single quotes (').
- The maximum length of a connect descriptor is 4 KB
- **Comments can be included using the pound sign**  $#$  **at the beginning of a line.** Anything following the sign to the end of the line is considered a comment.
- If the keyword-value pair consists of a single word or a concatenation of words on either side of the equal sign, no parentheses are needed.

# <span id="page-205-0"></span>**Network Character Set**

The network character set for keyword values consists of the following characters. Connect descriptors must be made up of single-byte characters.

 $A-Z$ ,  $a-z$  $0 - 9$  $( ) < > / \backslash$ ,  $\cdot$  : ; ' "=- $5 + * # & 0 & 0 & ? & 0$ 

Within this character set, the following symbols are reserved:

 $( ) = \ " " ' #$ 

Reserved symbols are used as delimiters, not as part of a keyword or a value unless the keyword or value is quoted. Either single or double quotes can be used to enclose a value containing reserved symbols. To include a quote within a value that is surrounded by quotes, use different quote types. The backslash  $\setminus$  is used as an escape character.

The following characters may be used within a connect descriptor, but not in a keyword or value:

<Space> <Tab> <Carriage Return> <Newline>

# <span id="page-205-1"></span>**Character Set**

The listener name, net service name, and Oracle Names server are limited to the following character set:

 $[a...z]$   $[A...z]$   $[0...9]$   $\Box$ 

The first character must be an alphabetical character. In general, up to 64 characters is acceptable. A database service name must match the global database name defined by the database administrator, which consists of a database name (originally limited to eight characters), and the database domain. Net service names and global database names are not case sensitive.

# <span id="page-206-0"></span>**Protocol Address Configuration**

A network object is identified by a **[protocol address](#page-394-0)**. When a connection is made, the client and the receiver of the request (**[listener](#page-383-0)**, **[Oracle Connection Manager](#page-389-0)**, or **[Oracle Names server](#page-390-0)**) are configured with identical protocol addresses.

The client uses this address to send the connection request to a particular network object location, and the recipient "listens" for requests on this address, and grants a connection based on its address information matching the client information.

This chapter contains these topics:

- **[ADDRESSes and ADDRESS\\_LISTs](#page-207-0)**
- [Protocol Parameters](#page-208-0)
- [Recommended Port Numbers](#page-210-0)
- **[Port Number Limitations](#page-211-0)**

# <span id="page-207-0"></span>**ADDRESSes and ADDRESS\_LISTs**

Protocol address are comprised of [ADDRESS](#page-207-1) and [ADDRESS\\_LIST](#page-207-2) elements.

#### <span id="page-207-1"></span>**ADDRESS**

#### **Purpose**

The ADDRESS parameter defines a protocol address.

Embed this parameter under an ADDRESS\_LIST or DESCRIPTION parameter. A DESCRIPTION is used in a tnsnames.ora or a listener.ora file.

**See Also:** ["Protocol Parameters" on page 5-3](#page-208-0) for each protocol's required parameters

#### **Example**

```
(ADDRESS=
 (PROTOCOL=tcp)
 (HOST=sales-server)
 (PORT=1521))
```
# <span id="page-207-2"></span>**ADDRESS\_LIST**

#### **Purpose**

The ADDRESS\_LIST parameter defines a list of protocol addresses that share common characteristics.

#### **Example**

```
 (ADDRESS_LIST=
  (LOAD_BALANCE=on)
  (ADDRESS=
  (PROTOCOL=tcp)
  (HOST=sales-server)
   (PORT=1521))
  (ADDRESS=
  (PROTOCOL=tcp)
   (HOST=hr-server)
   (PORT=1521)))
 (ADDRESS_LIST=
  (ADDRESS=
   (PROTOCOL=tcp)
   (HOST=finance-server)
   (PORT=1521)))
```
# <span id="page-208-0"></span>**Protocol Parameters**

The listener, Oracle Names server and Oracle Connection Manager are identified by protocol addresses. [Table 5–1](#page-208-1) describes the parameters used by the supported Oracle protocols:.

| <b>Protocol</b>    | <b>Parameter</b> | <b>Description</b>                                                                                                    |
|--------------------|------------------|----------------------------------------------------------------------------------------------------|
| <b>IPC</b>         | PROTOCOL         | Specify ipc as the value.                                                                                                    |
|                    | <b>KEY</b>       | Specify a unique name for the service. Oracle Corporation recommends<br>using the service name or the Oracle System Identifier (SID) of the<br>service.                       |
|                    |                  | <b>Example:</b>                                                                                                    |
|                    |                  | (PROTOCOL=ipc)(KEY=sales)                                                                                                    |
| <b>Named Pipes</b> | PROTOCOL         | Specify nmp as the value.                                                                                                    |
|                    | <b>SERVER</b>    | Specify the name of the Oracle server computer.                                                                                                    |
|                    | PIPE             | Specify the pipe name you used to connect to the database server (the<br>same PIPE keyword you specified on server with Named Pipes). This<br>name can be any arbitrary name. |
|                    |                  | <b>Example:</b>                                                                                                    |
|                    |                  | (PROTOCOL=nmp)(SERVER=sales)(PIPE=dbpipe0)                                                                                                    |
| TCP/IP             | PROTOCOL         | Specify to as the value.                                                                                                    |
|                    | HOST             | Specify the host name or IP address of the computer.                                                                                                    |
|                    | PORT             | Specify the listening port number.                                                                                                    |
|                    |                  | Example:                                                                                                    |
|                    |                  | (PROTOCOL=tcp)(HOST=sales-server)(PORT=1521)<br>(PROTOCOL=tcp)(HOST=44.25.186.204)(PORT=1521)                                                                                 |
|                    |                  | See Also: "Recommended Port Numbers" on page 5-5                                                                                                    |

<span id="page-208-1"></span>**Table 5–1 Protocol-Specific Parameters**

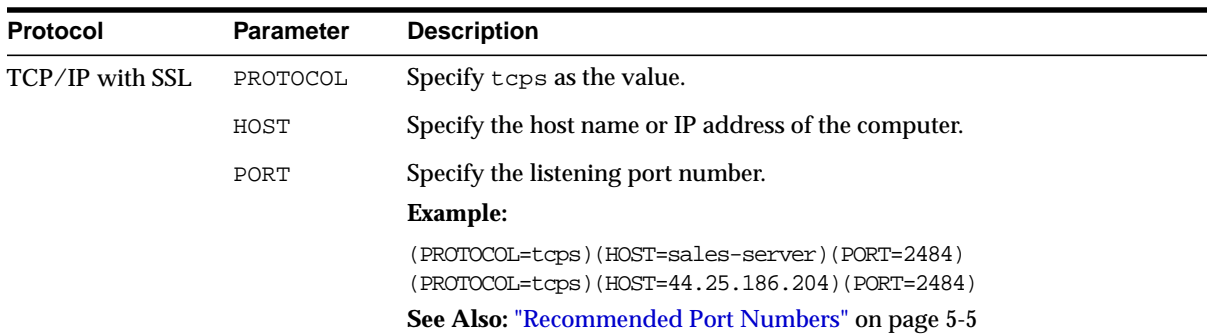

# <span id="page-210-1"></span><span id="page-210-0"></span>**Recommended Port Numbers**

[Table 5–2](#page-210-1) lists the recommends the port numbers.

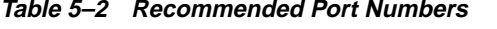

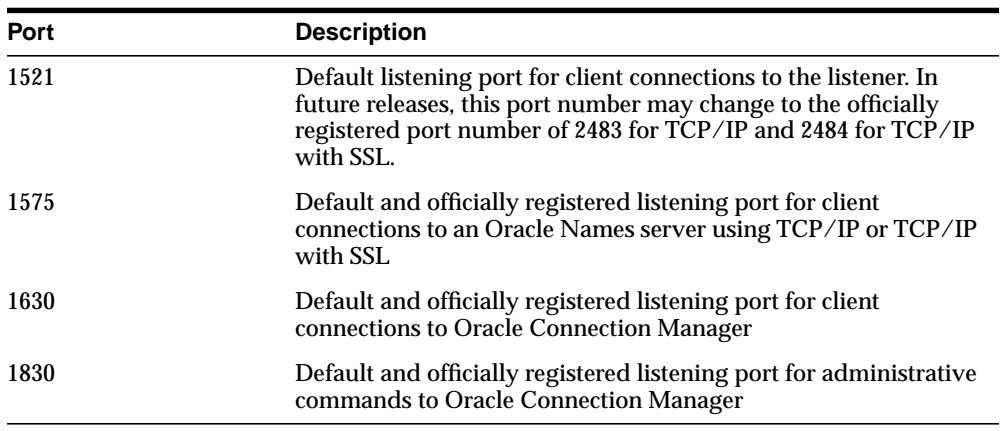

# <span id="page-211-0"></span>**Port Number Limitations**

Oracle Corporation allows port numbers from 1 to 65535. Port numbers less than 1024 are reserved for use by privileged processes on many operating systems.

On certain operating systems, only privileged processes can listen for TCP connections on ports less than 1024. If you need to configure listener to listen on a port number less than 1024, follow these general steps. Your operating system may require different procedures.

**1.** Use Oracle Net Configuration Assistant or Oracle Net Manager to configure the listener with protocol addresses and other configuration parameters.

**See Also:** *Oracle9i Net Services Administrator's Guide*

**2.** Log in as super user (root) and set file ownership and access permissions for the listener executable (tnslsnr) and the dependent shared libraries so that these files can be modified only by the super user.

Ensure that the permissions of the individual directories found in the path names to these files, starting with the root directory, are also modified in the same way.

**3.** Start the listener as root.

At the operating system prompt, enter tnslsnr with optional command line arguments. The usage is as follows:

tnslsnr [listener\_name] [-user user] [-group group]

where:

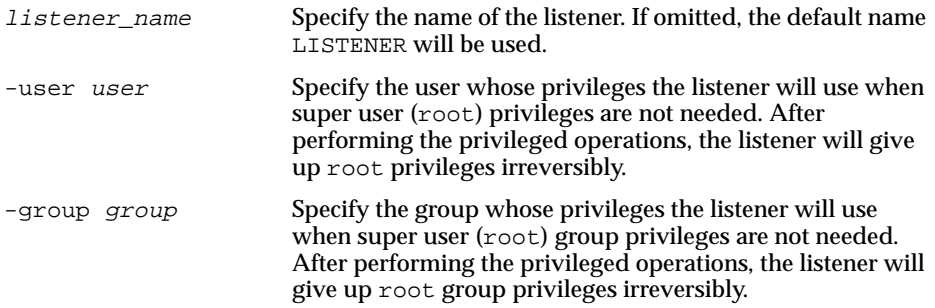

The listener will temporarily switch to the provided user and group immediately after startup. All subsequent operations will be done with the specified user and group privileges, except the system calls necessary to listen on configured endpoints. The listener will revert to super user ( $\text{root}$ ) for a short period of time to listen on reserved addresses, such as TCP ports less than 1024. After the listener starts listening on all of its endpoints configured in listener.ora, it will switch to the specified user and group irreversibly. Therefore, the listener will give up the root privilege that it initially had. In the current release, -user and -group command line arguments only accept user and group identifiers specified in numeric form.

For example, to execute a root listener called mylsnr and have it use privileges of a user identified as 37555 with a group identifier of 16, enter the following at the operating system command prompt. Note that 37555 could be the identifier for user oracle and 16 could be the identifier for the dba group.

tnslsnr mylsnr -user 37555 -group 16

**4.** After the listener has been started, you can administer it with the Listener Control utility.

#### **Important Notes:**

- Oracle Corporation recommends that the user under which the listener process runs be oracle, as described in the example in Step 3, or whichever user the listener process normally runs as on the operating system.
- Do not leave the listener process running as root because doing so is a security vulnerability.

# <span id="page-214-0"></span>**Profile Parameters (sqlnet.ora)**

This chapter provides a complete listing of the sqlnet.ora file configuration parameters.

This chapter contains these topics:

- [Overview of Profile Configuration File](#page-215-0)
- [Profile Parameters](#page-216-0)

# <span id="page-215-0"></span>**Overview of Profile Configuration File**

The sqlnet.ora file enables you to:

- Specify the client domain to append to unqualified names
- Prioritize **[naming method](#page-385-0)s**
- Enable logging and tracing features
- Route connections through specific processes
- Configure parameters for **[external naming](#page-378-0)**
- Configure **[Oracle Advanced Security](#page-389-1)**
- Use protocol-specific parameters to restrict access to the database

By default, sqlnet.ora is located in the \$ORACLE\_HOME/network/admin directory on UNIX operating systems and the ORACLE\_HOME\network\admin directory on Windows operating systems. sqlnet.ora can also be stored in the directory specified by the TNS\_ADMIN environment variable.
# **Profile Parameters**

This section lists and describes the sqlnet.ora file parameters.

# **BEQUEATH\_DETACH**

### **Purpose**

Use the parameter BEQUEATH\_DETACH to turn signal handling on or off for UNIX systems.

### **Default**

no

### **Values**

- yes to turn signal handling off
- no to leave signal handling on

### **Example**

BEQUEATH\_DETACH=yes

## **DISABLE\_OOB**

### **Purpose**

If turned off, the parameter DISABLE\_OOB enables Oracle Net to send and receive "break" messages using urgent data provided by the underlying protocol.

If turned on, disables the ability to send and receive "break" messages using urgent data provided by the underlying protocol. Once enabled, this feature applies to all protocols used by this client.

**See Also:** Operating system-specific documentation to determine if the protocols you are using support urgent data requests. TCP/IP is an example of a protocol that supports this feature.

### **Default**

 $\bigcap$ ff

### **Example**

DISABLE\_OOB=on

# **LOG\_DIRECTORY\_CLIENT**

**Purpose**

Use the parameter LOG\_DIRECTORY\_CLIENT to specify the destination directory for the client log file.

### **Default**

Current directory from which the executable is started

### **Example**

LOG\_DIRECTORY\_CLIENT=/oracle/network/log

## **LOG\_DIRECTORY\_SERVER**

### **Purpose**

Use the parameter LOG\_DIRECTORY\_SERVER to specify the destination directory for the database server log file.

### **Default**

Current directory from which the executable is started

### **Example**

LOG\_DIRECTORY\_SERVER=/oracle/network/log

# **LOG\_FILE\_CLIENT**

### **Purpose**

Use the parameter LOG\_FILE\_CLIENT to specify the name of the log file for the client.

### **Default**

sqlnet.log

### **Example**

LOG\_FILE\_CLIENT=client

# **LOG\_FILE\_SERVER**

### **Purpose**

Use the parameter LOG\_FILE\_SERVER to specify the name of the log file for the database server.

### **Default**

sqlnet.log

### **Example**

LOG\_FILE\_SERVER=svr.log

# **NAMES.CONNECT\_TIMEOUT**

### **Purpose**

Use the parameter NAMES.CONNECT\_TIMEOUT to specify the amount of time, in seconds, for the client to wait for a connection to an **[Oracle Names server](#page-390-0)** to complete.

### **Default**

3

### **Minimum Value**

1

### **Maximum Value**

600

### **Example**

NAMES.CONNECT\_TIMEOUT=8

### **NAMES.DCE.PREFIX**

### **Purpose**

Use the parameter NAMES.DCE.PREFIX to specify the Distributed Computing Environment (DCE) cell name (prefix) to use for name lookups.

### **Default**

/.:/subsys/oracle/names

### **Example**

NAMES.DCE.PREFIX=/.:/subsys/oracle/names

### **NAMES.DEFAULT\_DOMAIN**

### **Purpose**

Use the parameter NAMES.DEFAULT\_DOMAIN to set the domain from which the client most often looks up names resolution requests. When this parameter is set, the default domain name is automatically appended to any unqualified net service name or service name.

For example, if the default domain is set to us. acme.com, the connect string CONNECT scott/tiger@sales gets searched as sales.us.acme.com. If the connect string includes the domain extension, such as CONNECT scott/tiger@sales.acme.com, the domain is not appended.

#### **Default**

None

### **Example**

NAMES.DEFAULT\_DOMAIN=acme.com

## **NAMES.DIRECTORY\_PATH**

### **Purpose**

Use the parameter NAMES.DIRECTORY\_PATH to specify the order of the naming methods used for client name resolution lookups.

### **Default**

NAMES.DIRECTORY\_PATH=(tnsnames, onames, hostname)

### **Values**

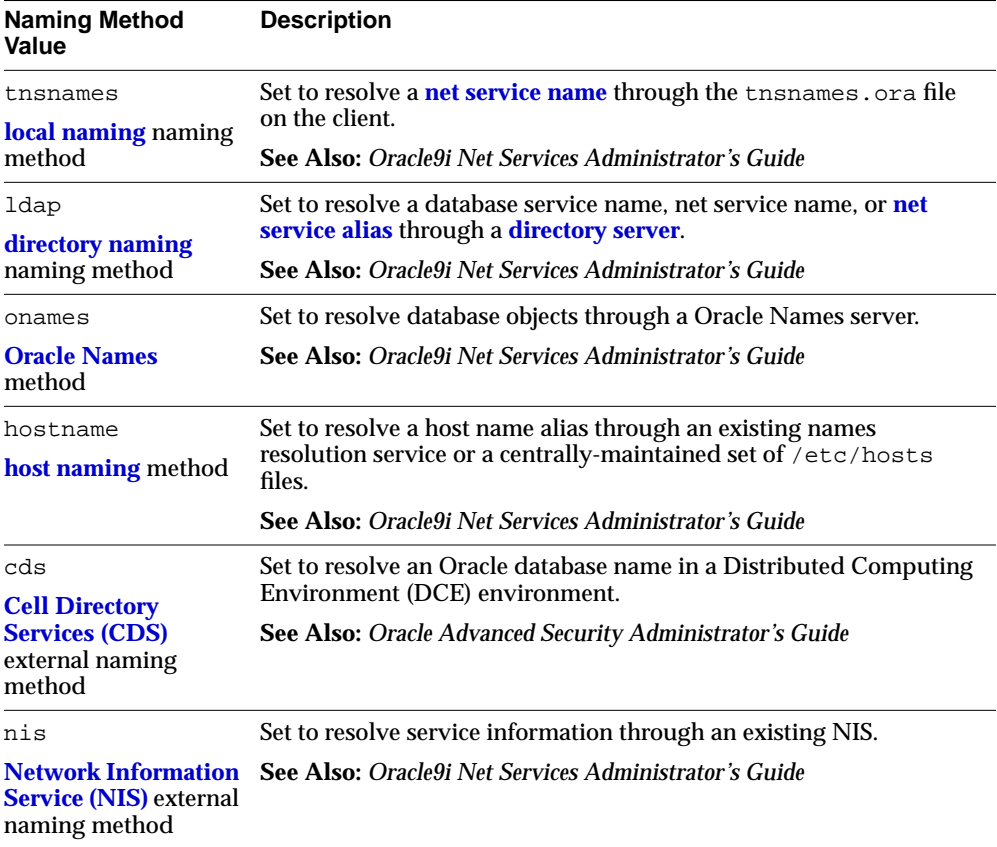

### **Example**

NAMES.DIRECTORY\_PATH=(tnsnames, onames)

### **NAMES.INITIAL\_RETRY\_TIMEOUT**

### **Purpose**

Use the parameter NAMES.INITIAL\_RETRY\_TIMEOUT to determine how long a client waits for a response from an Oracle Names server before reiterating the request to the next Oracle Names server in the preferred servers list.

### **Default:**

15

### **Minimum Value**

1

### **Maximum Value**

600

### **Example**

NAMES.INITIAL\_RETRY\_TIMEOUT=20

# **NAMES.MAX\_OPEN\_CONNECTIONS**

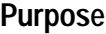

Use the parameter NAMES. MAX\_OPEN\_CONNECTIONS to determine how many connections an Oracle Names client can have open at one time.

### **Default**

10

### **Minimum Value**

3

### **Maximum Value**

64

### **Example**

NAMES.MAX\_OPEN\_CONNECTIONS=3

# **NAMES.MESSAGE\_POOL\_START\_SIZE**

### **Purpose**

Use the parameter NAMES.MESSAGE\_POOL\_START\_SIZE to determine the initial number of messages allocated in the client's message pool for message requests.

### **Default**

10

### **Minimum Value**

3

### **Maximum Value**

256

### **Example**

NAMES.MESSAGE\_POOL\_START\_SIZE=10

## **NAMES.NIS.META\_MAP**

### **Purpose**

Use the parameter NAMES.NIS.META\_MAP to specify the **[map](#page-384-1)** file to be used to map **[Network Information Service \(NIS\)](#page-387-0)** attributes to an NIS mapname

### **Default**

sqlnet.maps

### **Example**

NAMES.NIS.META\_MAP=sqlnet.maps

### **NAMES.PREFERRED\_SERVERS**

### **Purpose**

Use the parameter NAMES.PREFERRED\_SERVERS to indicate the name, protocol addresses, and order of Oracle Names servers that are used for a client's name requests.

### **Default**

None

### **Example**

NAMES.PREFERRED\_SERVERS= (ADDRESS\_LIST= (ADDRESS=(PROTOCOL=icp)(KEY=n23)) (ADDRESS=(PROTOCOL=tcp)(HOST=nineva)(PORT=1575)) (ADDRESS=(PROTOCOL=tcp)(HOST=cicada)(PORT=1575)))

# **NAMES.REQUEST\_RETRIES**

### **Purpose**

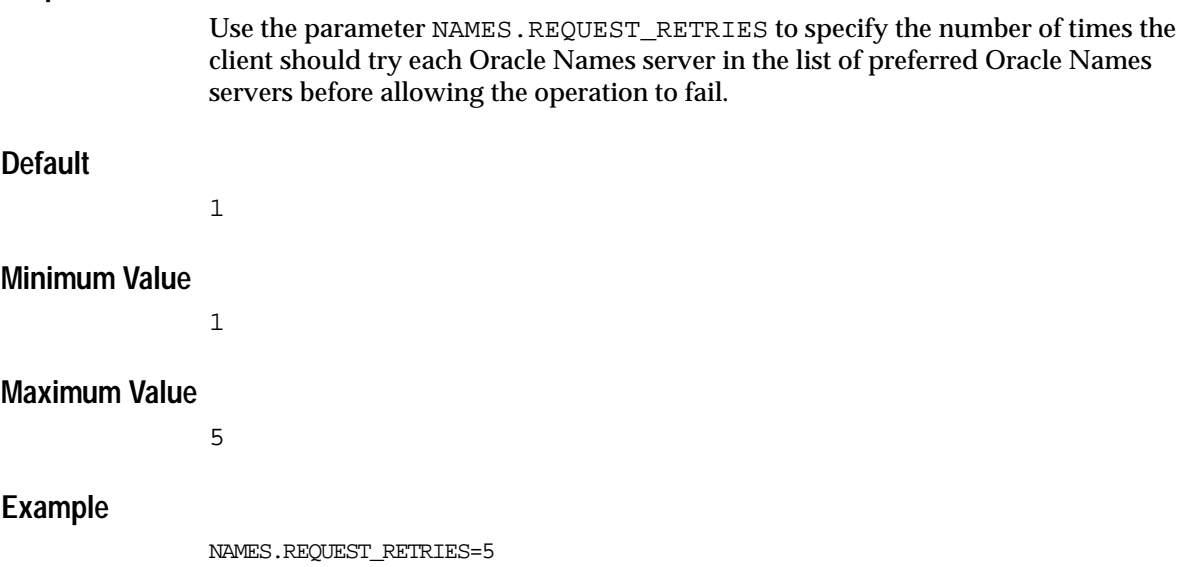

### **NAMESCTL.ECHO**

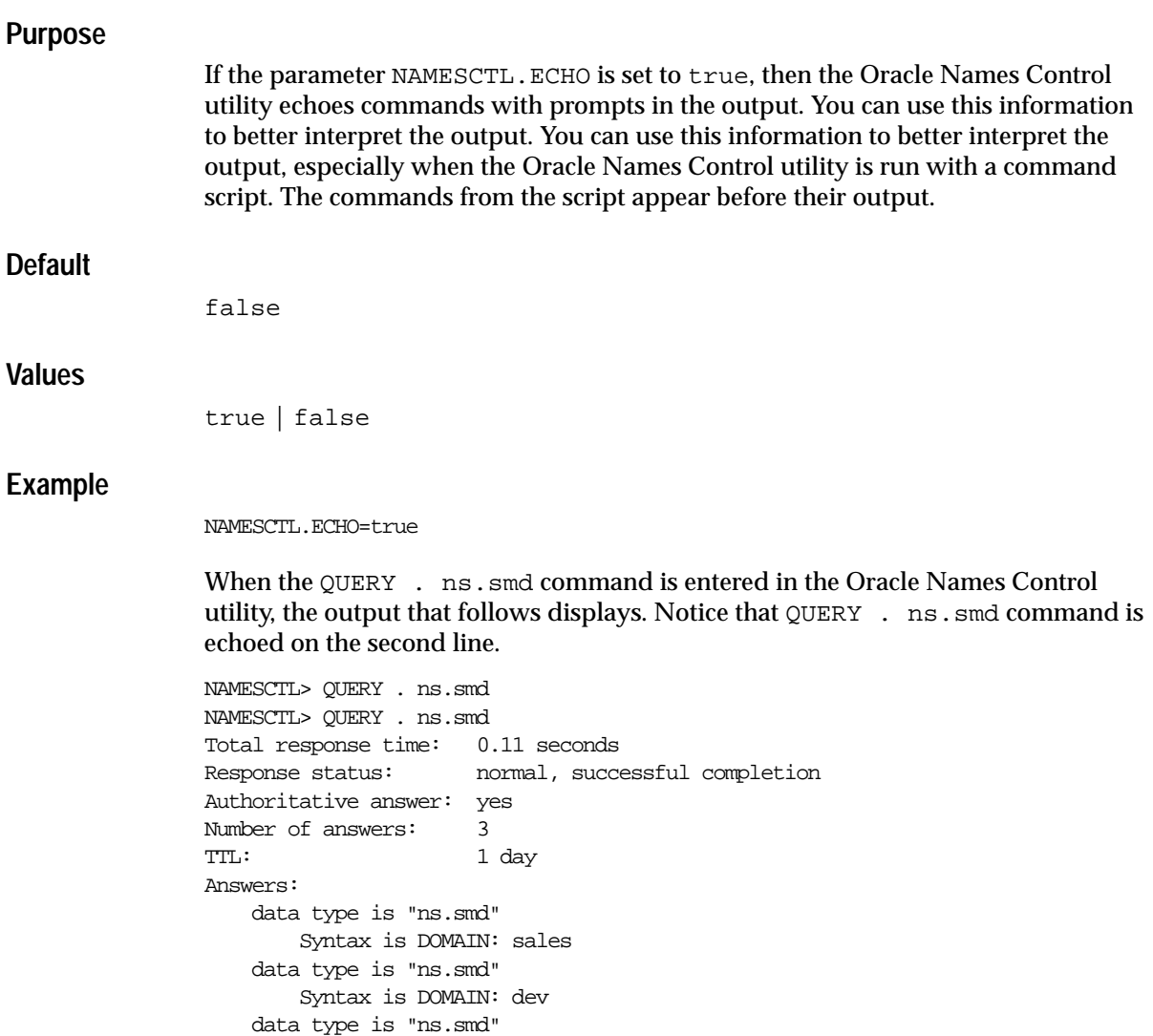

Syntax is DOMAIN: rootserv1.acme.com

# **NAMESCTL.INTERNAL\_ENCRYPT\_PASSWORD**

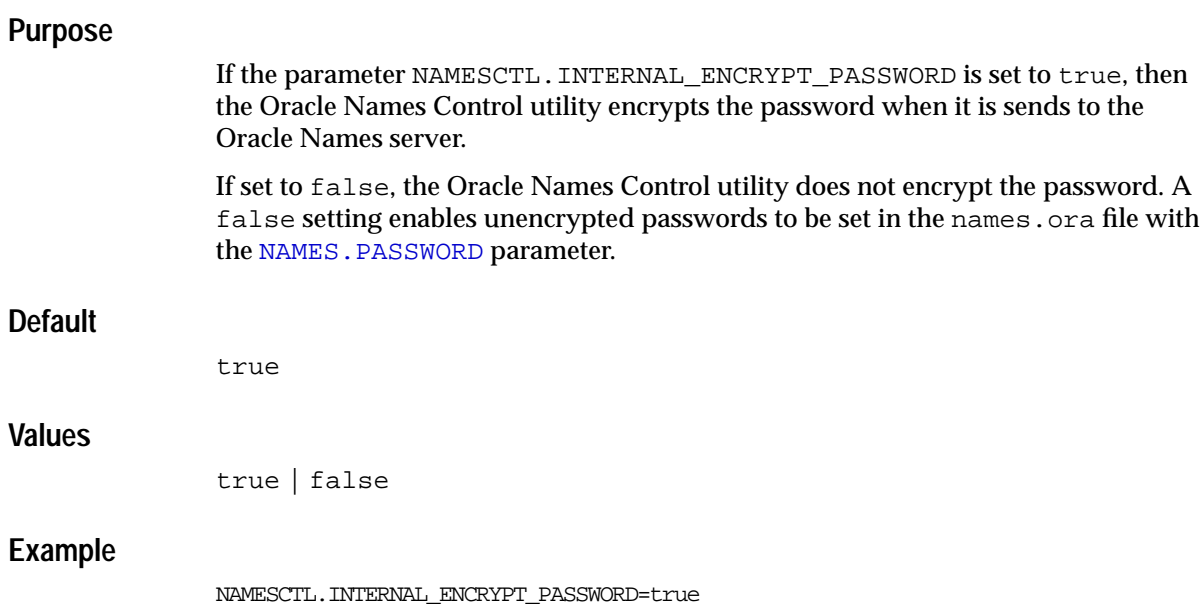

# **NAMESCTL.INTERNAL\_USE**

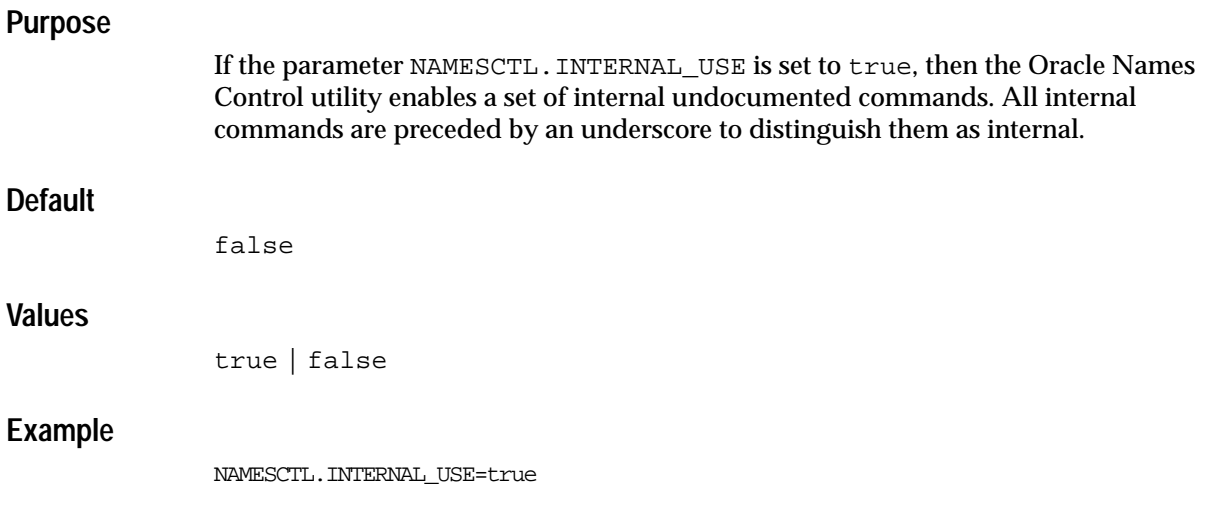

### **NAMESCTL.NO\_INITIAL\_SERVER**

### **Purpose**

If the parameter NAMESCTL.NO\_INITIAL\_SERVER is set to true, then the Oracle Names Control utility suppresses any error messages when the client is unable to connect to a default Oracle Names server.

### **Default**

false

### **Values**

true | false

### **Example**

NAMESCTL.NO\_INITIAL\_SERVER=true

## **NAMESCTL.NOCONFIRM**

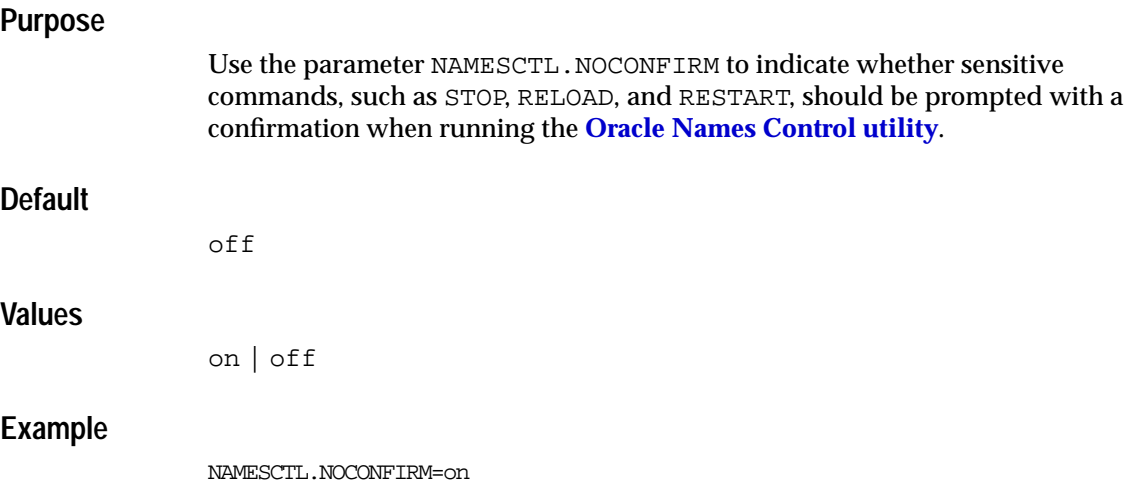

### **NAMESCTL.SERVER\_PASSWORD**

### **Purpose**

Use the parameter NAMESCTL.SERVER\_PASSWORD to indicate the value that matches the configured password set in the names.ora file with the [NAMES.PASSWORD](#page-344-0) parameter. This eliminates the need to enter the password with the [SET PASSWORD](#page-159-0) command each time you use the Oracle Names Control utility to use secure commands, such as [STOP](#page-191-0), [RESTART](#page-148-0), and [RELOAD](#page-142-0).

### **Example**

NAMESCTL.SERVER\_PASSWORD=secret

## **NAMESCTL.TRACE\_LEVEL**

#### **Purpose**

Use the parameter NAMESCTL.TRACE\_LEVEL to turn Oracle Names Control utility tracing on, at a specific level, or off.

#### **Default**

off

#### **Values**

- off for no trace output
- user for user trace information
- admin for administration trace information
- support for Oracle Support Services trace information

#### **Example**

NAMESCTL.TRACE\_LEVEL=admin

### **NAMESCTL.TRACE\_FILE**

#### **Purpose**

Use the parameter NAMESCTL.TRACE\_FILE to specify the file in which the Oracle Names Control utility trace output is placed.

### **Default**

namesctl\_pid.trc

#### **Example**

NAMESCTL.TRACE\_FILE=nmsctl

## **NAMESCTL.TRACE\_DIRECTORY**

#### **Purpose**

Use the parameter NAMESCTL.TRACE\_DIRECTORY to specify the directory where trace output from the Oracle Names Control utility is placed.

#### **Default**

The \$ORACLE\_HOME/network/trace directory on UNIX operating systems and the ORACLE\_HOME\network\trace directory on Windows NT

### **Example**

NAMESCTL.TRACE\_DIRECTORY=/oracle/trace

# **NAMESCTL.TRACE\_UNIQUE**

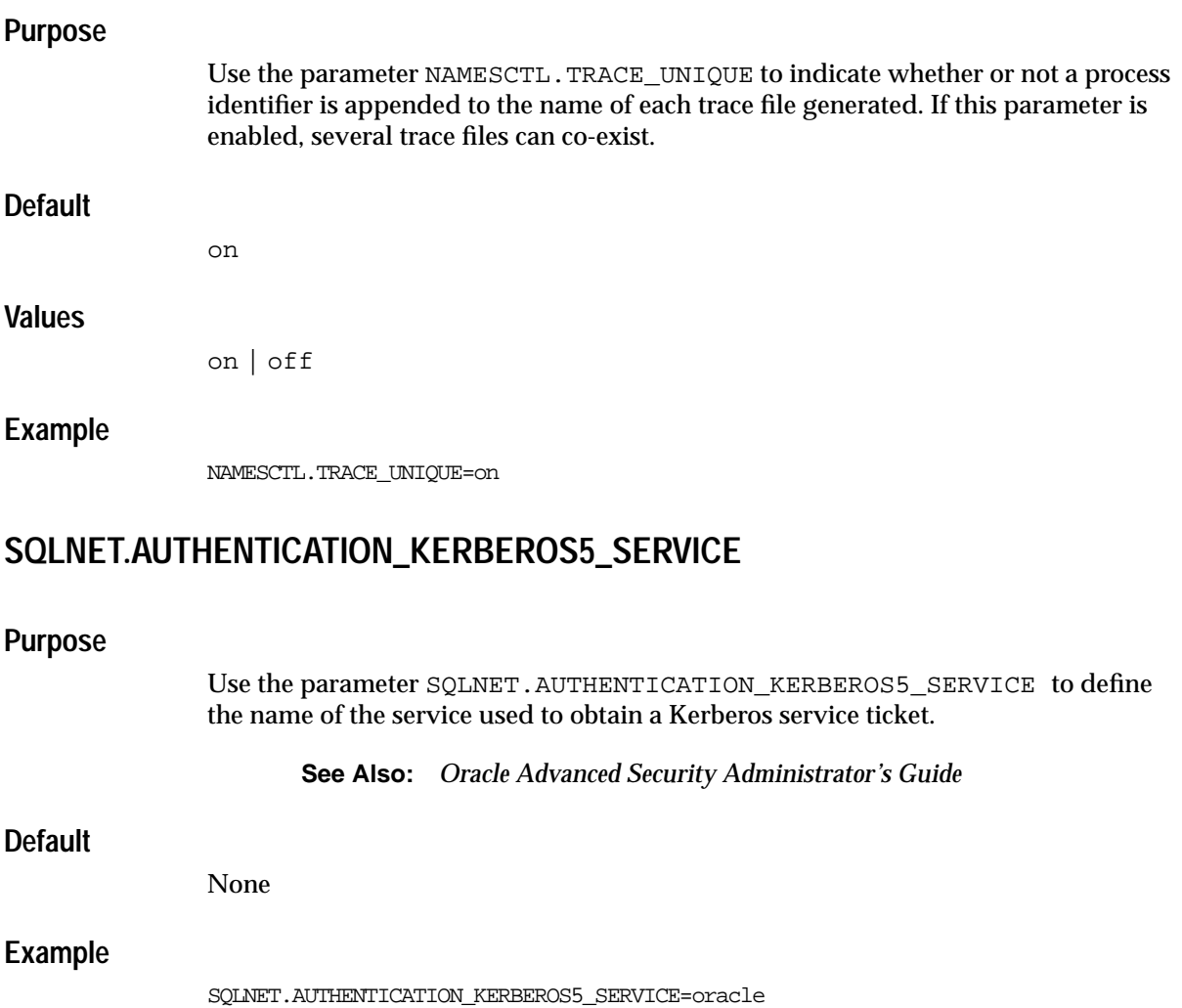

## **SQLNET.AUTHENTICATION\_GSSAPI\_SERVICE**

### **Purpose**

Use the parameter SQLNET.AUTHENTICATION\_GSSAPI\_SERVICE to define the CyberSAFE service principal.

**See Also:** *Oracle Advanced Security Administrator's Guide*

### **SQLNET.AUTHENTICATION\_SERVICES**

### **Purpose**

Use the parameter SQLNET.AUTHENTICATION\_SERVICES to enable one or more authentication services. If authentication has been installed, it is recommended that this parameter be set to either none or to one of the authentication methods.

### **Default**

None

### **Values**

#### **Authentication Methods Available with Oracle Net Services:**

- none for no authentication methods. A valid username and password can be used to access the database.
- all for all authentication methods
- nts for **[Windows NT native authentication](#page-401-0)**

#### **Authentication Methods Available with Oracle Advanced Security:**

- kerberos5 for Kerberos authentication
- cybersafe for Cybersafe authentication
- radius for RADIUS authentication
- dcegssapi for DCE GSSAPI authentication

```
See Also: Oracle Advanced Security Administrator's Guide
```
### **Example**

SQLNET.AUTHENTICATION\_SERVICES=(kerberos5, cybersafe)

# **SQLNET.CLIENT\_REGISTRATION**

<span id="page-232-0"></span>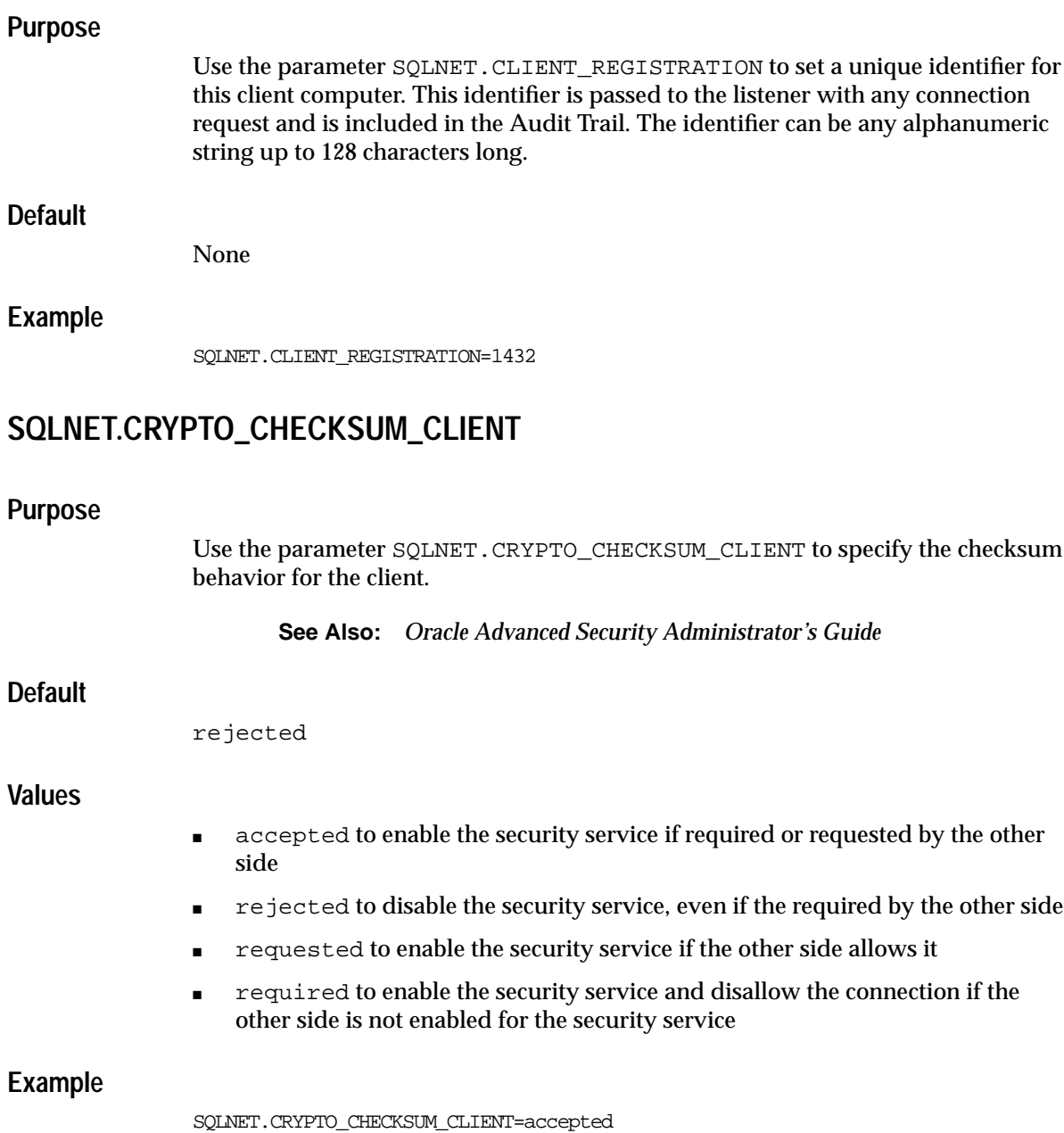

## <span id="page-233-0"></span>**SQLNET.CRYPTO\_CHECKSUM\_SERVER**

### **Purpose**

Use the parameter SQLNET.CRYPTO\_CHECKSUM\_SERVER to specify the checksum behavior for the database server.

**See Also:** *Oracle Advanced Security Administrator's Guide*

### **Default**

rejected

### **Values**

- accepted to enable the security service if required or requested by the other side
- rejected to disable the security service, even if the required by the other side
- requested to enable the security service if the other side allows it
- required to enable the security service and disallow the connection if the other side is not enabled for the security service

### **Example**

SQLNET.CRYPTO\_CHECKSUM\_SERVER=accepted

# **SQLNET.CRYPTO\_CHECKSUM\_TYPE\_CLIENT**

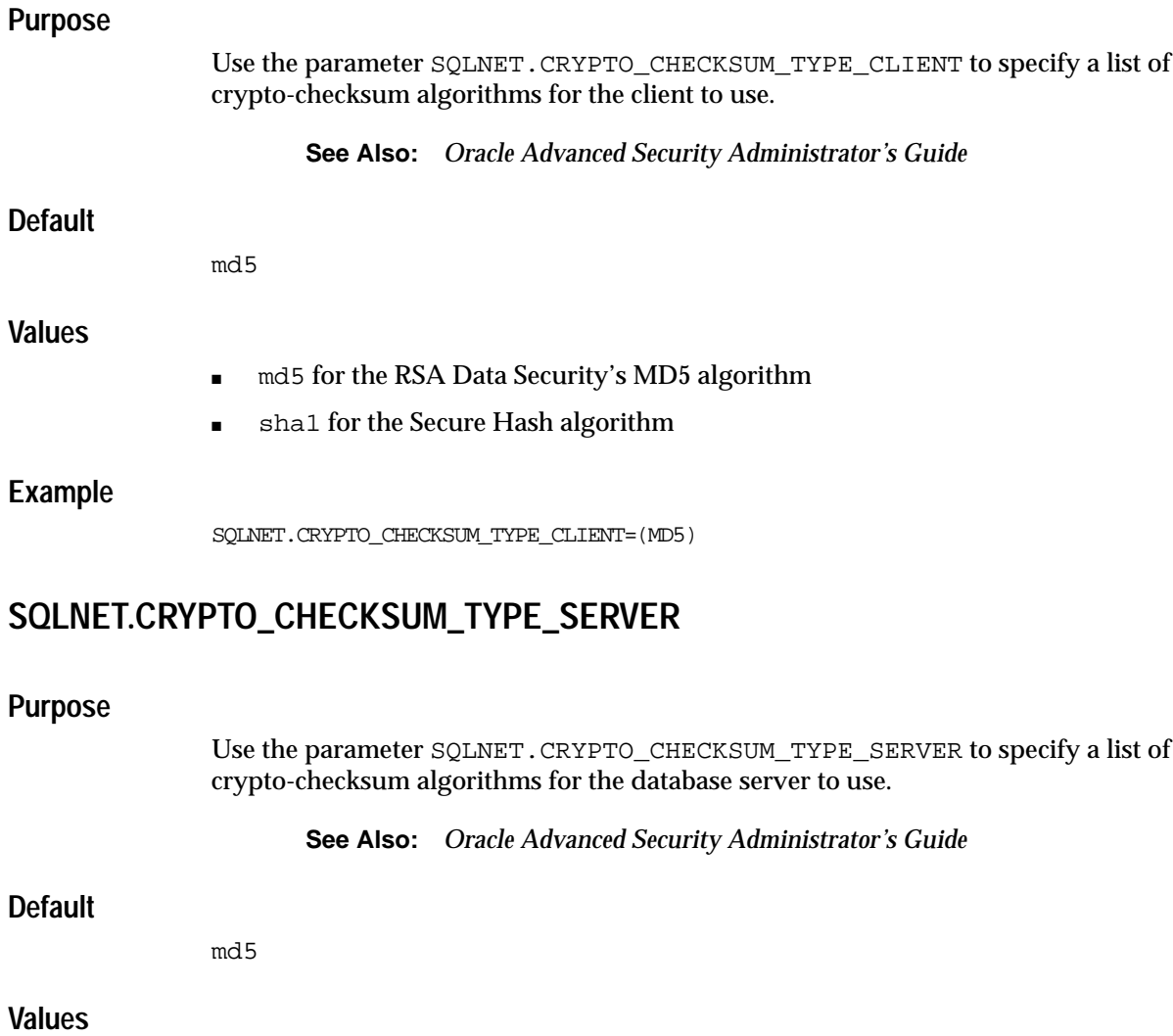

- md5 for the RSA Data Security's MD5 algorithm
- sha1 for the Secure Hash algorithm

#### **Example**

SQLNET.CRYPTO\_CHECKSUM\_TYPE\_SERVER=(md5)

### **SQLNET.CRYPTO\_SEED**

#### **Purpose**

Use the parameter SOLNET. CRYPTO SEED to specify the characters used when generating cryptographic keys. The more random the characters are, the stronger the keys are. The string should be 10-70 random characters. This is required for when encryption or checksumming are turned on. Encryption is turned on if the [SQLNET.ENCRYPTION\\_CLIENT](#page-235-0) parameter is specified for the client and the [SQLNET.ENCRYPTION\\_SERVER](#page-236-0) parameter is specified for the database server; checksumming is turned on if the [SQLNET.CRYPTO\\_CHECKSUM\\_CLIENT](#page-232-0) parameter is specified for the client and the [SQLNET.CRYPTO\\_CHECKSUM\\_SERVER](#page-233-0) parameter is specified for the database server.

**See Also:** *Oracle Advanced Security Administrator's Guide*

#### **Default**

qwertyuiopasdfghjkl;zxcvbnm,.s1

### **Example**

SQLNET.CRYPTO\_SEED="qwertyuiopasdfghjkl;zxcvbnm,.s1"

### <span id="page-235-0"></span>**SQLNET.ENCRYPTION\_CLIENT**

#### **Purpose**

Use the parameter SQLNET.ENCRYPTION\_CLIENT to turn encryption on for the client.

**See Also:** *Oracle Advanced Security Administrator's Guide*

### **Default**

rejected

### **Values**

- accepted to enable the security service if required or requested by the other side
- rejected to disable the security service, even if the required by the other side
- requested to enable the security service if the other side allows it
- required to enable the security service and disallow the connection if the other side is not enabled for the security service

### **Example**

SQLNET.ENCRYPTION\_CLIENT=accepted

### <span id="page-236-0"></span>**SQLNET.ENCRYPTION\_SERVER**

### **Purpose**

Use the parameter SQLNET.ENCRYPTION\_SERVER to turn encryption on for the database server.

**See Also:** *Oracle Advanced Security Administrator's Guide*

### **Default**

rejected

### **Values**

- accepted to enable the security service if required or requested by the other side
- rejected to disable the security service, even if the required by the other side
- requested to enable the security service if the other side allows it
- required to enable the security service and disallow the connection if the other side is not enabled for the security service

### **Example**

SQLNET.ENCRYPTION\_SERVER=accepted

### **SQLNET.ENCRYPTION\_TYPES\_CLIENT**

### **Purpose**

Use the parameter SQLNET.ENCRYPTION\_TYPES\_CLIENT to specify a list of encryption algorithms for the client to use.

**See Also:** *Oracle Advanced Security Administrator's Guide*

### **Default**

All algorithms are used if none are specified.

#### **Values**

One or more of the following:

- 3des112 for triple DES with a two-key (112 bit) option
- 3des168 for triple DES with a three-key (168 bit) option
- des for standard 56 bit key size
- des40 for 40 bit key size
- rc4\_40 for 40 bit key size
- rc4\_56 for 56 bit key size
- rc4\_128 for 128 bit key size
- rc4\_256 for 256 bit key size

### **Example**

SOLNET. ENCRYPTION TYPES CLIENT=(rc4\_56)

# **SQLNET.ENCRYPTION\_TYPES\_SERVER**

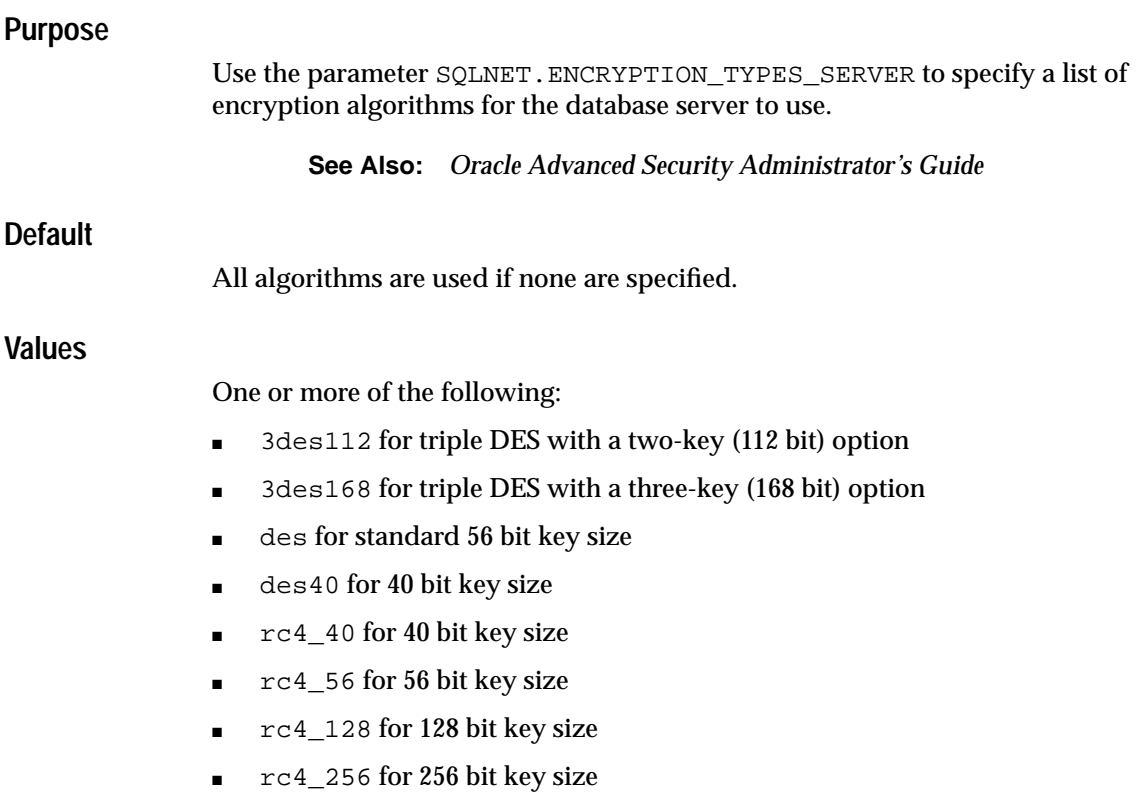

### **Example**

SQLNET.ENCRYPTION\_TYPES\_SERVER=(rc4\_56, des, ...)

# **SQLNET.EXPIRE\_TIME**

### **Purpose**

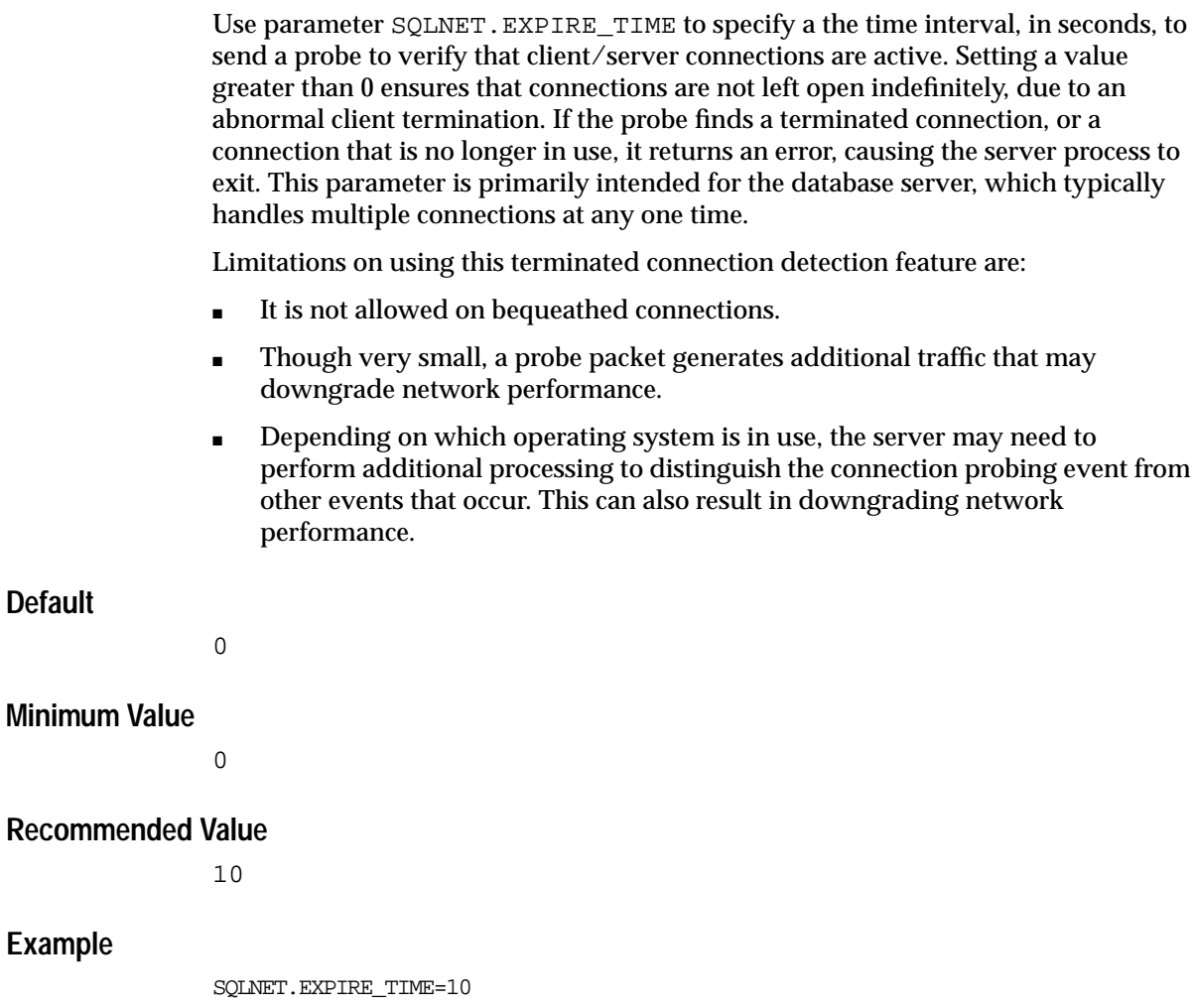

### **SQLNET.KERBEROS5\_CC\_NAME**

### **Purpose**

Use the parameter SQLNET.KERBEROS5\_CC\_NAME to specify the complete path name to the Kerberos credentials cache file.

**See Also:** *Oracle Advanced Security Administrator's Guide*

### **Default**

/usr/tmp/krbcache on UNIX operating systems and c:\tmp\krbcache on Windows operating systems

### **Example**

SQLNET.KERBEROS5\_CC\_NAME=/usr/tmp/krbcache

## **SQLNET.KERBEROS5\_CLOCKSKEW**

### **Purpose**

Use the parameter SQLNET. KERBEROS5\_CLOCKSKEW to specify how many seconds can pass before a Kerberos credential is considered out of date.

**See Also:** *Oracle Advanced Security Administrator's Guide*

### **Default**

300

### **Example**

SQLNET.KERBEROS5\_CLOCKSKEW=1200

### **SQLNET.KERBEROS5\_CONF**

#### **Purpose**

Use the parameter SOLNET. KERBEROS5 CONF to specify the complete path name to the Kerberos configuration file, which contains the realm for the default Key Distribution Center (KDC) and maps realms to KDC hosts. The KDC maintains a list of user principals and is contacted through the kinit program for the user's initial ticket.

**See Also:** *Oracle Advanced Security Administrator's Guide*

#### **Default**

 $/krb5/krb$ .conf on UNIX operating systems and c:\krb5\krb.conf on Windows operating systems

#### **Example**

SQLNET.KERBEROS5\_CONF=/krb5/krb.conf

### **SQLNET.KERBEROS5\_KEYTAB**

#### **Purpose**

Use the parameter SQLNET.KERBEROS5\_KEYTAB to specify the complete path name to the Kerberos principal/secret key mapping file, which is used to extract keys and decrypt incoming authentication information.

**See Also:** *Oracle Advanced Security Administrator's Guide*

#### **Default**

/etc/v5srvtab on UNIX operating systems and c:\krb5\v5srvtab on Windows operating systems

#### **Example**

SQLNET.KERBEROS5\_KEYTAB=/etc/v5srvtab

### **SQLNET.KERBEROS5\_REALMS**

### **Purpose**

Use the parameter SQLNET.KERBEROS5\_REALMS to specify the complete path name to the Kerberos realm translation file, which provides a mapping from a host name or domain name to a realm.

**See Also:** *Oracle Advanced Security Administrator's Guide*

### **Default**

/krb5/krb.realms on UNIX operating systems and c:\krb5\krb.realms on Windows operating systems

### **Example**

SQLNET.KERBEROS5\_REALMS=/krb5/krb.realms

### **SQLNET.RADIUS\_ALTERNATE**

### **Purpose**

Use the parameter SQLNET.RADIUS\_ALTERNATE to specify an alternate RADIUS server to use in case the primary server is unavailable. The value can be either the IP address or host name of the server.

**See Also:** *Oracle Advanced Security Administrator's Guide*

### **Default**

None

#### **Example**

SQLNET.RADIUS\_ALTERNATE=radius2

### **SQLNET.RADIUS\_ALTERNATE\_PORT**

### **Purpose**

Use the parameter SQLNET.RADIUS\_ALTERNATE\_PORT to specify the listening port of the alternate RADIUS server.

**See Also:** *Oracle Advanced Security Administrator's Guide*

### **Default**

1645

### **Example**

SQLNET.RADIUS\_ALTERNATE\_PORT=1667

### **SQLNET.RADIUS\_ALTERNATE\_RETRIES**

### **Purpose**

Use the parameter SQLNET.RADIUS\_ALTERNATE\_RETRIES to specify the number of times the database server should resend messages to the alternate RADIUS server.

**See Also:** *Oracle Advanced Security Administrator's Guide*

### **Default**

3

### **Example**

SQLNET.RADIUS\_ALTERNATE\_RETRIES=4

## **SQLNET.RADIUS\_AUTHENTICATION**

### **Purpose**

Use the parameter SQLNET.RADIUS\_AUTHENTICATION to specify the location of the primary RADIUS server, either by its host name or IP address.

**See Also:** *Oracle Advanced Security Administrator's Guide*

### **Default**

Local host

### **Example**

SQLNET.RADIUS\_AUTHENETICATION=officeacct

# **SQLNET.RADIUS\_AUTHENTICATION\_INTERFACE**

### **Purpose**

Use the parameter SQLNET.RADIUS\_AUTHENTICATION\_INTERFACE to specify the class containing the user interface used to interact with the user.

**See Also:** *Oracle Advanced Security Administrator's Guide*

### **Default**

DefaultRadiusInterface

### **Example**

SQLNET.RADIUS\_AUTHENTICATION\_INTERFACE=DefaultRadiusInterface

## **SQLNET.RADIUS\_AUTHENTICATION\_PORT**

### **Purpose**

Use the parameter SQLNET.RADIUS\_AUTHENTICATION\_PORT to specify the listening port of the primary RADIUS server.

**See Also:** *Oracle Advanced Security Administrator's Guide*

### **Default**

1645

### **Example**

SQLNET.RADIUS\_AUTHENTICATION\_PORT= 1667

# **SQLNET.RADIUS\_AUTHENTICATION\_RETRIES**

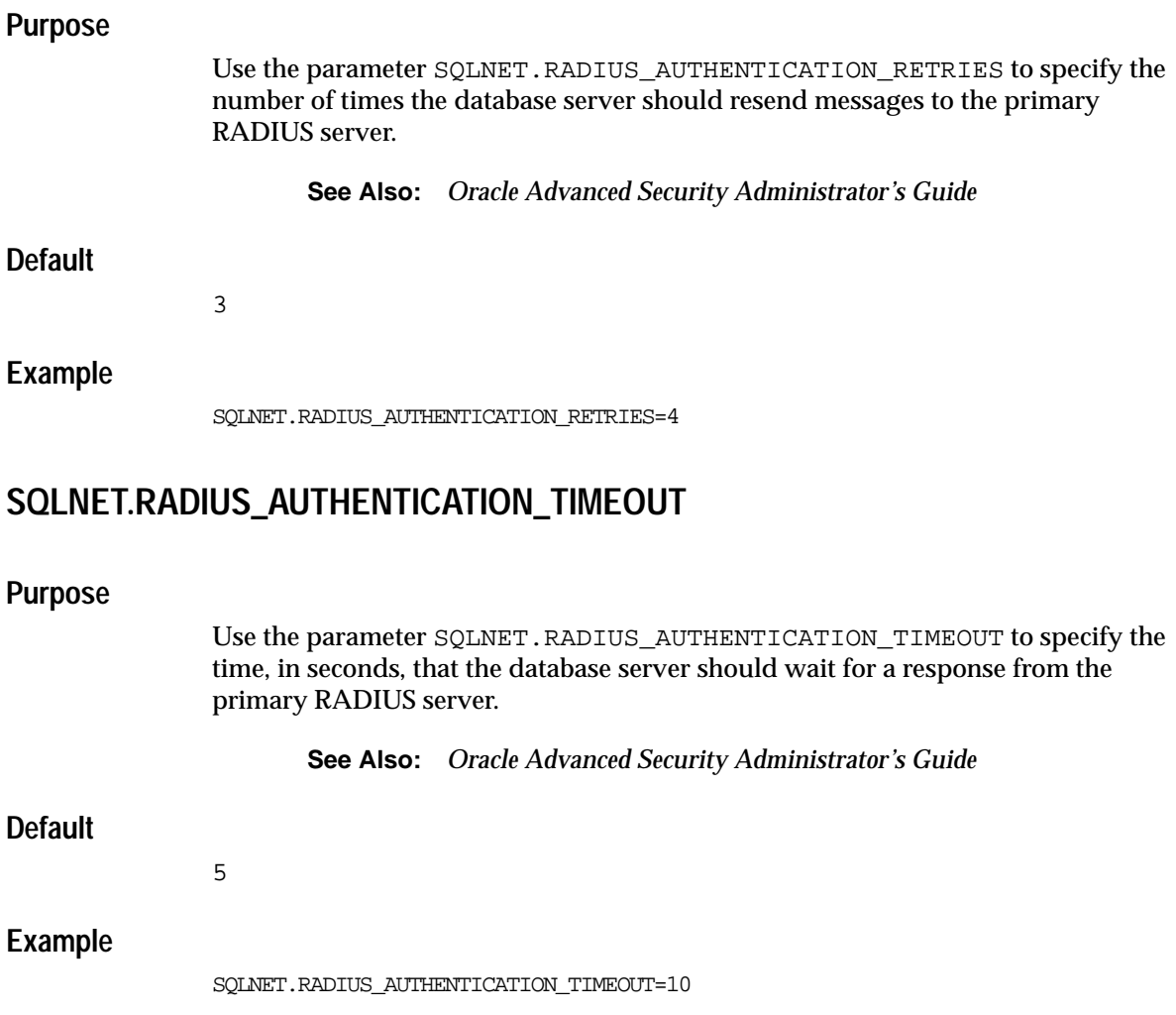

## **SQLNET.RADIUS\_CHALLENGE\_RESPONSE**

### **Purpose**

Use the parameter SQLNET.RADIUS\_CHALLENGE\_RESPONSE to turn challenge response on or off.

### **Default**

off

### **Values**

on | off

### **Example**

SOLNET.RADIUS CHALLENGE RESPONSE=on

## **SQLNET.RADIUS\_SECRET**

### **Purpose:**

Use the parameter SQLNET.RADIUS\_SECRET to specify the location of the RADIUS secret key.

**See Also:** *Oracle Advanced Security Administrator's Guide*

### **Default**

The \$ORACLE\_HOME/network/security/radius.key file on UNIX operating systems and the ORACLE\_HOME\network\security\radius.key file on Windows NT

### **Example**

SQLNET.RADIUS\_SECRET=oracle/bin/admin/radiuskey

# **SQLNET.RADIUS\_SEND\_ACCOUNTING**

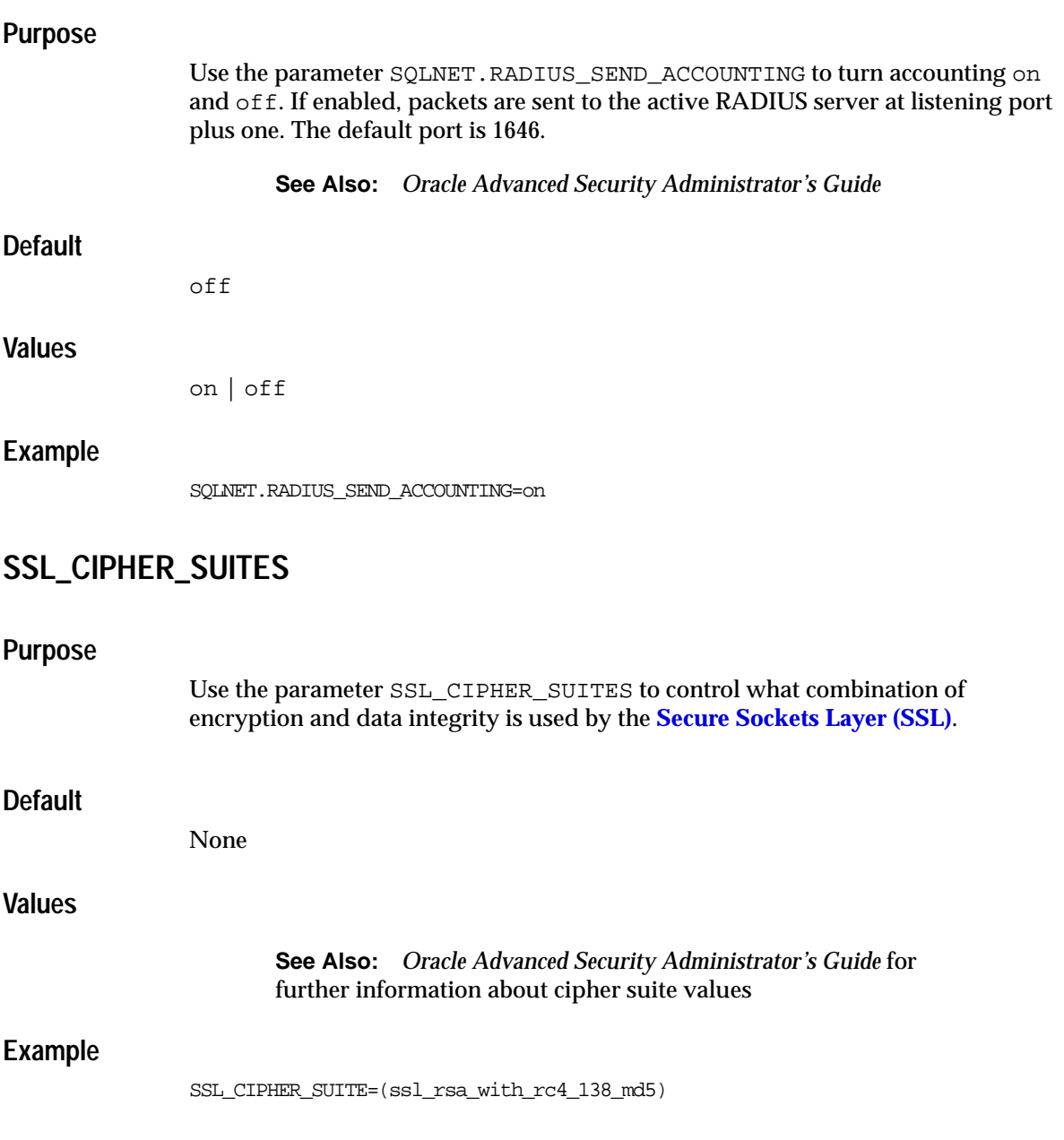

### **SSL\_CLIENT\_AUTHENTICATION**

#### **Purpose**

Use the parameter SSL\_CLIENT\_AUTHENTICATION to specify whether or not a client—in addition to the database server—is authenticated using SSL.

**See Also:** *Oracle Advanced Security Administrator's Guide*

#### **Default**

true

#### **Values**

true | false

### **Example**

SSL\_CLIENT\_AUTHENTICATION=true

### **SSL\_SERVER\_DN\_MATCH**

### **Purpose**

Use the parameter SSL\_SERVER\_DN\_MATCH to enforce that the database server's **[distinguished name \(DN\)](#page-377-0)** matches its service name. If you enforce the match verifications, then SSL ensures that the certificate is from the server. If you select to not enforce the match verification, then SSL performs the check but allows the connection, regardless if there is a match. Not enforcing the match allows the server to potentially fake its identify.

**See Also:** *Oracle Advanced Security Administrator's Guide*

### **Default**

no

### **Values**

 $\bullet$  yes | on | true to specify to enforce a match. If the DN matches the service name, then the connection succeeds. If the DN does not match the service name, then the connection fails.

■ no | off | false to specify to not enforce a match. If does not match the service name, then the connection is successful, but an error is logged to the sqlnet.log file.

### **Usage Notes**

In addition to the sqlnet.ora file, configure the tnsnames.ora parameter SSL [SERVER\\_CERT\\_DN](#page-289-0) to enable server DN matching.

**See Also:** *Oracle Advanced Security Administrator's Guide*

#### **Example**

SSL\_SERVER\_DN\_MATCH=yes

### **SSL\_VERSION**

### **Purpose**

Use the parameter SSL\_VERSION to force the version of the SSL connection. Clients and database servers must use a compatible version.

**See Also:** *Oracle Advanced Security Administrator's Guide*

#### **Default**

undetermined

#### **Values**

undetermined | 2.0 | 3.0

### **Example**

SSL\_VERSION=2.0

### **TCP.EXCLUDED\_NODES**

### **Purpose**

Use the parameter TCP.EXCLUDED\_NODES to specify which clients are denied access to the database.

### **Syntax**

TCP.EXCLUDED\_NODES=(hostname | ip\_address, hostname | ip\_address, ...)

#### **Example**

TCP.EXCLUDED\_NODES=(finance.us.acme.com, mktg.us.acme.com, 144.25.5.25)

### **TCP.INVITED\_NODES**

#### **Purpose**

Use the parameter TCP.INVITED\_NODES to specify which clients are allowed access to the database. This list takes precedence over the TCP. EXCLUDED\_NODES parameter if both lists are present.

#### **Syntax**

TCP.INVITED\_NODES=(hostname | ip\_address, hostname | ip\_address, ...)

#### **Example**

TCP.INVITED\_NODES=(sales.us.acme.com, hr.us.acme.com, 144.185.5.73)
## **TCP.VALIDNODE\_CHECKING**

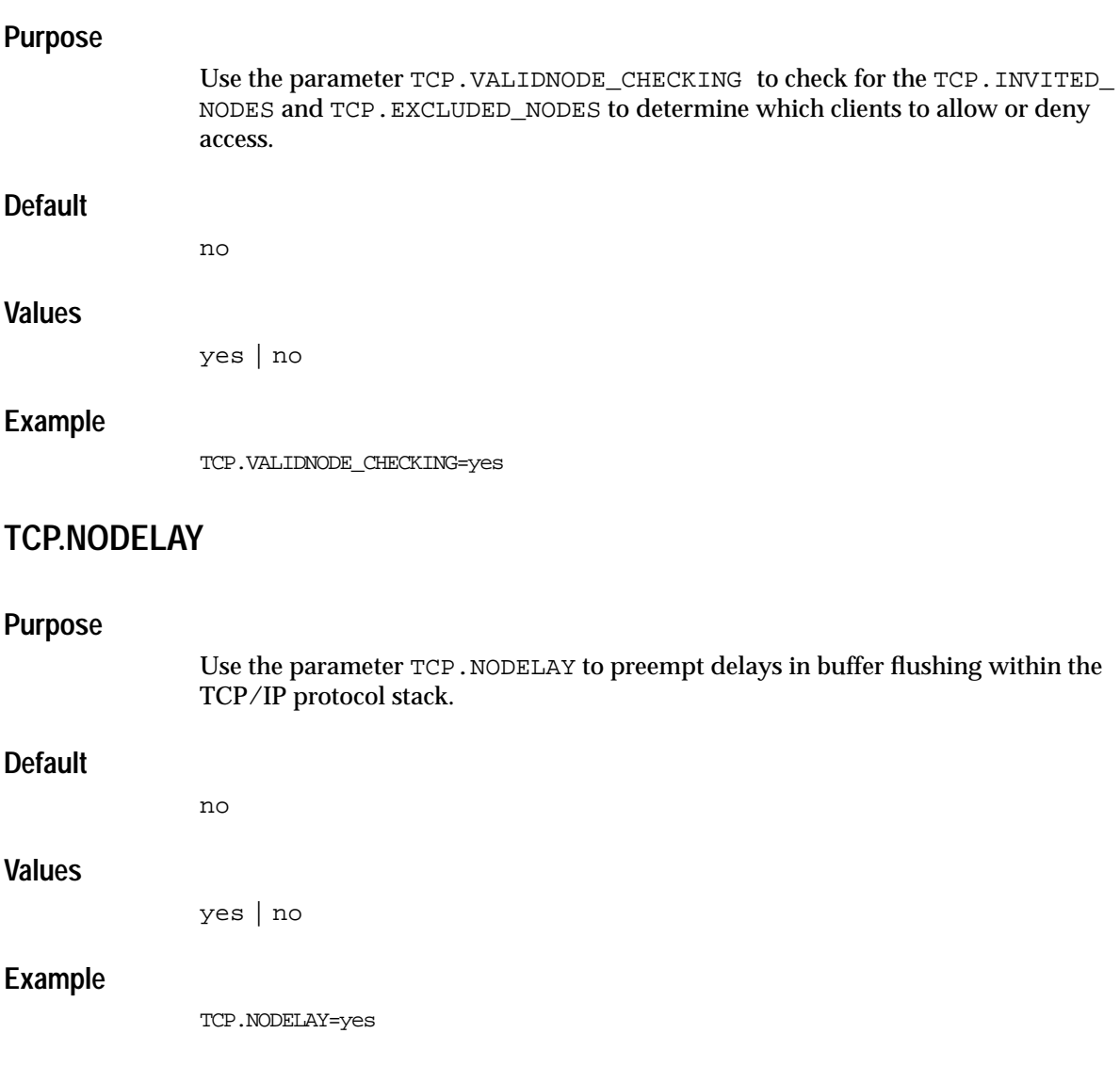

## **TNSPING.TRACE\_DIRECTORY**

### **Purpose**

Use the parameter TNSPING.TRACE\_DIRECTORY to specify the destination directory for the TNSPING utility trace file.

### **Default**

The \$ORACLE\_HOME/network/trace directory on UNIX operating systems and the ORACLE\_HOME\network\trace directory on Windows operating systems

### **Example**

TNSPING.TRACE\_DIRECTORY=/oracle/traces

## **TNSPING.TRACE\_LEVEL**

### **Purpose**

Use the parameter TNSPING.TRACE\_LEVEL to turn TNSPING utility tracing on, at a specific level, or off.

### **Default**

off

### **Values**

- off for no trace output
- user for user trace information
- admin for administration trace information
- support for Oracle Support Services trace information

### **Example**

TNSPING.TRACE\_LEVEL=admin

## **TRACE\_DIRECTORY\_CLIENT**

### **Purpose**

Use the parameter TRACE\_DIRECTORY\_CLIENT to specify the destination directory for the client trace file.

### **Default**

The \$ORACLE\_HOME/network/trace directory on UNIX operating systems and the ORACLE\_HOME\network\trace directory on Windows operating systems

#### **Example**

TRACE\_DIRECTORY\_CLIENT=/oracle/traces

## **TRACE\_DIRECTORY\_SERVER**

#### **Purpose**

Use the parameter TRACE\_DIRECTORY\_SERVER to specify the destination directory for the database server trace file.

#### **Default**

The \$ORACLE\_HOME/network/trace directory on UNIX operating systems and the ORACLE\_HOME\network\trace directory on Windows NT

### **Example**

TRACE\_DIRECTORY\_SERVER=/oracle/traces

## **TRACE\_FILE\_CLIENT**

### **Purpose**

Use the parameter TRACE\_FILE\_CLIENT to specify the name of the client trace file.

### **Default**

sqlnet.trc

### **Example**

TRACE\_FILE\_CLIENT=clientsqlnet.trc

## **TRACE\_FILE\_SERVER**

### **Purpose**

Use the parameter TRACE\_FILE\_SERVER to specify the name of the database server trace file

### **Default**

svr\_pid.trc

## **Example**

TRACE\_FILE\_SERVER=svrsqlnet.trc

## <span id="page-256-1"></span>**TRACE\_FILELEN\_CLIENT**

### **Purpose**

Use the parameter TRACE\_FILELEN\_CLIENT to specify the size of the client trace files in kilobytes (KB). When the size is met, the trace information is written to the next file. The number of files is specified with the [TRACE\\_FILENO\\_CLIENT](#page-257-0) parameter.

### **Example**

TRACE\_FILELEN\_CLIENT=100

## <span id="page-256-0"></span>**TRACE\_FILELEN\_SERVER**

### **Purpose**

Use the parameter TRACE\_FILELEN\_SERVER to specify the size of the database server trace files in kilobytes (KB). When the size is met, the trace information is written to the next file. The number of files is specified with the [TRACE\\_FILENO\\_](#page-257-1) [SERVER](#page-257-1) parameter.

### **Example**

TRACE\_FILELEN\_SERVER=100

## <span id="page-257-0"></span>**TRACE\_FILENO\_CLIENT**

### **Purpose**

Use the parameter TRACE\_FILENO\_CLIENT to specify the number of trace files for client tracing. When this parameter is set along with the [TRACE\\_FILELEN\\_CLIENT](#page-256-1) parameter, trace files are used in a cyclical fashion. The first file is filled first, then the second file, and so on. When the last file has been filled, the first file is re-used, and so on.

The trace file names are distinguished from one another by their sequence number. For example, if the default trace file of  $\sqrt{1 + r}$  is used, and this parameter is set to 3, the trace files would be named sqlnet1.trc, sqlnet2.trc and sqlnet3.trc.

In addition, trace events in the trace files are preceded by the sequence number of the file.

### **Default**

None

**Example**

TRACE\_FILENO\_CLIENT=3

## <span id="page-257-1"></span>**TRACE\_FILENO\_SERVER**

### **Purpose**

Use the parameter TRACE\_FILENO\_SERVER to specify the number of trace files for database server tracing. When this parameter is set along with the [TRACE\\_](#page-256-0) [FILELEN\\_SERVER](#page-256-0) parameter, trace files are used in a cyclical fashion. The first file is filled first, then the second file, and so on. When the last file has been filled, the first file is re-used, and so on.

The trace file names are distinguished from one another by their sequence number. For example, if the default trace file of  $svr\_pid$ .trc is used, and this parameter is set to 3, the trace files would be named  $\text{svr1\_pid.}$ trc,  $\text{svr2\_pid.}$ trc and svr3\_pid.trc.

In addition, trace events in the trace files are preceded by the sequence number of the file.

### **Default**

None

## **Example**

TRACE\_FILENO\_SERVER=3

## **TRACE\_LEVEL\_CLIENT**

### **Purpose**

Use the parameter TRACE\_LEVEL\_CLIENT to turn client tracing on, at a specific level, or off.

## **Default**

off

### **Values**

- off for no trace output
- user for user trace information
- admin for administration trace information
- support for Oracle Support Services trace information

### **Example**

TRACE\_LEVEL\_CLIENT=user

## **TRACE\_LEVEL\_SERVER**

#### **Purpose**

Use the parameter TRACE\_LEVEL\_SERVER to turn server tracing on, at a specific level, or off.

### **Default**

off

### **Values**

- off for no trace output
- user for user trace information
- admin for administration trace information
- support for Oracle Support Services trace information

### **Example**

TRACE\_LEVEL\_SERVER=admin

## **TRACE\_TIMESTAMP\_CLIENT**

### **Purpose**

Use the parameter TRACE\_TIMESTAMP\_CLIENT to add a time stamp in the form of  $dd-mon-yyyy hh:mi:ss:mi1$  to every trace event in the client trace file, which has a default name of sqlnet.trc.

### **Default**

on

### **Values**

on or true | off or false

### **Example**

TRACE\_TIMESTAMP\_SERVER=true

## **TRACE\_TIMESTAMP\_SERVER**

### **Purpose**

Use the parameter TRACE\_TIMESTAMP\_SERVER to add a time stamp in form of  $dd$ -mon-yyyy hh:mi:ss:mil to every trace event in the database server trace file, which has a default name of  $\frac{1}{3}$  or  $\frac{1}{3}$  trc.

### **Default**

off

## **Values**

on or true | off or false

### **Example**

TRACE\_TIMESTAMP\_SERVER=true

## **TRACE\_UNIQUE\_CLIENT**

## **Purpose**

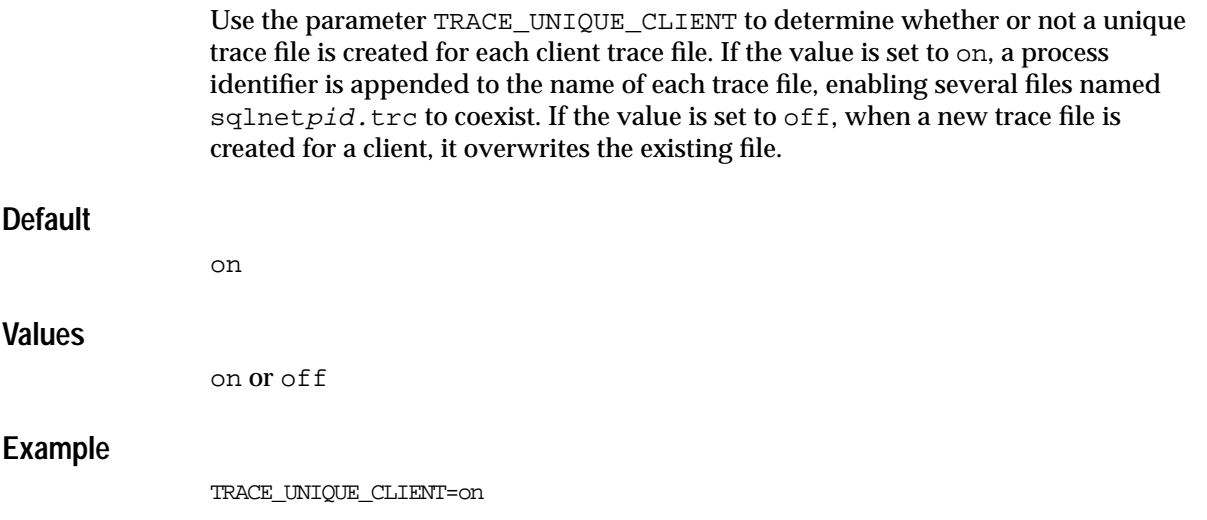

## **USE\_CMAN**

#### **Purpose**

If set to  $true$ , the parameter USE CMAN routes the client to a protocol address for an Oracle Connection Manager.

The following example shows two address lists. While the first address list routes the client to an Oracle Connection Manager, the second address list routes the client directly to a listener.

```
sales=
  (DESCRIPTION=
    (LOAD_BALANCE=on)
    (FAILOVER=on)
    (ADDRESS_LIST=
      (SOURCE_ROUTE=yes)
      (ADDRESS=(PROTOCOL=tcp)(HOST=host1)(PORT=1630))
      (ADDRESS=(PROTOCOL=tcp)(HOST=host2)(PORT=1521)))
    (ADDRESS_LIST=
      (ADDRESS=(PROTOCOL=tcp)(HOST=host3)(PORT=1521)))
    (CONNECT_DATA=(SERVICE_NAME=sales.us.acme.com)))
```
Without USE CMAN=true, the client picks one of the address lists at random and fails over to the other address list if the chosen ADDRESS\_LIST fails. With USE\_ CMAN=true, the client always uses the first address list.

If no Oracle Connection Manager addresses are available, connections are routed through any available listener address.

**Note:** If you are using Oracle Connection Manager with Oracle Names, this option must be set on clients and Oracle Names servers.

### **Default**

false

<span id="page-262-0"></span>**Values**

true | false

**Example**

USE\_CMAN=true

## **USE\_DEDICATED\_SERVER**

### **Purpose**

If set to on, the parameter USE\_DEDICATED\_SERVER automatically appends (SERVER=dedicated) to a connect descriptor's connect data. This way connections from this client use a **[dedicated server](#page-375-0)** process, even if **[shared server](#page-397-0)** is configured.

This parameter adds (SERVER=dedicated) to the CONNECT\_DATA section of the connect descriptor used by the client. It overrides the current value of the [SERVER](#page-285-0) parameter in the tnsnames.ora file.

**See Also:** *Oracle9i Net Services Administrator's Guide* for complete configuration information

## **Default**

off

## **Values**

- on to append (SERVER=dedicated) to a connect descriptor's connect data.
- off to hand off requests to existing server processes

### **Example**

USE\_DEDICATED\_SERVER=on

## **WALLET\_LOCATION**

### **Purpose**

Use the parameter WALLET\_LOCATION to specify the location of wallets. Wallets are certificates, keys, and trustpoints processed by SSL.

**See Also:** *Oracle Advanced Security Administrator's Guide*

### **Syntax**

#### Oracle wallets on file system:

```
WALLET_LOCATION=
   (SOURCE=
     (METHOD=file)
     (METHOD_DATA=
        (DIRECTORY=directory)))
```
#### Microsoft certificate store:

WALLET\_LOCATION= (SOURCE= (METHOD=mcs))

Oracle wallets in the Windows NT registry:

WALLET\_LOCATION= (SOURCE= (METHOD=reg) (METHOD\_DATA= (KEY=registry\_key)))

#### Entrust wallets:

```
WALLET_LOCATION=
    (SOURCE=
       (METHOD=entr)
       (METHOD_DATA=
           (PROFILE=file.epf)
           (INIFILE=file.ini)))
```
### **Subparameters**

WALLET\_LOCATION supports the following subparameters:

SOURCE: Specify the type of storage for wallets and storage location.

METHOD: Specify the type of storage.

METHOD\_DATA: Specify the storage location.

DIRECTORY: Specify the location of Oracle wallets on file system.

KEY: Specify the wallet type and location in the Windows NT registry.

PROFILE: Specify the Entrust profile file (.epf).

INIFILE: Specify the Entrust initialization file (.ini).

## **Default**

None

## **Usage Notes**

- The key/value pair for Microsoft's certificate store (MCS) omits the METHOD DATA parameter because MCS does not use wallets. Instead, Oracle PKI (public key infrastructure) applications obtain certificates, trustpoints and private keys directly from the user's profile.
- **If an Oracle wallet is stored in the Windows NT registry and the wallet's key** (KEY) is SALESAPP, the storage location of the encrypted wallet is HKEY\_ CURRENT\_USER\SOFTWARE\ORACLE\WALLETS\SALESAPP\EWALLET.P12. The storage location of the decrypted wallet is HKEY\_CURRENT\_ USER\SOFTWARE\ORACLE\WALLETS\SALESAPP\CWALLET.SSO.

### **Examples**

#### Oracle wallets on file system:

```
WALLET_LOCATION=
   (SOURCE=
       (METHOD=file)
       (METHOD_DATA=
          (DIRECTORY=/etc/oracle/wallets/databases)))
```
#### Microsoft certificate store:

WALLET\_LOCATION= (SOURCE= (METHOD=mcs))

#### Oracle Wallets in the Windows NT registry:

```
WALLET_LOCATION=
    (SOURCE=
      (METHOD=REG)
      (METHOD_DATA=
         (KEY=SALESAPP)))
```
#### Entrust Wallets:

```
WALLET_LOCATION=
    (SOURCE=
      (METHOD=entr)
      (METHOD_DATA=
        (PROFILE=/etc/oracle/wallets/test.epf)
        (INIFILE=/etc/oracle/wallets/test.ini)))
```
**7**

# **Local Naming Parameters (tnsnames.ora)**

This chapter provides a complete listing of the tnsnames.ora file configuration parameters.

This chapter contains these topics:

- [Overview of Local Naming Parameters](#page-267-0)
- [General Syntax of tnsnames.ora](#page-267-1)
- [Multiple Descriptions in tnsnames.ora](#page-268-0)
- [Multiple Address Lists in tnsnames.ora](#page-269-0)
- [Connect-Time Failover and Client Load Balancing with Oracle Connection](#page-270-0) **[Managers](#page-270-0)**
- [Local Naming Parameters](#page-272-0)

## <span id="page-267-0"></span>**Overview of Local Naming Parameters**

This tnsnames.ora file is a configuration file that contains **[net service name](#page-386-0)s** mapped to **[connect descriptor](#page-373-0)s** for the **[local naming](#page-384-0)** method, or net service names mapped to listener **[protocol addresse](#page-394-0)s**.

A net service name is an alias mapped to a database network address contained in a connect descriptor. A connect descriptor contains the location of the listener through a protocol address and the service name of the database to which to connect. Clients and database servers (that are clients of other database servers) use the net service name when making a connection with an application.

By default, tnsnames.ora is located in the \$ORACLE\_HOME/network/admin directory on UNIX operating systems and in the ORACLE\_HOME\network\admin directory on Windows operating systems. tnsnames.ora can also be stored the following locations:

- The directory specified by the TNS ADMIN environment variable or registry value
- On UNIX operating systems, the global configuration directory. For example, on Sun SPARC Solaris, this directory is /var/opt/oracle.

**See Also:** Oracle operating system-specific documentation

## <span id="page-267-2"></span><span id="page-267-1"></span>**General Syntax of tnsnames.ora**

The basic syntax for a tnsnames.ora file is shown in Figure 7-1. DESCRIPTION contains the connect descriptor, ADDRESS contains the protocol address, and CONNECT\_DATA contains the database service identification information.

#### **Figure 7–1 Basic Format of tnsnames.ora File**

```
net_service_name=
  (DESCRIPTION=
    (ADDRESS=(protocol_address_information))
    (CONNECT_DATA=
      (SERVICE_NAME=service_name)))
```
## <span id="page-268-0"></span>**Multiple Descriptions in tnsnames.ora**

A tnsnames.ora file can contain net service names with one or more connect descriptors. Each connect descriptor can contain one or more protocol addresses. [Figure 7–2](#page-268-1) shows two connect descriptors with multiple addresses. DESCRIPTION\_ LIST defines a list of connect descriptors.

**Note:** Oracle Net Manager does not support the creation of multiple connect descriptors for a net service name.

#### <span id="page-268-1"></span>**Figure 7–2 Net Service Name with Multiple Connect Descriptors in tnsnames.ora**

```
net_service_name=
  (DESCRIPTION_LIST=
   (DESCRIPTION=
    (ADDRESS=(protocol_address_information))
    (ADDRESS=(protocol_address_information))
    (ADDRESS=(protocol_address_information))
    (CONNECT_DATA=
      (SERVICE_NAME=service_name)))
   (DESCRIPTION=
    (ADDRESS=(protocol_address_information))
    (ADDRESS=(protocol_address_information))
    (ADDRESS=(protocol_address_information))
    (CONNECT_DATA=
      (SERVICE_NAME=service_name))))
```
## <span id="page-269-0"></span>**Multiple Address Lists in tnsnames.ora**

The tnsnames.ora file also supports connect descriptors with multiple lists of addresses, each with its own characteristics. In [Figure 7–3](#page-269-1), two address lists are presented. The first address list features **[client load balancing](#page-372-0)** and no **[connect-time](#page-374-0) [failover](#page-374-0)**, affecting only those protocol adresses within the ADDRESS LIST. The second protocol address list features connect-time failover and no client load loading balancing, affecting only those protocol addresses within the ADDRESS\_ LIST. The client first tries either the first or second protocol address at random, then tries protocol addresses three and four sequentially.

**Note: [Oracle Net Manager](#page-392-0)** supports only the creation of one protocol address list for a connect descriptor.

<span id="page-269-1"></span>**Figure 7–3 Multiple Address Lists in tnsnames.ora**

```
net_service_name=
  (DESCRIPTION=
   (ADDRESS_LIST=
    (LOAD_BALANCE=on)
    (FAILOVER=off)
    (ADDRESS=(protocol_address_information))
    (ADDRESS=(protocol_address_information)))
   (ADDRESS_LIST=
    (LOAD_BALANCE=off)
    (FAILOVER=on)
    (ADDRESS=(protocol_address_information))
    (ADDRESS=(protocol_address_information)))
   (CONNECT_DATA=
   (SERVICE NAME=service name)))
```
**Note:** Protocol address lists do not have to be embedded in an ADDRESS\_LIST if there is only one list, as was the case prior to release 8.1.

## <span id="page-270-0"></span>**Connect-Time Failover and Client Load Balancing with Oracle Connection Managers**

When a connect descriptor in a tnsnames. ora file contains at least two protocol addresses for **[Oracle Connection Manager](#page-389-0)**, parameters for connect-time failover and load balancing can be included in the file.

[Figure 7–4](#page-270-1) illustrates failover of multiple Oracle Connection Manager protocol addresses.

#### <span id="page-270-1"></span>**Figure 7–4 Multiple Oracle Connection Manager Addresses in tnsnames.ora**

```
sample1=
 (DESCRIPTION=
   (SOURCE_ROUTE=yes)
   (ADDRESS=(PROTOCOL=tcp)(HOST=host1)(PORT=1630)) # hop 1
   (ADDRESS_LIST=
     (FAILOVER=on)
     (LOAD_BALANCE=off) # hop 2
     (ADDRESS=(PROTOCOL=tcp)(HOST=host2a)(PORT=1630))
     (ADDRESS=(PROTOCOL=tcp)(HOST=host2b)(PORT=1630)))
    (ADDRESS=(PROTOCOL=tcp)(HOST=host3)(PORT=1521)) # hop 3
   (CONNECT_DATA=(SERVICE_NAME=Sales.us.acme.com)))
```
### In [Figure 7–4:](#page-270-1)

**1.** The client is instructed to connect to an protocol address of the first Oracle Connection Manager, as indicated by:

```
(ADDRESS=(PROTOCOL=tcp)(HOST=host1)(PORT=1630))
```
**2.** The first Oracle Connection Manager is then instructed to connect to the first protocol address of another Oracle Connection Manager. If the first protocol address fails, then it tries the second protocol address. This sequence is specified with the following configuration:

```
(ADDRESS_LIST=
   (FAILOVER=ON)
   (LOAD_BALANCE=off)
   (ADDRESS=(PROTOCOL=tcp)(HOST=host2a)(PORT=1630))
   (ADDRESS=(PROTOCOL=tcp)(HOST=host2b)(PORT=1630))
```
**3.** The Oracle Connection Manager then connects to the database service using the following protocol address:

```
(ADDRESS=(PROTOCOL=tcp)(HOST=host3)(PORT=1521))
```
[Figure 7–5](#page-271-0) illustrates client load balancing among two Oracle Connection Managers and two protocol addresses:

#### <span id="page-271-0"></span>**Figure 7–5 Client Load Balancing in tnsnames.ora**

```
sample2=
  (DESCRIPTION=
    (LOAD_BALANCE=on)
    (FAILOVER=on)
    (ADDRESS_LIST=
      (SOURCE_ROUTE=yes)
      (ADDRESS=(PROTOCOL=tcp)(HOST=host1)(PORT=1630))
      (ADDRESS=(PROTOCOL=tcp)(HOST=host2)(PORT=1521)))
   (ADDRESS_LIST=
     (SOURCE_ROUTE=yes)
      (ADDRESS=(PROTOCOL=tcp)(HOST=host3)(port=1630))
      (ADDRESS=(PROTOCOL=tcp)(HOST=host4)(port=1521)))
    (CONNECT_DATA=(SERVICE_NAME=sales.us.acme.com)))
```
#### In [Figure 7–5:](#page-271-0)

- **1.** The client is instructed to pick an ADDRESS\_LIST at random and to failover to the other if the chosen ADDRESS\_LIST fails. This is indicated by the LOAD\_ BALANCE and FAILOVER parameters being set to on.
- **2.** When an ADDRESS\_LIST is chosen, the client first connects to the Oracle Connection Manager, using the Oracle Connection Manager protocol address that uses port 1630 indicated for the ADDRESS\_LIST.
- **3.** The Oracle Connection Manager then connects to the database service, using the protocol address indicated for the ADDRESS\_LIST.

## <span id="page-272-0"></span>**Local Naming Parameters**

This section lists and describes the tnsnames.ora file parameters that comprise connect descriptors. Configuration parameters fall into the following categories:

- [Connect Descriptor Descriptions](#page-272-1)
- [Protocol Address Section](#page-273-0)
- [Optional Parameters for Lists](#page-275-0)
- [Connect Data Section](#page-280-0)
- [Security Section](#page-288-0)

## <span id="page-272-1"></span>**Connect Descriptor Descriptions**

Each connect descriptor is contained within a DESCRIPTION parameter. Multiple connect descriptors are characterized by the DESCRIPTION\_LIST parameter. These parameters are described next.

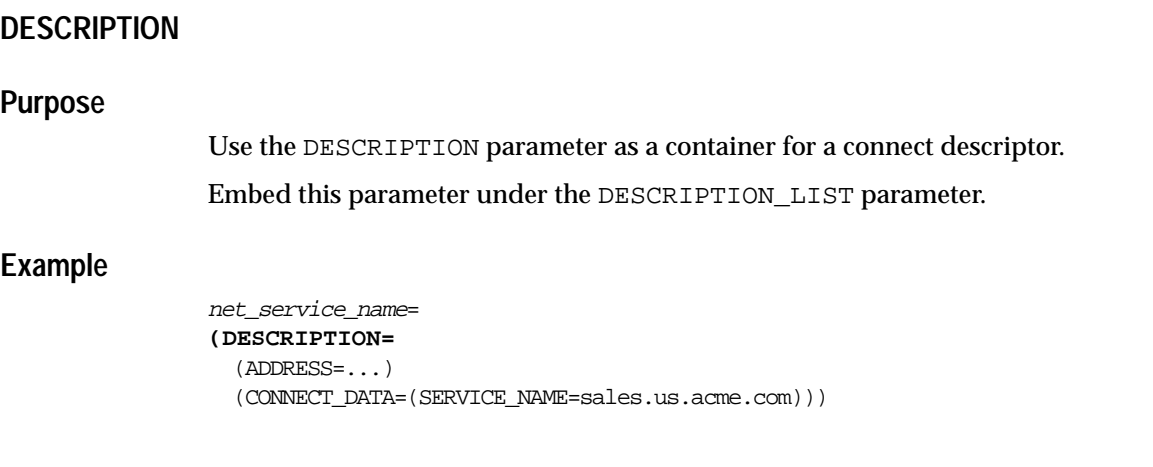

### **DESCRIPTION\_LIST**

#### **Purpose**

Use he DESCRIPTION\_LIST parameter defines a list of connect descriptors for a particular net service name.

### **Example**

```
net_service_name=
(DESCRIPTION_LIST=
 (DESCRIPTION=
   (ADDRESS=...)
   (CONNECT_DATA=(SERVICE_NAME=sales.acme.com)))
  (DESCRIPTION=
   (ADDRESS=...)
   (CONNECT_DATA=(SERVICE_NAME=sales2.us.acme.com))))
```
## <span id="page-273-0"></span>**Protocol Address Section**

The protocol address section of the tnsnames.ora file specifies the protocol addresses of the listener.

### **ADDRESS**

#### **Purpose**

Use the parameter ADDRESS to define a single listener protocol address.

Embed this parameter under either the ADDRESS\_LIST parameter or the DESCRIPTION parameter.

> **See Also:** [Chapter 5, "Protocol Address Configuration"](#page-206-0) for descriptions of the correct parameters to use for each protocol

### **Example**

net\_service\_name= (DESCRIPTION= **(ADDRESS=(PROTOCOL=tcp)(HOST=sales-svr)(PORT=1521)**) (CONNECT\_DATA=(SERVICE\_NAME=sales.us.acme.com))

## **ADDRESS\_LIST**

### **Purpose**

Use the parameter ADDRESS\_LIST to define a list of protocol addresses. If there is only address list, ADDRESS\_LIST is not necessary.

Embed this parameter under either the DESCRIPTION parameter or the DESCRIPTION\_LIST parameter.

```
net_service_name=
  (DESCRIPTION=
  (ADDRESS_LIST=
    (ADDRESS=(PROTOCOL=tcp)(HOST=sales1-svr)(PORT=1521))
    (ADDRESS=(PROTOCOL=tcp)(HOST=sales2-svr)(PORT=1521)))
  (ADDRESS_LIST=
    (FAILOVER=on)
    (ADDRESS=(PROTOCOL=tcp)(HOST=sales1-svr)(PORT=1521))
    (ADDRESS=(PROTOCOL=tcp)(HOST=sales2-svr)(PORT=1521))
   (CONNECT_DATA=(SERVICE_NAME=sales.us.acme.com)))
```
## <span id="page-275-0"></span>**Optional Parameters for Lists**

For multiple addresses, the following parameters are available for usage:

- **[FAILOVER](#page-275-1)**
- LOAD BALANCE
- **[SDU](#page-277-0)**
- SOURCE ROUTE
- [TYPE\\_OF\\_SERVICE](#page-279-0)

### <span id="page-275-1"></span>**FAILOVER**

#### **Purpose**

Use the parameter FAILOVER to enable or disable connect-time failover for multiple protocol addresses.

When you set the parameter to on, yes, or true, Oracle Net, at connect time, fails over to a different address if the first protocol address fails. When you set the parameter to off, no, or false, Oracle Net tries one protocol address.

Embed this parameter under either the DESCRIPTION\_LIST parameter, the DESCRIPTION parameter, or the ADDRESS\_LIST parameter.

> **Important:** Do not set the GLOBAL\_DBNAME parameter in the SID LIST *listener* name section of the listener.ora. A statically configured global database name disables connect-time failover.

### **Default**

on for DESCRIPTION\_LISTs, DESCRIPTIONs, and ADDRESS\_LISTs

#### **Values**

on | off | yes | no | true | false

### **Example**

net\_service\_name= (DESCRIPTION= **(FAILOVER=on)** (ADDRESS=(PROTOCOL=tcp)(HOST=sales1-svr)(PORT=1521)) (ADDRESS=(PROTOCOL=tcp)(HOST=sales2-svr)(PORT=1521))) (CONNECT\_DATA=(SERVICE\_NAME=sales.us.acme.com)))

## <span id="page-276-0"></span>**LOAD\_BALANCE**

### **Purpose**

Use the parameter FAILOVER to enable or disable client load balancing for multiple protocol addresses.

When you set the parameter to on, yes, or true, Oracle Net progresses through the list of addresses in a random sequence, balancing the load on the various listener or Oracle Connection Manager protocol addresses. When you set the parameter to off, no, or false, Oracle Net tries the protocol addresses sequentially until one succeeds.

Embed this parameter under either the DESCRIPTION\_LIST parameter, the DESCRIPTION parameter, or the ADDRESS\_LIST parameter.

### **Default**

on for DESCRIPTION\_LISTs

## **Values**

on | off | yes | no | true | false

## **Example**

net\_service\_name= (DESCRIPTION= **(LOAD\_BALANCE=on)** (ADDRESS=(PROTOCOL=tcp)(HOST=sales1-svr)(PORT=1521)) (ADDRESS=(PROTOCOL=tcp)(HOST=sales2-svr)(PORT=1521))) (CONNECT\_DATA=(SERVICE\_NAME=sales.us.acme.com))

### <span id="page-277-0"></span>**SDU**

### **Purpose**

Use the parameter SDU to instruct Oracle Net to optimize the transfer rate of data packets being sent across the network with the **[session data unit \(SDU\)](#page-397-1)** size you specify.

Embed this parameter under the DESCRIPTION parameter.

**See Also:** *Oracle9i Net Services Administrator's Guide* for complete configuration information

### **Default**

2 KB

### **Usage**

The SDU size can range from 512 bytes to 32 KB. The default SDU for the client and the database is 2 KB.

Optimal SDU size depends on the maximum segment size (MSS) and message fragmentation. For **[Two-Task Common \(TTC\)](#page-400-0)** connections, configuring an SDU size larger than the 2 KB default requires configuring the SDU on both the client and server computers. When the configured values do not match, the lower of the two values will be used.

To minimize packet header overhead and message fragmentation, set the SDU size as a multiple of the MSS. When **[Oracle Advanced Security](#page-389-1)** encryption is not used, increase the SDU size by one (1). For example, the TCP/IP version 4 MSS on Ethernet is 1460 bytes. Use a multiple of 1460 for the SDU size if encryption is used. If encryption is not used, increase the SDU size to 1461.

```
net_service_name=
  (DESCRIPTION=
  (SDU=2920)
  (ADDRESS=...) (ADDRESS=...)
   (CONNECT_DATA=
     (SERVER_NAME=sales.us.acme.com))
```
## <span id="page-278-0"></span>**SOURCE\_ROUTE**

### **Purpose**

Use the parameter SOURCE\_ROUTE to enable routing through multiple protocol addresses.

When you set to on or yes, Oracle Net uses each address in order until the destination is reached.

To use Oracle Connection Manager, an initial connection from the client to Oracle Connection Manager is required, and a second connection from Oracle Connection Manager to the listener is required.

Embed this parameter under either the DESCRIPTION\_LIST parameter, the DESCRIPTION parameter, or the ADDRESS\_LIST parameter.

> **See Also:** *Oracle9i Net Services Administrator's Guide* for complete configuration information

### **Default**

off

## **Values**

yes | no | on | off

## **Example**

net\_service\_name= (DESCRIPTION= **(SOURCE\_ROUTE=on)** (ADDRESS=(PROTOCOL=tcp)(HOST=cman-pc)(PORT=1630)) (ADDRESS=(PROTOCOL=tcp)(HOST=sales1-svr)(PORT=1521))) (CONNECT\_DATA=(SERVICE\_NAME=sales.us.acme.com))

## <span id="page-279-0"></span>**TYPE\_OF\_SERVICE**

### **Purpose**

Use the parameter TYPE\_OF\_SERVICE parameter to specify the type of service to use for an Oracle Rdb database. This parameter should only be used if the application supports both an Oracle Rdb and Oracle database service, and you want the application to load balance between the two.

Embed this parameter under the DESCRIPTION parameter.

```
net_service_name=
 (DESCRIPTION_LIST=
  (DESCRIPTION=
   (ADDRESS=...)
   (CONNECT_DATA=
    (SERVICE_NAME=generic)
     (RDB_DATABASE=[.mf]mf_personal.rdb)
     (GLOBAL_NAME=alpha5))
   (TYPE_OF_SERVICE=rdb_database))
   (DESCRIPTION=
   (ADDRESS=...)
   (CONNECT_DATA=
     (SERVICE_NAME=sales.us.acme.com))
   (TYPE_OF_SERVICE=oracle9_database)))
```
## <span id="page-280-0"></span>**Connect Data Section**

The connection data section of the tnsnames.ora file specifies the name of the destination service.

### **CONNECT\_DATA**

### **Purpose**

Use the parameter CONNECT\_DATA to define the service to which to connect. Embed this parameter under the DESCRIPTION parameter.

### **Usage Notes**

CONNECT\_DATA permits the following subparameters:

- [FAILOVER\\_MODE](#page-281-0)
- [GLOBAL\\_NAME](#page-282-0)
- [HS](#page-283-0)
- [INSTANCE\\_NAME](#page-283-1)
- [RDB\\_DATABASE](#page-284-0)
- [SERVER](#page-285-1)
- [SERVICE\\_NAME](#page-286-0)
- [SID](#page-287-0)

```
net_service_name=
  (DESCRIPTION=
   (ADDRESS=(PROTOCOL=tcp)(HOST=sales1-svr)(PORT=1521))
   (ADDRESS=(PROTOCOL=tcp)(HOST=sales2-svr)(PORT=1521))
  (CONNECT_DATA=
    (SERVICE_NAME=sales.us.acme.com)))
```
## <span id="page-281-0"></span>**FAILOVER\_MODE**

### **Purpose**

Use the parameter FAILOVER\_MODE to instruct Oracle Net to fail over to a different listener if the first listener fails during runtime. Depending upon the configuration, session or any SELECT statements which were in progress are automatically failed over.

This type of failover is called **[Transparent Application Failover \(TAF\)](#page-400-1)** and should not be confused with the connect-time failover [FAILOVER](#page-275-1) parameter.

Embed this parameter under the CONNECT\_DATA parameter.

**See Also:** *Oracle9i Net Services Administrator's Guide* for complete configuration information

### **Subparameters**

FAILOVER\_MODE supports the following subparameters:

BACKUP: Specify the failover node by its net service name. A separate net service name must be created for the failover node.

TYPE: Specify the type of failover. Three types of Oracle Net failover functionality are available by default to **[Oracle Call Interface \(OCI\)](#page-389-2)** applications:

session: Fails over the session; that is, if a user's connection is lost, a new session is automatically created for the user on the backup. This type of failover does not attempt to recover selects.

select: Allows users with open cursors to continue fetching on them after failure. However, this mode involves overhead on the client side in normal select operations.

none: This is the default, in which no failover functionality is used. This can also be explicitly specified to prevent failover from happening.

<span id="page-282-0"></span>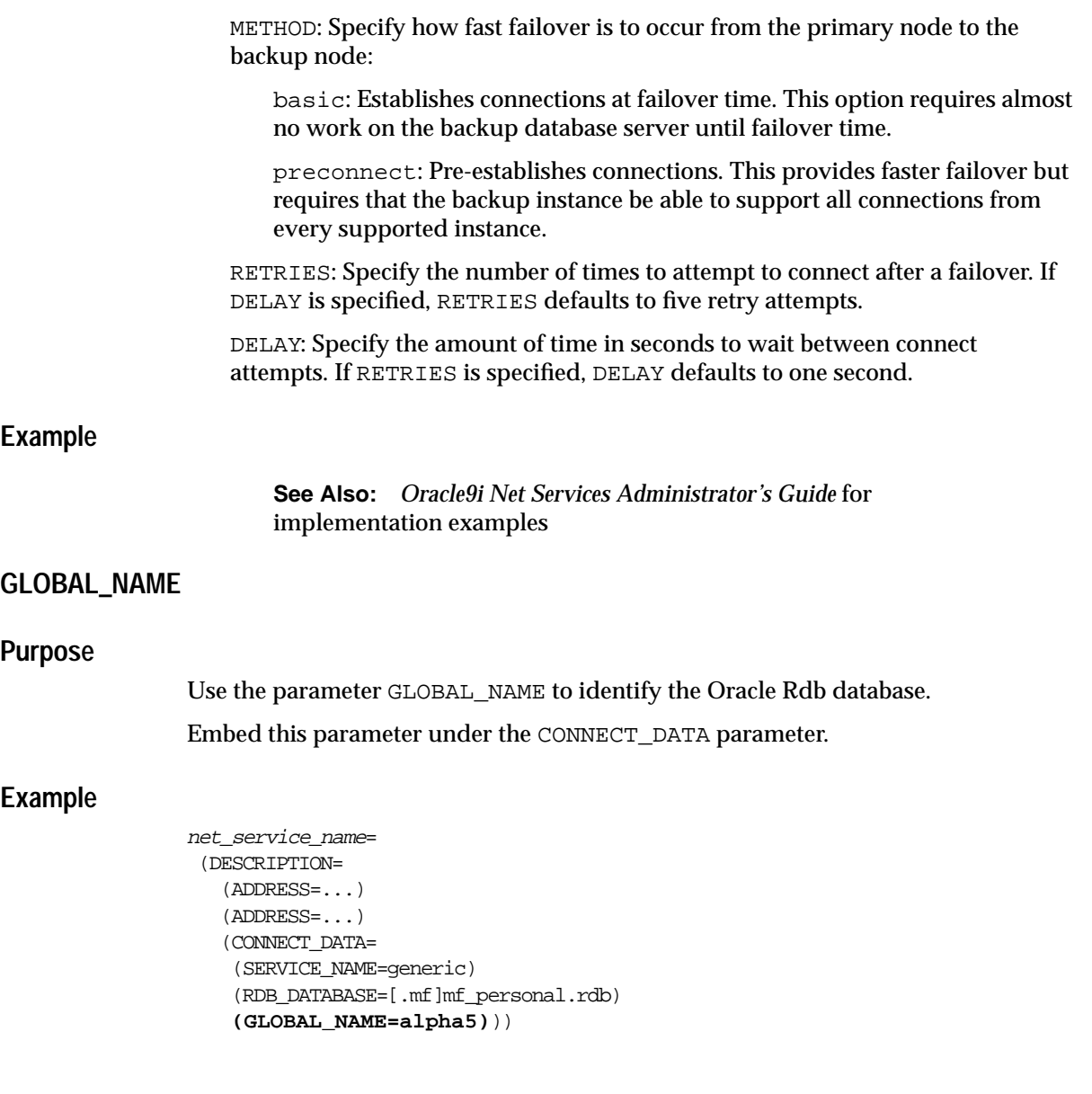

### <span id="page-283-0"></span>**HS**

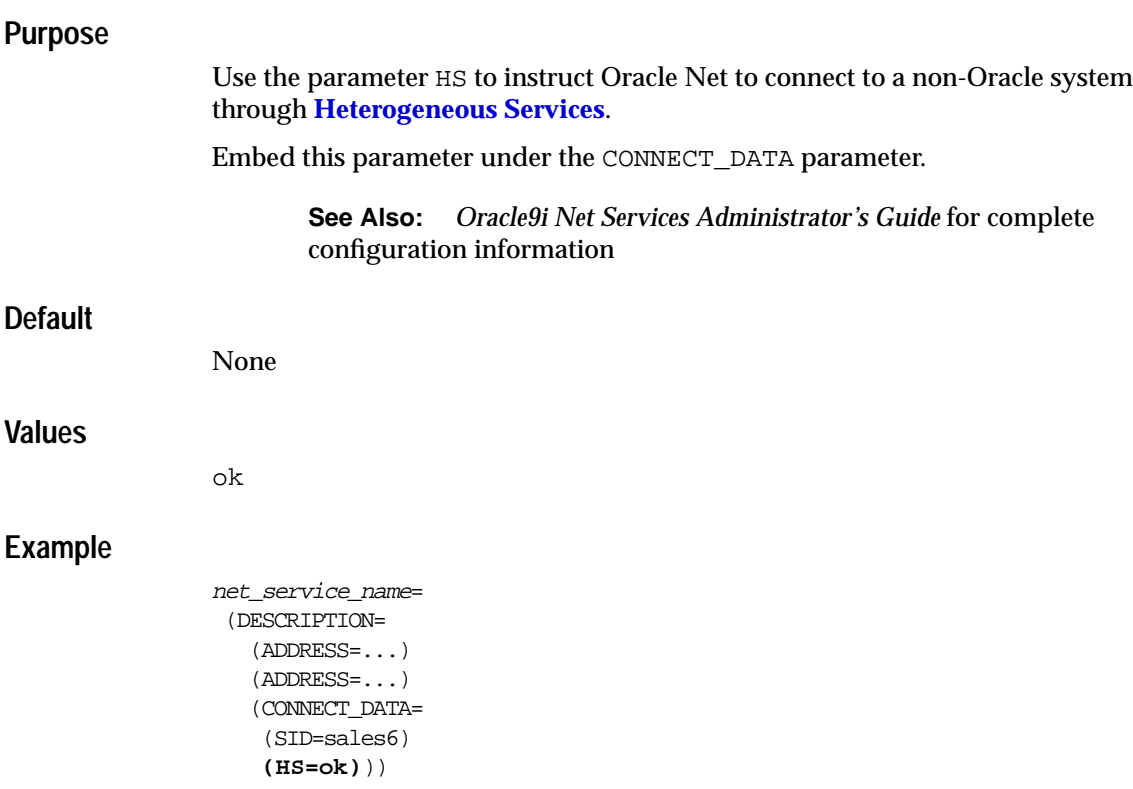

### <span id="page-283-1"></span>**INSTANCE\_NAME**

### **Purpose**

Use the parameter INSTANCE\_NAME to identify the database instance to access. Set the value to the value specified by the INSTANCE\_NAME parameter in the **[initialization parameter file](#page-381-0)**.

Embed this parameter under the CONNECT\_DATA parameter.

**See Also:** *Oracle9i Net Services Administrator's Guide* for information about the use of INSTANCE\_NAME

### **Example**

```
net_service_name=
 (DESCRIPTION=
    (ADDRESS=...)
    (ADDRESS=...)
    (CONNECT_DATA=
     (SERVICE_NAME=sales.us.acme.com)
    (INSTANCE_NAME=sales1)))
```
## <span id="page-284-0"></span>**RDB\_DATABASE**

### **Purpose**

Use the parameter RDB\_DATABASE parameter to specify the file name of an Oracle Rdb database.

Embed this parameter under the CONNECT\_DATA parameter.

```
net_service_name=
  (DESCRIPTION=
    (ADDRESS=...)
   (ADDRESS=...) (CONNECT_DATA=
     (SERVICE_NAME=sales.us.acme.com)
    (RDB_DATABASE= [.mf]mf_personal.rdb)))
```
## <span id="page-285-1"></span><span id="page-285-0"></span>**SERVER**

### **Purpose**

Use the parameter SERVER to instruct the listener to connect the client to a specific type of **[service handler](#page-396-0)**.

Embed this parameter under the CONNECT\_DATA parameter.

### **Values**

- dedicated to specify that client requests be served by **[dedicated server](#page-375-0)**
- shared to specify that client request be served by **[shared server](#page-397-0)**

**Note:** Shared server must be configured in the database initialization file in order for the client to connect to the database with a shared server process. See the *Oracle9i Net Services Administrator's Guide* for configuration information.

**Note:** The [USE\\_DEDICATED\\_SERVER](#page-262-0) parameter in the sqlnet.ora file overrides this parameter.

### **Example**

```
net_service_name=
  (DESCRIPTION=
    (ADDRESS=...)
    (ADDRESS=...)
    (CONNECT_DATA=
     (SERVER_NAME=sales.us.acme.com)
    (SERVER=dedicated)))
```
### <span id="page-286-0"></span>**SERVICE\_NAME**

#### **Purpose**

Use the parameter SERVICE\_NAME to identify the Oracle9*i* or Oracle8*i* database service to access. Set the value to a value specified by the SERVICE\_NAMES parameter in the initialization parameter file.

Embed this parameter under the CONNECT\_DATA parameter.

**See Also:** *Oracle9i Net Services Administrator's Guide* for information about the use of the SERVICE\_NAME parameter

```
net_service_name=
  (DESCRIPTION=
    (ADDRESS=...)
    (ADDRESS=...)
    (CONNECT_DATA=
    (SERVICE_NAME=sales.us.acme.com)))
```
## <span id="page-287-0"></span>**SID**

### **Purpose**

Use the parameter SID to identify the Oracle8 database instance by its **[Oracle](#page-393-0) [System Identifier \(SID\)](#page-393-0)**. If the database is Oracle9*i* or Oracle8*i*, use the [SERVICE\\_](#page-286-0) [NAME](#page-286-0) parameter rather than the SID parameter.

> **See Also:** *Oracle9i Net Services Administrator's Guide* for information about the use of SID

Embed this parameter under the CONNECT\_DATA parameter.

```
net_service_name=
  (DESCRIPTION=
    (ADDRESS=...)
    (ADDRESS=...)
    (CONNECT_DATA=
    (SID=sales)))
```
# **Security Section**

The security section of the tnsnames.ora file specifies security-related parameters for use with Oracle Advanced Security features.

# **SECURITY**

#### **Purpose**

Use the parameter SECURITY to enable secure connections. Embed this parameter under the DESCRIPTION parameter.

#### **Usage Notes**

SECURITY permits the [SSL\\_SERVER\\_CERT\\_DN](#page-289-0) subparameter.

#### **Example**

```
net_service_name=
  (DESCRIPTION=
   (ADDRESS=(PROTOCOL=tcp)(HOST=sales1-svr)(PORT=1521))
   (ADDRESS=(PROTOCOL=tcp)(HOST=sales2-svr)(PORT=1521))
  (CONNECT_DATA=
    (SERVICE_NAME=sales.us.acme.com))
   (SECURITY=
     (SSL_SERVER_CERT_DN="cn=sales,cn=OracleContext,dc=us,dc=acme,dc=com")))
```
# <span id="page-289-0"></span>**SSL\_SERVER\_CERT\_DN**

#### **Purpose**

Use the parameter SSL\_SEVER\_CERT\_DN to specify the **[distinguished name \(DN\)](#page-377-0)** of the database server. The client uses this information to obtain the list of DNs it expects for each of the servers, enforcing the server's DN to match its service name.

# **Usage Notes**

Use this parameter in conjunction with the sqlnet.ora parameter [SSL\\_SERVER\\_](#page-249-0) [DN\\_MATCH](#page-249-0) to enable server DN matching.

**See Also:** *Oracle Advanced Security Administrator's Guide*

# **Example**

net\_service\_name= (DESCRIPTION= (ADDRESS=...) (ADDRESS=...) (CONNECT\_DATA= (SERVICE\_NAME=finance.us.acme.com)) (SECURITY= **(SSL\_SERVER\_CERT\_DN="cn=finance,cn=OracleContext,dc=us,dc=acme,dc=com")**))

# **Listener Parameters (listener.ora)**

This chapter provides a complete listing of the listener. ora file configuration parameters.

This chapter contains these topics:

- [Overview of Listener Configuration File](#page-291-0)
- [Listener Parameters](#page-292-0)

# <span id="page-291-0"></span>**Overview of Listener Configuration File**

Listener configuration, stored in the listener.ora file, consists of the following elements:

- Listener's name
- Protocol addresses that it is accepting connection requests on
- Services it is listening for

Dynamic **[service registration](#page-396-0)**, a feature of Oracle9*i* and Oracle8*i*, eliminates the need for static configuration of supported services. However, static service configuration is required if you plan to use Oracle Enterprise Manager.

■ Control parameters

By default, the listener.ora file is located in the \$ORACLE\_ HOME/network/admin directory on UNIX operating systems and the ORACLE HOME\network\admin directory on Windows NT. listener.ora can also be stored the following locations:

- The directory specified by the TNS ADMIN environment variable or registry value
- On UNIX operating systems, the global configuration directory. For example, on Sun SPARC Solaris, this directory is /var/opt/oracle.

**See Also:** Oracle operating system-specific documentation

It is possible to configure multiple listeners, each with unique name, in one listener.ora file. Multiple listener configuration is possible because each of the top-level configuration parameters has a suffix of the listener name or is the listener name itself.

**Note:** It is often useful to configure multiple listeners in one listener.ora file. However, Oracle Corporation recommends running only one listener for each node in most customer environments.

Figure 8-1 shows a listener.ora file for a listener named LISTENER, which is the default name of the listener.

```
Figure 8–1 Example listener.ora File
LISTENER=
   (DESCRIPTION=
     (ADDRESS_LIST=
       (ADDRESS=(PROTOCOL=tcp)(HOST=sale-server)(PORT=1521))
       (ADDRESS=(PROTOCOL=ipc)(KEY=extproc))))
SID_LIST_LISTENER=
   (SID_LIST=
     (SID_DESC=
       (GLOBAL_DBNAME=sales.us.acme.com)
       (ORACLE_HOME=/oracle9i)
       (SID_NAME=sales))
     (SID_DESC=
       (SID_NAME=plsextproc)
       (ORACLE_HOME=/oracle9i)
       (PROGRAM=extproc)))
```
# <span id="page-292-0"></span>**Listener Parameters**

This section lists and describes the listener.ora file parameters. Listener configuration parameters fall into the following categories:

- [Protocol Address Section](#page-293-0)
- [Static Service Registration \(SID\\_LIST\) Section](#page-295-0)
- [Control Parameters](#page-300-0)

# <span id="page-293-0"></span>**Protocol Address Section**

The **[protocol address](#page-394-0)** section of the listener.ora file defines the protocol addresses that the listener is accepting connection requests on. Discussed next are the most common parameters used in protocol addresses. Note that ADDRESS\_ LIST is also supported.

**See Also:** [Chapter 5, "Protocol Address Configuration"](#page-206-0) for information about the ADDRESS\_LIST parameter

# **DESCRIPTION**

#### **Purpose**

Use the parameter DESCRIPTION as a container for listener protocol addresses.

#### **Example**

```
listener_name=
 (DESCRIPTION=
   (ADDRESS=(PROTOCOL=tcp)(HOST=hr-server)(PORT=1521))
   (ADDRESS=(PROTOCOL=tcp)(HOST=sales-server)(PORT=1521)))
```
# **ADDRESS**

#### **Purpose**

Use the parameter ADDRESS to specify a single listener protocol address.

Embed this parameter under the DESCRIPTION parameter.

**See Also:** [Chapter 5, "Protocol Address Configuration"](#page-206-0) for descriptions of the correct parameters to use for each type of support protocol

# **Example**

```
listener name=
```

```
 (DESCRIPTION=
```
**(ADDRESS=(PROTOCOL=tcp)(HOST=hr-server)(PORT=1521)) (ADDRESS=(PROTOCOL=tcp)(HOST=sales-server)(PORT=1521))**)

# **QUEUESIZE**

# **Purpose**

Use the parameter QUEUESIZE to specify the number of concurrent connection requests that the listener can accept on a TCP/IP listening endpoint (protocol address).

Embed this parameter at the end of the protocol address with its value set to the expected number of concurrent connection requests.

# **Default**

The default number of concurrent connection requests is operating system specific. Following are the defaults for Sun SPARC Solaris and Windows NT:

- Sun SPARC Solaris: 5
- Windows NT 4.0 Workstation: 5
- Windows NT 4.0 Server: 50

# **Usage Notes**

Specify this parameter if you expect the listener to handle more than the default number of concurrent connection requests.

# **Example**

```
listener_name=
 (DESCRIPTION=
   (ADDRESS=(PROTOCOL=tcp)(HOST=hr-server)(PORT=1521)(QUEUESIZE=20)))
```
# <span id="page-295-0"></span>**Static Service Registration (SID\_LIST) Section**

You can use the SID\_LIST section of the listener.ora to statically configure service information for the listener.

The SID\_LIST is required for backward compatibility with Oracle8 databases, as well as **[external procedure](#page-378-0)** calls and **[Heterogeneous Services](#page-380-0)**, and some management tools, including Oracle Enterprise Manager.

Oracle9*i* or Oracle8*i* database information is dynamically registered with the listener during instance startup. Therefore, the SID\_LIST is not required, unless Oracle Enterprise Manager is used to monitor an Oracle9*i* or Oracle8*i* database.

```
SID_LIST_listener_name=
   (SID_LIST=
    (SID_DESC=
     (GLOBAL_DBNAME=global_database_name)
     (SID_NAME=sid)
     (ORACLE_HOME=oracle_home))
   (SID\_DESC=...))
```
# **SID\_LIST**

# **Purpose**

Use the parameter SID LIST to identify a list of SID descriptions.

# **Example**

**SID\_LIST\_**listener\_name= (SID\_LIST=  $(SID\_DESC=...)$  $(SID$   $DESC=...)$ )

# **SID\_DESC**

## **Purpose**

Use the parameter SID\_DESC to specify service information for a specific database instance or a non-database service.

Embed this parameter under the SID\_LIST parameter.

# **Example**

```
SID_LIST_listener_name=
(SID_LIST=
  (SID_DESC=...)
  (SID_DESC=...))
```
SID\_DESC permits the following parameters:

- [ENVS](#page-296-0)
- [GLOBAL\\_DBNAME](#page-298-0)
- [ORACLE\\_HOME](#page-298-1)
- **[PROGRAM](#page-299-0)**
- [SID\\_NAME](#page-299-1)

# <span id="page-296-0"></span>**ENVS**

## **Purpose**

Use the parameter ENVS to specify environment variables for the listener to set prior to executing (as a child process) a dedicated server program or an executable specified with the [PROGRAM](#page-299-0) parameter.

Embed this parameter under the SID\_DESC parameter.

**Note:** This parameter in not supported on Windows NT. Any process spawned by the listener will simply inherit the listener's environment.

## **Usage Notes**

Enclose an environment variable and its value within double quotes ("):

(ENVS="variable=value")

A list of environment variables and their values can be specified. Enclose the list within double quotes, from end to end, and separate environment variable definitions with commas and no space.

```
(ENVS="variable=value,variable=value")
```
**Note:** Single quotes (') are supported for backward compatibility.

The use of the following characters within the environment variable or its value definition (ENVS="variable=value") are not supported:

- $\blacksquare$  Comma (,)
- Single quotes (')
- Double quotes (")
- Equal sign  $(=)$

# **Example**

```
SID_LIST_listener_name=
  (SID_LIST=
   (SID_DESC=
    (SID_NAME=plsextproc)
    (ORACLE_HOME=/oracle9i)
    (PROGRAM=extproc)
   (ENVS="LD_LIBRARY_PATH=/oracle/9i/lib:/oracle/9i/ctx/lib"))
  (SID_DESC=
   (SID_NAME=test)
   (PROGRAM=/tmp/myexec)
  (ENVS="LD_LIBRARY_
PATH=/private/xpm/lib:/private/mylibs,MYPATH=/usr/ucb:/usr/local/packages,APL_
ENV_FILE=/apl/conf/env.txt")))
```
# <span id="page-298-0"></span>**GLOBAL\_DBNAME**

#### **Purpose**

Use the parameter GLOBAL\_DBNAME to identify the **[global database name](#page-380-1)** of the database, a name comprised of the database name and database domain. You can obtain the GLOBAL\_DBNAME value from the SERVICE\_NAMES parameter in the initialization parameter file.

Embed this parameter under the SID\_DESC parameter, and ensure it matches the value of the SERVICE\_NAMES parameter in the initialization parameter file.

# **Example**

SID\_LIST\_listener\_name= (SID\_LIST= (SID\_DESC= **(GLOBAL\_DBNAME=sales.us.acme.com)** (SID\_NAME=sales) (ORACLE\_HOME=/usr/oracle)))

# <span id="page-298-1"></span>**ORACLE\_HOME**

#### **Purpose**

Use the parameter ORACLE\_HOME to identify the Oracle home location of the service.

Embed this parameter under the SID\_DESC parameter.

# **Example**

SID\_LIST\_listener\_name= (SID\_LIST= (SID\_DESC= (SID\_NAME=extproc) **(ORACLE\_HOME=/usr/oracle)** (PROGRAM=extproc)))

# <span id="page-299-0"></span>**PROGRAM**

## **Purpose**

Use the parameter PROGRAM to identify the service's executable program name. Embed this parameter under the SID\_DESC parameter.

# **Example**

```
SID LIST listener name=
   (SID_LIST=
    (SID_DESC=
      (SID_NAME=extproc)
      (ORACLE_HOME=/usr/oracle)
     (PROGRAM=extproc)))
```
# <span id="page-299-1"></span>**SID\_NAME**

#### **Purpose**

Use the parameter SID\_NAME to identify the **[Oracle System Identifier \(SID\)](#page-393-0)** of the instance. You can obtain the SID value from the INSTANCE\_NAME parameter in the initialization parameter file.

Embed this parameter under the SID\_DESC parameter.

# **Example**

```
SID_LIST_listener_name=
   (SID_LIST=
    (SID_DESC=
     (GLOBAL_DBNAME=sales.us.acme.com)
    (SID_NAME=sales)
     (ORACLE_HOME=/usr/oracle)))
```
# <span id="page-300-0"></span>**Control Parameters**

The sections describes the parameters that control the behavior of the listener.

# **ADMIN\_RESTRICTIONS\_***listener\_name*

#### **Purpose**

Use the parameter ADMIN\_RESTRICTIONS\_listener\_name to restrict runtime administration of the listener. The parameter is useful if the listener is not password-protected.

Setting ADMIN\_RESTRICTIONS\_listener\_name=on disables the runtime modification of parameters in listener.ora. That is, the listener will refuse to accept [SET](#page-47-0) commands that alter its parameters. To change any of the parameters in listener.ora, including ADMIN\_RESTRICTIONS\_listener\_name itself, modify the listener.ora file manually and reload its parameters (with the [RELOAD](#page-43-0) command) for the new changes to take effect without explicitly stopping and restarting the listener.

Oracle Corporation recommends establishing a password to secure the listener. To establish an encrypted password, use either the Listener Control utility CHANGE [PASSWORD](#page-38-0) command or Oracle Net Manager.

**See Also:** *Oracle9i Net Services Administrator's Guide* for further information about password security of the listener

# **Default**

off

# **Example**

ADMIN\_RESTRICTIONS\_listener=on

# **LOG\_DIRECTORY\_***listener\_name*

#### **Purpose**

Use the parameter LOG\_DIRECTORY\_listener\_name to specify the destination directory of the listener log file.

#### **Default**

The \$ORACLE\_HOME/network/log directory on UNIX operating systems and the ORACLE\_HOME\network\log directory on Windows NT

#### **Example**

LOG\_DIRECTORY\_listener=/oracle/network/admin/log

# **LOG\_FILE\_***listener\_name*

#### **Purpose**

Use the parameter LOG\_FILE\_listener\_name to specify the name of the log file for the listener.

#### **Default**

listener.log

#### **Example**

LOG\_FILE\_listener=list.log

# **LOGGING\_***listener\_name*

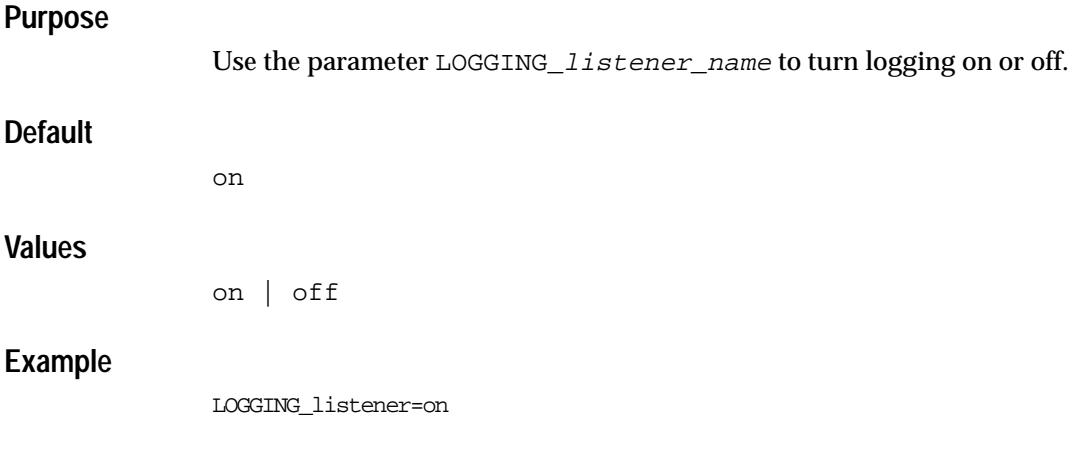

# **PASSWORDS\_***listener\_name*

#### **Purpose**

Use the parameter PASSWORDS\_listener\_name to store an encrypted password for a listener, so that certain privileges operations, such as [SAVE\\_CONFIG](#page-44-0) and [STOP](#page-67-0), used from the Listener Control utility are secure. An encrypted password can be set using either the Listener Control utility [CHANGE\\_PASSWORD](#page-38-0) command or Oracle Net Manager.

**See Also:** *Oracle9i Net Services Administrator's Guide* for further information about password security of the listener

# **Example**

PASSWORDS\_LISTENER=(2D6C48144CF753AC)

# **SAVE\_CONFIG\_ON\_STOP\_***listener\_name*

# **Purpose**

Use the parameter SAVE CONFIG ON STOP *listener* name to specify whether or not runtime configuration changes are saved into the listener.ora file. When you set the parameter to true, any parameters that were modified while the listener was running using the Listener Control utility [SET](#page-47-0) command are saved to the listener.ora file when the [STOP](#page-67-0) command is issued. When you set the parameter to false, the Listener Control utility does not save the runtime configuration changes to the listener.ora file.

# **Default**

false

# **Values**

true | false

# **Example**

SAVE\_CONFIG\_ON\_STOP\_listener=true

# **SSL\_CLIENT\_AUTHENTICATION**

# **Purpose**

Use the parameter SSL\_CLIENT\_AUTHENTICATION to specify whether or not a client is authenticated using the **[Secure Sockets Layer \(SSL\)](#page-396-1)**.

# **Default**

true

# **Values**

true | false

# **Usage Notes**

The database server authenticates the client. Therefore, this value should be set to false. If this parameter is set to true, the listener attempts to authenticate the client, which can result in a failure.

**See Also:** *Oracle Advanced Security Administrator's Guide*

# **Example**

SSL\_CLIENT\_AUTHENTICATION=true

# **STARTUP\_WAIT\_TIME\_***listener\_name*

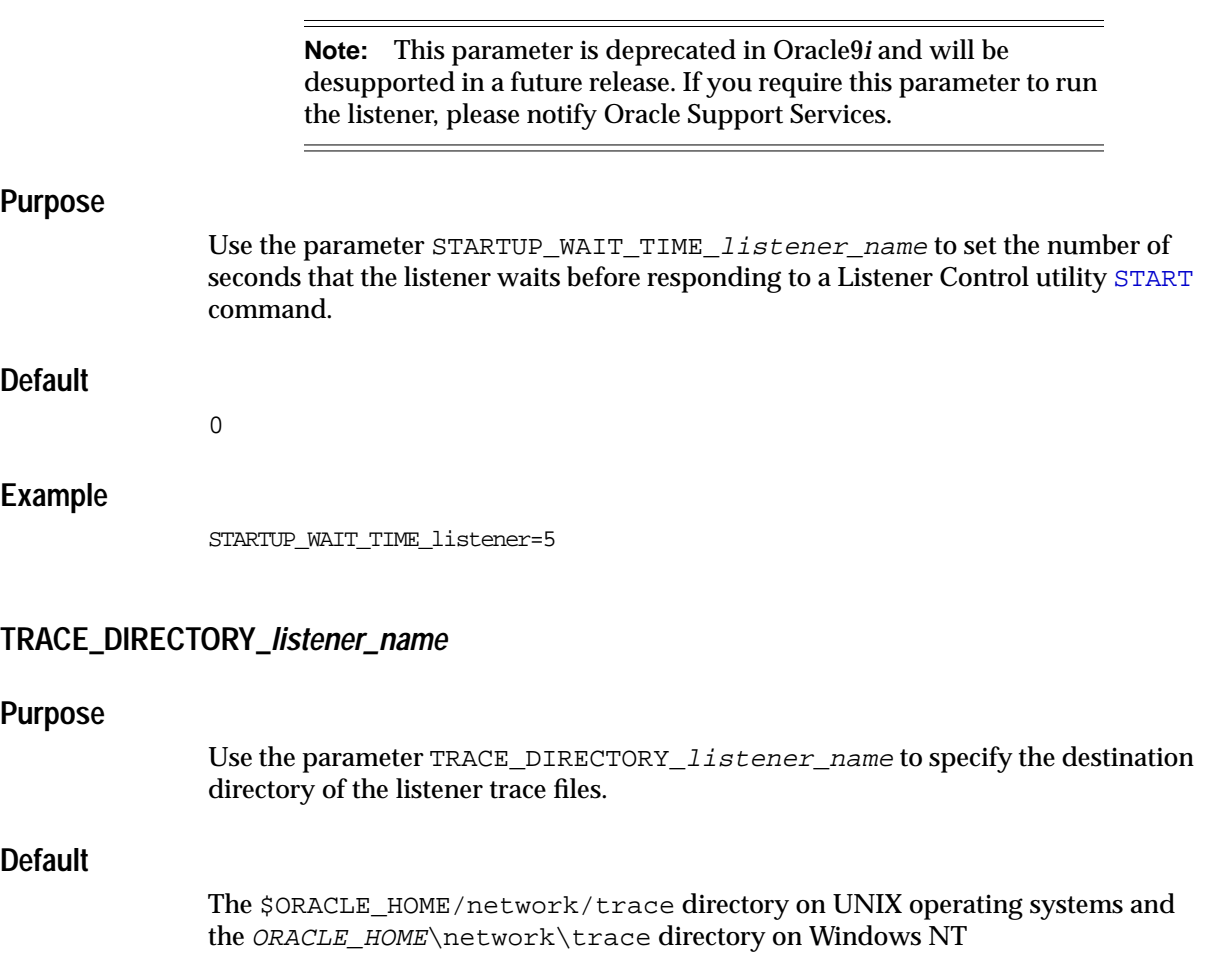

# **Example**

TRACE\_DIRECTORY\_listener=/oracle/network/admin/trace

# **TRACE\_FILE\_***listener\_name*

#### **Purpose**

Use the parameter TRACE\_FILE\_listener\_name to specify the name of the trace file for the listener.

# **Default**

```
listener.trc
```
# **Example**

TRACE\_FILE\_listener=list.trc

# <span id="page-305-0"></span>**TRACE\_FILELEN\_***listener\_name*

# **Purpose**

Use the parameter TRACE\_FILELEN\_listener\_name to specify the size of the listener trace files in kilobytes (KB). When the size is met, the trace information is written to the next file. The number of files is specified with the [TRACE\\_FILENO\\_](#page-306-0) [listener\\_name](#page-306-0) parameter.

# **Default**

Unlimited

# **Example**

TRACE\_FILELEN\_listener=100

# <span id="page-306-0"></span>**TRACE\_FILENO\_***listener\_name*

#### **Purpose**

Use the parameter TRACE\_FILENO\_listener\_name to specify the number of trace files for listener tracing. When this parameter is set along with the [TRACE\\_](#page-305-0) FILELEN listener name parameter, trace files are used in a cyclical fashion. The first file is filled first, then the second file, and so on. When the last file has been filled, the first file is re-used, and so on.

The trace file names are distinguished from one another by their sequence number. For example, if the default trace file of listener.trc is used, and this parameter is set to 3, the trace files would be named listener1.trc, listener2.trc and listener3.trc.

In addition, trace events in the trace files are preceded by the sequence number of the file.

# **Default**

1

#### **Example**

TRACE\_FILENO\_listener=3

# **TRACE\_LEVEL\_***listener\_name*

#### **Purpose**

Use the parameter TRACE\_LEVEL\_listener\_name to turn listener tracing on, at a specific level, or off.

#### **Default**

off

#### **Values**

- off for no trace output
- user for user trace information
- admin for administration trace information
- support for Oracle Support Services trace information

# **Example**

TRACE\_LEVEL\_listener=admin

# **TRACE\_TIMESTAMP\_***listener\_name*

#### **Purpose**

Use the parameter TRACE\_TIMESTAMP\_listener\_name to add a time stamp in the form of  $dd-mon-yyyy$  hh: $mi:ss:mi1$  to every trace event in the listener trace file.

# **Default**

on

#### **Values**

on or true | off or false

#### **Example**

TRACE\_TIMESTAMP\_listener=true

# **WALLET\_LOCATION**

# **Purpose**

Use the parameter WALLET\_LOCATION to specify the location of wallets. Wallets are certificates, keys, and trustpoints processed by SSL that allow for secure connections.

**See Also:** *Oracle Advanced Security Administrator's Guide*

# **Syntax**

Oracle wallets on file system:

```
WALLET_LOCATION=
   (SOURCE=
     (METHOD=file)
     (METHOD_DATA=
         (DIRECTORY=directory)))
```
#### Microsoft certificate store:

WALLET\_LOCATION= (SOURCE= (METHOD=mcs))

Oracle wallets in the Windows NT registry:

WALLET\_LOCATION= (SOURCE= (METHOD=reg) (METHOD\_DATA= (KEY=registry\_key)))

#### Entrust wallets:

```
WALLET_LOCATION=
    (SOURCE=
       (METHOD=entr)
       (METHOD_DATA=
          (PROFILE=file.epf)
          (INIFILE=file.ini)))
```
#### **Subparameters**

WALLET\_LOCATION supports the following subparameters:

SOURCE: Specify the type of storage for wallets and storage location.

METHOD: Specify the type of storage.

METHOD\_DATA: Specify the storage location.

DIRECTORY: Specify the location of Oracle wallets on file system.

KEY: Specify the wallet type and location in the Windows NT registry.

PROFILE: Specify the Entrust profile file (.epf).

INIFILE: Specify the Entrust initialization file (.ini).

# **Default**

None

# **Usage Notes**

- The key/value pair for Microsoft's certificate store (MCS) omits the METHOD\_ DATA parameter because MCS does not use wallets. Instead, Oracle PKI (public key infrastructure) applications obtain certificates, trustpoints and private keys directly from the user's profile.
- **IF an Oracle wallet is stored in the Windows NT registry and the wallet's key**  $(KEY)$  is SALESAPP, the storage location of the encrypted wallet is  $HKEY$ CURRENT\_USER\SOFTWARE\ORACLE\WALLETS\SALESAPP\EWALLET.P12. The storage location of the decrypted wallet is HKEY\_CURRENT\_ USER\SOFTWARE\ORACLE\WALLETS\SALESAPP\CWALLET.SSO.

# **Examples**

#### Oracle wallets on file system:

```
WALLET LOCATION=
   (SOURCE=
       (METHOD=file)
       (METHOD_DATA=
           (DIRECTORY=/etc/oracle/wallets/databases)))
```
#### Microsoft certificate store:

```
WALLET_LOCATION=
    (SOURCE=
      (METHOD=mcs))
```
#### Oracle Wallets in the Windows NT registry:

```
WALLET LOCATION=
    (SOURCE=
      (METHOD=REG)
      (METHOD_DATA=
          (KEY=SALESAPP)))
```
#### Entrust Wallets:

```
WALLET_LOCATION=
    (SOURCE=
      (METHOD=entr)
      (METHOD_DATA=
        (PROFILE=/etc/oracle/wallets/test.epf)
        (INIFILE=/etc/oracle/wallets/test.ini)))
```
**9**

# **Oracle Connection Manager Parameters (cman.ora)**

This chapter provides a complete listing of the cman.ora file configuration parameters.

This chapter contains these topics:

- [Overview of Oracle Connection Manager Configuration File](#page-311-0)
- **[Oracle Connection Manager Parameters](#page-312-0)**

# <span id="page-311-0"></span>**Overview of Oracle Connection Manager Configuration File**

**[Oracle Connection Manager](#page-389-0)** configuration, stored in the cman.ora file, consists of the following elements:

- Listening **[protocol address](#page-394-0)es** of the **[CMGW process](#page-373-0)** (gateway process) and the **[CMADMIN process](#page-373-1)** (administrative process)
- Access control parameters
- Control parameters

By default, the cman.ora file is located in the  $$ORACLE$  HOME/network/admin directory on UNIX operating systems and in the ORACLE\_HOME\network\admin directory on Windows NT. cman.ora can also be stored the following locations:

- The directory specified by the TNS ADMIN environment variable or registry value
- On UNIX operating systems, the global configuration directory. For example, on Sun SPARC Solaris, this directory is /var/opt/oracle.

**See Also:** Oracle operating system-specific documentation

[Figure 9–1](#page-311-1) shows an example cman.ora file.

#### <span id="page-311-1"></span>**Figure 9–1 Example cman.ora File**

```
CMAN=
   (ADDRESS=(PROTOCOL=tcp)(HOST=proxysvr)(PORT=1630))
   (ADDRESS=(PROTOCOL=tcps)(HOST=144.25.22.217)(PORT=2484))
CMAN_ADMIN=
   (ADDRESS=(PROTOCOL=tcp)(HOST=proxysvr)(PORT=1830))
CMAN_RULES=
  (RULE=(SRC=206.62.226.32/27)(DST=sales-server)(SRV=*) (ACT=accept)))CMAN_PROFILE=
   (PARAMETER_LIST=
    (LOG_LEVEL=2)
    (TRACING=on))
```
# <span id="page-312-0"></span>**Oracle Connection Manager Parameters**

This section lists and describes the cman.ora file parameters. Configuration parameters fall into the following categories:

- [Listening Endpoint List](#page-312-1)
- [Route List](#page-313-0)
- [Parameter List](#page-315-0)

# <span id="page-312-1"></span>**Listening Endpoint List**

**CMAN**

## **Purpose**

Use the parameter CMAN to specify the protocol addresses of the CMGW process.

**Default**

CMAN=(ADDRESS=(PROTOCOL=tcp)(HOST=local\_host)(PORT=1630))

## **Syntax**

```
CMAN=
   ([ADDRESS_LIST= ]
   (ADDRESS = ...)[ (ADDRESS= \ldots)])
```
# **CMAN\_ADMIN**

# **Purpose** Use the parameter CMAN\_ADMIN to specify the protocol addresses of the Oracle Connection Manager CMADMIN process. **Default** CMAN\_ADMIN=(ADDRESS=(PROTOCOL=tcp)(HOST=anyhost)(PORT=1830)) **Syntax** CMAN\_ADMIN= ([ADDRESS\_LIST= ]  $(ADDRESS = ...)$  $[$  (ADDRESS=  $\ldots)$ ])

# <span id="page-313-0"></span>**Route List**

# **CMAN\_RULES**

#### **Purpose**

Use the parameter CMAN\_RULES to specify an access control rule list to filter incoming connections. A rule list specifies which connections are accepted, rejected, or dropped.

# **Syntax**

```
CMAN_RULES=
  (RULE_LIST=
    (RULE=
     (SRC=host)
     (DST=host)
     (SRV=service_name|sid)
     (ACT=accept|reject))
    [ (RULE= \ldots)])
```
# **Subparameters**

The RULE parameter filters a connection or group of connections using the following subparameters:

SRC: Specify the source host name or IP address in dot notation of the client.

DST: Specify the destination server host name or IP address in dot notation of the database server.

SRV: Specify database **[service name](#page-396-2)** of the Oracle9*i* or Oracle8*i* database (obtained from the SERVICE\_NAME parameter in the initialization parameter file) or **[Oracle System Identifier \(SID\)](#page-393-0)** value of the pre-release 8.1 database (obtained from the ORACLE\_SID environment variable or registry value).

ACT: Specify to accept to accept incoming request or reject to reject incoming requests.

# **Usage Notes**

- If no rules are specified, all connections are accepted.
- For rejected connections, Oracle Connection Manager displays an error message. For dropped connections, it displays no message.
- **The wildcard for host name is an asterisk**  $(*)$ . In the case of an IP address  $(d.d.d.d)$ , you can wildcard the individual d's with this character.
- If client's connect descriptors contains both SID and SERVICE\_NAME parameters, then both names requested need to be permitted by the rules respectively in order for the client's access to be allowed.

# **Example**

```
CMAN_RULES=
  (RULE_LIST=
    (RULE=
     (SRC=client1-pc)
     (DST=sales-server)
     (SRV=sales.us.acme.com)
     (ACT=reject))
    (RULE=
     (SRC=144.25.23.45)
     (DST=144.25.187.200)
     (SRV=db1)
     (ACT=accept)))
```
# <span id="page-315-0"></span>**Parameter List**

# **CMAN\_PROFILE**

# **Purpose**

Use the parameter CMAN PROFILE to specify the set attributes for an Oracle Connection Manager. To override a parameter's default setting, enter the parameter and its nondefault value in the PARAMETER\_LIST.

# **Default Parameters**

ANSWER\_TIMEOUT=0

AUTHENTICATION\_LEVEL=0

LOG\_LEVEL=0

MAX\_FREELIST\_BUFFERS=0

MAXIMUM\_CONNECT\_DATA=1024

MAXIMUM\_RELAYS=128

RELAY\_STATISTICS=NO

REMOTE\_ADMIN=NO

SHOW\_TNS\_INFO=NO

TRACE\_DIRECTORY=The \$ORACLE\_HOME/network/trace directory on UNIX operating systems and the ORACLE\_HOME\network\trace directory on Windows NT

TRACE\_FILELEN=unlimited

TRACE\_FILENO=1

TRACE\_TIMESTAMP=ON

TRACING=NO

USE\_ASYNC\_CALL=YES

#### **Allowed Values of Parameters**

```
ANSWER_TIMEOUT=[0 to n]
AUTHENTICATION LEVEL=[0 | 1]
LOG LEVEL=[0-4]MAXIMUM CONNECT DATA=[257 to 4096]
MAX FREELIST BUFFERS=[0 to 10240]
MAXIMUM RELAYS=[1 to 2048]
RELAY STATISTICS=[YES | TRUE | ON | 1 | NO | FALSE | OFF | 0]
REMOTE ADMIN=[YES \mid TRUE \mid ON \mid 1 \mid NO \mid FALSE \mid OFF \mid 0]SHOW TNS INFO=[YES | TRUE | ON | 1 | NO | FALSE | OFF | 0]
TRACE DIRECTORY=directory
TRACE FILELEN=size of file in kilobytes
TRACE_FILENO=[1 to 8]
TRACE TIMESTAMP=[YES | TRUE | ON | 1 | NO | FALSE | OFF | 0]TRACING=[YES | TRUE | ON | 1 | NO | FALSE | OFF | 0]
USE ASYNC CALL=[YES \mid TRUE \mid ON \mid 1 \mid NO \mid FALSE \mid OFF \mid 0]
```
#### **Example**

```
CMAN_PROFILE=
    (PARAMETER_LIST=
       (MAXIMUM_RELAYS=512)
       (LOG_LEVEL=1)
       (RELAY_STATISTICS=YES)
       (REMOTE_ADMIN=YES)
       (SHOW_TNS_INFO=YES)
       (USE_ASYNC_CALL=YES)
       (AUTHENTICATION_LEVEL=0)
       (TRACING=YES)
       (TRACE_TIMESTAMP=YES)
       (TRACE_FILELEN=100)
       (TRACE_FILENO=2))
```
# **ANSWER\_TIMEOUT**

Use the parameter ANSWER\_TIMEOUT to determine the time, in seconds, that Oracle Connection Manager uses to time out the protocol handshake associated with an incoming connection request

The parameter accepts a range of 0 to *n*.

# **AUTHENTICATION\_LEVEL**

Use the parameter AUTHENTICATION\_LEVEL to specify the level of security. This parameter accepts the following values:

- 1 to instruct Oracle Connection Manager to reject connect requests that are not using Secure Network Services (SNS). SNS is part of the Oracle Advanced Security.
- 0 (default) to instruct Oracle Connection Manager not to check for SNS between the client and server

# **LOG\_LEVEL**

The LOG\_LEVEL parameter specifies the level of logging performed by Oracle Connection Manager. This parameter accepts four log levels, ranging from 0 to 4:

- 0 (default) for no logging
- 1 for basic reporting
- 2 for RULE\_LIST matching lookup reporting
- 3 for relay blocking reporting
- 4 for relay I/O counts reporting

The CMGW process creates a log file called cman  $pid.$  log, and the CMADMIN process creates a log file called  $c$ madm $_p$ id.log. The log files are located in the \$ORACLE\_HOME/network/log directory on UNIX operating systems and the ORACLE HOME\network\log directory on Windows NT.

# **MAX\_FREELIST\_BUFFERS**

The MAX\_FREELIST\_BUFFERS parameter specifies the maximum number of buffers that **[Transparent Network Substrate \(TNS\)](#page-400-0)** keeps in its freelist for later reuse instead of returning them to the operating system after a relay gets closed.

The parameter accepts a range of 0 to 10240.

# **MAXIMUM\_CONNECT\_DATA**

Use the parameter MAXIMUM\_CONNECT\_DATA to limit the connect data string length of the incoming connection requests.

The parameter accepts a range of 257 to 4096.

# **MAXIMUM\_RELAYS**

Use the parameter MAXIMUM\_RELAYS to specify the maximum number of concurrent connections supported.

The parameter accepts a range of 1 to 2048.

# **RELAY\_STATISTICS**

Use the parameter RELAY\_STATISTICS to specify whether or not I/O statistics are recorded. This parameter accepts the following values:

- yes to instruct Oracle Connection Manager to maintain statistics pertaining to relay I/O activities, such as:
	- Number of inbound (IN) bytes
	- Number of outbound (OUT) bytes
	- Number of IN packets
	- Number of OUT packets

This information is stored in the cman  $pid$ . log file.

 $\blacksquare$  no to record no I/O statistics

# **REMOTE\_ADMIN**

Use the parameter REMOTE\_ADMIN to specify whether or not remote access to an Oracle Connection Manager is allowed. This parameter accepts the following values:

- yes to allow access from a remote Oracle Connection Manager Control utility session to Oracle Connection Manager
- no to allow only access to the local Oracle Connection Manager. This value prevents a user running a remote Oracle Connection Manager Control utility session access to Oracle Connection Manager.

**See Also:** ["Distributed Operations" on page 2-4](#page-73-0) for configuration details

# **SHOW\_TNS\_INFO**

Use the parameter SHOW TNS INFO to specify whether or not TNS information is to be recorded. This parameter accepts the following values:

- yes to instruct Oracle Connection Manager to include TNS information in the cman *pid*.log file
- no to instruct Oracle Connection Manager to not include TNS events in the log file

# **TRACING**

Use the parameter TRACING to specify whether or not tracing is enabled for the Oracle Connection Manager. This parameter accepts the following values:

- yes to enable tracing for Oracle Connection Manager. The CMGW process creates a trace file called cman  $pid$ .trc, and the CMADMIN process creates a trace file called cmadm *pid*.trc.
- no to disable tracing

# <span id="page-320-3"></span>**TRACE\_DIRECTORY**

Use the parameter TRACE\_DIRECTORY to specify the destination directory for the trace files. You must set this parameter to a nondefault location if you plan to use the [TRACE\\_FILELEN](#page-320-0) or [TRACE\\_TIMESTAMP](#page-320-1) parameters.

# <span id="page-320-0"></span>**TRACE\_FILELEN**

Use the parameter TRACE FILEN to specify the size of the trace file in kilobytes (KB). When the size is met, the trace information is written to the next file. The number of files is specified with the TRACE FILENO parameter.

> **Note:** This parameter requires a nondefault trace directory be specified with the [TRACE\\_DIRECTORY](#page-320-3) parameter.

# <span id="page-320-2"></span>**TRACE\_FILENO**

Use the parameter TRACE\_FILENO to specify the number of trace files for Oracle Connection Manager tracing. When this parameter is set along with the [TRACE\\_](#page-320-0) [FILELEN](#page-320-0) parameter, trace files are used in a cyclical fashion. The first file is filled first, then the second file, and so on. When the last file has been filled, the first file is reused, and so on.

The trace file names are distinguished from one another by their sequence number. For example, if this parameter is set to 3, the CMGW gateway trace files would be named cman1 pid.trc, cman2 pid.trc and cman3 pid.trc and the CMADMIN administrative trace files would be named cmadm1  $pid, trc$ , cmadm2 pid.trc and cmadm3 pid.trc.

In addition, trace events in the trace files are preceded by the sequence number of the file.

# <span id="page-320-1"></span>**TRACE\_TIMESTAMP**

Use the parameter TRACE TIMESTAMP to add a time stamp in the form of  $dd$ -mon-yyyy hh:mi:ss:mil to every trace event in the trace file.

> **Note:** This parameter requires a nondefault trace directory be specified with the [TRACE\\_DIRECTORY](#page-320-3) parameter.

# **USE\_ASYNC\_CALL**

Use the parameter USE\_ASYNC\_CALL to specify whether or not Oracle Connection Manager is to use asynchronous functions while in the answering or calling phase of establishing an Oracle Net connection. This parameter accepts the following values:

- yes to instruct Oracle Connection to use all asynchronous functions
- no to instruct Oracle Connection Manager not to use asynchronous functions

# **10**

# **Oracle Names Parameters (names.ora)**

This chapter provides a complete listing of the names.ora file configuration parameters.

This chapter contains these topics:

- [Overview of Oracle Names Server Configuration File](#page-323-0)
- [Oracle Names Parameters](#page-324-0)

# <span id="page-323-0"></span>**Overview of Oracle Names Server Configuration File**

**[Oracle Names server](#page-390-0)** configuration, stored in the names.ora file, consists of the following elements:

- Oracle Names server's name
- Protocol addresses that it is accepting connection requests on
- Location of **[administrative region](#page-370-0)** information
- Domain information
- Control parameters

By default, names.ora is located in the \$ORACLE\_HOME/network/admin directory on UNIX operating systems and the *ORACLE\_HOME*\network\admin directory on Windows NT. names.ora can also be stored the following locations:

- The directory specified by the TNS\_ADMIN environment variable or registry value
- On UNIX operating systems, the global configuration directory. For example, on Sun SPARC Solaris, this directory is /var/opt/oracle.

**See Also:** Oracle operating system-specific documentation

Figure 10-1 shows a names.ora file for an Oracle Names server named namesvr2.us.acme.com.

#### <span id="page-323-1"></span>**Figure 10–1 Example names.ora File**

```
NAMES.SERVER_NAME=namesvr2.us.acme.com
NAMES.ADDRESSES=
   (ADDRESS=(PROTOCOL=tcp)(HOST=namesvr2-server)(PORT=1575))
NAMES.ADMIN_REGION=
   (REGION=
     (DESCRIPTION=
       (ADDRESS=(PROTOCOL=tcp)(HOST=sales-server)(PORT=1521))
       (CONNECT_DATA=
         (SERVICE_NAME=sales.us.acme.com))
     (USERID=system)
     (PASSWORD=manager)
     (NAME=local_region)
     (REFRESH=86400)
     (RETRY=60)
     (EXPIRE=600))
```
```
NAMES.DOMAIN_HINTS=
   (HINT_DESC=
    (HINT_LIST=
      (HINT=
       (NAME=namesvr1)
       (ADDRESS=(PROTOCOL=tcp)(HOST=namesvr1-server)(PORT=1575))
NAMES.DOMAINS=
  (DOMAIN=
    (NAME=us.acme.com)
        (MIN_TTL=86400))
```
## **Oracle Names Parameters**

This section lists and describes the names.ora file parameters.

## **NAMES.ADDRESSES**

#### **Purpose**

Use the parameter NAMES.ADDRESSES to list the **[protocol addresse](#page-394-0)s** on which the Oracle Names server listens. Any valid ADDRESS or ADDRESS\_LIST is allowed.

#### **See Also:**

- ["ADDRESSes and ADDRESS\\_LISTs" on page 5-2](#page-207-0) for a description of address syntax
- ["Protocol Parameters" on page 5-3](#page-208-0) for descriptions of the correct parameters to use for each protocol

## **Syntax**

```
NAMES.ADDRESSES=
  [(ADDRESS_LIST=]
    (ADDRESS=...)
   (ADDRESS=...)[)]
```
#### **Default**

```
NAMES.ADDRESSES=
   (ADDRESS=(PROTOCOL=tcp)(HOST=namesvr-server)(PORT=1575))
```
## **Example**

```
NAMES.ADDRESSES=
   (ADDRESS_LIST=
   (ADDRESS=(PROTOCOL=tcp)(HOST=namesrv2-server)(PORT=1575))
   (ADDRESS=(PROTOCOL=tcp)(HOST=namesrv2-server)(PORT=1375)))
```
## **NAMES.ADMIN\_REGION**

## **Purpose**

Use the parameter NAMES.ADMIN\_REGION to specify the data source for an administrative region.

## **Syntax**

```
NAMES.ADMIN_REGION=
  (REGION=
   (DESCRIPTION=
     (ADDRESS=...)
     (CONNECT_DATA=(SERVICE_NAME|SID=service_name|sid)))
   (USERID=user)
   (PASSWORD=password)
   (REFRESH=seconds)
   (RETRY=seconds)
   (EXPIRE=seconds)
   (VERSION=version)
   (TYPE=ldap|ldif)
     (HOST=directory_host)
     (PORT=port)
     (TIMEOUT=time)
     (SUBTREE_LIST=
       (SUBTREE=(BASE=base_DN)[(SCOPE=sub|one)))
```
## **Subparameters**

REGION supports the following subparameters:

DESCRIPTION: Specify the connect descriptor that the Oracle Names server uses to connect to the **[region database](#page-395-0)**.

USERID: If loading data from the region database, specify a database user. If loading restricted data from a LDAP-compliant **[directory server](#page-376-0)**, specify a directory user with read privileges in the form of a **[distinguished name \(DN\)](#page-377-0)**.

PASSWORD: Specify the password for the database user or directory user.

REFRESH: Specify the interval in seconds when the local Oracle Names server's memory cache (not the cache checkpoint file) will be refreshed from the region database.

The interval value for this parameter is irrelevant for **[Oracle Names LDAP](#page-390-0) [Proxy server](#page-390-0)s**, because the directory has no mechanism for enabling the Oracle Names LDAP Proxy server to determine if there is new data. Even if this parameter is specified, an Oracle Names LDAP Proxy server always has a reload interval of 248 days, 13 hours, and 20 minutes

RETRY: Specify the interval in seconds the Oracle Names server will wait after a failure to connect to the region database before trying again.

EXPIRE: Specify the time in seconds to wait before terminating the retry attempt.

VERSION: Specify an arbitrary value. Even though the value is irrelevant, this parameter is still necessary.

The following parameters are reserved for Oracle Names LDAP Proxy servers:

TYPE: Specify how the Oracle Names LDAP Proxy server is to load data from a directory server. This parameter supports the following values:

ldap: Specifies that the Oracle Names LDAP Proxy server is to load data directly from a directory server

ldif: Specifies that the Oracle Names LDAP Proxy server is to use data from an **[LDAP Data Interchange Format \(LDIF\)](#page-382-0)** file

The following subparameters are for (TYPE=ldap):

HOST: Specify the directory server host name.

PORT: Specify the listening TCP/IP port for the directory server. If you do not specify this option, the default port (389) is used.

TIMEOUT: Specify the time limit in seconds in which the Oracle Names LDAP Proxy server can spend performing a search of directory objects. This

time limit cannot be greater than the time limit set for searches in the directory server. By default, the time limit is set to 10 seconds, which is sufficient for most searches.

SUBTREE\_LIST | SUBTREE: Use the SUBTREE parameter to specify the DN. Use the SUBTREE LIST parameter if there are multiple DNs. The SUBTREE parameter supports the following subparameters:

BASE: Specify a subtree location in the **[directory information tree \(DIT\)](#page-376-1)** from which the Oracle Names Proxy server should load data. The location is specified as a DN of a LDAP directory entry. The Oracle Names Proxy loads directory naming data from one or more Oracle Contexts located in the subtree following the entry specified.

**Note:** Do not prefix the DN with "dn:". For example, (BASE=dn:dc=com) is not acceptable.

SCOPE: Specifies where the Oracle Names Proxy server looks for directory data to load. one (default) specifies that the Oracle Names Proxy server look only in one Oracle Context directly following the entry specified in the BASE parameter. sub specifies the Oracle Names Proxy server look in all the Oracle Contexts in the subtree following the entry specified in the BASE parameter.

**See Also:** *Oracle9i Net Services Administrator's Guide* for more information about configuring the NAMES.ADMIN\_REGION parameter for Oracle Names LDAP Proxy servers

## **Example**

```
NAMES.ADMIN REGION=
  (REGION=
   (DESCRIPTION=
     (ADDRESS=(PROTOCOL=tcp)(HOST=sales-server)(PORT=1575))
     (CONNECT_DATA=(SERVICE_NAME=sales.us.acme.com)))
   (USERID=system)
   (PASSWORD=manager)
   (REFRESH=172800)
   (RETRY=2700)
   (EXPIRE=8700)
   (VERSION=34619392))
```
## **NAMES.AUTHORITY\_REQUIRED**

## **Purpose**

Use the parameter NAMES.AUTHORITY\_REQUIRED to specify whether or not system queries require authoritative answers.

## **Default**

false

#### **Example**

NAMES.AUTHORITY\_REQUIRED=true

## **NAMES.AUTO\_REFRESH\_EXPIRE**

## **Purpose**

Use the parameter NAMES.AUTO\_REFRESH\_EXPIRE to specify the amount of time, in seconds, for the Oracle Names server to cache other region's database server addresses which have been obtained through the NAMES. DOMAIN. HINTS parameter. At the end of this interval, the Oracle Names server issues a query to the other region database servers to refresh the address.

## **Default**

600

## **Acceptable Values**

60 to 1209600

## **Example**

NAMES.AUTO\_REFRESH\_EXPIRE=1200000

## **NAMES.AUTO\_REFRESH\_RETRY**

#### **Purpose**

Use the parameter NAMES.AUTO\_REFRESH\_RETRY to specify the interval, in seconds, that the Oracle Names server retries the other Oracle Names servers on its domain hint list.

## **Default**

180

## **Minimum Value**

60

## **Maximum Value**

3600

## **Example**

NAMES.AUTO\_REFRESH\_RETRY=180

## **NAMES.CACHE\_CHECKPOINT\_FILE**

#### **Purpose**

Use the parameter NAMES.CACHE\_CHECKPOINT\_FILE to specify the name and directory path of the file to which the Oracle Names server writes its checkpoint file.

## **Default**

The \$ORACLE\_HOME/network/names/ckpcch.ora file on UNIX operating systems and the ORACLE\_HOME\network\names\ckpcch.ora file on Windows NT

## **Example**

NAMES.CACHE\_CHECKPOINT\_FILE=c:\oracle\network\names\cacheck.ora

## **NAMES.CACHE\_CHECKPOINT\_INTERVAL**

## **Purpose**

Use the parameter NAMES. CACHE\_CHECKPOINT\_INTERVAL to specify the interval, in seconds, in which the Oracle Names server writes a checkpoint of its stored data to a checkpoint file. Each Oracle Names server can periodically write its cached data to a file to protect against startup failures.

## **Default**

0 (disabled)

## **Minimum Value**

10

## **Maximum Value**

259200 (3 days)

#### **Example**

NAMES.CACHE\_CHECKPOINT\_INTERVAL=24

## **NAMES.CONFIG\_CHECKPOINT\_FILE**

#### **Purpose**

Use the parameter NAMES.CONFIG\_CHECKPOINT\_FILE to specify the name and directory path of the file used to checkpoint Oracle Names server configuration settings.

#### **Default**

The \$ORACLE HOME/network/names/ckpcfg.ora file on UNIX operating systems and the ORACLE\_HOME\network\names\ckpcfg.ora file on Windows NT

## **Example**

NAMES.CONFIG\_CHECKPOINT\_FILE=c:\oracle\network\names\configck.ora

## **NAMES.CONNECT\_TIMEOUT**

## **Purpose**

Use the parameter NAMES.CONNECT\_TIMEOUT to specify the amounts of time, in seconds, for the Oracle Names server to wait for the connection from a client to complete.

## **Default**

3

## **Minimum Value**

1

## **Maximum Value**

600

## **Example**

NAMES.CONNECT\_TIMEOUT=8

## <span id="page-332-0"></span>**NAMES.DEFAULT\_FORWARDERS**

## **Purpose**

Use the parameter NAMES.DEFAULT\_FORWARDERS to provide an address list of other Oracle Names servers used to forward queries.

## **Syntax**

NAMES.DEFAULT\_FORWARDERS= (FORWARDER\_LIST= (NAME=onames\_server)  $(ADDRESS=...))$ 

## **Subparameters**

FORWARDER\_LIST supports the following subparameters:

NAME: Specify the Oracle Names server name to forward queries.

ADDRESS: Specify the protocol address of the Oracle Names server.

**See Also:** ["Protocol Parameters" on page 5-3](#page-208-0) for descriptions of the correct parameters to use for each protocol

## **Example**

NAMES.DEFAULT\_FORWARDERS= (FORWARDER\_LIST= (FORWARDER= (NAME=rootserv1.com) (ADDRESS=(PROTOCOL=tcp)(HOST=root-server)(PORT=4200))))

## **NAMES.DEFAULT\_FORWARDERS\_ONLY**

#### **Purpose**

Use the parameter NAMES. DEFAULT FORWARDERS ONLY to specify how the Oracle Names server forwards queries.

When you set the parameter to true, the Oracle Names server forwards queries only to those Oracle Names servers listed as default forwarders with the NAMES. DEFAULT FORWARDERS parameter. When you set the parameter to false, the Oracle Names server calls the Oracle Names servers listed as default forwarders before other Oracle Names servers found in the cache.

#### **Default**

false

## **Example**

NAMES.DEFAULT\_FORWARDERS\_ONLY=c:\oracle\network\names\domainck.ora

## **NAMES.DOMAIN\_CHECKPOINT\_FILE**

#### **Purpose**

Use the parameter NAMES. DOMAIN CHECKPOINT FILE to specify the name and path of the file used for checkpoint authoritative domain data.

#### **Default**

The \$ORACLE\_HOME/network/names/ckpdom.ora file on UNIX operating systems and the ORACLE\_HOME\network\names\ckpdom.ora file on Windows NT

#### **Example**

NAMES.DOMAIN\_CHECKPOINT\_FILE=c:\oracle\network\names\domainck.ora

## **NAMES.DOMAINS**

## **Purpose**

Use the parameter NAMES. DOMAINS to provide a list of domains in the Oracle Names server's local region, as well as the default time to live (TTL) in seconds for data in those domains.

## **Syntax**

```
NAMES.DOMAINS=
  (DOMAIN_LIST=
   (DOMAIN=
     (NAME=domain)
    (MIN_TTL=ttl))
```
## **Subparameters**

NAMES.DOMAINS supports the following subparameters:

DOMAIN: Specify the domain name.

**Note:** Specify the root domain with a dot (.) or a null value.

MIN\_TTL: Specify the TTL for the domain's data.

## **Example**

In the following example, NAMES. DOMAINS contains a listing for the root (value of null), com, acme.com, and hq.oracle.com domains. All the domain precedent to hq.acme.com must be defined in order to define hq.acme.com.

NAMES.DOMAINS= (DOMAIN\_LIST= (DOMAIN= (NAME=) (MIN\_TTL=86400)) (DOMAIN= (NAME=com) (MIN\_TTL=86400)) (DOMAIN= (NAME=acme.com) (MINTTL=86400)) (DOMAIN= (NAME=hq.acme.com) (MIN\_TTL=86400)))

## **NAMES.DOMAIN\_HINTS**

## **Purpose**

Use the parameter NAMES.DOMAINS\_HINTS in one of two ways:

- Identify the protocol address of an Oracle Names server in the root administrative region for delegated administrative regions
- Identify the name of the domain and at least one protocol address of an Oracle Names server in that domain for optimizing forwarded requests to remote administrative regions

## **Subparameters**

NAMES. DOMAINS\_HINTS supports the following subparameters:

HINT\_LIST: Specify a list of hints. Each hint contains the name and address of Oracle Names server in a remote administrative region. HINT\_LIST uses the following syntax:

```
(HINT_LIST=
 (HINT=(NAME=onames_server)(ADDRESS=...)))
```
DOMAIN\_LIST: Specify the list of remote domains. DOMAIN\_LIST uses the following syntax:

```
(DOMAIN_LIST=
 (DOMAIN=domain))
```
## **Usage Notes**

**See Also:** *Oracle9i Net Services Administrator's Guide* for usage notes

## **Examples**

In the following example, NAMES.DOMAIN\_HINTS contains a domain hint for Oracle Names server  $\text{rootsvr}$ . com that is located in the root domain of the remote administrative region. The DOMAIN parameter is left null, meaning that the hint is for the root domain.

```
NAMES.DOMAIN_HINTS=
  (HINT_DESC=
    (HINT_LIST=
     (HINT=
       (NAME=rootsvr.com)
       (ADDRESS=(PROTOCOL=tcp)(HOST=root-server)(PORT=1575))))
    (DOMAIN_LIST=
     (DOMAIN=)))
```
The following example shows a hint to query two domains, the root domain and the us.acme.com domain, for Oracle Names servers rootsvr.com and namesvr.us.acme.com.

```
NAMES.DOMAIN_HINTS=
  (HINT_DESC=
    (HINT_LIST=
     (HINT=
      (NAME=rootsvr.com)
      (ADDRESS=(PROTOCOL=tcp)(HOST=root-server)(PORT=1575)))
     (HINT=
      (NAME=namesrv.us.acme.com)
      (ADDRESS=(PROTOCOL=tcp)(HOST=hr-server)(PORT=1575))))
    (DOMAIN_LIST=
     (DOMAIN=)
     (DOMAIN=us.acme.com)))
```
## **NAMES.FORWARDING\_AVAILABLE**

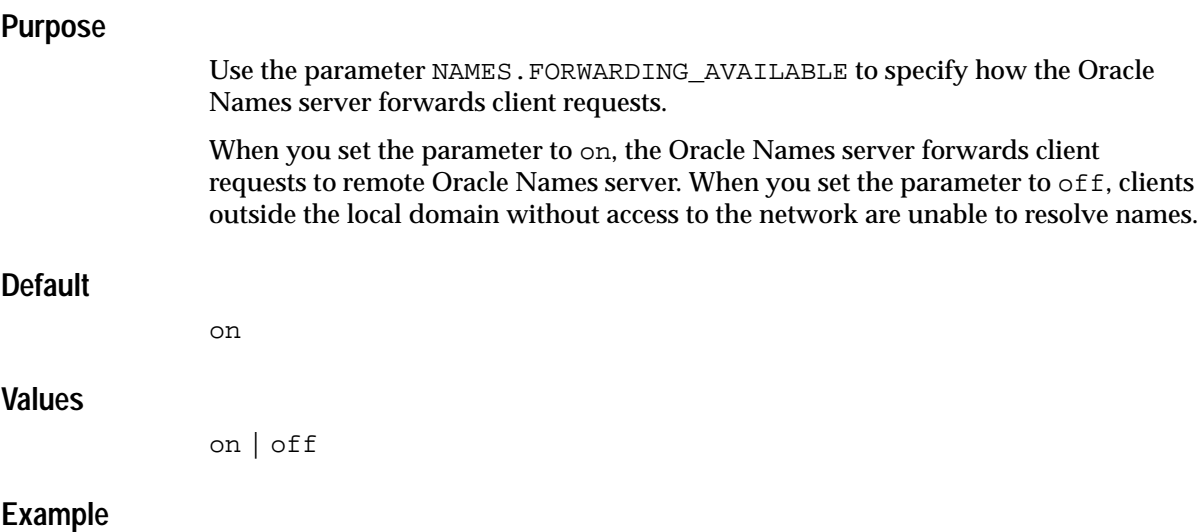

NAMES.FORWARDING\_AVAILABLE=off

## **NAMES.FORWARDING\_DESIRED**

#### **Purpose**

Use the parameter NAMES.FORWARDING\_DESIRE to specify how the Oracle Names server handles requests for remote Oracle Names servers.

When you set the parameter to true, the Oracle Names server provides protocol address of remote Oracle Names server to clients. This way, clients are redirected to the appropriate Oracle Names server. When you set the parameter to false, the Oracle Names server connects to the remote Oracle Names server on behalf of clients.

## **Default**

true

## **Values**

true | false

## **Example**

NAMES.FORWARDING\_DESIRED=true

## **NAMES.KEEP\_DB\_OPEN**

#### **Purpose**

Use the parameter NAMES.KEEP\_DB\_OPEN to specify whether to attempt to keep the connection to the region database open between operations.

When you set the parameter to  $true$ , the connection is left open after each load, reload, or reload-check. When you set the parameter to false, the connection is closed after each load, reload, or reload-check.

#### **Default**

true

## **Values**

true | false

#### **Example**

NAMES.KEEP\_DB\_OPEN=false

## **NAMES.LOG\_DIRECTORY**

## **Purpose** Use the parameter NAMES.LOG\_DIRECTORY to specify the destination directory where the log file for Oracle Names server operational events are written **Default** The \$ORACLE\_HOME/network/log directory on UNIX operating systems and the ORACLE\_HOME\network\log directory on Windows NT **Example**

NAMES.LOG\_DIRECTORY=c:\oracle\network\names

## **NAMES.LOG\_FILE**

## **Purpose**

Use the parameter NAMES.LOG\_FILE to indicate the name of the output file to which Oracle Names server operational events are written. The file name extension is always .log. Do not enter an extension for this parameter.

## **Default**

names

## **Example**

NAMES.LOG\_FILE=onames

## **NAMES.LOG\_STATS\_INTERVAL**

## **Purpose**

Use the parameter NAMES.LOG\_STATS\_INERVAL to specify the number of seconds between full statistical dumps in the log file.

## **Default**

0 (disabled)

## **Minimum Value**

10 seconds

## **Maximum Value**

none

## **Example**

NAMES.LOG\_STATS\_INTERVAL=12

## **NAMES.LOG\_UNIQUE**

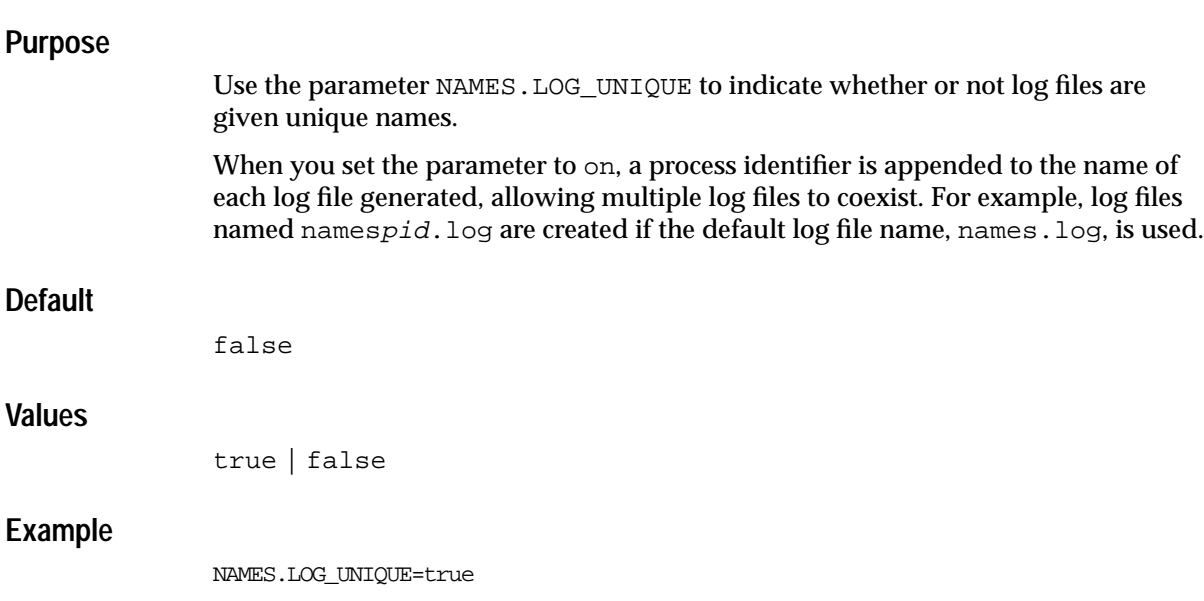

## **NAMES.MAX\_OPEN\_CONNECTIONS**

## **Purpose**

Use the parameter NAMES.MAX\_OPEN\_CONNECTIONS to specify the number of connections that the Oracle Names server can have open at any given time. The value is generated as the value 10 or the sum of one connection for listening, 5 for clients, plus one for each remote domain defined in the local administrative region, whichever is greater.

The calculated value is acceptable for most installations.

## **Default**

Calculated based on entered data.

#### **Minimum Value**

2

#### **Maximum Value**

64

## **Example**

NAMES.MAX\_OPEN\_CONNECTIONS=52

## **NAMES.MAX\_REFORWARDS**

#### **Purpose**

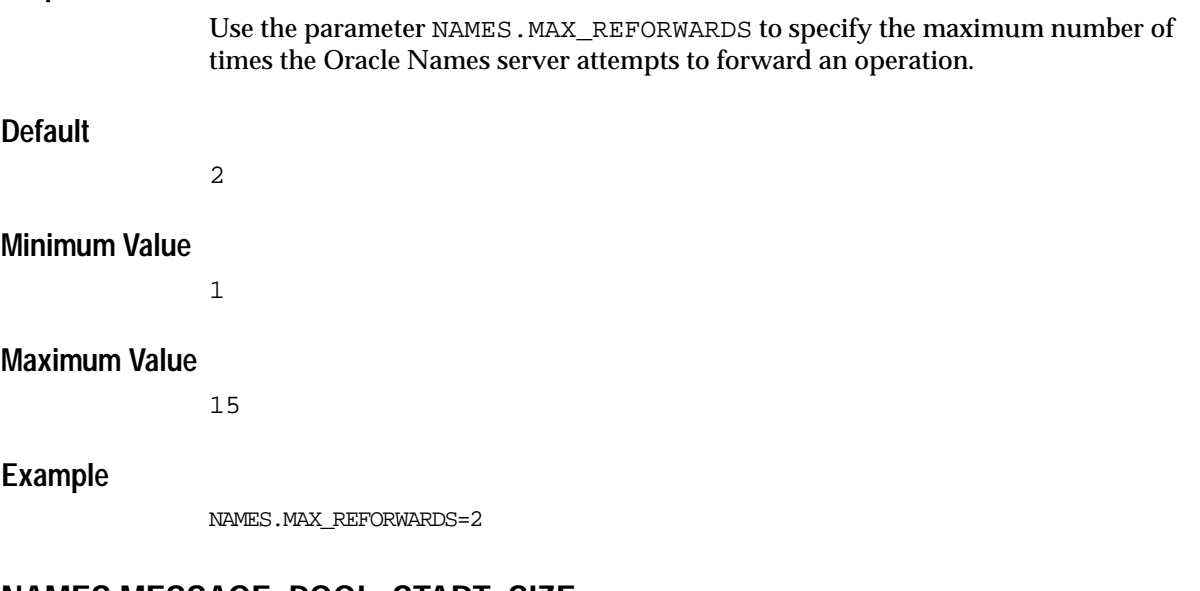

## **NAMES.MESSAGE\_POOL\_START\_SIZE**

## **Purpose**

Use the parameter NAMES. MESSAGE\_POOL\_START\_SIZE to determine the initial number of messages allocated in the Oracle Names server's message pool that are used for incoming or outgoing forwarded messages.

## **Default**

10

## **Minimum Value**

3

## **Maximum Value**

256

## **Example**

NAMES.MESSAGE\_POOL\_START\_SIZE=10

## **NAMES.NO\_MODIFY\_REQUESTS**

## **Purpose**

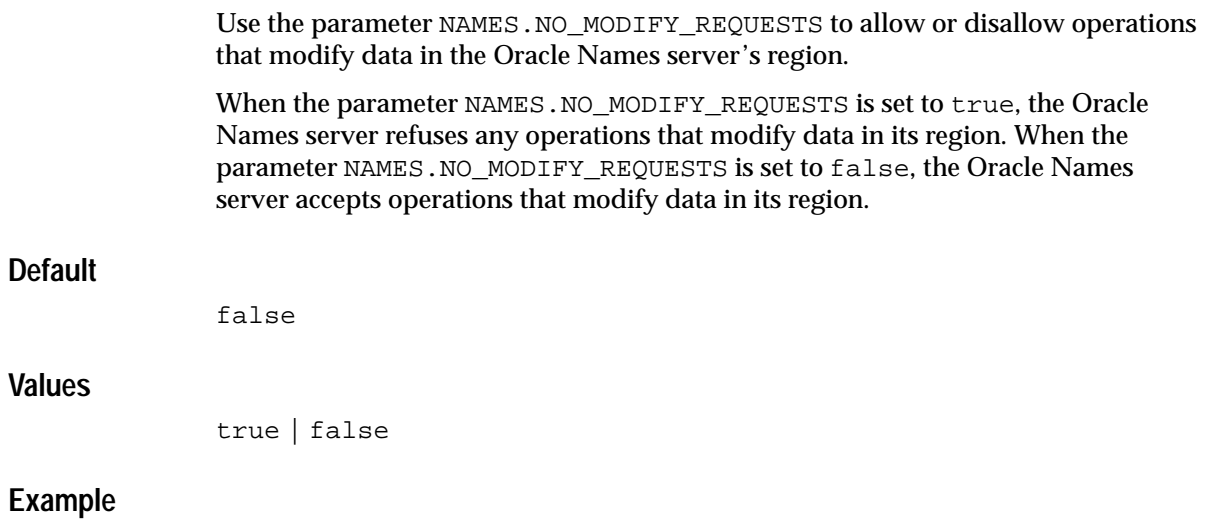

NAMES.NO\_MODIFY\_REQUESTS=true

## **NAMES.NO\_REGION\_DATABASE**

## **Purpose**

Use the parameter NAMES.NO\_REGION\_DATABASE to enable or disable the Oracle Names server from loading data from a region database.

When you set the parameter to true, the Oracle Names server does not load data from a region database. Instead, it loads data from its checkpoint files. When you set the parameter to false, the Oracle Names server loads data from a region database.

## **Default**

false

#### **Values**

true | false

## **Example**

NAMES.NO\_REGION\_DATABASE=true

## **NAMES.PASSWORD**

## **Purpose**

Use the parameter NAMES.PASSWORD to set an encrypted password for an Oracle Names server, so that certain privileged operations, such as [STOP](#page-191-0), [RESTART](#page-148-0) and [RELOAD](#page-142-0), used from the Oracle Names Control utility are secure.

If this parameter is set with Oracle Net Manager, then the password is encrypted. A clear-text password can be made manually. If the password is clear-text, ensure that the [NAMESCTL.INTERNAL\\_ENCRYPT\\_PASSWORD](#page-226-0) parameter in the sqlnet.ora file is set to false.

## **Default**

None

#### **Example**

NAMES.PASSWORD=625926683431aa55

## **NAMES.RESET\_STATS\_INTERVAL**

## **Purpose**

Use the parameter NAMES.RESET\_STATS\_INTERVAL to specify the number of seconds during which the statistics collected by the Oracle Names servers should accumulate. At the frequency specified, they are reset to 0. The default value of 0 means never reset statistics.

## **Default**

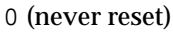

## **Minimum Value**

10

#### **Maximum Value**

None

## **Example**

NAMES.RESET\_STATS\_INTERVAL=15

## **NAMES.SAVE\_CONFIG\_ON\_STOP**

#### **Purpose**

Use the parameter NAMES.SAVE\_CONFIG\_ON\_STOP to specify whether or not runtime configuration changes are saved into the names.ora file.

When you set the parameter to true, the Oracle Names Control utility saves runtime configuration changes to names.  $\sigma$  as file. Any parameters which were modified through Oracle Names Control utility SET operations replace prior names.ora settings. When you set the parameter to false, the Oracle Names Control utility does not save runtime configuration changes to the names.ora file.

## **Default**

false

## **Example**

NAMES.SAVE\_CONFIG\_ON\_STOP=false

## **NAMES.SERVER\_NAME**

Use the NAMES.SERVER\_NAME parameter to uniquely identify an Oracle Names server by a name. All configuration references to a particular Oracle Names server use this name.

## **Default**

ONAMES\_onames\_server

## **Example**

NAMES.SERVER\_NAME=namesrv1.us.acme.com

## **NAMES.TOPOLOGY\_CHECKPOINT\_FILE**

## **Purpose**

Use the parameter NAMES. TOPOLOGY CHECKPOINT FILE to specify the name and path of the file used for checkpoint topology data. This file defines the domains in the administrative region and the Oracle Names servers authoritative for each domain. Specifically, topology data consists of:

- Domains, defined as a list of Oracle Names servers names with NS. SMD record types that are authoritative for the domain
- Oracle Names servers, specified with a  $A$ . SMD record type and listening protocol addresses

## **Default**

The \$ORACLE\_HOME/network/names/ckptop.ora file on UNIX operating systems and the *ORACLE\_HOME*\network\names\ckptop.ora on Windows NT

## **Example**

NAMES.TOPOLOGY\_CHECKPOINT\_FILE=c:\oracle\network\names\topck.ora

## **NAMES.TRACE\_DIRECTORY**

#### **Purpose**

Use the parameter NAMES. TRACE DIRECTORY to specify the destination directory of the output trace files from Oracle Names trace sessions.

## **Default**

The \$ORACLE\_HOME/network/trace directory on UNIX operating systems and the ORACLE\_HOME/network/trace directory on Windows NT

## **Example**

NAMES.TRACE\_DIRECTORY=/oracle/network/admin/trace

## **NAMES.TRACE\_FILE**

## **Purpose**

Use the parameter NAMES.TRACE\_FILE to specify the name of the output trace files for Oracle Names trace sessions. The file name extension is always .trc.

## **Default**

names

## **Example**

NAMES.TRACE\_FILE=onames

## **NAMES.TRACE\_FUNC**

#### **Purpose**

Use the parameter NAMES.TRACE\_FUNC to enable the internal mechanism to control tracing by a function name.

## **Default**

false

## **Example**

NAMES.TRACE\_FUNC=false

## **NAMES.TRACE\_LEVEL**

#### **Purpose**

Use the parameter NAMES.TRACE\_LEVEL to turn Oracle Names tracing on, at a specific level, or off.

## **Default**

off

#### **Values**

- off for no trace output
- user for user trace information
- admin for administration trace information
- support for Oracle Support Services trace information

## **Example**

NAMES.TRACE\_LEVEL=admin

## **NAMES.TRACE\_UNIQUE**

#### **Purpose**

Use the parameter NAMES.TRACE\_UNIQUE to indicate whether or not trace files are given unique names. When the value is set to on, a process identifier is appended to the name of the trace file generated, allowing multiple trace files to coexist.

For example, trace files named names $pid.$ trc are created if the default trace file name, names.trc, is used.

## **Default**

on

## **Values**

on | off

## **Example**

NAMES.TRACE\_UNIQUE=on

# **11**

## **Directory Usage Parameters (ldap.ora)**

This chapter provides a complete listing of the 1dap.ora file configuration parameters.

This chapter contains these topics:

- [Overview of Directory Server Usage File](#page-353-1)
- [Directory Usage Parameters](#page-353-0)

## <span id="page-353-1"></span>**Overview of Directory Server Usage File**

The 1dap.ora file contains directory usage configuration parameters created by Oracle Net Configuration Assistant. Do not modify these parameters or their settings.

By default, ldap.ora is located in the \$ORACLE\_HOME/network/admin directory on UNIX operating systems and the ORACLE\_HOME\network\admin directory on Windows operating systems. 1dap.ora can also be stored in the directory specified by the TNS ADMIN environment variable.

## <span id="page-353-0"></span>**Directory Usage Parameters**

This section lists and describes the ldap.ora file configuration parameters.

## **DIRECTORY\_SERVERS**

## **Purpose**

Use the parameter DIRECTORY\_SERVERS to list the host names and port number of the primary and alternate LDAP **[directory server](#page-376-0)s**.

#### **Values**

host:port[:sslport]

## **Example**

DIRECTORY\_SERVERS=ldap-server:389, raffles:400:636

## **DIRECTORY\_SERVER\_TYPE**

## **Purpose**

Use the parameter DIRECTORY\_SERVER\_TYPE to specify the type of directory server that is being used.

#### **Values**

- oid for Oracle Internet Directory
- ad for Microsoft Active Directory

#### **Example**

DIRECTORY\_SERVER\_TYPE=oid

## **DEFAULT\_ADMIN\_CONTEXT**

#### **Purpose**

Use the parameter DEFAULT\_ADMIN\_CONTEXT to specify the default directory entry that contains an **[Oracle Context](#page-390-1)** from which connect identifiers can be created, modified, or looked up.

#### **Values**

Valid **[distinguished name \(DN\)](#page-377-0)**

#### **Example**

DEFAULT\_ADMIN\_CONTEXT="o=OracleSoftware,c=US"

## **Part III Appendixes**

This part contains the following appendixes:

- [Appendix A, "LDAP Schema for Oracle Net Services"](#page-358-0)
- [Appendix B, "Commands and Parameters Not Supported in This Release"](#page-364-0)

## <span id="page-358-0"></span>**A**

## **LDAP Schema for Oracle Net Services**

This appendix describes the **[Oracle schema](#page-393-0) [object classe](#page-388-0)s** and **[attribute](#page-371-0)s** defined in the **[directory server](#page-376-0)** for Oracle Net Services objects. It does not describe object classes and attributes reserved for future functionality or used by other Oracle products.

This appendix contains these topics:

- [Structural Object Classes](#page-359-0)
- [Attributes](#page-362-0)

## <span id="page-359-0"></span>**Structural Object Classes**

The Oracle schema supports the following structural object classes for Oracle Net **[directory naming](#page-376-2)** lookups:

- [orclDBServer](#page-359-1)
- [orclNetService](#page-359-2)
- [orclNetServiceAlias](#page-360-1)
- [orclNetDescription](#page-360-0)
- [orclNetDescriptionList](#page-361-0)
- [orclNetAddress](#page-361-1)
- [orclNetAddressList](#page-361-2)

## <span id="page-359-1"></span>**orclDBServer**

#### **Description**

Defines the attributes for database service entries

**Attributes** [orclNetDescName](#page-362-1) [orclVersion](#page-362-2)

## <span id="page-359-2"></span>**orclNetService**

#### **Description**

Defines the attributes for **[net service name](#page-386-0)** entries

#### **Attributes**

[orclNetDescName](#page-362-1)

[orclVersion](#page-362-2)
# **orclNetServiceAlias**

# **Description**

Defines the attributes for **[net service alias](#page-386-0)** entries

# **Attributes**

[orclNetDescName](#page-362-10)

[orclVersion](#page-362-9)

# **orclNetDescription**

# **Description**

Specifies a **[connect descriptor](#page-373-0)** containing the **[protocol address](#page-394-0)** of the **[listener](#page-383-0)** and the connect information to the service

# **Attributes**

- [orclNetAddrList](#page-362-0)
- [orclNetInstanceName](#page-362-1)
- [orclNetConnParamList](#page-362-2)
- [orclNetFailover](#page-362-3)
- [orclNetLoadBalance](#page-362-4)
- [orclNetSdu](#page-362-5)
- [orclNetServiceName](#page-362-6)
- [orclNetSourceRoute](#page-362-7)
- [orclSid](#page-362-8)
- [orclVersion](#page-362-9)

# **orclNetDescriptionList**

# **Description**

Specifies a list of connect descriptors

# **Attributes**

- [orclNetDescList](#page-362-13)
- [orclVersion](#page-362-9)

# **orclNetAddress**

# **Description**

Specifies a listener protocol address

# **Attributes**

- [orclNetAddressString](#page-362-11)
- [orclNetProtocol](#page-362-12)
- [orclVersion](#page-362-9)

# **orclNetAddressList**

# **Description**

Specifies a list of protocol addresses

# **Attributes**

- [orclNetAddrList](#page-362-0)
- [orclNetFailover](#page-362-3)
- [orclNetLoadBalance](#page-362-4)
- [orclNetSourceRoute](#page-362-7)
- [orclVersion](#page-362-9)

# **Attributes**

[Table A–1](#page-362-14) lists the attributes used for the object classes. This list is subject to change.

<span id="page-362-14"></span>**Table A–1 LDAP Schema Attributes for Oracle Net Services**

<span id="page-362-13"></span><span id="page-362-12"></span><span id="page-362-11"></span><span id="page-362-10"></span><span id="page-362-9"></span><span id="page-362-8"></span><span id="page-362-7"></span><span id="page-362-6"></span><span id="page-362-5"></span><span id="page-362-4"></span><span id="page-362-3"></span><span id="page-362-2"></span><span id="page-362-1"></span><span id="page-362-0"></span>

| <b>Attribute</b>     | <b>Description</b>                                                                                     |
|----------------------|----------------------------------------------------------------------------------------------------|
| orclNetAddrList      | Identifies one or more listener protocol addresses                                                     |
| orclNetAddressString | Defines a listener protocol address                                                                    |
| orclNetConnParamList | Placeholder for future connect data parameters                                                         |
| orclNetDescList      | Identifies one or more connect descriptors                                                             |
| orclNetDescName      | Identifies a connect descriptor or a list of connect descriptors                                       |
| orclNetFailover      | Turns connect-time failover on for a protocol address list                                             |
| orclNetInstanceName  | Specifies the instance name to access                                                                  |
| orclNetLoadBalance   | Turns client load balancing on for a protocol address list                                             |
| orclNetProtocol      | Identifies the protocol used in the orcladdressString attribute                                        |
| orclNetSdu           | Specifies the session data unit (SDU) size                                                             |
| orclNetServiceName   | Specifies the Oracle9i or Oracle8i database service name in the CONNECT_<br>DATA portion               |
| orclNetSourceRoute   | Instructs Oracle Net to use each address in order until the destination is<br>reached                  |
| orclSid              | Specifies the Oracle System Identifier (SID) in the CONNECT_DATA portion<br>of a connection descriptor |
| orclVersion          | Specifies the version of software used to create the entry                                             |

Attributes

# **B**

# **Commands and Parameters Not Supported in This Release**

This appendix describes features no longer supported by Oracle Net Services. This appendix contains these topics:

- [Overview of Unsupported Features](#page-365-0)
- [Unsupported Parameters](#page-367-0)
- [Unsupported Control Utility Commands](#page-369-0)

# <span id="page-365-0"></span>**Overview of Unsupported Features**

In an effort to streamline configuration decisions for the Internet, the following subsections describe the features and the configuration file that are no longer being supported:

- [Identix and SecurID Authentication Methods](#page-365-1)
- [Novell Directory Services \(NDS\) External Naming and NDS Authentication](#page-365-2)
- Net<sub>8</sub> OPEN
- [protocol.ora File](#page-366-1)
- **[Prespawned Dedicated Servers](#page-366-0)**
- **[Protocols](#page-366-2)**

# <span id="page-365-1"></span>**Identix and SecurID Authentication Methods**

If you are using Identix or SecurID **[authentication method](#page-371-0)s**, provided by **[Oracle](#page-389-0) [Advanced Security](#page-389-0)**, Oracle Corporation recommends migrating to one of the following authentication methods:

- CyberSafe
- **RADIUS**
- Kerberos
- SSL

**See Also:** *Oracle Advanced Security Administrator's Guide*

# <span id="page-365-2"></span>**Novell Directory Services (NDS) External Naming and NDS Authentication**

Support for NDS as an authentication method and as an external **[naming method](#page-385-0)** is no longer supported. If you are using NDS as an external naming method, Oracle Corporation recommends using **[directory naming](#page-376-0)** instead.

# <span id="page-365-3"></span>**Net8 OPEN**

Net8 OPEN, which provided an application program interface (API) that enabled programmers to develop both database and non-database applications, is no longer supported.

# <span id="page-366-1"></span>**protocol.ora File**

The protocol.ora file is no longer supported.

Parameters in the protocol.ora file have been merged into the sqlnet.ora file. These parameters enable you to configure access control to the database, as well as no delays in TCP/IP buffer flushing. These parameters include:

- [TCP.EXCLUDED\\_NODES](#page-251-0)
- TCP. INVITED NODES
- [TCP.NODELAY](#page-252-0)
- [TCP.VALIDNODE\\_CHECKING](#page-252-1)

**See Also:** [Chapter 6, "Profile Parameters \(sqlnet.ora\)"](#page-214-0) for a description of these parameters

If you have a protocol.ora file in the  $$ORACLE$  HOME/network/admin directory on UNIX, and the ORACLE\_HOME\network\admin directory on Windows operating systems, Oracle Net Manager, when first started, automatically merges the protocol.ora parameters into the sqlnet.ora file.

There may be operating system-specific parameters in protocol.ora that are node specific. For this reason, Oracle Corporation recommends not sharing sqlnet.ora with other nodes after merging or adding these parameters.

# <span id="page-366-0"></span>**Prespawned Dedicated Servers**

Prespawned dedicated server processes are no longer supported. Instead, configure **[shared server](#page-397-1)** to improve scalability and system resource usage.

# <span id="page-366-2"></span>**Protocols**

Protocol addresses using the SPX or LU6.2 protocol must be replaced. Oracle Net provides support for the following network protocols:

- TCP/IP
- TCP/IP with SSL
- Named Pipes

**See Also:** ["Protocol Parameters" on page 5-3](#page-208-0) for protocol parameter configuration

# <span id="page-367-0"></span>**Unsupported Parameters**

[Table B–1](#page-367-1) describes the networking parameters no longer supported.

<span id="page-367-1"></span>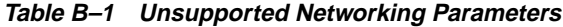

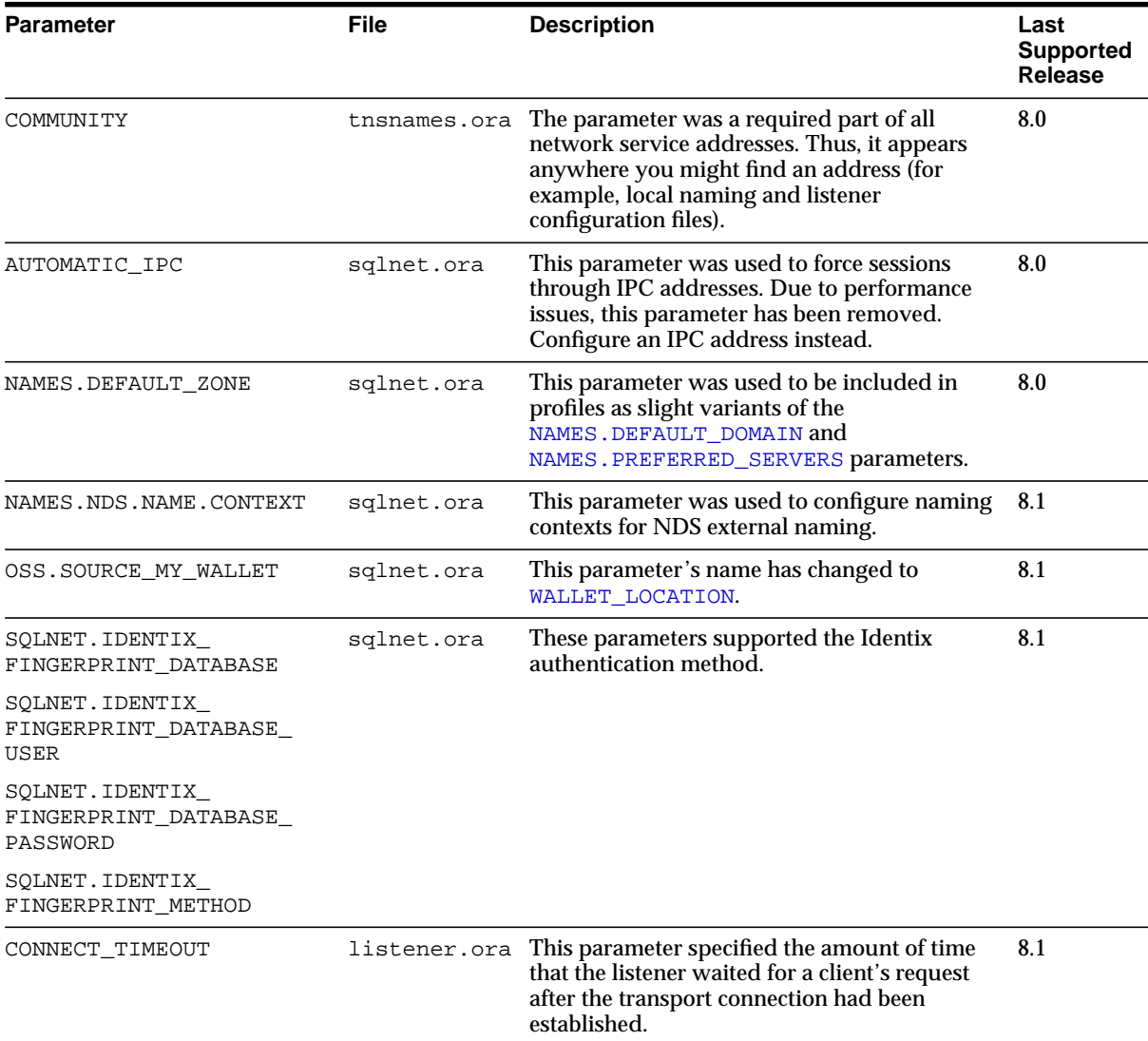

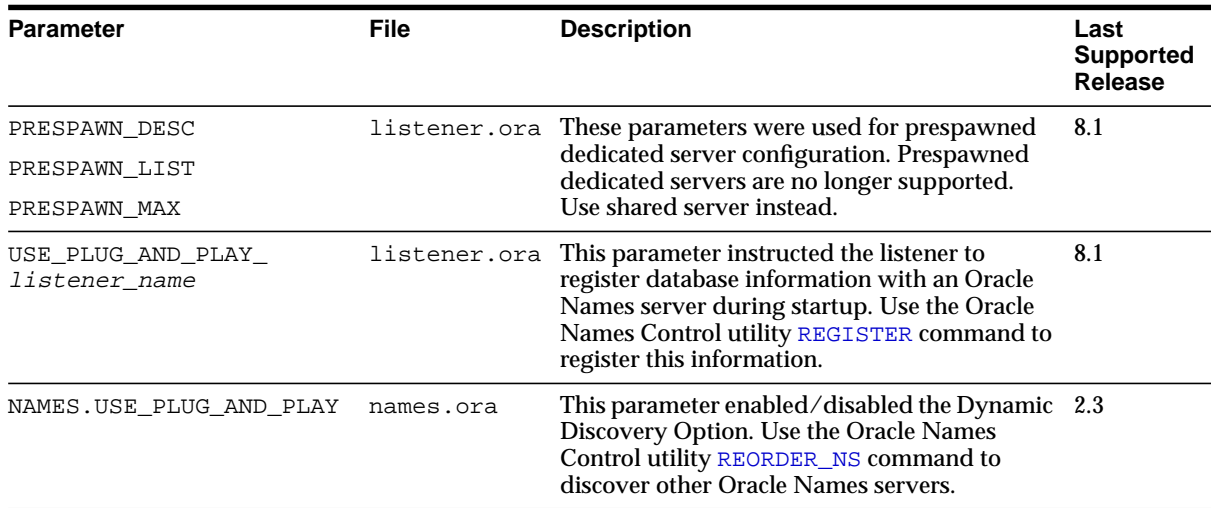

# <span id="page-369-0"></span>**Unsupported Control Utility Commands**

[Table B–2](#page-369-1) describes the control utility commands not supported in release 9.0.

<span id="page-369-1"></span>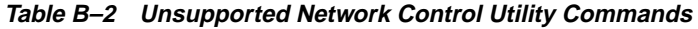

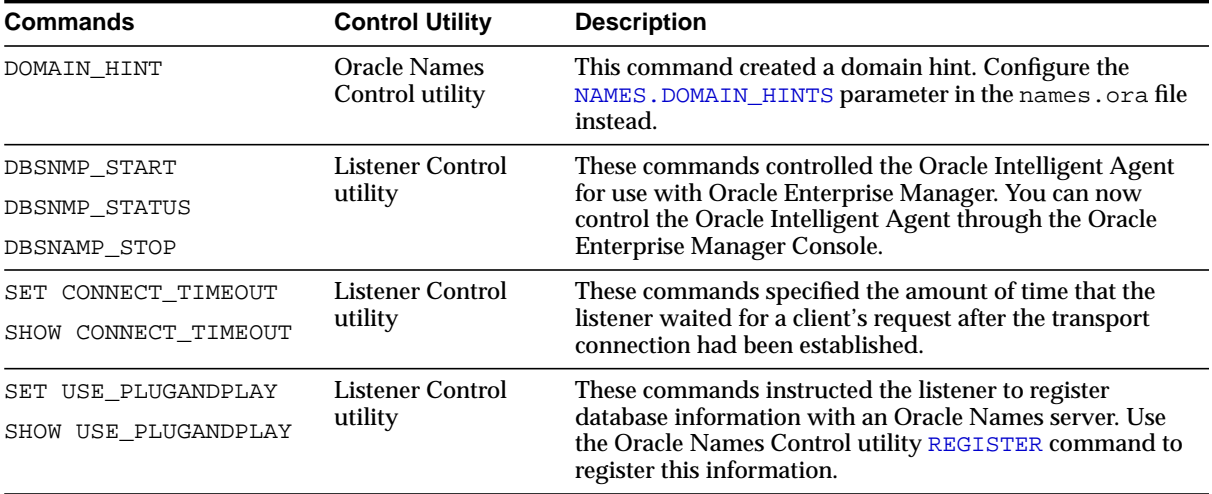

# **Glossary**

# <span id="page-370-0"></span>**A**

#### **access control list (ACL)**

The group of access directives that you define. The directives grant levels of access to specific data for specific clients or groups of clients.

#### **ACL**

See **[access control list \(ACL\)](#page-370-0)**.

#### <span id="page-370-2"></span>**access control**

A feature of Oracle Connection Manager that sets rules for denying or allowing certain clients to access designated servers.

#### **address**

#### See **[protocol address](#page-394-1)**.

#### <span id="page-370-1"></span>**administrative region**

An organizational entity for administering Oracle Network Services' components. Each administrative region includes:

- One or more domains
- One or more Oracle Names servers
- One or more databases and listeners

#### <span id="page-371-1"></span>**alias**

An alternative name for a network object in an **[Oracle Names server](#page-390-0)**. An alias stores the name of the object is referencing. When a client requests a lookup of an alias, Oracle Names completes the lookup as if it is the referenced object.

#### **application gateway**

A host computer that runs the **[Oracle Net Firewall Proxy](#page-391-0)**. An application gateway looks and acts like a real server from the client's point of view, and a real client from the server's point of view. An application gateway sits between the Internet and company's internal network and provides middleman services (or proxy services) to users on either side.

#### <span id="page-371-0"></span>**ASCII character set**

American Standard Code for Information Interchange character set, a convention for representing alphanumeric information using digital data. The collation sequence used by most computers with the exception of IBM and IBM-compatible computers.

#### **attribute**

A piece of information that describes some aspect of a directory entry. An entry comprises a set of attributes, each of which belongs to an **[object class](#page-388-0)**. Moreover, each attribute has both a type—which describes the kind of information in the attribute—and a value—which contains the actual data.

#### **authentication method**

A security method that enables you to have high confidence in the identity of users, clients, and servers in distributed environments. Network authentication methods can also provide the benefit of single sign-on for users. The following authentication methods are supported in Oracle9*i*, depending on whether or not **[Oracle Advanced](#page-389-1) [Security](#page-389-1)** is installed:

- CyberSafe
- **RADIUS**
- **Kerberos**
- **[SSL](#page-398-0)**
- **[Windows NT native authentication](#page-401-0)**

#### **cache**

Memory that stores recently-accessed data to so that subsequent requests to access the same data can be processed quickly.

#### <span id="page-372-2"></span>**CDS**

See **[Cell Directory Services \(CDS\)](#page-372-0)**.

#### <span id="page-372-0"></span>**Cell Directory Services (CDS)**

An **[external naming](#page-378-0)** method that enables users to use Oracle tools transparently and applications to access Oracle databases in a Distributed Computing Environment (DCE) environment.

#### <span id="page-372-1"></span>**central administration**

An Oracle Names network where network management consists of one **[administrative region](#page-370-1)** for the entire network. All Oracle Names servers know about one another and about all the services in the network. Contrast with **[delegated](#page-376-1) [administration](#page-376-1)**.

#### **client**

A user, software application, or computer that requests the services, data, or processing of another application or computer. The client is the user process. In a network environment, the client is the local user process and the server may be local or remote.

#### <span id="page-372-3"></span>**client load balancing**

Load balancing, whereby if more than one listener services a single database, a client can randomly choose between the listeners for its connect requests. This randomization enables all listeners to share the burden of servicing incoming connect requests.

#### **client profile**

The properties of a client, which may include the preferred order of **[naming](#page-385-1) [method](#page-385-1)s**, client and server **[logging](#page-384-0)** and **[tracing](#page-399-0)**, the domain from which to request names, and other client options for **[Oracle Names](#page-390-1)** and **[Oracle Advanced Security](#page-389-1)**.

#### **client/server architecture**

Software architecture based on a separation of processing between two CPUs. One CPU acts as the client in the transaction, requesting and receiving services. The other acts as the server that provides the requests.

#### **cman.ora file**

A configuration file that specifies protocol addresses for incoming requests and administrative commands, as well as Oracle Connection Manager parameters and **[access control](#page-370-2)** rules.

#### **CMADMIN process**

An **[Oracle Connection Manager](#page-389-2)** administrative process responsible for all administrative functions of Oracle Connection Manager.

#### **CMGW process**

An **[Oracle Connection Manager](#page-389-2)** gateway process that receives client connections and evaluates against a set of rules whether to deny or allow access. If access is allowed, the gateway process forwards the requests to the next hop, typically the database server. In addition to allowing or denying access, the CMGW process can also multiplex or funnel multiple client connections through a single protocol connection.

#### **configuration files**

<span id="page-373-0"></span>Files that are used to identify and characterize the components of a network. Configuration is largely a process of naming network components and identifying relationships among those components.

#### <span id="page-373-2"></span>**connect data**

A portion of the **[connect descriptor](#page-373-1)** that defines the destination database **[service](#page-396-0) [name](#page-396-0)** or **[Oracle System Identifier \(SID\)](#page-393-1)**. In the following example, SERVICE\_NAME defines a database service called sales.us.acme.com:

```
(DESCRIPTION=
(ADDRESS=(PROTOCOL=tcp)(HOST=sales-server)(PORT=1521)
(CONNECT_DATA=
  (SERVICE_NAME=sales.us.acme.com)))
```
#### <span id="page-373-1"></span>**connect descriptor**

A specially formatted description of the destination for a network connection. A connect descriptor contains destination service and network route information.

The destination service is indicated by using its **[service name](#page-396-0)** for Oracle9*i* or Oracle8*i* databases or its **[Oracle System Identifier \(SID\)](#page-393-1)** for Oracle release 8.0 databases. The network route provides, at a minimum, the location of the listener through use of a network address.

#### <span id="page-374-0"></span>**connect identifier**

A **[connect descriptor](#page-373-1)** or a name that maps to a connect descriptor. A connect identifier can be a **[net service name](#page-386-1)**, database **[service name](#page-396-0)**, **[alias](#page-371-1)**, or **[net service](#page-386-2) [alias](#page-386-2)**. Users initiate a connect request by passing a username and password along with a connect identifier in a connect string for the service to which they wish to connect:

CONNECT username/password@connect\_identifier

#### **connect string**

Information the user passes to a service to connect, such as username, password, and **[connect identifier](#page-374-0)**:

CONNECT username/password@net\_service\_name

#### <span id="page-374-1"></span>**connect-time failover**

A client connect request is forwarded to a another listener if the first listener is not responding. Connect-time failover is enabled by **[service registration](#page-396-1)**, because the listener knows if an instance is running to attempt a connection.

#### **connection**

An interaction between two processes on a network. Connections are originated by an initiator (client) that requests a connection with a destination (server).

#### <span id="page-374-2"></span>**connection load balancing**

Load balancing, whereby the number of active connections among various instances and dispatchers for the same service are balanced. This enables listeners to make their routing decisions based on how many connections each dispatcher has and on how loaded the nodes that the instances run.

#### **connection pooling**

A resource utilization and user scalability feature that enables you to maximize the number of sessions over a limited number of protocol connections to a **[shared](#page-397-2) [server](#page-397-2)**.

#### **connection request**

A notification sent by an initiator and received by a listener that indicates that the initiator wants to start a connection.

#### **data packet**

**D**

See **[packet](#page-393-2)***.*

#### **database administrator (DBA)**

(1) A person responsible for operating and maintaining an Oracle Server or a database application. (2) An Oracle username that has been given DBA privileges and can perform database administration functions. Usually the two meanings coincide. Many sites have multiple DBAs.

#### **Database Configuration Assistant**

A tool that enables you to create, delete, and modify a database.

#### <span id="page-375-0"></span>**database link**

A pointer that defines a one-way communication path from an Oracle database server to another database server. The link pointer is actually defined as an entry in a data dictionary table. To access the link, you must be connected to the local database that contains the data dictionary entry.

A database link connection is one-way in the sense that a client connected to local database A can use a link stored in database A to access information in remote database B, but users connected to database B cannot use the same link to access data in database A. If local users on database B want to access data on database A, then they must define a link that is stored in the data dictionary of database B.

The following database links types are supported:

- A **[private database link](#page-394-2)** in a specific schema of a database. Only the owner of a private database link can use it.
- A **[public database link](#page-395-0)** for a database. All users in the database can use it.
- A **[global database link](#page-379-0)** defined in an **[Oracle Names server](#page-390-0)**. Anyone in the network can use it.

#### **decentralized administration**

See **[delegated administration](#page-376-1)**.

#### **dedicated server**

A server process that is dedicated to one client connection. Contrast with **[shared](#page-397-3) [server process](#page-397-3)**.

#### **default domain**

The **[domain](#page-377-0)** within which most client requests take place. It could be the domain where the client resides, or it could be a domain from which the client requests network services often. Default domain is also the client configuration parameter that determines what domain should be appended to unqualified network name requests. A name request is unqualified if it does not have a "." character within it.

#### <span id="page-376-1"></span>**delegated administration**

A network where network management is delegated to one or more administrative regions under the **[root administrative region](#page-395-1)**. Also referred to as distributed or decentralized administration. Contrast with **[central administration](#page-372-1)**.

#### **delegated administrative region**

<span id="page-376-0"></span>A region hierarchically under the **[root administrative region](#page-395-1)**. Any region other than the root administrative region.

#### **destination**

The client that is the endpoint of a connection. The initiator of the connection requires some data or service of the destination.

#### <span id="page-376-3"></span>**directory information tree (DIT)**

A hierarchical tree-like structure in a **[directory server](#page-376-2)** of the **distinguished names (DNs)** of the entries.

#### <span id="page-376-4"></span>**directory naming**

A **[naming method](#page-385-1)** that resolves a database service, **[net service name](#page-386-1)**, or **[net service](#page-386-2) [alias](#page-386-2)** to a **[connect descriptor](#page-373-1)** stored in a central directory server. A directory server provides central administration of directory naming objects, reducing the work effort associated with adding or relocating services.

#### <span id="page-376-2"></span>**directory server**

A directory server that is accessed with the **[Lightweight Directory Access Protocol](#page-382-0) [\(LDAP\)](#page-382-0)**. Support of LDAP-compliant directory servers provides a centralized vehicle for managing and configuring a distributed Oracle network. The directory server can replace clientside and serverside localized tnsnames.ora files.

#### **dispatcher**

A process that enables many clients to connect to the same server without the need for a dedicated server process for each client. A dispatcher handles and directs multiple incoming network session requests to shared server processes. See also **[shared server](#page-397-2)**.

#### **distinguished name (DN)**

Name of entry in a **[directory server](#page-376-2)**. The DN specifies where the entry resides in the LDAP directory hierarchy, much the way a directory path specifies the exact location of a file.

#### **distributed administration**

See **[delegated administration](#page-376-1)**.

#### **distributed processing**

Division of front-end and back-end processing to different computers. Oracle Network Services support distributed processing by transparently connecting applications to remote databases.

# <span id="page-377-0"></span>**domain**

Any tree or subtree within the **[Domain Name System \(DNS\)](#page-377-1)** namespace. Domain most commonly refers to a group of computers whose host names share a common suffix, the domain name.

#### **domain hint**

A NAMES.DOMAIN\_HINTS parameter in the names.ora file that contains the name of the domain and at least one address of an Oracle Names server in that domain. This enables an Oracle Names server to forward the client requests to a specific address, reducing network traffic.

# <span id="page-377-1"></span>**Domain Name System (DNS)**

A system for naming computers and network services that is organized into a hierarchy of **[domains](#page-377-0)**. DNS is used in TCP/IP networks to locate computers through user-friendly names. DNS resolves a friendly name into an **[IP address](#page-381-0)**, which is understood by computers.

For Oracle Network Services, DNS translates the host name in a TCP/IP address into an IP address.

#### **domestic domains**

The set of domains that are managed within a given administrative region. Domains are domestic only in relation to a region; they are never domestic in any absolute sense. Also referred to as local domains.

#### **DNS**

Domain Name System. See **[Domain Name System \(DNS\)](#page-377-1)**.

#### **error message**

A message from a computer program informing you of a potential problem or condition preventing program or command execution.

#### **enterprise role**

An enterprise role is analogous to a regular database role, except that it spans authorization on multiple databases. An enterprise role is a category of roles that define privileges on a particular database. An enterprise role is created the database administrator of a particular database. An enterprise role can be granted to or revoked to one or more enterprise users. The information for granting and revoking these roles is stored in the directory server.

#### <span id="page-378-1"></span>**enterprise user**

A user that has a unique identity across an enterprise. Enterprise users connect to individual databases through a schema. Enterprise users are assigned enterprise roles that determine their access privileges on databases.

#### **entry**

The building block of a directory server, it contains information about an object of interest to directory users.

#### <span id="page-378-0"></span>**external naming**

A **[naming method](#page-385-1)** that uses a third-party naming service, such as **[NIS](#page-387-0)** or **[CDS](#page-372-2)**.

#### **external procedure**

A function or procedure written in a third-generation language (3GL) that can be called from PL/SQL code. Only C is supported for external procedures.

#### **failover**

See **[connect-time failover](#page-374-1)**.

#### **firewall support**

See **[access control](#page-370-2)**.

#### **flat naming model**

An Oracle Names infrastructure in which there is only one domain. All names must be unique within that domain.

#### **foreign domains**

The set of domains not managed within a given administrative region. Domains are foreign only in relation to a region; they are not foreign in any absolute sense. A network administrator typically defines foreign domains relative to a particular region to optimize Names Server caching performance.

**F**

#### <span id="page-379-0"></span>**global database link**

A **[database link](#page-375-0)** that is registered with an **[Oracle Names server](#page-390-0)**. A global database link that is the same as the **[global database name](#page-380-0)** is automatically registered with an Oracle Names server. You can use a global database link to access an object in the database. For example, if the global database name is sales.us.acme.com, a global database link of sales.us.acme.com is created and registered with an Oracle Names server. You can then use sales.us.acme.com to perform a SELECT statement on a table, for example:

SQL> SELECT \* FROM emp@sales.us.acme.com

#### <span id="page-380-0"></span>**global database name**

The full name of the database which uniquely identifies it from any other database. The global database name is of the form "database name.database domain," for example, sales.us.acme.com.

The database name portion, sales, is a simple name you wish to call your database. The database domain portion, us . acme . com, specifies the database domain in which the database is located, making the global database name unique. When possible, Oracle Corporation recommends that your database domain mirror the network domain.

The global database name is the default service name of the database, as specified by the SERVICE\_NAMES parameter in the **[initialization parameter file](#page-381-1)**.

#### **Heterogeneous Services**

An integrated component that provides the generic technology for accessing non-Oracle systems from the Oracle database server. Heterogeneous Services enables you to:

- Use Oracle SQL to transparently access data stored in non-Oracle systems as if the data resides within an Oracle server.
- Use Oracle procedure calls to transparently access non-Oracle systems, services, or application programming interfaces (APIs), from your Oracle distributed environment.

#### **hierarchical naming model**

An infrastructure in which names are divided into multiple hierarchically-related domains. For **[Oracle Names](#page-390-1)**, hierarchical naming model can be used with either central or delegated administration.

#### <span id="page-380-1"></span>**host naming**

A **[naming method](#page-385-1)** resolution that enables users in a TCP/IP environment to resolve names through their existing name resolution service. This name resolution service might be **[Domain Name System \(DNS\)](#page-377-1)**, **[Network Information Service \(NIS\)](#page-387-1)**, or simply a centrally-maintained set of /etc/hosts files. Host Naming enables users to connect to an Oracle database server by simply providing the server computer's host name or host name alias. No client configuration is required to take advantage of this feature. This method is recommended for simple TCP/IP environments.

# **HTTP protocol**

Hypertext transfer protocol. A protocol that provides the language that enables Web browsers and application Web servers to communicate.

#### **initialization parameter file**

File that contains information to initialize the database and instances.

#### **instance**

<span id="page-381-1"></span>**I**

The combination of the **[System Global Area \(SGA\)](#page-398-1)** and the Oracle background processes. When a database is started on a database server (regardless of the type of computer), Oracle allocates a memory area called the SGA and starts one or more Oracle processes. The memory and processes of an instance efficiently manage the associated database's data and serve the database users. You can connect to any instance to access information within a cluster database.

#### **instance name**

A name of an Oracle database instance. The instance name is identified by the INSTANCE\_NAME parameter in the database initialization parameter file. INSTANCE\_NAME corresponds to the **[Oracle System Identifier \(SID\)](#page-393-1)** of the instance. Clients can connect to a specific instance by specifying the INSTANCE\_ NAME parameter in the connect descriptor.

The instance name is included in the **[connect data](#page-373-2)** part of the **[connect descriptor](#page-373-1)**.

#### <span id="page-381-2"></span>**Interprocess Communication**

A protocol used by client applications that resides on the same node as the listener to communicate with the database. IPC can provide a faster local connection than TCP/IP.

#### <span id="page-381-0"></span>**IP address**

Used to identify a node on a network. Each computer on the network is assigned a unique IP address, which is made up of the network ID, and a unique host ID. This address is typically represented in dotted-decimal notation, with the decimal value of each octet separated by a period, for example 144.45.9.22.

#### **IPC**

See **[Interprocess Communication](#page-381-2)***.*

**J**

# **Java Database Connectivity (JDBC) Driver**

A driver that provides Java applications and applets access to an Oracle database.

# **K**

<span id="page-382-0"></span>**L**

#### **keyword-value pair**

The combination of a keyword and a value, used as the standard unit of information in connect descriptors and many configuration files. Keyword-value pairs may be nested; that is, a keyword may have another keyword-value pair as its value.

#### **latency**

Networking round-trip time.

#### **Lightweight Directory Access Protocol (LDAP)**

A standard, extensible directory access protocol. It is a common language that LDAP clients and servers use to communicate. The framework of design conventions supporting industry-standard **[directory server](#page-376-2)s**.

#### **LDAP Data Interchange Format (LDIF)**

The set of standards for formatting an input file for any of the LDAP command line utilities.

#### **ldap.ora file**

A file created by Oracle Net Configuration Assistant that contains the following directory server access information:

- Type of directory server
- Location of the directory server
- Default directory entry that the client or server will use to look up or configure connect identifiers for connections to database services

The ldap.ora file resides in \$ORACLE\_HOME/network/admin on UNIX and ORACLE HOME\network\admin on Windows operating systems.

# <span id="page-383-0"></span>**link qualifier**

A qualifier appended to a global database link to provide alternate settings for the database username and password credentials. For example, a link qualifier of fieldrep can be appended to a global database link of sales.us.acme.com.

SQL> SELECT \* FROM emp@sales.us.acme.com@fieldrep

## <span id="page-383-1"></span>**listener**

A process that resides on the database server whose responsibility is to listen for incoming client connection requests and manage the traffic to the server.

When a client requests a network session with a server, a listener receives the actual request. If the client information matches the listener information, then the listener grants a connection to the database server.

# <span id="page-383-2"></span>**listener.ora file**

A configuration file for the listener that identifies the following for a **[listener](#page-383-1)**:

- Unique name
- Protocol addresses that it is accepting connection requests on
- Services it is listening for

The listener.ora file typically resides in \$ORACLE\_HOME/network/admin on UNIX and ORACLE HOME\network\admin on Windows NT.

Oracle9*i* does not require identification of the database service because of **[service](#page-396-1) [registration](#page-396-1)**. However, static service configuration is required for if you plan to use Oracle Enterprise Manager.

# **Listener Control utility**

A utility included with Oracle Network Services to control various listener functions, such as to starting, stopping, and getting the status of the listener.

# **load balancing**

A feature by which client connections are distributed evenly among multiple listeners, dispatchers, instances, and nodes so that no single component is overloaded.

Oracle Network Services support **[client load balancing](#page-372-3)** and **[connection load](#page-374-2) [balancing](#page-374-2)**.

#### <span id="page-384-1"></span>**local naming**

A **[naming method](#page-385-1)** that locates network addresses by using information configured and stored on each individual client's **[tnsnames.ora file](#page-399-1)**. Local naming is most appropriate for simple distributed networks with a small number of services that change infrequently.

#### **location transparency**

A distributed database characteristic that enables applications to access data tables without knowing where they reside. All data tables appear to be in a single database, and the system determines the actual data location based on the table name. The user can reference data on multiple nodes in a single statement, and the system automatically and transparently routes (parts of) SQL statements to remote nodes for execution if needed. The data can move among nodes with no impact on the user or application.

# <span id="page-384-0"></span>**logging**

A feature in which errors, service activity, and statistics are written to a log file. The log file provides additional information for an administrator when the error message on the screen is inadequate to understand the failure. The log file, by way of the error stack, shows the state of the software at various layers.

See also **[tracing](#page-399-0)**.

#### **loopback test**

A connection from the server back to itself. Performing a successful loopback verifies that Oracle Net is functioning on the database server.

# **M**

#### **map**

Files used by the **[Network Information Service \(NIS\)](#page-387-1)** ypserv program to handle name requests.

# **Microsoft Active Directory**

An LDAP-compliant directory server included with the Windows 2000 Server. It stores information about objects on the network, and makes this information available to users and network administrators. Active Directory also provides access to resources on the network using a single logon process.

Active Directory can be configured as a directory naming method to store service information that clients can access.

#### **names.ora file**

**N**

A configuration file that contains parameter settings for an **[Oracle Names server](#page-390-0)**.

#### **Named Pipes protocol**

<span id="page-385-0"></span>A high-level interface protocol providing interprocess communications between clients and servers (distributed applications). Named Pipes enables client/server conversation over a network using Named Pipes.

#### <span id="page-385-2"></span>**naming context**

A subtree that resides entirely on one directory server. It is a contiguous subtree, that is, it must begin at an entry that serves as the top of the subtree, and extend downward to either leaf entries or references to subordinate naming contexts. It can range in size from a single entry to the entire **[directory information tree \(DIT\)](#page-376-3)**.

An **[Oracle Context](#page-390-2)** can be created under a naming context.

#### <span id="page-385-1"></span>**naming method**

The resolution method used by a client application to resolve a **[connect identifier](#page-374-0)** to a **[connect descriptor](#page-373-1)** when attempting to connect to a database service. Oracle Net provides five naming methods:

- **[local naming](#page-384-1)**
- **[directory naming](#page-376-4)**
- **[Oracle Names](#page-390-1)**
- **[host naming](#page-380-1)**
- **[external naming](#page-378-0)**

#### **naming model**

The set and structure of domains within which names can be allocated.

In a flat naming model, there is a single domain.

In a hierarchical naming model, the highest level is the root domain, and all other domains are hierarchically related.

#### <span id="page-386-2"></span><span id="page-386-0"></span>**net service alias**

An alternative name for a **[directory naming](#page-376-4)** object in a directory server. A directory server stores net service aliases for any defined **[net service name](#page-386-1)** or database service. A net service alias entry does not have connect descriptor information. Instead, it only references the location of the object for which it is an alias. When a client requests a directory lookup of a net service alias, the directory determines that the entry is a net service alias and completes the lookup as if it was actually the entry it is referencing.

#### <span id="page-386-1"></span>**net service name**

A simple name for a service that resolves to a **[connect descriptor](#page-373-1)**. Users initiate a connect request by passing a username and password along with a net service name in a connect string for the service to which they wish to connect:

CONNECT username/password@net\_service\_name

Depending on your needs, net service names can be stored in a variety of places, including:

- Local configuration file, tnsnames.ora, on each client
- Directory server
- Oracle Names server
- External naming service, such as **[NIS](#page-387-0)** or **[CDS](#page-372-2)**

#### **network**

A group of two or more computers linked together through hardware and software to allow the sharing of data or peripherals.

#### **network administrator**

The person who performs network management tasks such as installing, configuring, and testing network components. The administrator typically maintains the configuration files, connect descriptors and service names, aliases, and public and global database links.

#### **network character set**

As defined by Oracle, the set of characters acceptable for use as values in keyword-value pairs (that is, in connect descriptors and configuration files). The set includes alphanumeric upper- and lowercase, and some special characters.

#### <span id="page-387-1"></span>**Network Information Service (NIS)**

Sun Microsystems' Yellow Pages (yp) client/server protocol for distributing system configuration data such as user and host names between computers on a network.

# **Network Interface (NI)**

A network layer that provides a generic interface for Oracle clients, servers, or external processes to access Oracle Net functions. The NI layer handles the "break" and "reset" requests for a connection.

#### **network listener**

See **[listener](#page-383-1)**.

#### **network object**

Any service that can be directly addressed on a network; for example, a listener or a Oracle Names server.

## **network protocol**

See **[Oracle protocol support](#page-392-0)**.

# <span id="page-387-2"></span>**Network Program Interface (NPI)**

An interface for server-to-server interactions that performs all of the functions that the **[OCI](#page-388-1)** does for clients, allowing a coordinating server to construct SQL requests for additional servers.

# <span id="page-387-3"></span>**Network Session (NS)**

A **[session layer](#page-397-4)** that is used in typical Oracle Net connections to establish and maintain the connection between a client application and a database server.

# **NI**

Network Interface

# <span id="page-387-0"></span>**NIS**

See **[Network Information Service \(NIS\)](#page-387-1)**.

#### **NN**

Network Naming (Oracle Names)

#### **node**

A computer or terminal that is part of a network

# **NPI**

See **[Network Program Interface \(NPI\)](#page-387-2)**.

#### **NR**

Network Routing

### **NS**

Network Session. See **[Network Session \(NS\)](#page-387-3)**.

# **NT**

Network Transport. See **[transport](#page-400-0)**.

# <span id="page-388-0"></span>**O**

### **object class**

In a directory server, a named group of attributes. When you want to assign attributes to an entry, you do so by assigning to that entry the object classes that hold those attributes.

All objects associated with the same object class share the attributes of that object class.

# <span id="page-388-1"></span>**OCI**

Oracle Call Interface. See **[Oracle Call Interface \(OCI\)](#page-389-3)**.

# **OPI**

See **[Oracle Program Interface \(OPI\)](#page-392-1)**.

# <span id="page-389-4"></span>**Open Systems Interconnection (OSI)**

A model of network architecture developed by ISO as a framework for international standards in heterogeneous computer network architecture.

The OSI architecture is split between seven layers, from lowest to highest:

- 1. Physical layer
- <span id="page-389-0"></span>2. Data link layer
- 3. Network layer
- 4. Transport layer
- 5. Session layer
- 6. Presentation layer
- 7. Application layer

Each layer uses the layer immediately following it and provides a service to the layer preceding.

## <span id="page-389-1"></span>**Oracle Advanced Security**

A product that provides a comprehensive suite of security features to protect enterprise networks and securely extend corporate networks to the Internet. Oracle Advanced Security provides a single source of integration with network encryption and authentication solutions, single sign-on services, and security protocols. By integrating industry standards, it delivers unparalleled security to the network.

# <span id="page-389-3"></span>**Oracle Call Interface (OCI)**

An application programming interface (API) that enables you to create applications that use the native procedures or function calls of a third-generation language to access an Oracle database server and control all phases of SQL statement execution. OCI supports the datatypes, calling conventions, syntax, and semantics of a number of third-generation languages including C, C++, COBOL and FORTRAN.

#### <span id="page-389-2"></span>**Oracle Connection Manager**

A router through which a client connection request may be sent either to its next hop or directly to the database server. Clients who route their connection requests through an Oracle Connection Manager can then take advantage of the **[session](#page-397-5) [multiplexing](#page-397-5)**, **[access control](#page-370-2)**, or **[protocol conversion](#page-394-3)** features configured on that Oracle Connection Manager.

# **Oracle Connection Manager Control utility**

A utility included with Oracle Network Services to control various functions, such as starting, stopping, and getting the status of the Oracle Connection Manager.

# <span id="page-390-2"></span>**Oracle Context**

A **[RDN](#page-395-2)** of cn=OracleContext in a **[directory information tree \(DIT\)](#page-376-3)** that is located under a **[naming context](#page-385-2)** or an unpublished directory entry. An Oracle Context contains entries for use with Oracle features, such as Oracle Net **[directory](#page-376-4) [naming](#page-376-4)** and **[Oracle Advanced Security](#page-389-1) [enterprise user](#page-378-1)** security. There can be one or more Oracle Contexts in a directory server. **[Oracle Internet Directory](#page-390-3)** automatically creates an Oracle Context at the root of the DIT structure. This root Oracle Context has a DN of dn:cn=OracleContext.

# <span id="page-390-3"></span>**Oracle Internet Directory**

A directory server implemented as an application on the Oracle database. It enables retrieval of information about dispersed users and network resources. It combines Lightweight Directory Access Protocol (LDAP) Version 3, the open Internet standard directory server access protocol, with the high performance, scalability, robustness, and availability of the Oracle database.

# <span id="page-390-1"></span>**Oracle Names**

An Oracle directory service made up of a system of Oracle Names servers that provide name-to-address resolution for each service on the network.

# **Oracle Names Control utility**

A utility included with Oracle Names to control various functions for Oracle Names servers, such as starting, stopping, and getting the status of an Oracle Names server.

# **Oracle Names LDAP Proxy server**

Oracle Names servers that have been configured to proxy for **[directory server](#page-376-2)s**. Upon startup, Oracle Names LDAP Proxy servers obtain network object information from a directory server. This provides a single point of definition for all data in a directory server and does not require that both Oracle Names servers and directory servers be maintained separately and simultaneously.

#### <span id="page-390-0"></span>**Oracle Names server**

A computer that uses Oracle Names software to store network address information for a service along with its simple name so that client applications can request connections with simple names rather than lengthy addresses.

# <span id="page-391-1"></span>**Oracle Net**

Communication software that enables a network session from a client application to an Oracle database server. Once a network session is established, Oracle Net acts as a data courier for the client application and the database server. It is responsible for establishing and maintaining the connection between the client application and database server, as well as exchanging messages between them. Oracle Net is able to perform these jobs because it is located on each computer in the network.

## <span id="page-391-2"></span>**Oracle Net Configuration Assistant**

A post-installation tool that configures basic network components after installation, including:

- Listener names and protocol addresses
- Naming methods the client will use to resolve **[connect identifier](#page-374-0)s**
- Net service names in a thsnames, ora file
- Directory server usage

## <span id="page-391-0"></span>**Oracle Net Firewall Proxy**

Product offered by some firewall vendors that supplies **[Oracle Connection](#page-389-2) [Manager](#page-389-2)** functionality.

#### **Oracle Net foundation layer**

A networking communication layer that is responsible for establishing and maintaining the connection between the client application and server, as well as exchanging messages between them.

#### **Oracle Net listener**

See **[listener](#page-383-1)**.

# <span id="page-392-2"></span>**Oracle Net Manager**

A graphical user interface tool that combines configuration abilities with component control to provide an integrated environment for configuring and managing Oracle Net Services. It can be used on either the client or server.

You can use Oracle Net Manager to configure the following network components:

■ Naming

Define **[connect identifier](#page-374-0)s** and map them to **[connect descriptor](#page-373-1)s** to identify the network location and identification of a service. Oracle Net Manager supports configuration of connect descriptors in a local tnsnames.ora file, centralized LDAP-compliant directory server, or an Oracle Names server.

■ Naming Methods

Configure the different ways in which connect identifiers are resolved into connect descriptors.

**Listeners** 

Create and configure listeners to receive client connections.

#### **Oracle Net Services**

A suite of networking components that provide enterprise-wide connectivity solutions in distributed, heterogeneous computing environments. Oracle Net Services is comprised of **[Oracle Net](#page-391-1)**, **[listener](#page-383-1)**, **[Oracle Connection Manager](#page-389-2)**, **[Oracle](#page-391-2) [Net Configuration Assistant](#page-391-2)**, and **[Oracle Net Manager](#page-392-2)**.

# <span id="page-392-1"></span>**Oracle Program Interface (OPI)**

A networking layer responsible for responding to each of the possible messages sent by **[OCI](#page-388-1)**. For example, an OCI request to fetch 25 rows would have an OPI response to return the 25 rows once they have been fetched.

#### <span id="page-392-0"></span>**Oracle protocol support**

A software layer responsible for mapping **[Transparent Network Substrate \(TNS\)](#page-400-1)** functionality to industry-standard protocols used in the client/server connection.

#### **Oracle Rdb**

A database for Digital's 64-bit platforms. Because Oracle Rdb has its own listener, the client interacts with Rdb in the same manner as it does with an Oracle database.

#### <span id="page-393-0"></span>**Oracle schema**

A set of rules that determine what can be stored in a **[directory server](#page-376-2)**. Oracle has its own schema that is applied to many types of Oracle entries, including Oracle Net Services entries. The Oracle schema for Oracle Net Services' entries includes the attributes the entries may contain.

#### <span id="page-393-1"></span>**Oracle System Identifier (SID)**

A name that identifies a specific instance of a running pre-release 8.1 Oracle database. For any database, there is at least one instance referencing the database.

For pre-release 8.1 databases, SID is used to identify the database. The SID is included in the connect descriptor of a **[tnsnames.ora file](#page-399-1)** and in the definition of the listener in the **[listener.ora file](#page-383-2)**.

## **ORACLE\_HOME**

An alternate name for the top directory in the Oracle directory hierarchy on some directory-based operating systems.

## **OSI**

See **[Open Systems Interconnection \(OSI\)](#page-389-4)**.

#### **packet**

A block of information sent over the network each time a connection or data transfer is requested. The information contained in packets depends on the type of packet: connect, accept, redirect, data, and so on. Packet information can be useful in troubleshooting.

#### **PMON process**

A process monitor database process that performs process recovery when a user process fails. PMON is responsible for cleaning up the cache and freeing resources that the process was using. PMON also checks on dispatcher and server processes and restarts them if they have failed. As a part of **[service registration](#page-396-1)**, PMON registers instance information with the listener.

#### **preferred Oracle Names server**

The Oracle Names servers preferred by a client for names resolution; usually the Oracle Names Server that is physically closest to the client, or available over the least expensive network link.

<span id="page-393-2"></span>**P**

#### <span id="page-394-4"></span>**presentation layer**

A networking communication layer that manages the representation of information that application layer entities either communicate or reference in their communication. **[Two-Task Common \(TTC\)](#page-400-2)** is an example of presentation layer.

#### <span id="page-394-2"></span>**private database link**

<span id="page-394-0"></span>A database link created by one user for his or her exclusive use.

See also **[database link](#page-375-0)**, **[global database link](#page-379-0)**, and **[public database link](#page-395-0)**.

## **profile**

A collection of parameters that specifies preferences for enabling and configuring Oracle Net Services' features on the client or server. A profile is stored and implemented through the sqlnet.ora file.

## **protocol**

A set of rules that defines how data is transported across the network.

## <span id="page-394-1"></span>**protocol address**

An address that identifies the network address of a network object.

When a connection is made, the client and the receiver of the request, such as the **[listener](#page-383-1)**, **[Oracle Connection Manager](#page-389-2)**, or **[Oracle Names server](#page-390-0)**, are configured with identical protocol addresses. The client uses this address to send the connection request to a particular network object location, and the recipient "listens" for requests on this address. It is important to install the same protocols for the client and the connection recipient, as well as to configure the same addresses.

# <span id="page-394-3"></span>**protocol conversion**

A feature of Oracle Connection Manager that enables a client and server with different networking protocols to communicate with each other. This feature replaces functionality previously provided by the Oracle Multi-Protocol Interchange with SQL\*Net version 2.

#### **protocol stack**

Designates a particular **[presentation layer](#page-394-4)** and **[session layer](#page-397-4)** combination.

#### **proxy server**

A server that substitutes for the real server, forwarding client connection requests to the real server or to other proxy servers. Proxy servers provide access control, data and system security, monitoring, and caching.

#### **public database link**

A database link created by a DBA on a local database that is accessible to all users on that database.

See also **[database link](#page-375-0)**, **[global database link](#page-379-0)**, and **[private database link](#page-394-2)**.

#### **RDBMS**

<span id="page-395-2"></span><span id="page-395-0"></span>**R**

Relational Database Management System

#### **RDN**

See **[relative distinguished name \(RDN\)](#page-395-3).**

#### <span id="page-395-3"></span>**relative distinguished name (RDN)**

The local, most granular level entry name. It has no other qualifying entry names that would serve to address the entry uniquely. In the example, cn=sales,dc=us,dc=acme,dc=com, cn=sales is the RDN.

#### **region**

See **[administrative region](#page-370-1)**.

#### **region database**

Tables in an Oracle database that store Oracle Names information.

#### <span id="page-395-1"></span>**root administrative region**

The highest level administrative region in a distributed installation. The root administrative region contains the root domain.

#### **root domain**

The highest level domain in a hierarchical naming model.

# **RPC**

Remote Procedure Call
#### <span id="page-396-0"></span>**Secure Sockets Layer (SSL)**

An industry standard protocol designed by Netscape Communications Corporation for securing network connections. SSL provides authentication, encryption, and data integrity using public key infrastructure (PKI).

#### **server process**

Database processes that handle a client request on behalf of a database.

#### **service**

Work done for others. The database is a service that stores and retrieves data for clients.

#### **service handler**

A process that acts a connection point from the **[listener](#page-383-0)** to the database server. A service handler can be a **[dispatcher](#page-377-0)** or **[dedicated server](#page-375-0)**.

#### **service name**

A logical representation of a database, which is the way a database is presented to clients. A database can be presented as multiple services and a service can be implemented as multiple database instances. The service name is a string that is the **[global database name](#page-380-0)**, that is, a name comprised of the database name and domain name, entered during installation or database creation. If you are not sure what the global database name is, you can obtain it from the value of the SERVICE\_NAMES parameter in the initialization parameter file.

The service name is included in the **[connect data](#page-373-0)** part of the **[connect descriptor](#page-373-1)**.

#### **service registration**

A feature by which the **[PMON process](#page-393-0)** automatically registers information with a **[listener](#page-383-0)**. Because this information is registered with the listener, the listener.ora file does not need to be configured with this static information.

Service registration provides the listener with information about:

- Service names for each running instance of the database
- Instance names of the database
- Service handlers (**[dispatchers](#page-377-0)** or **[dedicated server](#page-375-0)s**) available for each instance

These enable the listener to direct a client request appropriately.

■ Dispatcher, instance, and node load information

This load information enables the listener to determine which dispatcher can best handle a client connection request. If all dispatchers are blocked, the listener can spawn a dedicated server for the connection.

#### **service replication**

A process that fully replicates a directory system on the network. New services need to register with only one **[Oracle Names server](#page-390-0)**. The service replication process automatically distributes the new registration to all other active Oracle Names servers on the network.

#### **session data unit (SDU)**

A buffer that Oracle Net uses to place data before transmitting it across the network. Oracle Net sends the data in the buffer either when requested or when it is full.

#### **session layer**

A network layer that provides the services needed by the **[protocol address](#page-394-0)** entities that enable them to organize and synchronize their dialogue and manage their data exchange. This layer establishes, manages, and terminates network sessions between the client and server. An example of a session layer is **[Network Session](#page-387-0) [\(NS\)](#page-387-0)**.

#### **session multiplexing**

Combining multiple sessions for transmission over a single network connection in order to conserve the operating system's resources.

#### <span id="page-397-0"></span>**shared server**

A database server that is configured to allow many user processes to share very few server processes, so the number of users that can be supported is increased. With shared server configuration, many user processes connect to a **[dispatcher](#page-377-0)***.* The dispatcher directs multiple incoming network session requests to a common queue. An idle shared server process from a shared pool of server processes picks up a request from the queue. This means that a small pool of server processes can serve a large number of clients. Contrast with **[dedicated server](#page-375-0)**.

#### **shared server process**

A process type used with **[shared server](#page-397-0)** configuration.

#### **SID**

#### See **[Oracle System Identifier \(SID\)](#page-393-1)**.

#### **SID\_LIST\_listener\_name**

A section of the listener.ora file that defines the **[Oracle System Identifier \(SID\)](#page-393-1)** of the database served by the listener. This section is valid only for version 8.0 Oracle databases, as Oracle9*i* and Oracle8*i* instance information is automatically registered with the listener. Static configuration is also required for other services, such as **[external procedure](#page-378-0)** calls and **[Heterogeneous Services](#page-380-1)**, and some management tools, including Oracle Enterprise Manager.

#### **single sign-on**

The ability for a user to log in to different servers using a single password. This permits the user to authenticate to all servers the user is authorized to access.

#### **sqlnet.ora file**

A configuration file for the client or server that specifies:

- Client domain to append to unqualified service names or net service names
- Order of naming methods the client should use when resolving a name
- Logging and tracing features to use
- Route of connections
- Preferred Oracle Names servers
- External naming parameters
- Oracle Advanced Security parameters

The sqlnet.ora file typically resides in \$ORACLE\_HOME/network/admin on UNIX and ORACLE\_HOME\network\admin on Windows operating systems.

#### **SSL**

See **[Secure Sockets Layer \(SSL\)](#page-396-0)**.

#### **System Global Area (SGA)**

A group of shared memory structures that contain data and control information for an Oracle **[instance](#page-381-0)**.

#### **system or topology data**

Data used by the Oracle Names server to control regular functioning or communicate with other Oracle Names servers. Includes interchanges, Oracle Names servers in a root region, and Oracle Names servers in any delegated region.

#### **TCP/IP protocol**

Transmission Control Protocol/Internet Protocol. The de facto standard communication protocol used for client/server conversation over a network.

#### **TCP/IP with SSL protocol**

A protocol that enables an Oracle application on a client to communicate with remote Oracle databases through the **[TCP/IP protocol](#page-399-0)** and **[Secure Sockets Layer](#page-396-0) [\(SSL\)](#page-396-0)**.

#### **tick**

<span id="page-399-0"></span>**T**

The amount of time it takes for a message to be sent and processed from the client to the server or from the server to the client

#### **Thin JDBC Driver**

Thin JDBC driver is Oracle's Type 4 driver designed for Java applet and Java application developers. The JDBC driver establishes a direct connection to the Oracle database server over Java sockets. Access to the database is assisted with a lightweight implementation of Oracle Net and **[Two-Task Common \(TTC\)](#page-400-0)**.

#### **TNS**

See **[Transparent Network Substrate \(TNS\)](#page-400-1)**.

#### **tnsnames.ora file**

A configuration file that contains one or more **[domains](#page-377-1)** mapped to **[connect](#page-373-1) [descriptor](#page-373-1)s**. This file is used for the **[local naming](#page-384-0)** method. The tnsnames.ora file typically resides in \$ORACLE\_HOME/network/admin on UNIX and ORACLE HOME\network\admin.

#### **tracing**

A facility that writes detailed information about an operation to an output file. The trace facility produces a detailed sequence of statements that describe the events of an operation as they are executed. Administrators use the trace facility for diagnosing an abnormal condition; it is not normally turned on.

See also **[logging](#page-384-1)**.

#### **Transparent Application Failover (TAF)**

A runtime failover for high-availability environments, such as Oracle9*i* Real Application Clusters and Oracle Fail Safe, that refers to the failover and re-establishment of application-to-service connections. It enables client applications to automatically reconnect to the database if the connection fails, and, optionally, resume a SELECT statement that was in progress. This reconnect happens automatically from within the Oracle Call Interface (OCI) library.

#### <span id="page-400-1"></span>**Transparent Network Substrate (TNS)**

A foundation technology, built into the **[Oracle Net foundation layer](#page-391-0)** that works with any standard network transport protocol.

#### **transport**

A networking layer that maintains end-to-end reliability through data flow control and error recovery methods. The **[Oracle Net foundation layer](#page-391-0)** uses **[Oracle protocol](#page-392-0) [support](#page-392-0)** for the transport layer.

#### **TTC**

See **[Two-Task Common \(TTC\)](#page-400-0)**.

#### **Two-Task Common (TTC)**

A **[presentation layer](#page-394-1)** type that is used in a typical Oracle Net connection to provide character set and data type conversion between different character sets or formats on the client and server.

## <span id="page-400-0"></span>**U**

#### **UPI**

User Program Interface

#### **virtual circuit**

**V**

**W**

A piece of shared memory used by the **[dispatcher](#page-377-0)** for client database connection requests and replies. The dispatcher places a virtual circuit on a common queue when a request arrives. An idle shared server picks up the virtual circuit from the common queue, services the request, and relinquishes the virtual circuit before attempting to retrieve another virtual circuit from the common queue.

#### **well-known Oracle Names server**

Addresses for one or more Oracle Names servers hard coded into both the Oracle Names server and its clients. Oracle Names servers then become available at these well known addresses, so that clients do not need to be told, by way of configuration files, where to find the server.

#### **Windows NT native authentication**

An **[authentication method](#page-371-0)** that enables a client single login access to a Windows NT server and a database running on the server.

# **Index**

### **Symbols**

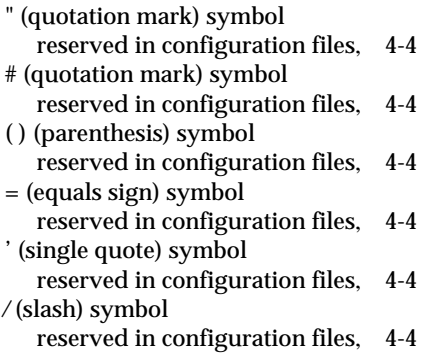

### **Numerics**

1024 port, [5-6](#page-211-0) 1521 port, [5-5](#page-210-0) 1575 port, [5-5](#page-210-0), [10-3](#page-324-0) 1630 port, [5-5](#page-210-0) 1646 port, [6-35](#page-248-0) 1830 port, [5-5](#page-210-0) 2482 port, [5-5](#page-210-0) 2484 port, [5-5](#page-210-0)

### **A**

ACT networking parameter, [9-5](#page-314-0) ADDRESS networking parameter, [5-2](#page-207-0), [7-8](#page-273-0), [8-4](#page-293-0) ADDRESS\_LIST networking parameter, [5-2](#page-207-1), [7-9](#page-274-0) ADMIN\_RESTRICTIONS\_*listener\_name* networking parameter, [8-11](#page-300-0) ANSWER\_TIMEOUT networking parameter, [9-8](#page-317-0)

A.SMD Oracle Names record, [3-31](#page-134-0), [3-42](#page-145-0) attributes orclDescList, [A-5](#page-362-0) orclDescName, [A-5](#page-362-1) orclLoadBalance, [A-5](#page-362-2) orclNetAddrList, [A-5](#page-362-3) orclNetAddrString, [A-5](#page-362-4) orclNetConnParamList, [A-5](#page-362-5) orclNetFailover, [A-5](#page-362-6) orclNetInstanceName, [A-5](#page-362-7) orclNetProtocol, [A-5](#page-362-8) orclNetSdu, [A-5](#page-362-9) orclNetServiceName, [A-5](#page-362-10) orclNetSourceRoute, [A-5](#page-362-11) orclSid, [A-5](#page-362-12) orclVersion, [A-5](#page-362-13) AUTHENTICATION\_LEVEL networking parameter, 9-8 AUTOMATIC\_IPC networking parameter, [B-4](#page-367-0)

### **B**

BACKUP networking parameter, [7-16](#page-281-0) BASE networking parameter, [10-6](#page-327-0)

### **C**

[CDS. See Cell Directory Services \(CDS\)](#page-221-0) Cell Directory Services (CDS) external naming configuring, [6-8](#page-221-1) CHANGE\_PASSWORD command, [1-4](#page-37-0), [1-5](#page-38-0) character sets for net service name, [4-4](#page-205-3) network, for keyword values, [4-4](#page-205-4)

client load balancing configuring, [7-11](#page-276-0) with Oracle Connection Manager, [7-5](#page-270-0) CLOSE\_RELAY command, [2-6](#page-75-0) CMAN networking parameter, [9-3](#page-312-0) CMAN\_ADMIN networking parameter, [9-4](#page-313-0) CMAN\_PROFILE networking parameter, [9-6](#page-315-0) CMAN\_RULES networking parameter, [9-4](#page-313-1) cman.ora file allowed values of parameters, [9-7](#page-316-0) configuration parameter reference, [9-3](#page-312-1) to [9-12](#page-321-0) default values of parameters, [9-6](#page-315-1) parameters ACT, [9-5](#page-314-0) ANSWER\_TIMEOUT, [9-8](#page-317-0) AUTHENTICATION\_LEVEL, 9-8 CMAN, [9-3](#page-312-0) CMAN\_ADMIN, [9-4](#page-313-0) CMAN\_PROFILE, [9-6](#page-315-0) CMAN\_RULES, [9-4](#page-313-1) DST, [9-5](#page-314-1) LOG\_LEVEL, [9-8](#page-317-1) MAX\_FREELIST\_BUFFERS, [9-8](#page-317-2) MAXIMUM\_CONNECT\_DATA, [9-9](#page-318-0) MAXIMUM\_RELAYS, [9-9](#page-318-1) RELAY\_STATISTICS, [9-9](#page-318-2) REMOTE ADMIN, [9-10](#page-319-0) SHOW\_TNS\_INFO, [9-10](#page-319-1) SRC, [9-5](#page-314-2) SRV, [9-5](#page-314-3) TRACE\_DIRECTORY, [9-11](#page-320-0) TRACE\_FILELEN, [9-11](#page-320-1) TRACE\_TIMESTAMP, [9-11](#page-320-2) TRACING, [9-10](#page-319-2) USE\_ASYNC\_CALL, [9-12](#page-321-1) CNAME.SMD Oracle Names record, [3-31](#page-134-0), [3-42](#page-145-0) comments in configuration files, [4-3](#page-204-0) COMMUNITY networking parameter, [B-4](#page-367-1) configuring protocol addresses, [5-1](#page-206-0) connect descriptors, [7-2](#page-267-0) CONNECT\_DATA networking parameter, [7-15](#page-280-0) CONNECT\_TIMEOUT\_*listener\_name* networking parameter, [B-4](#page-367-2)

connections adjusting listener queue size to avoid errors, [8-5](#page-294-0) connect-time failover configuring, [7-10](#page-275-0) with Oracle Connection Manager, [7-5](#page-270-0) control utilities Listener Control utility, [1-5](#page-38-1) to [1-36](#page-69-0) Oracle Connection Manager Control utility, [2-5](#page-74-0) to [2-33](#page-102-0) Oracle Names Control utility, [3-2](#page-105-0) to [3-95](#page-198-0)

### **D**

DBSNMP\_START command, [B-6](#page-369-0) DBSNMP\_STATUS command, [B-6](#page-369-1) DBSNMP\_STOP command, [B-6](#page-369-2) DEFAULT\_ADMIN\_CONTEXT networking parameter, [11-3](#page-354-0) DELAY networking parameter, [7-17](#page-282-0) DELEGATE\_DOMAIN command, [3-6](#page-109-0) DESCRIPTION networking parameter, [7-7](#page-272-0), [8-4](#page-293-1), [10-5](#page-326-0) DESCRIPTION\_LIST networking parameter, [7-8](#page-273-1) directory naming configuring, [6-8](#page-221-2) exporting aliases from Oracle Names to net service aliases in a directory, [3-9](#page-112-0) objects from Oracle Names, [3-13](#page-116-0) migrating aliases from Oracle Names to net service aliases in a directory, [3-9](#page-112-1) objects from Oracle Names, [3-13](#page-116-1) DIRECTORY\_SERVER\_TYPE networking parameter, [11-3](#page-354-1) DIRECTORY\_SERVERS networking parameter, [11-2](#page-353-0) DISABLE\_OOB networking parameter, [6-4](#page-217-0) DLCR.RDBMS.OMD Oracle Names record, [3-31](#page-134-1), [3-42](#page-145-1) DL.RDBMS.OMD Oracle Names record, [3-31](#page-134-0), [3-42](#page-145-0) DOMAIN networking parameter, [10-13](#page-334-0) DOMAIN\_HINT command, [3-7](#page-110-0), [B-6](#page-369-3) DOMAIN\_LIST networking parameter, [10-15](#page-336-0) DST networking parameter, [9-5](#page-314-1)

DUMP\_ALIAS command, [3-9](#page-112-0) DUMP\_LDAP command, [3-13](#page-116-0) DUMP\_TNSNAMES command, [3-17](#page-120-0)

### **E**

ENVS networking parameter, [8-7](#page-296-0) error messages NNL-00005, [3-4](#page-107-0) NNL-00406, [3-4](#page-107-1) EXIT command of Listener Control utility, [1-7](#page-40-0) of Oracle Connection Manager Control utility, [2-7](#page-76-0) of Oracle Names Control utility, [3-18](#page-121-0) EXPIRE networking parameter, [10-5](#page-326-1) exporting aliases from Oracle Names to net service aliases in a directory, [3-9](#page-112-1) objects from Oracle Names to a directory server, [3-13](#page-116-2) external naming Cell Directory Services (CDS), [6-8](#page-221-1) Network Information Service (NIS), [6-8](#page-221-3)

### **F**

failover connect-time, [7-10](#page-275-0) Transparent Application Failover, [7-16](#page-281-1) FAILOVER networking parameter, [7-10](#page-275-1), [7-11](#page-276-1), [10-17](#page-338-0), [10-18](#page-339-0), [10-20](#page-341-0), [10-23](#page-344-0) FAILOVER MODE networking parameter, [7-16](#page-281-2) FLUSH command, [3-19](#page-122-0) FLUSH\_NAME command, [3-20](#page-123-0)

### **G**

global database name configuring on the listener, [8-9](#page-298-0) described, [8-9](#page-298-0) GLOBAL\_DBNAME networking parameter, [8-9](#page-298-1) GLOBAL\_NAME networking parameter, [7-17](#page-282-1)

### **H**

HELP command of Listener Control utility, [1-8](#page-41-0) of Oracle Connection Manager Control utility, [2-8](#page-77-0) of Oracle Names Control utility, [3-21](#page-124-0) HINT\_LIST networking parameter, [10-11](#page-332-0), [10-15](#page-336-1) host naming configuring, [6-8](#page-221-4) HOST networking parameter, [5-3](#page-208-0), [5-4](#page-209-0), [10-5](#page-326-2) HS networking parameter, [7-18](#page-283-0)

### **I**

Identix authentication, [B-2](#page-365-0) INSTANCE\_NAME networking parameter, [7-18](#page-283-1) IPC protocol KEY parameter, [5-3](#page-208-1) PROTOCOL parameter, [5-3](#page-208-2) IPC, parameters for addresses, [5-3](#page-208-1)

### **K**

KEY networking parameter, [5-3](#page-208-3) keyword syntax rules, for configuration files, [4-3](#page-204-1) keyword values, network character sets for, [4-4](#page-205-4)

### **L**

LDAP schema attributes, [A-1](#page-358-0) to [A-5](#page-362-14) object classes, [A-1](#page-358-0) to [A-5](#page-362-14) ldap.ora file configuration parameter reference, [11-2](#page-353-1) to [11-3](#page-354-2) DEFAULT\_ADMIN\_CONTEXT parameter, [11-3](#page-354-0) DIRECTORY\_SERVER\_TYPE parameter, [11-3](#page-354-1) DIRECTORY SERVERS parameter, [11-2](#page-353-0) LIST\_DELEGATED command, [3-23](#page-126-0) LIST\_DOMAINS command, [3-24](#page-127-0) LIST\_OBJECTS command, [3-25](#page-128-0)

Listener Control utility, [1-4](#page-37-1) command reference, [1-5](#page-38-1) to [1-36](#page-69-0) commands CHANGE\_PASSWORD, [1-5](#page-38-0) EXIT, [1-7](#page-40-0) HELP, [1-8](#page-41-0) QUIT, [1-9](#page-42-0) RELOAD, [1-10](#page-43-0) SAVE\_CONFIG, [1-11](#page-44-0) SERVICES, [1-12](#page-45-0) SET, [1-14](#page-47-0) SET CONNECT\_TIMEOUT, [1-16](#page-49-0) SET CURRENT\_LISTENER, [1-16](#page-49-0) SET DISPLAYMODE, [1-17](#page-50-0) SET LOG\_DIRECTORY, [1-18](#page-51-0) SET LOG\_FILE, [1-19](#page-52-0) SET LOG\_STATUS, [1-20](#page-53-0) SET PASSWORD, [1-21](#page-54-0) SET STARTUP\_WAITTIME, [1-23](#page-56-0) SET TRC\_DIRECTORY, [1-24](#page-57-0) SET TRC\_FILE, [1-25](#page-58-0) SET TRC\_LEVEL, [1-26](#page-59-0) SET USE\_PLUGANDPLAY, [1-27](#page-60-0) SHOW, [1-27](#page-60-0) SHOW CURRENT\_LISTENER, [1-28](#page-61-0) SHOW DISPLAYMODE, [1-28](#page-61-1) SHOW LOG\_DIRECTORY, [1-28](#page-61-2) SHOW LOG\_FILE, [1-28](#page-61-3) SHOW LOG\_STATUS, [1-28](#page-61-4) SHOW RAWMODE, [1-28](#page-61-5) SHOW SAVE\_CONFIG\_ON\_STOP, [1-28](#page-61-6) SHOW STARTUP\_WAITTIME, [1-28](#page-61-7) SHOW TRC\_DIRECTORY, [1-28](#page-61-8) SHOW TRC\_FILE, [1-28](#page-61-9) SHOW TRC\_LEVEL, [1-28](#page-61-10) SPAWN, [1-29](#page-62-0) START, [1-30](#page-63-0) STATUS, [1-32](#page-65-0) STOP, [1-34](#page-67-0) TRACE, [1-35](#page-68-0) VERSION, [1-36](#page-69-1) distributed operation, [1-4](#page-37-2) function of and syntax format, [1-2](#page-35-0) remote administration, [1-4](#page-37-2) SET commands, [1-3](#page-36-0) SET CONNECT\_TIMEOUT, [B-6](#page-369-4)

SHOW commands, [1-3](#page-36-0) SHOW CONNECT\_TIMEOUT, [B-6](#page-369-5) unsupported commands DBSNMP\_START, [B-6](#page-369-0) DBSNMP\_STATUS, [B-6](#page-369-1) DBSNMP\_STOP, [B-6](#page-369-2) SET USE\_PLUGANDPLAY, [B-6](#page-369-6) SHOW USE\_PLUGANDPLAY, [B-6](#page-369-7) listener.ora file configuration parameter reference, [8-3](#page-292-0) to [8-20](#page-309-0) parameters ADDRESS, [8-4](#page-293-0) ADMIN\_RESTRICTIONS\_*listener\_name*, [8-11](#page-300-0) DESCRIPTION, [8-4](#page-293-1) ENVS, [8-7](#page-296-0) GLOBAL\_DBNAME, [8-9](#page-298-1) LOG\_DIRECTORY\_listener\_name, [8-12](#page-301-0) LOG\_FILE\_*listener\_name*, [8-12](#page-301-1) LOGGING\_*listener\_name*, [8-13](#page-302-0) ORACLE\_HOME, [8-9](#page-298-2) PASSWORDS\_*listener\_name*, [1-4](#page-37-3), [8-13](#page-302-1) PRESPAWN\_DESC, [8-11](#page-300-1) PRESPAWN\_MAX, [8-11](#page-300-1) PROGRAM, [8-10](#page-299-0) QUEUESIZE, [8-5](#page-294-1) SAVE\_CONFIG\_ON\_STOP\_*listener\_ name*, [8-14](#page-303-0) SID\_DESC, [8-7](#page-296-1) SID\_LIST\_*listener\_name*, [8-6](#page-295-0), [8-11](#page-300-1) SID\_NAME, [8-10](#page-299-1) SQLNET.CLIENT\_ AUTHENTICATION, [8-14](#page-303-1) STARTUP\_WAITTIME\_*listener\_name*, [8-15](#page-304-0) TRACE\_DIRECTORY\_*listener\_name*, [8-15](#page-304-0) TRACE\_FILE\_*listener\_name*, [8-16](#page-305-0) TRACE\_FILEN\_*listener\_name*, [8-16](#page-305-1) TRACE\_FILENO\_*listener\_name*, [8-17](#page-306-0) TRACE\_LEVEL\_*listener\_name*, [8-17](#page-306-1) TRACE\_TIMESTAMP\_*listener\_name*, [8-18](#page-307-0) WALLET\_LOCATION, [8-18](#page-307-1) unsupported parameters CONNECT\_TIMEOUT\_*list[ener\\_name](#page-128-0)*, [B-4](#page-367-2) PRESPAWN\_DESC, [B-5](#page-368-0) PRESPAWN\_LIST, [B-5](#page-368-1) PRESPAWN\_MAX, [B-5](#page-368-2) USE\_PLUG\_AND\_PLAY\_*listener\_name*, [B-5](#page-368-3)

listeners adjusting queue size for, [8-5](#page-294-0) multiple, [8-2](#page-291-0) load balancing client, [7-11](#page-276-0) LOAD\_BALANCE networking parameter, [7-11](#page-276-2) LOAD\_TNSNAMES command, [3-26](#page-129-0) local naming configuring, [6-8](#page-221-5) LOG\_DIRECTORY\_CLIENT networking parameter, [6-4](#page-217-1) LOG\_DIRECTORY\_*listener\_name* networking parameter, [8-12](#page-301-0) LOG\_DIRECTORY\_SERVER networking parameter, [6-5](#page-218-0) LOG\_FILE\_CLIENT networking parameter, [6-5](#page-218-1) LOG\_FILE\_*listener\_name* networking parameter, [8-12](#page-301-1) LOG\_FILE\_SERVER networking parameter, [6-5](#page-218-2) LOG\_LEVEL networking parameter, [9-8](#page-317-1) LOG\_STATS command, [3-28](#page-131-0) LOGGING\_*listener\_name* networking parameter, [8-13](#page-302-0) LU6.2 protocol, [B-3](#page-366-0)

### **M**

MAX\_FREELIST\_BUFFERS networking parameter, [9-8](#page-317-2) MAXIMUM\_CONNECT\_DATA networking parameter, [9-9](#page-318-0) MAXIMUM\_RELAYS networking parameter, [9-9](#page-318-1) METHOD networking parameter, [7-17](#page-282-2) migrating aliases from Oracle Names to net service aliases in a directory, [3-9](#page-112-2) objects from Oracle Names to a directory server, [3-13](#page-116-2) MIN TTL networking parameter, [10-13](#page-334-1) multiple listeners, [8-2](#page-291-0)

### **N**

Named Pipes protocol parameters for addresses, [5-3](#page-208-4) PIPE parameter, [5-3](#page-208-5) PROTOCOL parameter, [5-3](#page-208-6) SERVER parameter, [5-3](#page-208-7) NAMES.ADDRESSES networking parameter, [10-3](#page-324-1) NAMES.ADMIN\_REGION networking parameter, [10-3](#page-324-2), [10-11](#page-332-1) NAMES.AUTHORITY\_REQUIRED networking parameter, [10-7](#page-328-0) NAMES.AUTO\_REFRESH\_EXPIRE networking parameter, [10-7](#page-328-1) NAMES.AUTO\_REFRESH\_RETRY networking parameter, [10-8](#page-329-0) NAMES.CACHE\_CHECKPOINT\_FILE networking parameter, [10-8](#page-329-1) NAMES.CACHE\_CHECKPOINT\_INTERVAL networking parameter, [10-9](#page-330-0) NAMES.CONFIG\_CHECKPOINT\_FILE networking parameter, [10-9](#page-330-1) NAMES.CONNECT\_TIMEOUT networking parameter, [6-6](#page-219-0), [10-10](#page-331-0) NAMESCTL.ECHO networking parameter, [6-12](#page-225-0) NAMESCTL.INTERNAL\_ENCRYPT\_PASSWORD networking parameter, [6-13](#page-226-0) NAMESCTL.INTERNAL\_USE networking parameter, [6-13](#page-226-1) NAMESCTL.NO\_INITIAL\_SERVER networking parameter, [6-14](#page-227-0) NAMESCTL.NOCONFIRM networking parameter, [6-14](#page-227-1) NAMESCTL.SERVER\_PASSWORD networking parameter, [6-15](#page-228-0) NAMESCTL.TRACE\_DIRECTORY networking parameter, [6-16](#page-229-0) NAMESCTL.TRACE\_FILE networking parameter, [6-16](#page-229-1) NAMESCTL.TRACE\_LEVEL networking parameter, [6-15](#page-228-1) NAMESCTL.TRACE\_UNIQUE networking parameter, [6-17](#page-230-0) NAMES.DCE.PREFIX networking parameter, [6-6](#page-219-1)

NAMES.DEFAULT\_DOMAIN networking parameter, [B-4](#page-367-3) NAMES.DEFAULT\_FORWARDERS networking parameter, [10-11](#page-332-2) NAMES.DEFAULT\_FORWARDERS\_ONLY networking parameter, [10-12](#page-333-0) NAMES.DEFAULT\_ZONE networking parameter, [B-4](#page-367-4) NAMES.DEFAULT.DOMAIN networking parameter, [6-7](#page-220-0) NAMES.DIRECTORY\_PATH networking parameter, [6-7](#page-220-1) cds, [6-8](#page-221-6) hostname, [6-8](#page-221-7) ldap, [6-8](#page-221-8) nis, [6-8](#page-221-9) onames, [6-8](#page-221-10) tnsnames, [6-8](#page-221-11) NAMES.DOMAIN\_CHECKPOINT\_FILE networking parameter, [10-24](#page-345-0) NAMES.DOMAIN\_HINTS networking parameter, [10-15](#page-336-2) NAMES.DOMAINS networking parameter, [10-13](#page-334-2) NAMES.FORWARDING\_AVAILABLE networking parameter, [10-17](#page-338-1) NAMES.FORWARDING\_DESIRED networking parameter, [10-17](#page-338-2) NAMES.INITIAL\_RETRY\_TIMEOUT networking parameter, [6-9](#page-222-0) NAMES.KEEP\_DB\_OPEN networking parameter, [10-18](#page-339-1) NAMES.LOG\_DIRECTORY networking parameter, [10-18](#page-339-2) NAMES.LOG\_FILE networking parameter, [10-19](#page-340-0) NAMES.LOG\_STATS\_INTERVAL networking parameter, [10-19](#page-340-1) NAMES.MAX\_OPEN\_CONNECTIONS networking parameter, [6-9](#page-222-1), [10-20](#page-341-1) NAMES.MAX\_REFORWARDS networking parameter, [10-21](#page-342-0) NAMES.MESSAGE\_POOL\_START\_SIZE networking parameter, [6-10](#page-223-0), [10-21](#page-342-1) NAMES.NDS.NAME.CONTEXT networking parameter, [B-4](#page-367-5)

NAMES.NIS.META\_MAP networking parameter, [6-10](#page-223-1) NAMES.NO\_MODIFY\_RESPONSE networking parameter, [10-22](#page-343-0) NAMES.NO\_REGION\_DATABASE networking parameter, [10-23](#page-344-1) names.ora file configuration parameter reference, [10-3](#page-324-3) to [10-29](#page-350-0) parameters BASE, [10-6](#page-327-0) DESCRIPTION, [10-5](#page-326-0) DOMAIN, [10-13](#page-334-0) DOMAIN\_LIST, [10-15](#page-336-0) EXPIRE, [10-5](#page-326-1) HINT\_LIST, [10-11](#page-332-0), [10-15](#page-336-1) HOST, [10-5](#page-326-2) MIN\_TTL, [10-13](#page-334-1) NAMES.ADDRESSES, [10-3](#page-324-1) NAMES.ADMIN\_REGION, [10-3](#page-324-2), [10-11](#page-332-1) NAMES.AUTHORITY\_REQUIRED, [10-7](#page-328-0) NAMES.AUTO\_REFRESH\_EXPIRE, [10-7](#page-328-1) NAMES.AUTO\_REFRESH\_RETRY, [10-8](#page-329-0) NAMES.CACHE\_CHECKPOINT\_FILE, [10-8](#page-329-1) NAMES.CACHE\_CHECKPOINT INTERVAL, [10-9](#page-330-0) NAMES.CONFIG\_CHECKPOINT\_ FILE, [10-9](#page-330-1) NAMES.CONNECT\_TIMEOUT, [10-10](#page-331-0) NAMES.DEFAULT\_FORWARDERS, [10-11](#page-332-2) NAMES.DEFAULT\_FORWARDERS\_ ONLY, [10-12](#page-333-0) NAMES.DOMAIN\_CHECKPOINT\_ FILE, [10-24](#page-345-0) NAMES.DOMAIN\_HINTS, [10-15](#page-336-2) NAMES.DOMAINS, [10-13](#page-334-2) NAMES.FORWARDING\_ AVAILABLE, [10-17](#page-338-1) NAMES.FORWARDING\_DESIRED, [10-17](#page-338-2) NAMES.KEEP\_DB\_OPEN, [10-18](#page-339-1) NAMES.LOG\_DIRECTORY, [10-18](#page-339-2) NAMES.LOG\_FILE, [10-19](#page-340-0) NAMES.LOG\_STATS\_INTERVAL, [10-19](#page-340-1) NAMES.MAX\_OPEN\_ CONNECTIONS, [10-20](#page-341-1) NAMES.MAX\_REFORWARDS, [10-21](#page-342-0)

NAMES.MESSAGE\_POOL\_START\_ SIZE, [10-21](#page-342-1) NAMES.NO\_MODIFY\_REQUESTS, [10-22](#page-343-0) NAMES.NO REGION DATABASE, [10-23](#page-344-1) NAMES.PASSWORD, [10-23](#page-344-2) NAMES.RESET\_STATS\_INTERVAL, [10-24](#page-345-0) NAMES.SAVE\_CONFIG\_ON\_STOP, [10-24](#page-345-1) NAMES.SERVER\_NAME, [10-25](#page-346-0) NAMES.TOPOLOGY\_CHECKPOINT\_ FILE, [10-26](#page-347-0) NAMES.TRACE\_DIRECTORY, [10-26](#page-347-1) NAMES.TRACE\_FILE, [10-27](#page-348-0) NAMES.TRACE\_FUNC, [10-27](#page-348-1) NAMES.TRACE\_LEVEL, [10-28](#page-349-0) NAMES.TRACE\_UNIQUE, [10-28](#page-349-1) PASSWORD, [10-5](#page-326-3) PORT, [10-5](#page-326-4) REFRESH, [10-5](#page-326-5) RETRY, [10-5](#page-326-6) SCOPE, [10-6](#page-327-1) SUBTREE, [10-6](#page-327-2) SUBTREE\_LIST, [10-6](#page-327-2) TIMEOUT, [10-5](#page-326-7) TYPE, [10-5](#page-326-8) USERID, [10-5](#page-326-9) VERSION, [10-5](#page-326-10) unsupported parameters NAMES.USE\_PLUG\_AND\_PLAY, [B-5](#page-368-4) NAMES.PASSWORDS networking parameter, [10-23](#page-344-2) NAMES.PREFERRED\_SERVERS networking parameter, [6-11](#page-224-0) NAMES.REQUEST\_RETRIES networking parameter, [6-11](#page-224-1) NAMES.RESET\_STATS\_INTERVAL networking parameter, [10-24](#page-345-0) NAMES.SAVE\_CONFIG\_ON\_STOP networking parameter, [10-24](#page-345-1) NAMES.SERVER\_NAMES networking parameter, [10-25](#page-346-0) NAMES.TOPOLOGY\_CHECKPOINT\_FILE networking parameter, [10-26](#page-347-0) NAMES.TRACE\_DIRECTORY networking parameter, [10-26](#page-347-1) NAMES.TRACE\_FILE networking parameter, [10-27](#page-348-0)

NAMES.TRACE\_FUNC networking parameter, [10-27](#page-348-1) NAMES.TRACE\_LEVEL networking parameter, [10-28](#page-349-0) NAMES.TRACE\_UNIQUE networking parameter, [10-28](#page-349-1) NAMES.USE\_PLUG\_AND\_PLAY networking parameter, [B-5](#page-368-4) [NDS. See Novell Directory Services \(NDS\)](#page-365-1) net service aliases exporting aliases from Oracle Names, [3-9](#page-112-2) migrating aliases from Oracle Names, [3-9](#page-112-2) Net8 OPEN, [B-2](#page-365-2) network character sets, keyword values, [4-4](#page-205-4) network configuration files cman.ora, [9-3](#page-312-1) to [9-12](#page-321-0) ldap.ora, [11-2](#page-353-1) to [11-3](#page-354-2) listener.ora, [8-3](#page-292-0) to [8-20](#page-309-0) names.ora, [10-3](#page-324-3) to [10-29](#page-350-0) protocol addresses, [5-1](#page-206-0) sqlnet.ora, [6-3](#page-216-0) to [6-52](#page-265-0) syntax rules, [4-2](#page-203-0) tnsnames.ora, [7-7](#page-272-1) to [7-24](#page-289-0) Network Information Service external naming configuring, [6-8](#page-221-3) network performance, improving client load balancing, [7-11](#page-276-0) networking parameters cman.ora configuration reference, [9-3](#page-312-1) to [9-12](#page-321-0) ldap.ora configuration reference, [11-2](#page-353-1) to [11-3](#page-354-2) listener.ora configuration reference, [8-3](#page-292-0) to [8-20](#page-309-0) names.ora configuration reference, [10-3](#page-324-3) to [10-29](#page-350-0) sqlnet.ora configuration reference, [6-3](#page-216-0) to [6-52](#page-265-0) tnsnames.ora configuration reference, [7-7](#page-272-1) to [7-24](#page-289-0) NNL-00005 error message, [3-4](#page-107-0) NNL-00406 error message, [3-4](#page-107-1) Novell Directory Services (NDS) authentication, [B-2](#page-365-3) Novell Directory Services (NDS) external naming, [B-2](#page-365-3) NS.SMD Oracle Names record, [3-31](#page-134-1), [3-42](#page-145-1)

#### **O**

object classes orclDBServer, [A-2](#page-359-0) orclNetAddress, [A-4](#page-361-0) orclNetAddressList, [A-4](#page-361-1) orclNetDescription, [A-3](#page-360-0) orclNetDescriptionList, [A-4](#page-361-2) orclNetService, [A-2](#page-359-1) orclNetServiceAlias, [A-3](#page-360-1) obsolete parameters, [B-4](#page-367-6) Oracle Connection Manager client load balancing, [7-5](#page-270-1) connect-time failover, [7-5](#page-270-1) SOURCE\_ROUTE networking parameter, [7-13](#page-278-0) Oracle Connection Manager Control utility command reference, [2-5](#page-74-0) to [2-33](#page-102-0) commands CLOSE\_RELAY, [2-6](#page-75-0) EXIT, [2-7](#page-76-0) HELP, [2-8](#page-77-0) QUIT, [2-9](#page-78-0) SET, [2-10](#page-79-0) SET AUTHENTICATION LEVEL, [2-11](#page-80-0) SET DISPLAYMODE, [2-12](#page-81-0) SET LOG\_LEVEL, [2-13](#page-82-0) SET RELAY\_STATISTICS, [2-14](#page-83-0) SHOW, [2-15](#page-84-0) SHOW ADDRESS, [2-16](#page-85-0) SHOW ALL, [2-17](#page-86-0) SHOW DISPLAYMODE, [2-19](#page-88-0) SHOW PROFILE, [2-20](#page-89-0) SHOW RELAY, [2-21](#page-90-0) SHOW RULES, [2-23](#page-92-0) SHUTDOWN, [2-24](#page-93-0) START, [2-25](#page-94-0) STATS, [2-27](#page-96-0) STATUS, [2-29](#page-98-0) STOP, [2-31](#page-100-0) STOPNOW, [2-32](#page-101-0) VERSION, [2-33](#page-102-1) distributed operation, [2-4](#page-73-0) remote administration, [2-4](#page-73-0) SET commands, [2-3](#page-72-0)

Oracle Names configuring, [6-8](#page-221-12) exporting aliases to net service aliases in a directory server, [3-9](#page-112-0) objects to a directory server, [3-13](#page-116-0) migrating aliases to net service aliases in a directory server, [3-9](#page-112-3) objects to a directory server, [3-13](#page-116-3) .sdns.ora file, [3-2](#page-105-1) sdns.ora file, [3-2](#page-105-1) Oracle Names Control utility command reference, [3-2](#page-105-0) to [3-95](#page-198-0) commands DELEGATE\_DOMAIN, [3-6](#page-109-0) DOMAIN HINT, [3-7](#page-110-0) DUMP\_ALIAS, [3-9](#page-112-0) DUMP\_LDAP, [3-13](#page-116-0) DUMP\_TNSNAMES, [3-17](#page-120-0) EXIT, [3-18](#page-121-0) FLUSH, [3-19](#page-122-0) FLUSH\_NAME, [3-20](#page-123-0) HELP, [3-21](#page-124-0) LIST\_DELEGATED, [3-23](#page-126-0) LIST\_DOMAINS, [3-24](#page-127-0) LIST\_OBJECTS, [3-25](#page-128-0) LOAD\_TNSNAMES, [3-26](#page-129-0) LOG\_STATS, [3-28](#page-131-0) PASSWORD, [3-29](#page-132-0) PING, [3-30](#page-133-0) QUERY, [3-31](#page-134-2) QUIT, [3-33](#page-136-0) REGISTER, [3-34](#page-137-0) REGISTER\_NS, [3-37](#page-140-0) RELOAD, [3-39](#page-142-0) REORDER<sub>NS, [3-40](#page-143-0)</sub> REPEAT, [3-42](#page-145-2) RESET\_STATS, [3-44](#page-147-0) RESTART, [3-45](#page-148-0) SAVE\_CONFIG, [3-46](#page-149-0) SET, [3-47](#page-150-0) SET CACHE\_CHECKPOINT\_ INTERVAL, [3-48](#page-151-0) SET DEFAULT\_DOMAIN, [3-49](#page-152-0)

SET FORWARDING\_AVAILABLE, [3-50](#page-153-0) SET LOG\_FILE\_NAME, [3-52](#page-155-0) SET LOG STATS\_INTERVAL, [3-53](#page-156-0) SET NAMESCTL TRACE LEVEL, [3-54](#page-157-0) SET PASSWORD, [3-56](#page-159-0) SET REQUESTS\_ENABLED, [3-57](#page-160-0) SET RESET\_STATS\_INTERVAL, [3-58](#page-161-0) SET SAVE\_CONFIG\_INTERVAL, [3-59](#page-162-0) SET SAVE\_CONFIG\_ON\_STOP, [3-60](#page-163-0) SET SERVER, [3-61](#page-164-0) SET TRACE\_FILE\_NAME, [3-62](#page-165-0) SET TRACE LEVEL, [3-63](#page-166-0) SHOW, [3-64](#page-167-0) SHOW CACHE CHECKPOINT\_ INTERVAL, [3-66](#page-169-0) SHOW DEFAULT\_DOMAIN, [3-67](#page-170-0) SHOW FORWARDING\_AVAILABLE, [3-68](#page-171-0) SHOW LOG FILE NAME, [3-69](#page-172-0) SHOW LOG\_STATS\_INTERVALE, [3-70](#page-173-0) SHOW NAMESCTL\_TRACE\_LEVEL, [3-71](#page-174-0) SHOW REQUEST\_ENABLED, [3-72](#page-175-0) SHOW RESETS\_STATS\_INTERVAL, [3-73](#page-176-0) SHOW SAVE\_CONFIG\_INTERVAL, [3-74](#page-177-0) SHOW SAVE\_CONFIG\_ON\_STOP, [3-75](#page-178-0) SHOW SERVER, [3-76](#page-179-0) SHOW STATS, [3-77](#page-180-0) SHOW SYSTEM\_QUERIES, [3-78](#page-181-0) SHOW TRACE\_FILE\_NAME, [3-79](#page-182-0) SHOW TRACE\_LEVEL, [3-80](#page-183-0) SHOW VERSION, [3-81](#page-184-0) SHUTDOWN, [3-82](#page-185-0) START, [3-83](#page-186-0) START\_CLIENT\_CACHE, [3-85](#page-188-0) STARTUP, [3-86](#page-189-0) STATUS, [3-87](#page-190-0) STOP, [3-88](#page-191-0) TIMED\_QUERY, [3-89](#page-192-0) UNREGISTER, [3-91](#page-194-0) UNREGISTER\_NS command, [3-93](#page-196-0) VERSION, [3-95](#page-198-1) confirmation mode, [3-6](#page-109-1) distributed operation, [3-3](#page-106-0) function of and syntax format, [3-2](#page-105-0) remote administration, [3-3](#page-106-0)

security, [3-5](#page-108-0) SET commands, [3-3](#page-106-1) SHOW commands, [3-3](#page-106-1) unsupported commands DOMAIN\_HINT, [B-6](#page-369-3) Oracle protocol support configuring addresses, [5-3](#page-208-8) IPC, [5-3](#page-208-9) Named Pipes, [5-3](#page-208-9) TCP/IP, [5-3](#page-208-10) TCP/IP with SSL, [5-4](#page-209-1) Oracle schema attributes, [A-1](#page-358-0) to [A-5](#page-362-14) object classes, [A-1](#page-358-0) to [A-5](#page-362-14) ORACLE\_HOME networking parameter, [8-9](#page-298-2) Oracle9*i* Real Application Clusters connect-time failover, [7-10](#page-275-2), [7-11](#page-276-1), [10-17](#page-338-0), [10-18](#page-339-0), [10-20](#page-341-0), [10-23](#page-344-0) FAILOVER networking parameter, [7-10](#page-275-3), [7-11](#page-276-1), [10-17](#page-338-0), [10-18](#page-339-0), [10-20](#page-341-0), [10-23](#page-344-0) FAILOVER MODE networking parameter, [7-16](#page-281-1) INSTANCE\_NAME networking parameter, [7-19](#page-284-0) LOAD\_BALANCE networking parameter, [7-11](#page-276-3) orclDBServer object class, [A-2](#page-359-0) orclDescList attribute, [A-5](#page-362-0) orclDescName attribute, [A-5](#page-362-1) orclLoadBalance attribute, [A-5](#page-362-2) orclNetAddress object class, [A-4](#page-361-0) orclNetAddressList object class, [A-4](#page-361-1) orclNetAddrList attribute, [A-5](#page-362-3) orclNetAddrString attribute, [A-5](#page-362-4) orclNetConnParamList attribute, [A-5](#page-362-5) orclNetDescription object class, [A-3](#page-360-0) orclNetDescriptionList object class, [A-4](#page-361-2) orclNetFailover attribute, [A-5](#page-362-6) orclNetInstanceName attribute, [A-5](#page-362-7) orclNetSdu attribute, [A-5](#page-362-9) orclNetService object class, [A-2](#page-359-1) orclNetServiceAlias object class, [A-3](#page-360-1) orclNetServiceName attribute, [A-5](#page-362-10) orclNetSourceRoute attribute, [A-5](#page-362-11) orclProtocol attribute, [A-5](#page-362-8) orclSid attribute, [A-5](#page-362-12) orclVersion attribute, [A-5](#page-362-13)

#### **P**

password for Listener Control utility access, [1-4](#page-37-1) for Oracle Names Control utility access, [3-5](#page-108-0) PASSWORD command, [3-29](#page-132-0) PASSWORD networking parameter, [10-5](#page-326-3) PASSWORDS\_*listener\_name* networking parameter, [8-13](#page-302-1) PASSWORDS\_*listener\_name* parameter, [1-4](#page-37-3) PING utility, [3-30](#page-133-0) PIPE networking parameter, [5-3](#page-208-5) port 1024, [5-6](#page-211-0) port 1521, [5-5](#page-210-0) port 1575, [5-5](#page-210-0), [10-3](#page-324-0) port 1630, [5-5](#page-210-0) port 1646, [6-35](#page-248-0) port 1830, [5-5](#page-210-0) port 2483, [5-5](#page-210-0) port 2484, [5-5](#page-210-0) PORT networking parameter, [5-3](#page-208-11), [5-4](#page-209-2), [10-5](#page-326-4) port numbers, allowed, [5-6](#page-211-1) ports privileged, [5-6](#page-211-0) PRESPAWN\_DESC networking parameter, [8-11](#page-300-1), [B-5](#page-368-0) PRESPAWN\_LIST networking parameter, [B-5](#page-368-1) PRESPAWN\_MAX networking parameter, [8-11](#page-300-1), [B-5](#page-368-2) prespawned dedicated servers, [B-3](#page-366-1) privileged ports, [5-6](#page-211-0) PROGRAM networking parameter, [8-10](#page-299-0) PROTOCOL networking parameter, [5-3](#page-208-2), [5-4](#page-209-3) protocol.ora file, [B-3](#page-366-2) protocols, [5-3](#page-208-10) configuring addresses, [5-3](#page-208-8) IPC, [5-3](#page-208-9) Named Pipes, [5-3](#page-208-9) TCP/IP, [5-3](#page-208-10) TCP/IP with SSL, [5-4](#page-209-1)

### **Q**

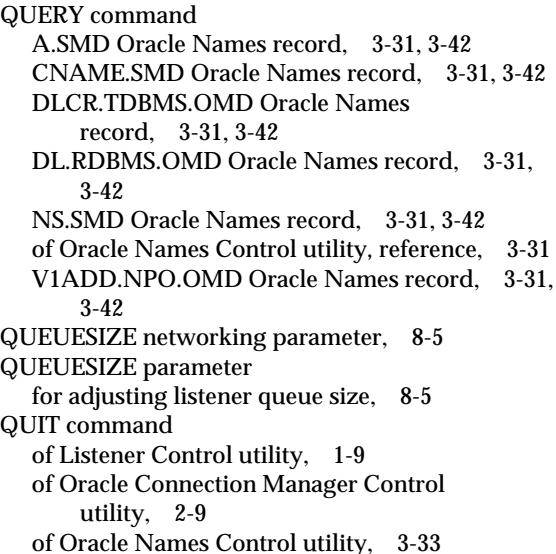

### **R**

randomizing requests among listeners, [7-11](#page-276-0) RDB\_DATABASE networking parameter, [7-19](#page-284-1) reference for cman.ora, [9-3](#page-312-1) to [9-12](#page-321-0) for ldap.ora, [11-2](#page-353-1) to [11-3](#page-354-2) for Listener Control utility commands, [1-5](#page-38-1) to [1-36](#page-69-0) for listener.ora, [8-3](#page-292-0) to [8-20](#page-309-0) for names.ora, [10-3](#page-324-3) to [10-29](#page-350-0) for Oracle Connection Manager Control utility commands, [2-5](#page-74-0) to [2-33](#page-102-0) for Oracle Names Control utility commands, [3-2](#page-105-0) to [3-95](#page-198-0) for sqlnet.ora, [6-3](#page-216-0) to [6-52](#page-265-0) for tnsnames.ora, [7-7](#page-272-1) to [7-24](#page-289-0) REFRESH networking parameter, [10-5](#page-326-5) REGISTER command, [3-34](#page-137-0) REGISTER\_NS command, [3-37](#page-140-0) RELAY\_STATISTICS networking parameter, [9-9](#page-318-2) RELOAD command of Listener Control utility, [1-10](#page-43-0) of Oracle Names Control [utility](#page-362-13), [3-39](#page-142-0)

REMOTE\_ADMIN networking parameter, [9-10](#page-319-0) REORDER\_NS command, [3-40](#page-143-0) REPEAT command, [3-42](#page-145-2) RESET\_STATS command, [3-44](#page-147-0) RESTART command, [3-45](#page-148-0) RETRIES networking parameter, [7-17](#page-282-3) RETRY networking parameter, [10-5](#page-326-6) rules, syntax for network configuration files, [4-2](#page-203-0)

### **S**

SAVE\_CONFIG command of Listener Control utility, [1-11](#page-44-0) of Oracle Names Control utility, [3-46](#page-149-0) SAVE\_CONFIG\_ON\_STOP\_*listener\_name* networking parameter, [8-14](#page-303-0) SCOPE networking parameter, [10-6](#page-327-1) .sdns.ora file, [3-2](#page-105-1) sdns.ora file, [3-2](#page-105-1) SDU networking parameter, [7-12](#page-277-0) SecurID authentication, [B-2](#page-365-0) security, [1-4](#page-37-1) Listener Control utility, [1-4](#page-37-1) Oracle Names Control utility, [3-5](#page-108-0) restricting runtime administration of the listener, [8-11](#page-300-0) SECURITY networking parameter, [7-23](#page-288-0) SERVER networking parameter, [5-3](#page-208-7), [7-20](#page-285-0) service name character set keyword values, [4-4](#page-205-3) SERVICE\_NAME networking parameter, [7-21](#page-286-0) SERVICES command, [1-12](#page-45-0) SET AUTHENTICATION LEVEL command, [2-11](#page-80-0) SET CACHE\_CHECKPOINT\_INTERVAL command, [3-48](#page-151-0) SET command of Listener Control utility, [1-14](#page-47-0) of Oracle Connection Manager Control utility, [2-10](#page-79-0) of Oracle Names Control utility, [3-47](#page-150-0) SET CONNECT\_TIMEOUT command, [1-16](#page-49-0), [B-6](#page-369-4) SET CURRENT\_LISTENER command, [1-16](#page-49-0) SET DEFAULT\_DOMAIN command, [3-49](#page-152-0)

SET DISPLAYMODE command of Listener Control utility, [1-17](#page-50-0) of Oracle Connection Manager Control utility, [2-12](#page-81-0) SET FORWARDING\_AVAILABLE command, [3-50](#page-153-0) SET LOG\_DIRECTORY command of Listener Control utility, [1-18](#page-51-0) SET LOG\_FILE command, [1-19](#page-52-0) SET LOG\_FILE\_NAME command, [3-52](#page-155-0) SET LOG\_LEVEL command, [2-13](#page-82-0) SET LOG\_STATS\_INTERVAL command, [3-53](#page-156-0) SET LOG\_STATUS command, [1-20](#page-53-0) SET NAMESCTL\_TRACE\_LEVEL command, [3-54](#page-157-0) SET PASSWORD command of Listener Control utility, [1-21](#page-54-0) of Oracle Names Control utility, [3-56](#page-159-0) SET RELAY\_STATISTICS command, [2-14](#page-83-0) SET REQUESTS ENABLED command, [3-57](#page-160-0) SET RESET\_STATS\_INTERVAL command, [3-58](#page-161-0) SET SAVE\_CONFIG\_INTERVAL command, [3-59](#page-162-0) SET SAVE\_CONFIG\_ON\_STOP command, [1-22](#page-55-0) of Listener Control utility, [1-22](#page-55-0) of Oracle Names Control utility, [3-60](#page-163-0) SET SERVER command, [3-61](#page-164-0) SET STARTUP\_WAITTIME command, [1-23](#page-56-0) SET TRACE\_FILE\_NAME command, [3-62](#page-165-0) SET TRACE\_LEVEL command, [3-63](#page-166-0) SET TRC\_DIRECTORY command, [1-24](#page-57-0) SET TRC\_FILE command, [1-25](#page-58-0) SET TRC\_LEVEL command, [1-26](#page-59-0) SET USE\_PLUGANDPLAY command, [1-27](#page-60-0), [B-6](#page-369-6) SHOW ADDRESS command, [2-16](#page-85-0) SHOW ALL command, [2-17](#page-86-0) SHOW CACHE\_CHECKPOINT\_INTERVAL command, [3-66](#page-169-0) SHOW command of Listener Control utility, [1-27](#page-60-0) of Oracle Connection Manager Control utility, [2-15](#page-84-0) of Oracle Names Control utility, [3-64](#page-167-0) SHOW CONNECT\_TIMEOUT command, [B-6](#page-369-5) SHOW CURRENT\_LISTENER command, [1-28](#page-61-0) SHOW DEFAULT\_DOMAIN command, [3-67](#page-170-0)

SHOW DISPLAYMODE command of Listener Control utility, [1-28](#page-61-1) of Oracle Connection Manager Control utility, [2-19](#page-88-0) SHOW FORWARDING\_AVAILABLE command, [3-68](#page-171-0) SHOW LOG\_DIRECTORY command, [1-28](#page-61-2) SHOW LOG\_FILE command, [1-28](#page-61-3) SHOW LOG\_FILE\_NAME command, [3-69](#page-172-0) SHOW LOG\_STATS\_INTERVAL command, [3-70](#page-173-0) SHOW LOG\_STATUS command, [1-28](#page-61-4) SHOW NAMESCTL\_TRACE\_LEVEL command, [3-71](#page-174-0) SHOW PROFILE command, [2-20](#page-89-0) SHOW RAWMODE command, [1-28](#page-61-5) SHOW RELAY command, [2-21](#page-90-0) SHOW REQUESTS\_ENABLED command, [3-72](#page-175-0) SHOW RESETS\_STATS\_INTERVAL command, [3-73](#page-176-0) SHOW RULES command, [2-23](#page-92-0) SHOW SAVE\_CONFIG\_INTERVAL command, [3-74](#page-177-0) SHOW SAVE\_CONFIG\_ON\_STOP command, [1-28](#page-61-6), [3-75](#page-178-0) SHOW SERVER command, [3-76](#page-179-0) SHOW STARTUP\_WAITTIME command, [1-28](#page-61-7) SHOW STATUS command, [3-77](#page-180-0) SHOW SYSTEM\_QUERIES command, [3-78](#page-181-0) SHOW TRACE\_FILE\_NAME command, [3-79](#page-182-0) SHOW TRACE\_LEVEL command, [3-80](#page-183-0) SHOW TRC\_DIRECTORY command, [1-28](#page-61-8) SHOW TRC\_FILE command, [1-28](#page-61-9) SHOW TRC\_LEVEL command, [1-28](#page-61-10) SHOW VERSION command, [3-81](#page-184-0) SHOW\_TNS\_INFO networking parameter, [9-10](#page-319-1) SHUTDOWN command of Oracle Connection Manager Control utility, [2-24](#page-93-0) of Oracle Names Control utility, [3-82](#page-185-0) SID networking parameter, [7-22](#page-287-0) SID\_DESC networking parameter, [8-7](#page-296-1) SID\_LIST\_*listener\_name* networking parameter, [8-11](#page-300-1) Oracle Enterprise Manager requirements, [8-6](#page-295-0) SID\_NAME networking parameter, [8-10](#page-299-1)

SOURCE\_ROUTE networking parameter, [7-13](#page-278-0) SPAWN command, [1-29](#page-62-0) SPX protocol, [B-3](#page-366-0) SQLNET.ALTERNATE\_PORT networking parameter, [6-30](#page-243-0) SQLNET.AUTHENTICATION\_GSSAPI\_ SERVICE networking parameter, [6-18](#page-231-0) SQLNET.AUTHENTICATION\_KERBEROS5\_ SERVICE networking parameter, [6-17](#page-230-1) SQLNET.AUTHENTICATION\_SERVICES networking parameter, [6-18](#page-231-1) SQLNET.CLIENT\_AUTHENTICATION networking parameter, [8-14](#page-303-1) SQLNET.CLIENT\_REGISTRATION networking parameter, [6-19](#page-232-0) SQLNET.CRYPTO\_CHECKSUM\_CLIENT networking parameter, [6-19](#page-232-1) SQLNET.CRYPTO\_CHECKSUM\_SERVER networking parameter, [6-20](#page-233-0) SQLNET.CRYPTO\_CHECKSUM\_TYPE\_CLIENT networking parameter, [6-21](#page-234-0) SQLNET.CRYPTO\_CHECKSUM\_TYPE\_SERVER networking parameter, [6-21](#page-234-1) SQLNET.CRYPTO\_SEED networking parameter, [6-22](#page-235-0) SQLNET.ENCRYPTION\_CLIENT networking parameter, [6-22](#page-235-1) SQLNET.ENCRYPTION\_SERVER networking parameter, [6-23](#page-236-0) SQLNET.ENCRYPTION\_TYPES\_CLIENT networking parameter, [6-24](#page-237-0) SQLNET.ENCRYPTION\_TYPES\_SERVER networking parameter, [6-25](#page-238-0) SQLNET.EXPIRE\_TIME networking parameter, [6-26](#page-239-0) SQLNET.IDENTIX\_FINGERPRINT\_DATABASE networking parameter, [B-4](#page-367-8) SQLNET.IDENTIX\_FINGERPRINT\_DATABASE\_ PASSWORD networking parameter, [B-4](#page-367-9) SQLNET.IDENTIX\_FINGERPRINT\_DATABASE\_ USER networking parameter, [B-4](#page-367-10) SQLNET.IDENTIX\_FINGERPRINT\_METHOD networking parameter, [B-4](#page-367-11) SQLNET.KERBEROS5\_CC\_NAME networking parameter, [6-27](#page-240-0)

SQLNET.KERBEROS5\_CLOCKSKEW networking parameter, [6-27](#page-240-1) SQLNET.KERBEROS5\_CONF networking parameter, [6-28](#page-241-0) SQLNET.KERBEROS5\_KEYTAB networking parameter, [6-28](#page-241-1) SQLNET.KERBEROS5\_REALMS networking parameter, [6-29](#page-242-0) sqlnet.ora file configuration parameter reference, [6-3](#page-216-0) to [6-52](#page-265-0) parameters DISABLE\_OOB, [6-4](#page-217-0) LOG\_DIRECTORY\_CLEINT, [6-4](#page-217-1) LOG\_DIRECTORY\_SERVER, [6-5](#page-218-0) LOG\_FILE\_CLIENT, [6-5](#page-218-1) LOG\_FILE\_SERVER, [6-5](#page-218-2) NAMES DIRECTORY PATH, [6-7](#page-220-1) NAMES.CONNECT\_TIMEOUT, [6-6](#page-219-0) NAMESCTL.ECHO, [6-12](#page-225-0) NAMESCTL.INTERNAL\_ENCRYPT\_ PASSWORD, [6-13](#page-226-0) NAMESCTL.INTERNAL\_USE, [6-13](#page-226-1) NAMESCTL.NO\_INITIAL\_SERVER, [6-14](#page-227-0) NAMESCTL.NOCONFIRM, [6-14](#page-227-1) NAMESCTL.SERVER\_PASSWORD, [6-15](#page-228-0) NAMESCTL.TRACE\_DIRECTORY, [6-16](#page-229-0) NAMESCTL.TRACE\_FILE, [6-16](#page-229-1) NAMESCTL.TRACE\_LEVEL, [6-15](#page-228-1) NAMESCTL.TRACE\_UNIQUE, [6-17](#page-230-0) NAMES.DCE\_PREFIX, [6-6](#page-219-1) NAMES.DEFAULT\_DOMAIN, [6-7](#page-220-0), [B-4](#page-367-3) NAMES.INITIAL\_RETRY\_TIMEOUT, [6-9](#page-222-0) NAMES.MAX\_OPEN\_CONNECTIONS, [6-9](#page-222-1) NAMES.MESSAGE\_POOL\_START\_ SIZE, [6-10](#page-223-0) NAMES.NIS.META\_MAP, [6-10](#page-223-1) NAMES.PREFERRED\_SERVERS, [6-11](#page-224-0) NAMES.REQUEST\_RETRIES, [6-11](#page-224-1) SQLNET.ALTERNATE\_PORT, [6-30](#page-243-0) SQLNET.AUTHENTICATION\_GSSAPI\_ SERVICE, [6-18](#page-231-0) SQLNET.AUTHENTICATION\_KERBEROS5 SERVICE, [6-17](#page-230-1) SQLNET.AUTHENTICATION\_ SERVICES, [6-18](#page-231-1)

SQLNET.CLIENT\_REGISTRATION, [6-19](#page-232-0) SQLNET.CRYPTO\_CHECKSUM\_ CLIENT, [6-19](#page-232-1) SQLNET.CRYPTO\_CHECKSUM\_ SERVER, [6-20](#page-233-0) SQLNET.CRYPTO\_CHECKSUM\_TYPE CLIENT, [6-21](#page-234-0) SQLNET.CRYPTO\_CHECKSUM\_TYPE\_ SERVER, [6-21](#page-234-1) SQLNET.CRYPTO\_SEED, [6-22](#page-235-0) SQLNET.ENCRYPTION\_SERVER, [6-23](#page-236-0) SQLNET.ENCRYPTION\_TYPES CLIENT, [6-24](#page-237-0) SQLNET.ENCRYPTION\_TYPES SERVER, [6-25](#page-238-0) SQLNET.ENCYRPTION\_CLIENT, [6-22](#page-235-1) SQLNET.EXPIRE TIME, [6-26](#page-239-0) SQLNET.IDENTIX\_FINGERPRINT\_ DATABASE\_PASSWORD, [B-4](#page-367-9) SQLNET.KERBEROS5\_CC\_NAME, [6-27](#page-240-0) SQLNET.KERBEROS5\_CLOCKSKEW, [6-27](#page-240-1) SQLNET.KERBEROS5\_CONF, [6-28](#page-241-0) SQLNET.KERBEROS5\_KEYTAB, [6-28](#page-241-1) SQLNET.KERBEROS5\_REALMS, [6-29](#page-242-0) SQLNET.RADIUS\_ALTERNATE, [6-30](#page-243-1) SQLNET.RADIUS\_ALTERNATE\_ RETRIES, [6-31](#page-244-0) SQLNET.RADIUS\_ AUTHENTICATION, [6-31](#page-244-1) SQLNET.RADIUS\_AUTHENTICATION\_ INTERFACE, [6-32](#page-245-0) SQLNET.RADIUS\_AUTHENTICATION\_ PORT, [6-32](#page-245-1) SQLNET.RADIUS\_AUTHENTICATION\_ RETRIES, [6-33](#page-246-0) SQLNET.RADIUS\_AUTHENTICATION\_ TIMEOUT, [6-33](#page-246-1) SQLNET.RADIUS\_CHALLENGE\_ RESPONSE, [6-34](#page-247-0) SQLNET.RADIUS\_SECRET, [6-34](#page-247-1) SQLNET.RADIUS\_SEND\_ ACCOUNTING, [6-35](#page-248-1) SSL\_CIPHER\_SUITES, [6-35](#page-248-2) SSL\_SERVER\_DN\_MATCH, [6-36](#page-249-0) SSL\_V[ERSION](#page-240-0), [6-37](#page-250-0)

SSL.CLIENT\_AUTHENTICATION, [6-36](#page-249-1) TCP.EXCLUDED\_NODES, [6-38](#page-251-0) TCP.INVITED\_NODES, [6-38](#page-251-1) TCP.NODELAY, [6-39](#page-252-0) TCP.VALIDNODE\_CHECKING, [6-39](#page-252-1) TNSPING.TRACE\_DIRECTORY, [6-40](#page-253-0) TNSPING.TRACE\_LEVEL, [6-40](#page-253-1) TRACE\_DIRECTORY\_CLIENT, [6-41](#page-254-0) TRACE\_DIRECTORY\_SERVER, [6-41](#page-254-1) TRACE\_FILE\_CLIENT, [6-42](#page-255-0) TRACE\_FILE\_SERVER, [6-42](#page-255-1) TRACE\_FILEN\_CLIENT, [6-43](#page-256-0) TRACE\_FILENO\_CLIENT, [6-44](#page-257-0) TRACE\_FILENO\_SERVER, [6-44](#page-257-1) TRACE LEVEL CLIENT, [6-45](#page-258-0) TRACE\_LEVEL\_SERVER, [6-46](#page-259-0) TRACE\_TIMESTAMP\_CLIENT, [6-46](#page-259-1) TRACE\_TIMESTAMP\_SERVER, [6-47](#page-260-0) TRACE\_UNIQUE\_CLIENT, [6-47](#page-260-1) USE\_CMAN, [6-48](#page-261-0) USE DEDICATED SERVER, [6-49](#page-262-0) WALLET\_LOCATION, [6-50](#page-263-0), [B-4](#page-367-12) unsupported parameters AUTOMATIC\_IPC, [B-4](#page-367-0) NAMES.DEFAULT\_ZONE, [B-4](#page-367-4) NAMES.NDS.NAME.CONTEXT, [B-4](#page-367-5) OSS.MY.WALLET, [B-4](#page-367-7) SQLNET.IDENTIX\_FINGERPRINT\_ DATABASE, [B-4](#page-367-8) SQLNET.IDENTIX\_FINGERPRINT\_ DATABASE\_PASSWORD, [B-4](#page-367-13) SQLNET.IDENTIX\_FINGERPRINT\_ DATABASE USER, [B-4](#page-367-10) SQLNET.IDENTIX\_FINGERPRINT\_ METHOD, [B-4](#page-367-11) SQLNET.RADIUS\_ALTERNATE networking parameter, [6-30](#page-243-1) SQLNET.RADIUS\_ALTERNATE\_RETRIES networking parameter, [6-31](#page-244-0) SQLNET.RADIUS\_AUTHENTICATION networking parameter, [6-31](#page-244-1) SQLNET.RADIUS\_AUTHENTICATION\_ INTERFACE networking parameter, [6-32](#page-245-0) SQLNET.RADIUS\_AUTHENTICATION\_PORT networking parameter, [6-32](#page-245-1)

SQLNET.RADIUS\_AUTHENTICATION\_RETRIES networking parameter, [6-33](#page-246-0) SQLNET.RADIUS\_AUTHENTICATION\_TIMEOUT networking parameter, [6-33](#page-246-1) SQLNET.RADIUS\_CHALLENGE\_RESPONSE networking parameter, [6-34](#page-247-0) SQLNET.RADIUS\_SECRET networking parameter, [6-34](#page-247-1) SQLNET.RADIUS\_SEND\_ACCOUNTING networking parameter, [6-35](#page-248-1) SRC networking parameter, [9-5](#page-314-2) SRV networking parameter, [9-5](#page-314-3) SSL\_CIPHER\_SUITES networking parameter, [6-35](#page-248-2) SSL\_SERVER\_CERT\_DN networking parameter, [7-24](#page-289-1) SSL\_SERVER\_DN\_MATCH networking parameter, [6-36](#page-249-0) SSL\_VERSION networking parameter, [6-37](#page-250-0) SSL.CLIENT\_AUTHENTICATION networking parameter, [6-36](#page-249-1) START command of Listener Control utility, [1-30](#page-63-0) of Oracle Connection Manager Control utility, [2-25](#page-94-0) of Oracle Names Control utility, [3-83](#page-186-0) START\_CLIENT\_CACHE command, [3-85](#page-188-0) STARTUP command of Oracle Names Control utility, [3-86](#page-189-0) STARTUP\_WAITTIME\_*listener\_name* networking parameter, [8-15](#page-304-0) STATS command, [2-27](#page-96-0) ACTIVE\_DELAYS, [2-27](#page-96-1) MOST\_RELAYS, [2-28](#page-97-0) OUT\_OF\_RELAYS, [2-28](#page-97-1) TOTAL\_REFUSED, [2-28](#page-97-2) TOTAL\_RELAYS, [2-27](#page-96-2) STATUS command of Listener Control utility, [1-32](#page-65-0) of Oracle Connection Manager Control utility, [2-29](#page-98-0) of Oracle Names Control utility, [3-87](#page-190-0)

STOP command of Listener Control utility, [1-34](#page-67-0) of Oracle Connection Manager Control utility, [2-31](#page-100-0) of Oracle Names Control utility, [3-88](#page-191-0) STOPNOW command of Oracle Connection Manager Control utility, [2-32](#page-101-0) SUBTREE parameter, [10-6](#page-327-2) SUBTREE\_LIST networking parameter, [10-6](#page-327-2) syntax rules for network configuration files, [4-2](#page-203-0)

### **T**

**TAF** [see Transparent Application Failover \(TAF\)](#page-281-1) TCP.EXCLUDED\_NODES networking parameter, [6-38](#page-251-0) TCP.INVITED\_NODES networking parameter, [6-38](#page-251-1) TCP/IP protocol HOST parameter, [5-3](#page-208-0) parameters for addresses, [5-3](#page-208-12) PORT parameter, [5-3](#page-208-11) PROTOCOL parameter, [5-3](#page-208-13) TCP/IP with SSL protocol HOST parameter, [5-4](#page-209-0) parameters for addresses, [5-4](#page-209-4) PORT parameter, [5-4](#page-209-2) PROTOCOL parameter, [5-4](#page-209-3) TCP.NODELAY networking parameter, [6-39](#page-252-0) TCP.VALIDNODE\_CHECKING networking parameter, [6-39](#page-252-1) terminated connection detection limitations, [6-26](#page-239-1) SQLNET.EXPIRE\_TIME parameter, [6-26](#page-239-2) TIMED\_QUERY command, [3-89](#page-192-0) TIMEOUT networking parameter, [10-5](#page-326-7) time-stamping client trace files, [6-46](#page-259-2) database server trace files, [6-47](#page-260-2) listener trace files, [8-18](#page-307-2)

tnsnames.ora file configuration parameter reference, [7-7](#page-272-1) to [7-24](#page-289-0) parameters ADDRESS, [7-8](#page-273-0) ADDRESS\_LIST, [7-9](#page-274-0) BACKUP, [7-16](#page-281-0) CONNECT\_DATA, [7-15](#page-280-0) DELAY, [7-17](#page-282-0) DESCRIPTION, [7-7](#page-272-0) DESCRIPTION\_LIST, [7-8](#page-273-1) FAILOVER, [7-10](#page-275-1), [7-11](#page-276-1), [10-17](#page-338-0), [10-18](#page-339-0), [10-20](#page-341-0), [10-23](#page-344-0) FAILOVER\_MODE, [7-16](#page-281-2) GLOBAL\_NAME, [7-17](#page-282-1) HS, [7-18](#page-283-0) INSTANCE\_NAME, [7-18](#page-283-1) LOAD\_BALANCE, [7-11](#page-276-2) METHOD, [7-17](#page-282-2) RDB\_DATABASE, [7-19](#page-284-1) RETRIES, [7-17](#page-282-3) SDU, [7-12](#page-277-0) SECURITY, [7-23](#page-288-0) SERVER, [7-20](#page-285-0) SERVICE\_NAME, [7-21](#page-286-0) SID, [7-22](#page-287-0) SOURCE\_ROUTE, [7-13](#page-278-0) SSL\_SERVER\_CERT\_DN, [7-24](#page-289-1) TYPE, [7-16](#page-281-3) TYPE\_OF\_SERVICE, [7-14](#page-279-0) unsupported parameters COMMUNITY, [B-4](#page-367-1) TNSPING.TRACE\_DIRECTORY networking parameter, [6-40](#page-253-0) TNSPING.TRACE\_LEVEL networking parameter, [6-40](#page-253-1) TRACE command, [1-35](#page-68-0) trace files cycling client, [6-44](#page-257-2) database server, [6-44](#page-257-3) listener, [8-17](#page-306-2) time-stamping client, [6-46](#page-259-2) database server, [6-47](#page-260-2) listener, [8-18](#page-307-2) TRACE\_DIRECTORY networking parameter, [9-11](#page-320-0) TRACE\_DIRECTORY\_CLIENT networking parameter, [6-41](#page-254-0) TRACE\_DIRECTORY\_*listener\_name* networking parameter, [8-15](#page-304-0) TRACE\_DIRECTORY\_SERVER networking parameter, [6-41](#page-254-1) TRACE\_FILE\_CLIENT networking parameter, [6-42](#page-255-0) TRACE\_FILE\_*listener\_name* networking parameter, [8-16](#page-305-0) TRACE\_FILE\_SERVER networking parameter, [6-42](#page-255-1) TRACE\_FILELEN networking parameter, [9-11](#page-320-1) TRACE\_FILELEN\_CLIENT networking parameter, [6-43](#page-256-0) TRACE\_FILEN\_*listener\_name* networking parameter, [8-16](#page-305-1) TRACE\_FILENO\_CLIENT networking parameter, [6-44](#page-257-0) TRACE\_FILENO\_*listener\_name* networking parameter, [8-17](#page-306-0) TRACE\_FILENO\_SERVER networking parameter, [6-44](#page-257-1) TRACE\_LEVEL\_CLIENT networking parameter, [6-45](#page-258-0) TRACE\_LEVEL\_*listener\_name* networking parameter, [8-17](#page-306-1) TRACE\_LEVEL\_SERVER networking parameter, [6-46](#page-259-0) TRACE\_TIMESTAMP networking parameter, [9-11](#page-320-2) TRACE\_TIMESTAMP\_CLIENT networking parameter, [6-46](#page-259-1) TRACE\_TIMESTAMP\_*listener\_name* networking parameter, [8-18](#page-307-0) TRACE\_TIMESTAMP\_SERVER networking parameter, [6-47](#page-260-0) TRACE\_UNIQUE\_CLIENT networking parameter, [6-47](#page-260-1)

tracing cycling files client, [6-44](#page-257-2) database server, [6-44](#page-257-3) listener, [8-17](#page-306-2) time-stamping client trace files, [6-46](#page-259-2) database server trace files, [6-47](#page-260-2) listener trace files, [8-18](#page-307-2) TRACING networking parameter, [9-10](#page-319-2) Transparent Application Failover (TAF) parameters, [7-16](#page-281-1) TYPE networking parameter, [7-16](#page-281-3), [10-5](#page-326-8) TYPE\_OF\_SERVICE networking parameter, [7-14](#page-279-0)

### **U**

UNREGISTER command, [3-91](#page-194-0) UNREGISTER\_NS command, [3-93](#page-196-0) USE\_ASYNC\_CALL networking parameter, [9-12](#page-321-1) USE\_CMAN networking parameter, [6-48](#page-261-0) USE\_DEDICATED\_SERVER networking parameter, [6-49](#page-262-0) USE\_PLUG\_AND\_PLAY\_*listener\_name* parameter, [B-5](#page-368-3) USERID networking parameter, [10-5](#page-326-9)

### **V**

V1ADD.NPO.OMD Oracle Names record, [3-31](#page-134-1), [3-42](#page-145-1) VERSION command of Listener Control utility, [1-36](#page-69-1) of Oracle Connection Manager Control utility, [2-33](#page-102-1) of Oracle Names Control utility, [3-95](#page-198-1) VERSION networking parameter, [10-5](#page-326-10)

### **W**

WALLET\_LOCATION networking parameter, [6-50](#page-263-0), [8-18](#page-307-1), [B-4](#page-367-12)